# **UNIVERSIDAD NACIONAL DE INGENIERÍA**

# **FACULTAD DE INGENIERÍA GEOLÓGICA, MINERA Y METALÚRGICA**

**ESCUELA PROFESIONAL DE INGENIERÍA GEOLÓGICA**

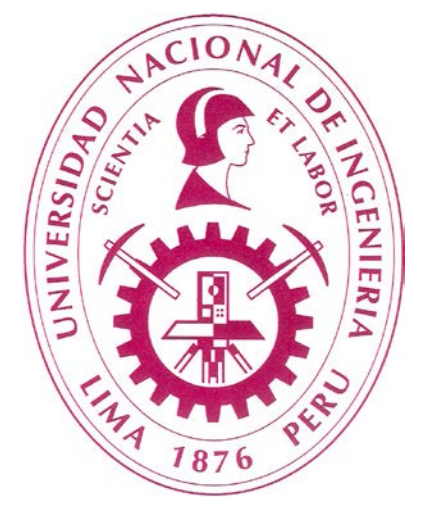

# **CONTROL GEOLÓGICO DEL MINERAL EN PRODUCCIÓN - COMPAÑÍA MINERA ANTAMINA**

INFORME DE SUFICIENCIA

PARA OPTAR EL TITULO PROFESIONAL DE INGENIERO GEÓLOGO

PRESENTADO POR:

**ANGEL EDGARDO CABRERA TOLEDO**

LIMA - PERÚ

2012

## **DEDICATORIA**

A DIOS por la salud y la vida brindada; a mis dos grandes amores mi hijo Angel Daniel y a mi esposa Jessica Johanna, quienes son la razón para la búsqueda en mi superación personal y profesional día a día; a mis padres quienes me brindan su apoyo moral incondicional.

# ÍNDICE

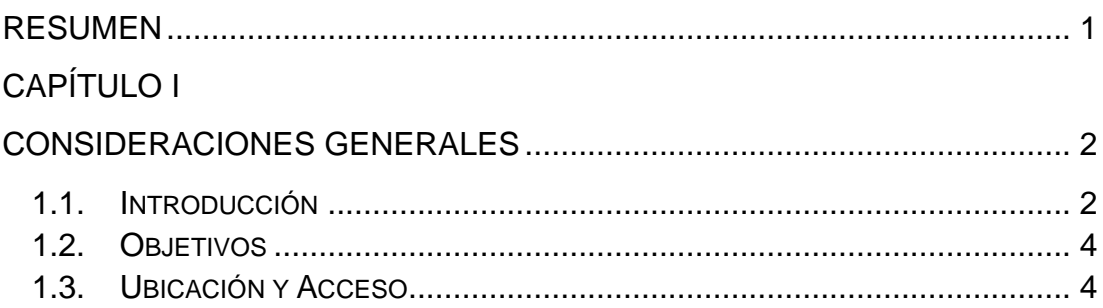

## **CAPITULO II**

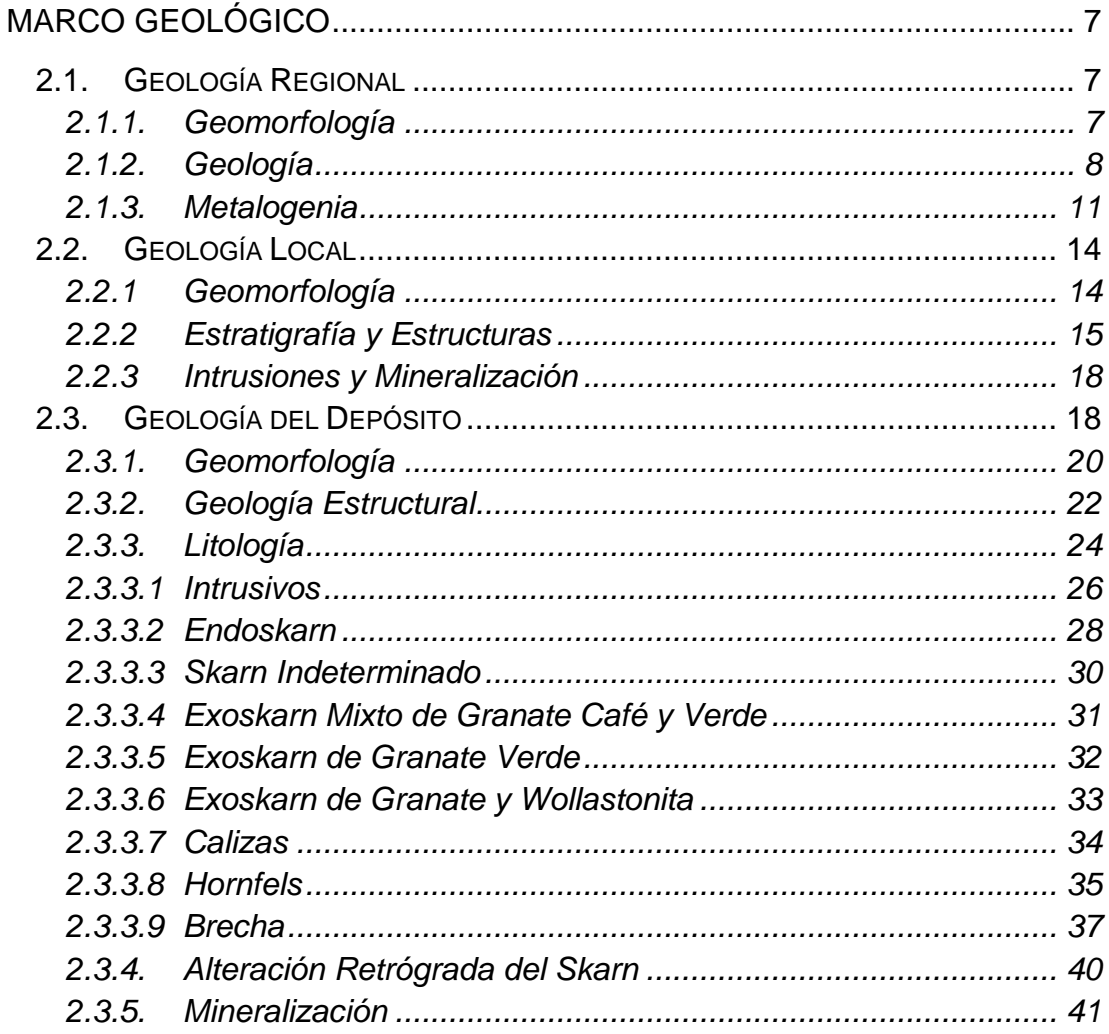

## [CAPITULO III](#page-55-0)

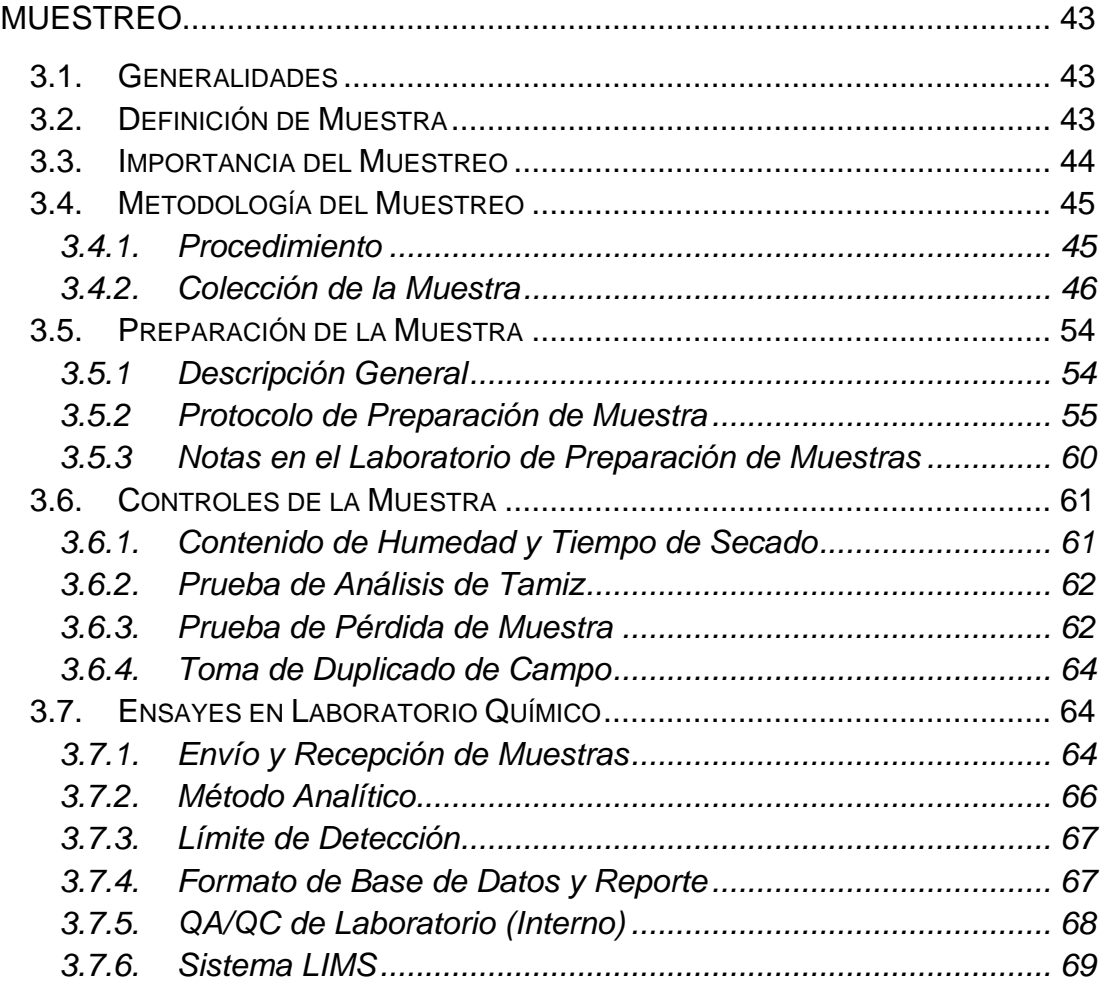

## [CAPITULO IV](#page-82-0)

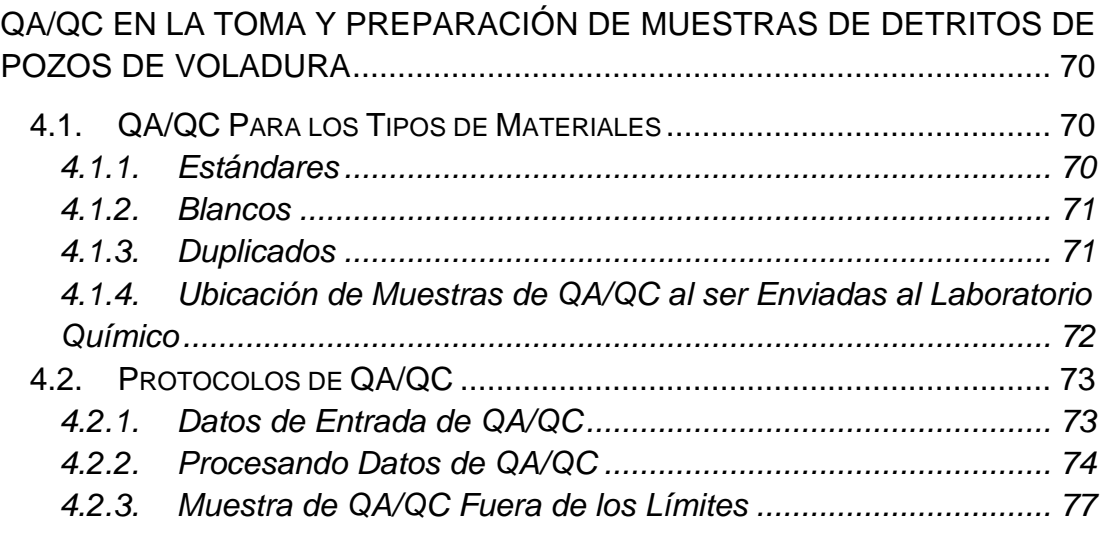

## [CAPÍTULO V](#page-93-0)

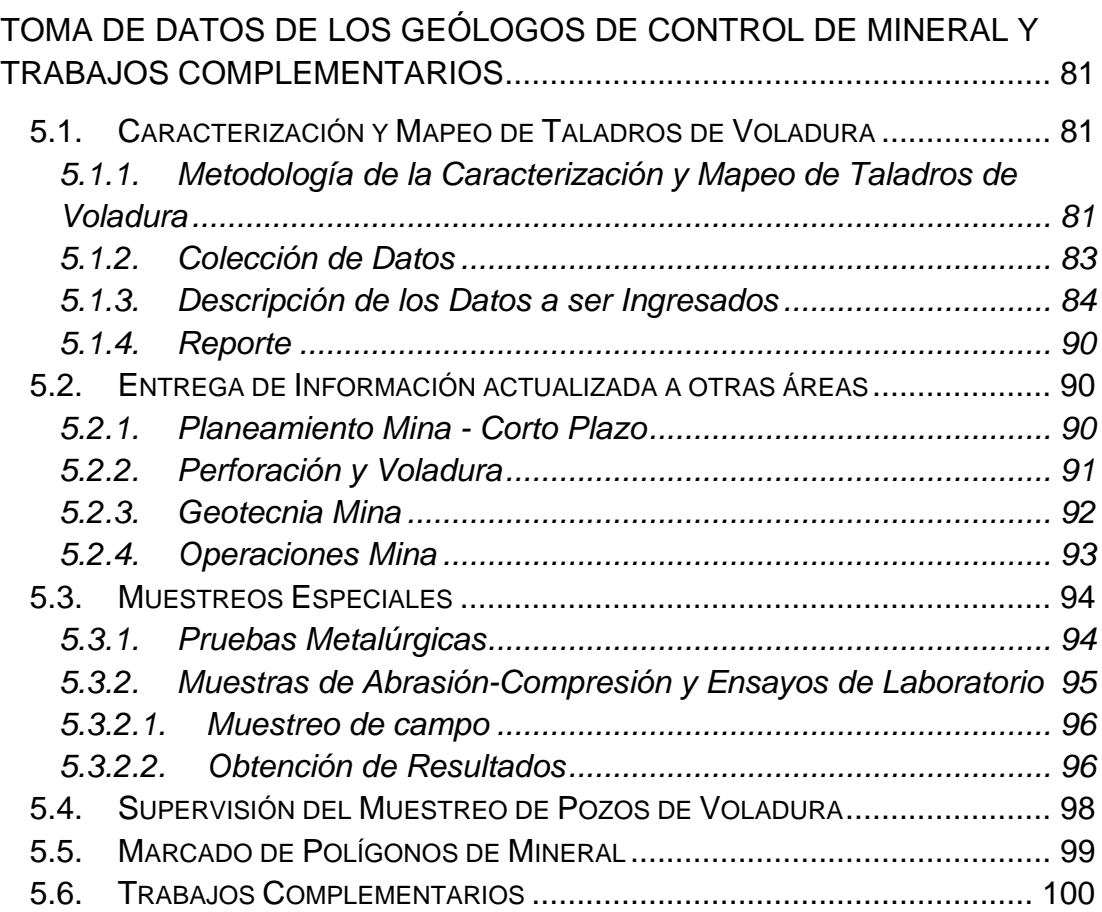

## [CAPÍTULO VI](#page-114-0)

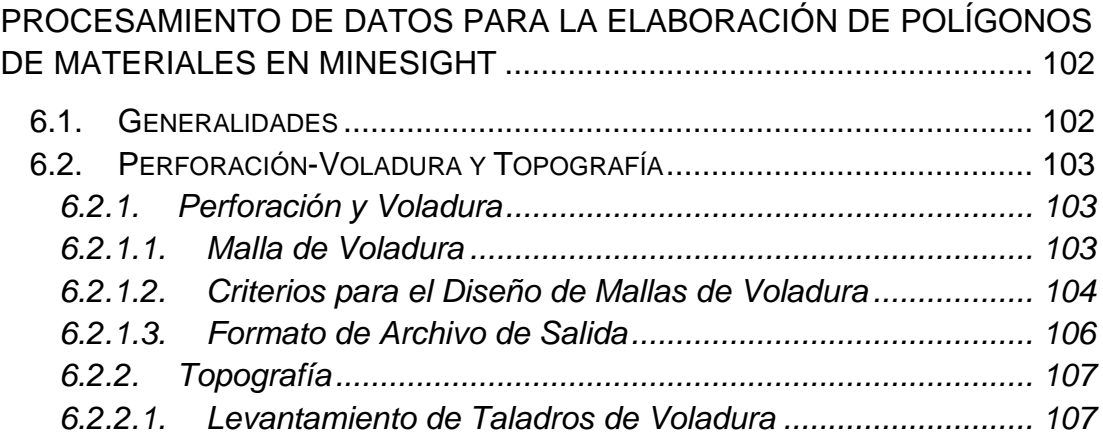

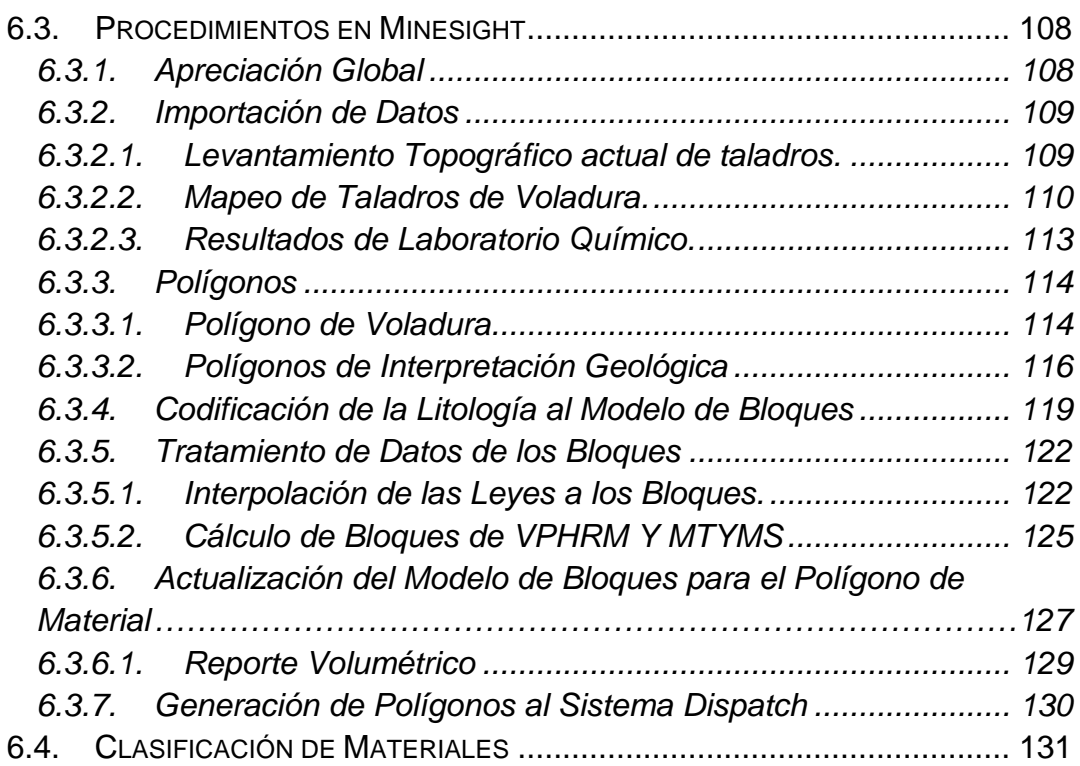

## **[CAPITULO VII](#page-146-0)**

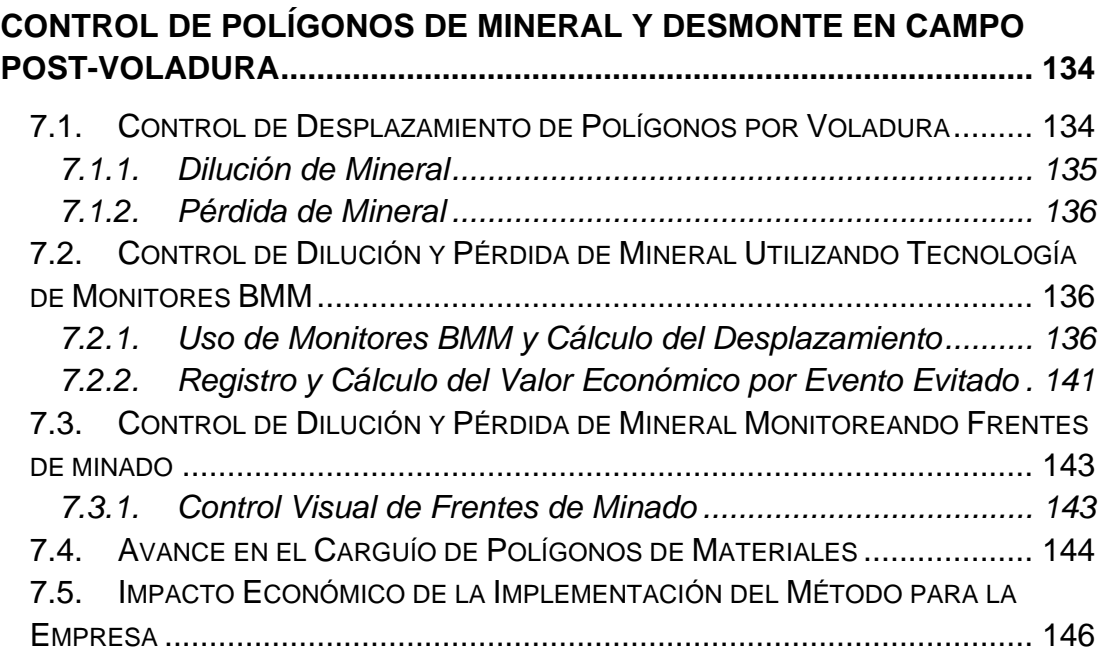

## **[CAPITULO VIII](#page-160-0)**

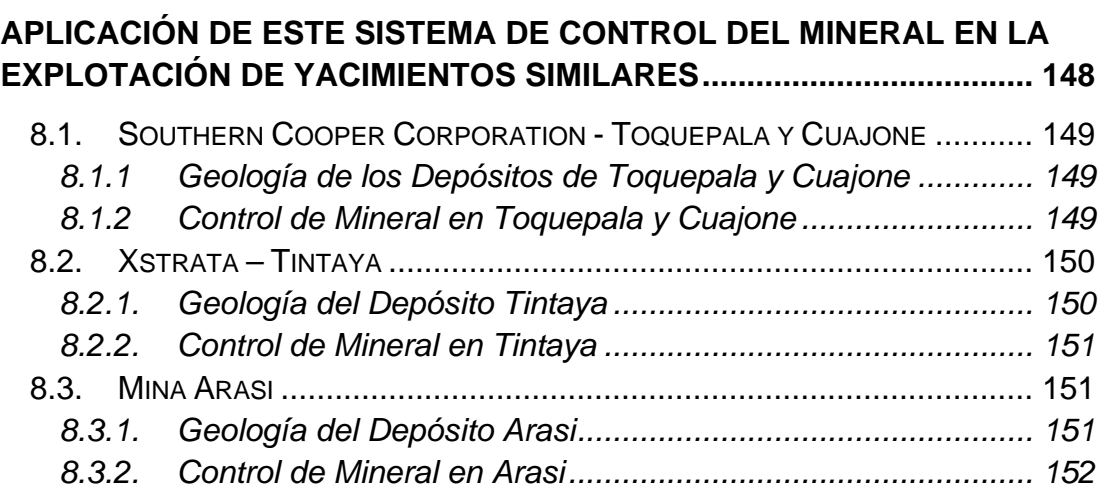

## **[CAPITULO IX](#page-166-0)**

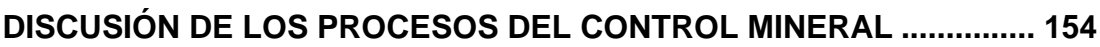

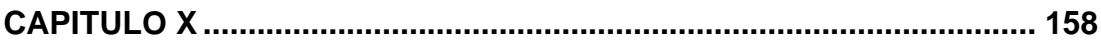

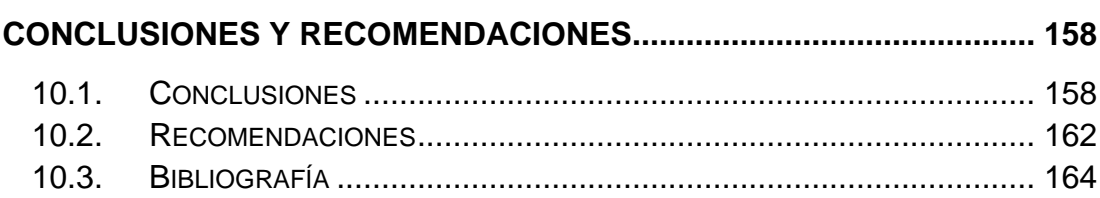

## **LISTA DE PLANOS, SECCIONES, MAPAS**

## **PLANOS**

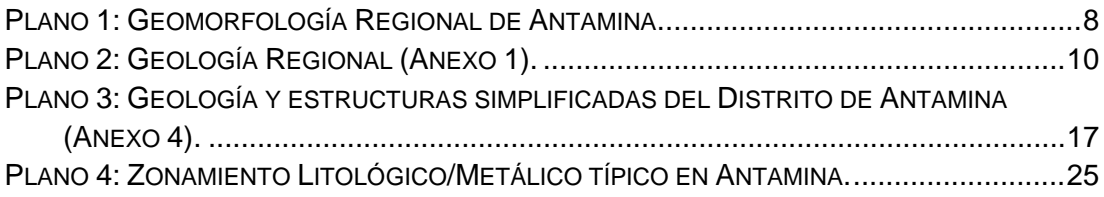

## **SECCIONES**

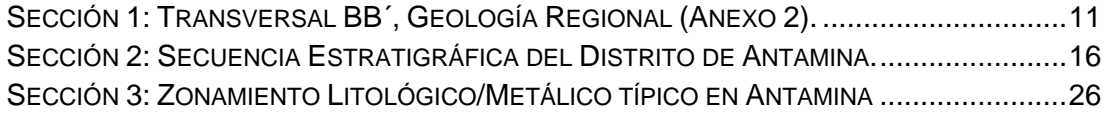

## **MAPAS**

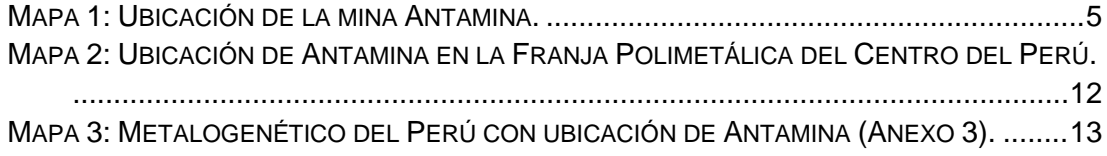

# **LISTA DE TABLAS, FIGURAS Y FOTOS**

#### **TABLAS**

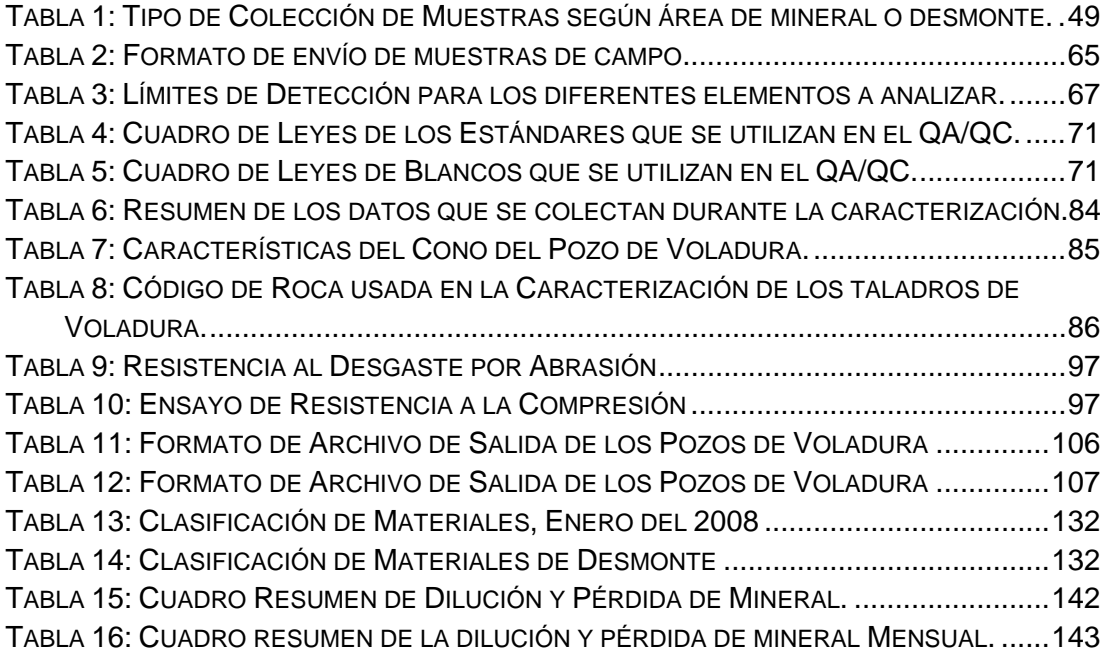

#### **FIGURAS**

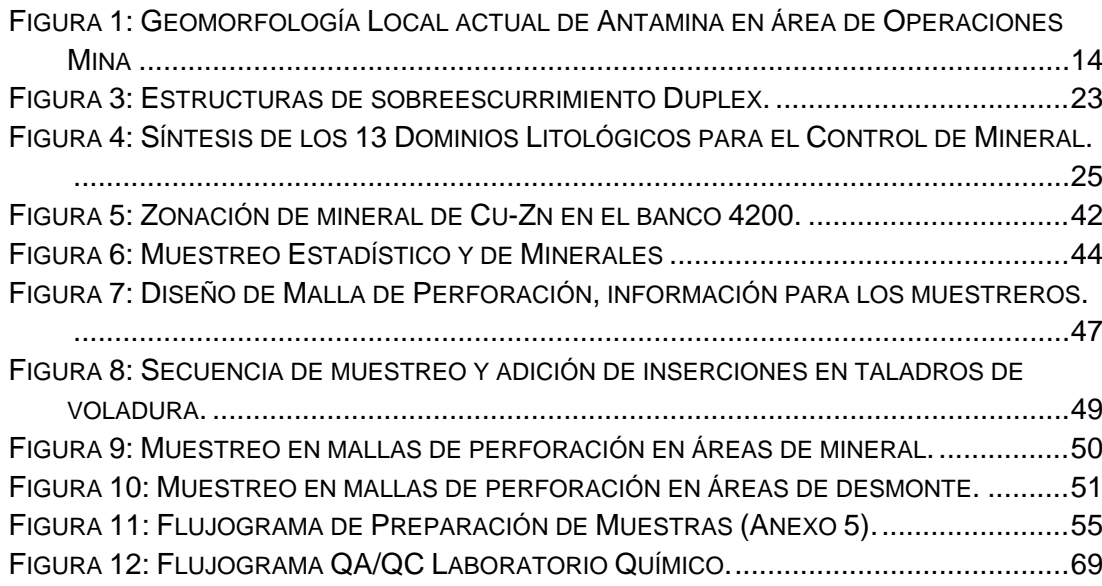

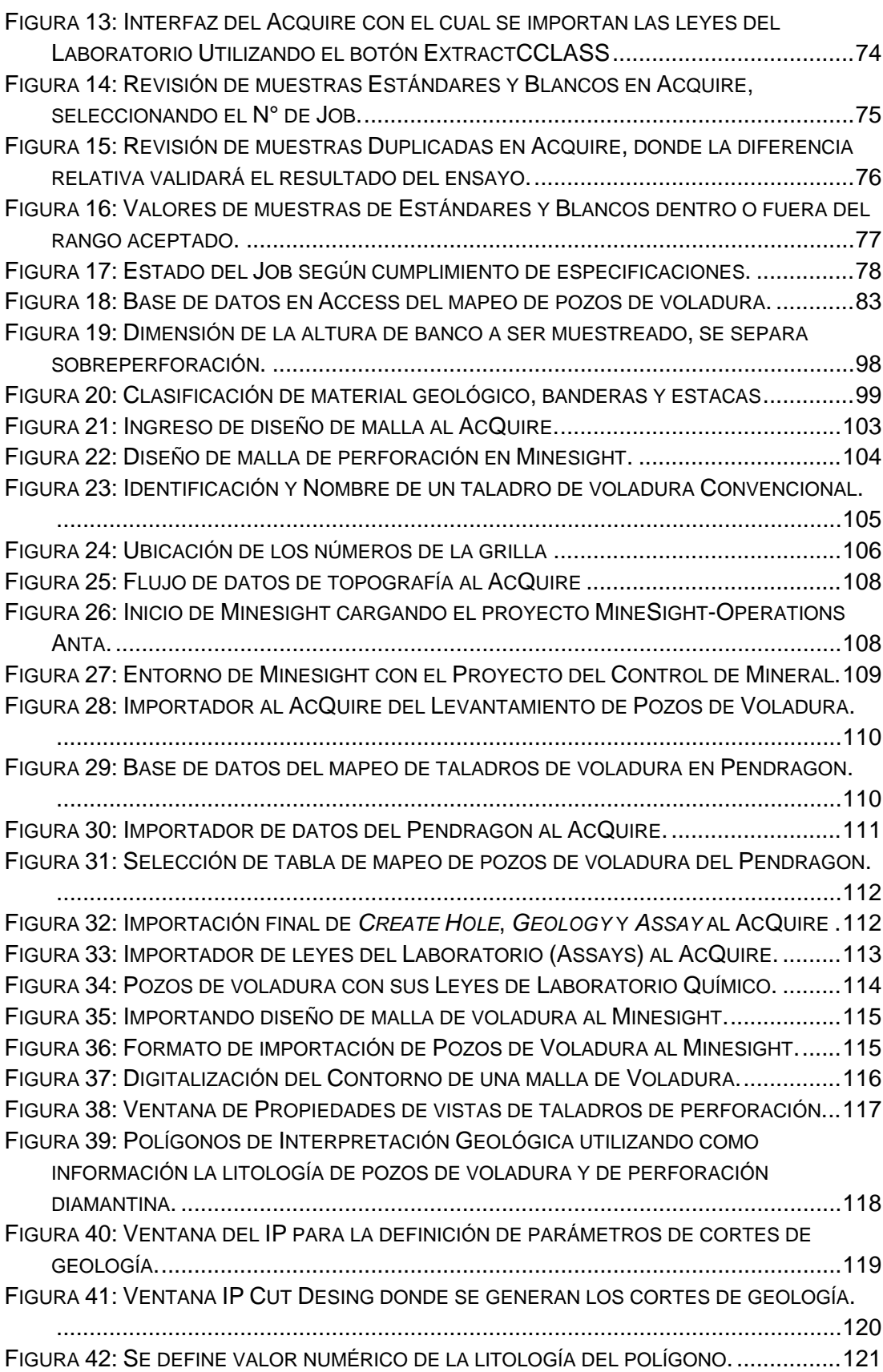

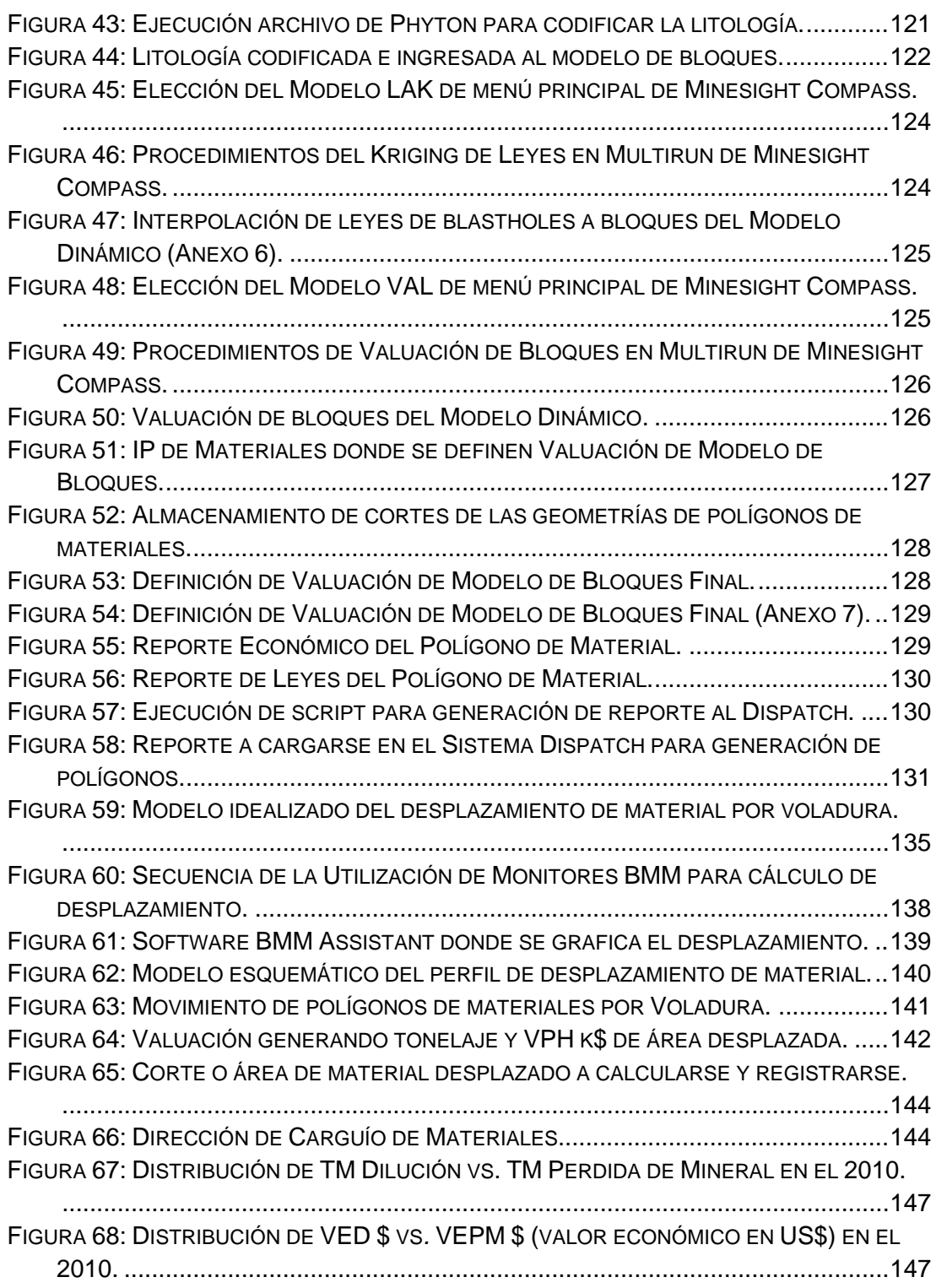

## **FOTOS**

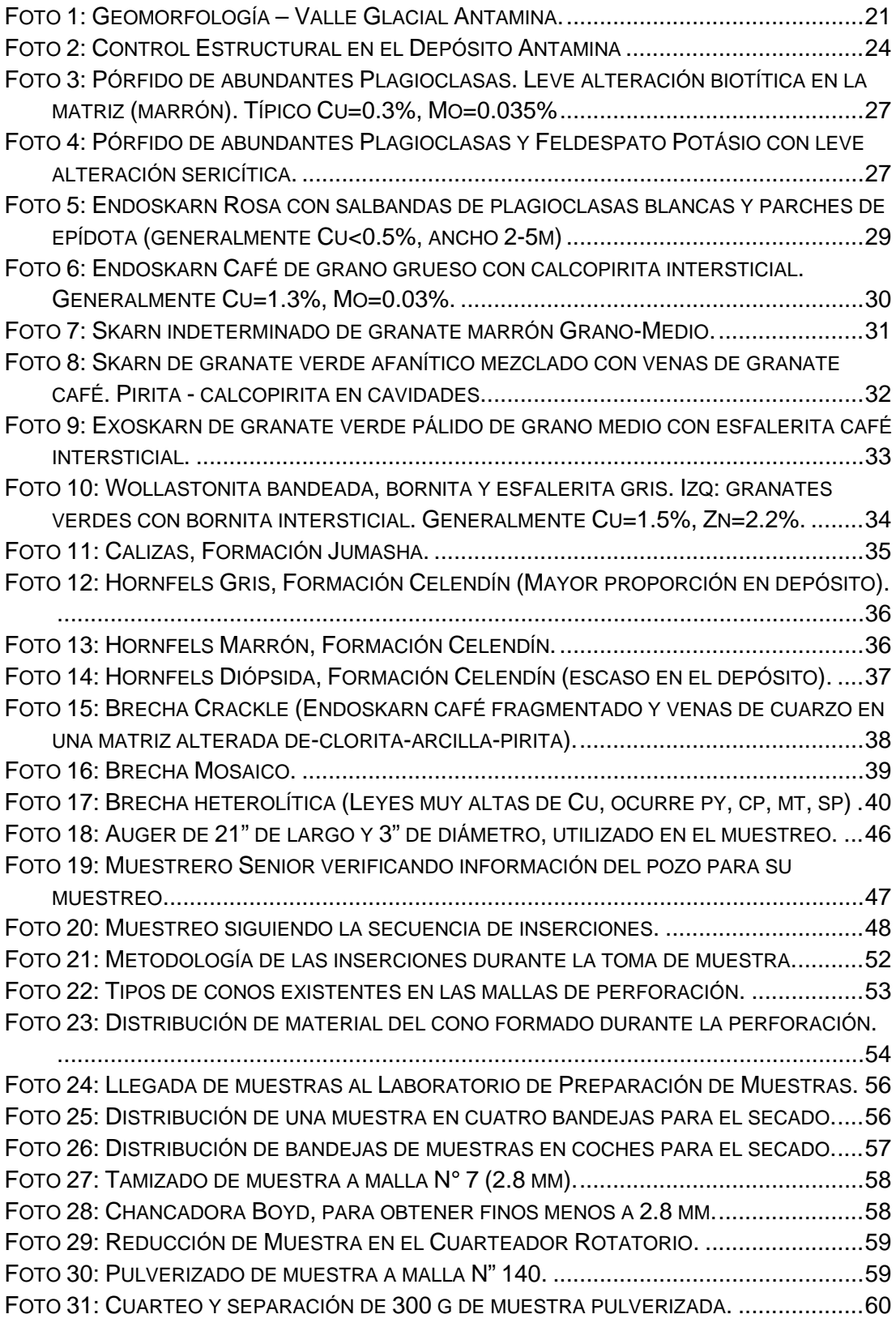

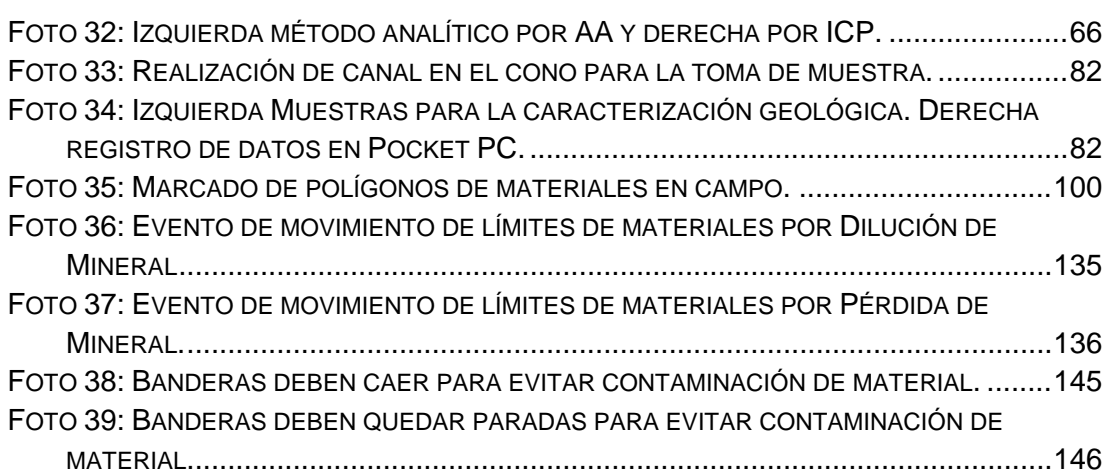

### **ANEXOS: PLANOS Y FIGURAS A ESCALA AMPLIADA**

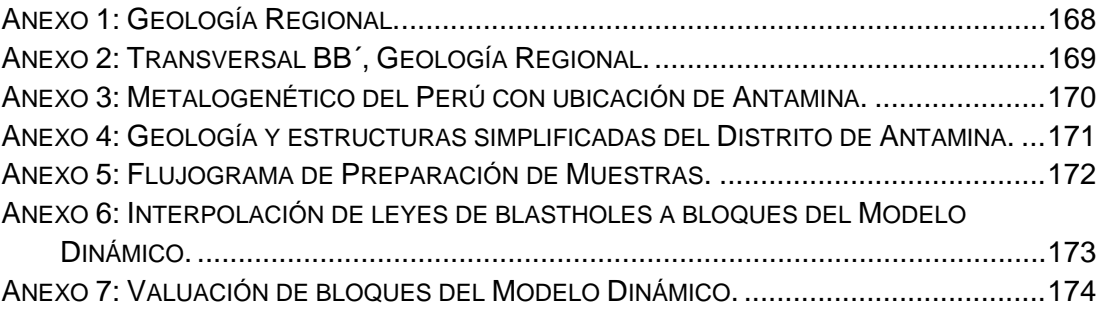

### **RESUMEN**

<span id="page-13-0"></span>Antamina se ubica en la Cordillera Occidental de los Andes, en el Distrito de San Marcos, Provincia de Huari en la Región Ancash, entre los 4000 y 4700 msnm. Es accesible desde las ciudades de Lima y Huaraz.

Antamina es un megaproyecto polimetálico complejo de importancia mundial con una producción actual de mineral de cabeza de 100,000 TM/día, con leyes promedio de 1.3% de Cu y 2.5% de Zn; así como subproductos de Mo-Pb-Ag. Con proyección a incrementar en 50% su producción de capacidad instalada para el 2012.

Su mineralización es tipo Skarn con desarrollo prominente de Endoskarn y Exoskarn, cuyo origen estuvo ligado a soluciones hidrotermales provenientes del Intrusivo Cuarzo Monzonítico que en contacto con Calizas favorables y en conjunción con controles estructurales favorecieron la formación de este yacimiento.

Uno de los factores determinantes en el éxito de una producción minera, es el control geológico de la producción, el cual está basado en el muestreo del mineral que de manera sistemática y certera cada día del yacimiento. Este éxito está ligado a la experiencia y responsabilidad del Geólogo de control de calidad de la operación.

Para la elaboración de este estudio, se realizó un análisis exhaustivo del proceso de muestreo, preparación de muestras, clasificación de materiales, control geológico de campo y actividades complementarias, que finalmente ha permitido encontrar e identificar puntos débiles dentro de este proceso, con ello buscar y plantear formar de superar deficiencias y finalmente mejorar la calidad de la producción en beneficio de la empresa y del país.

## **CAPÍTULO I**

## <span id="page-14-1"></span><span id="page-14-0"></span>**CONSIDERACIONES GENERALES**

#### <span id="page-14-2"></span>**1.1. Introducción**

El proyecto Antamina es uno de los proyectos industriales más grande en la historia del Perú. La cantidad invertida en la fase de construcción fue de 2.3 mil millones de dólares. El 11 de Julio de 2001, se envió el primer embarque con 16,000 toneladas de concentrado de cobre hacia Canadá en el barco Federal Agno. El presidente A. Toledo inauguró formalmente la mina el 14 de Noviembre de 2001.

El valle de Antamina revela producción minera artesanal por siglos. El primer propietario y operador registrado fue Leopoldo Pflucker en 1850, construyó una pequeña fundición de cobre y plomo en Juproc usando carbón de los afloramientos cercanos. El naturalista italiano *Antonio Raymondi* visitó el área en noviembre de 1860 y encontró a la fundición produciendo lingotes de 35 kg con 20 a 25 Oz Ag.

La compañía Cerro de Pasco Corporation fue la primera en realizar trabajo exploratorio de 1952 a 1971. Los trabajos se confinaron a las paredes pronunciadas en el lado Este del depósito donde la topografía permitía el fácil acceso subterráneo por medio de túneles. En octubre de 1970 todas las propiedades mineras se transfirieron al Gobierno del Perú.

Luego de la expropiación los derechos mineros de 2,200 hectáreas se pasaron a Minero Perú (Agencia Administrativa de Minería del Perú), la cual en 1974 formó la Empresa Minera Especial (EME) en sociedad con la agencia minera del Gobierno de Rumania llamada Geomin. La EME desarrolló un cuidadoso y metódico programa de trabajo en la propiedad culminando en un completo estudio de factibilidad. La EME completó una serie de estudios de factibilidad de Antamina basados en las reservas probadas y probables determinadas por el muestreo de taladros ejecutados desde la superficie y de labores subterráneas. En 1992, Minero Perú usó los estudios mencionados como base para intentar poner en el mercado a Antamina, produciendo un Compendio de Inversión que no fue totalmente circulado y los esfuerzos de venta fracasaron. En 1993 la propiedad de Antamina fue transferida a Centromin y formó parte de su paquete de venta.

En 1996 Rio *Algom Limited* e *Inmet Corporation* ambos de Canadá, ofertaron exitosamente por la propiedad e inmediatamente formaron la Compañía Minera Antamina S.A. (CMA) en una sociedad de riesgo compartido de 50:50. En 1998 *Inmet Corporation* vendió sus intereses en Antamina a otras dos compañías canadienses y CMA fue reestructurada con un a propiedad de 37.5% de *Rio Algom*, 37.5% de *Noranda* y 25% de *Teck Corporation*. En 1999, la propiedad fue modificada aún más ya que los 3 socios vendieron el 10% a *Mitsubishi Corporation*, resultando en una distribución de 33.75% Rio Algom, 33.75% *Noranda*, 22.50% *Teck* y 10% *Mitsubishi*. En el 2000, *Billiton PLC* de Gran Bretaña compró el 100% de *Rio Algom Limited* y se convirtió en uno de los socios. *Billiton y BHP* así como *Teck y Cominco* se fusionaron. Actualmente el accionariado de CMA está conformado por:

- *[BHP Billiton](http://www.bhpbilliton.com/)* (33.75%).
- *[Xstrata](http://www.xstrata.com/) Plc* (33.75%).
- $\checkmark$  [Teck](http://www.teck.com/) (22.5%).
- *[Mitsubishi Corporation](http://www.mitsubishi.com/e/index.html)* (10%).

#### <span id="page-16-0"></span>**1.2. Objetivos**

La finalidad del presente estudio, es dar a conocer la importancia y funciones del área de Control de Mineral y el proceso de investigación realizado en base a los siguientes objetivos:

- $\checkmark$  Revisión exhaustiva de los procesos del Control de Mineral.
- Búsqueda de la optimización en procesos involucrados al Control de Mineral.
- $\checkmark$  Recomendaciones para mejorar los procesos del Control de Mineral.
- $\checkmark$  Presentar este importante estudio a la Escuela Profesional de Ingeniería Geológica, como un proyecto de análisis e investigación, que me permita optar el título profesional de Ingeniero Geólogo.

#### <span id="page-16-1"></span>**1.3. Ubicación y Acceso**

La mina se encuentra ubicada en la Cordillera Occidental de los Andes, en la quebrada de Antamina, Distrito de San Marcos, Provincia de Huari, Departamento y la Región Ancash, a unos 270 km en línea recta al Noreste de Lima. Las coordenadas UTM del centro del yacimiento son: 8'945,500N y 274,900E.

Huaraz es la ciudad más importante cercana a la mina y se puede llegar por vuelo directo desde Lima en 50 min o por carretera asfaltada en 6 horas. El acceso a la mina desde Huaraz es por una vía asfaltada a una distancia de 200 km (Mapa 1).

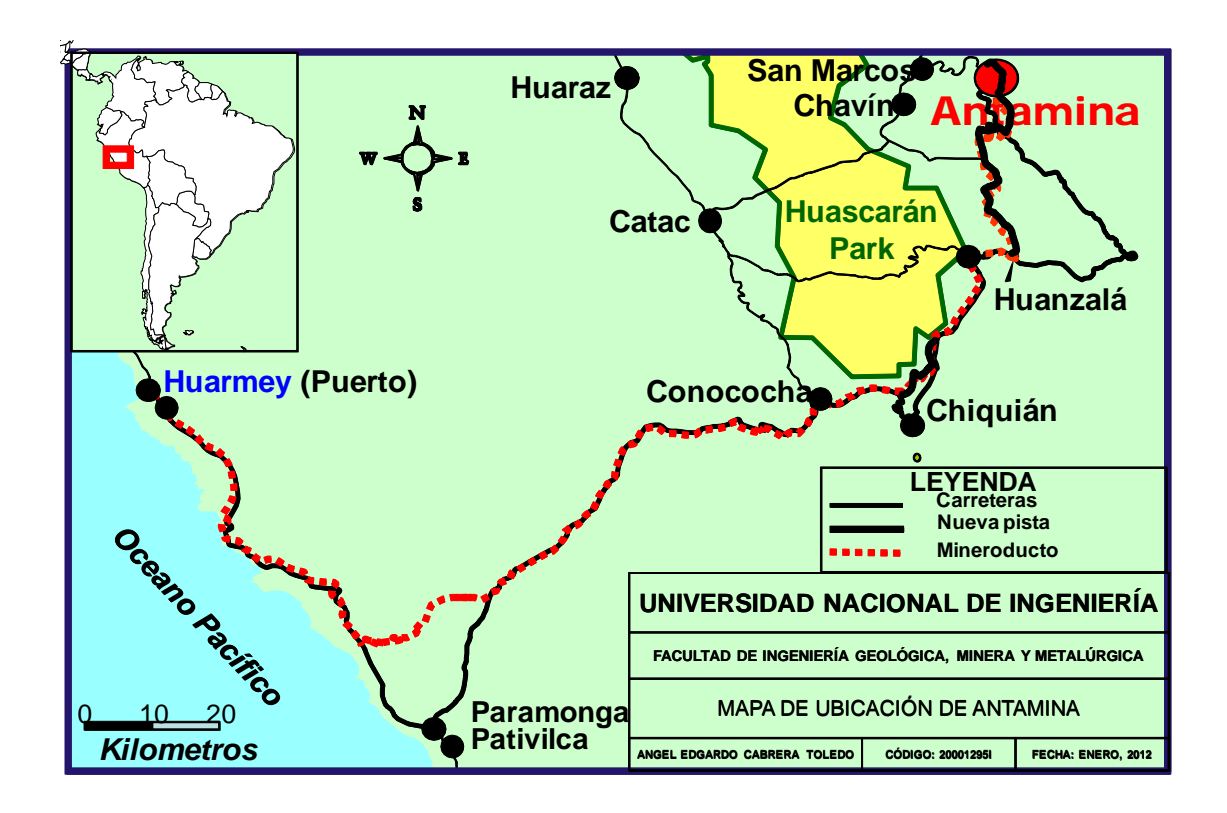

Mapa 1: Ubicación de la mina Antamina.

<span id="page-17-0"></span>La altitud de la operación está entre los 4000 a 4700 msnm. El relieve es relativamente abrupto con zonas rocosas escarpadas (picos), dicha topografía complica la instalación de infraestructura complementaria a la operación (campamentos, talleres, presas, etc.). El clima de la zona es muy frío llegando a temperaturas promedio de 10° a 5 °C y mínimas por debajo de 0 °C.

La precipitación pluvial en la zona es marcadamente estacional, ocurriendo con mayor intensidad en forma de lluvias, nevadas y granizo entre los meses de Diciembre a Marzo. La vegetación consiste básicamente de ichu que contrasta con la vegetación o de plantaciones de los suelos aluviales.

## **CAPITULO II**

## **MARCO GEOLÓGICO**

#### <span id="page-19-2"></span><span id="page-19-1"></span><span id="page-19-0"></span>**2.1. Geología Regional**

#### <span id="page-19-3"></span>**2.1.1. Geomorfología**

Los Andes del norte del Perú comprenden de Oeste a Este, la zona costera (desierto), la Cordillera Occidental y la Cordillera Oriental. Antamina se ubica en la parte oriental de la Cordillera Occidental.

La Cordillera Occidental tiene 2 cadenas montañosas, separadas por el río Santa (valle de Huaraz), conocidas como separa la Cordillera Negra al Oeste y la Cordillera Blanca al Este. Antamina se sitúa al este de la Cordillera Blanca entre ella y el valle del río Marañón. El Marañón separa la Cordillera Occidental de la Cordillera Oriental (Plano 1).

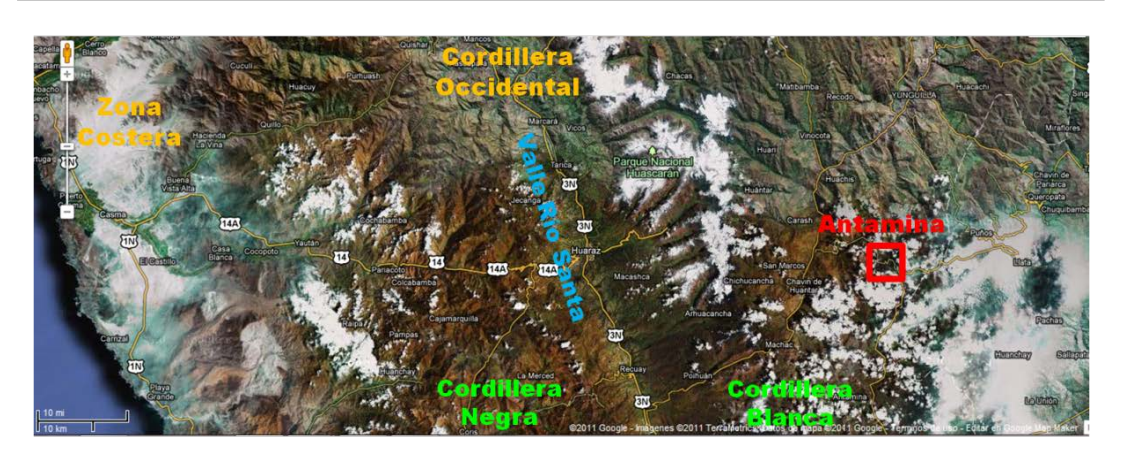

Plano 1: Geomorfología Regional de Antamina

#### <span id="page-20-1"></span><span id="page-20-0"></span>**2.1.2. Geología**

Entre el área de Antamina y el Océano Pacífico destacan de Oeste a Este importantes unidades magmáticas y de sedimentación como el Batolito de la Costa, volcánicos Casma, volcánicos Callipuy y rocas sedimentarias de origen marino y continental que junto a procesos orogénicos e hidrotermales, se han constituido elementos determinantes en la formación de los yacimientos minerales de la región, como es el caso de Antamina. Las primeras unidades forman un arco magmático que estuvo activo desde el Jurásico Tardío hasta el Terciario. Los principales componentes de este arco son los volcánicos Casma (Albiano, 105 a 95 Ma), El Batolito de la Costa (100 a 50 Ma) y los volcánicos del Grupo Calipuy (Cretáceo Tardío a Paleógeno, 95 a 30 Ma). El último forma la Cordillera Negra. El arco fue deformado durante el Cretáceo medio (Fase Mochica) y Cretáceo Tardío (Fase Peruana).

Al Este del arco magmático se depositó una gruesa secuencia de sedimentos en una cuenca marina, profunda, extensional y ensiálica de tras-arco llamada la Cuenca Occidental (o geosinclinal peruano occidental), también activo desde el Jurásico Tardío a Cretáceo Tardío. Los sedimentos consisten de pizarras y cuarcitas (Formación Chicama, Jurásico Tardío, 152 a 144 Ma) seguido de potentes areniscas, lutitas y carbón con calizas marinas (Grupo Goyllarisquizga, Cretáceo Temprano, 144 a 114 Ma). Luego se produjo una transgresión marina y deposición de carbonatos marinos potentes (Cretáceo Medio, 113 a 88 Ma, Formaciones Pariahuanca, Chulec, Pariatambo y Jumasha), seguidos por lutitas marinas (Formación Celendín) en el Cretáceo Tardío (88 a 84 Ma). Siguiendo a una regresión marina y levantamiento de la cuenca, hubo una deposición continental de sedimentos de capas rojas (Formación Casapalca) en el Cretáceo Tardío y Paleoceno. El depósito de Antamina se emplaza en las calizas de la Formación Jumasha en la parte Este de la Cuenca Occidental. Esta cuenca estaba limitada al Este por un alto en su basamento (el Alto del Marañón, Alto Axial o Geoanticlinal del Marañón) formado por el Precambriano Tardío con esquistos, filitas y pizarras (Complejo Marañón) que ahora forma la Cordillera Oriental. Los sedimentos mesozoicos son mucho más delgados en ésta. Al Este, una secuencia de areniscas y carbonatos mesozoicos se depositaron en una cuenca externa de antepaís (la Cuenca Oriental o Geosinclinal Peruano Oriental) sobre el escudo Brasilero. Esta secuencia es más delgada que la de la Cuenca Occidental y ahora forma la faja de pliegues y sobreescurrimentos de la Zona Subandina.

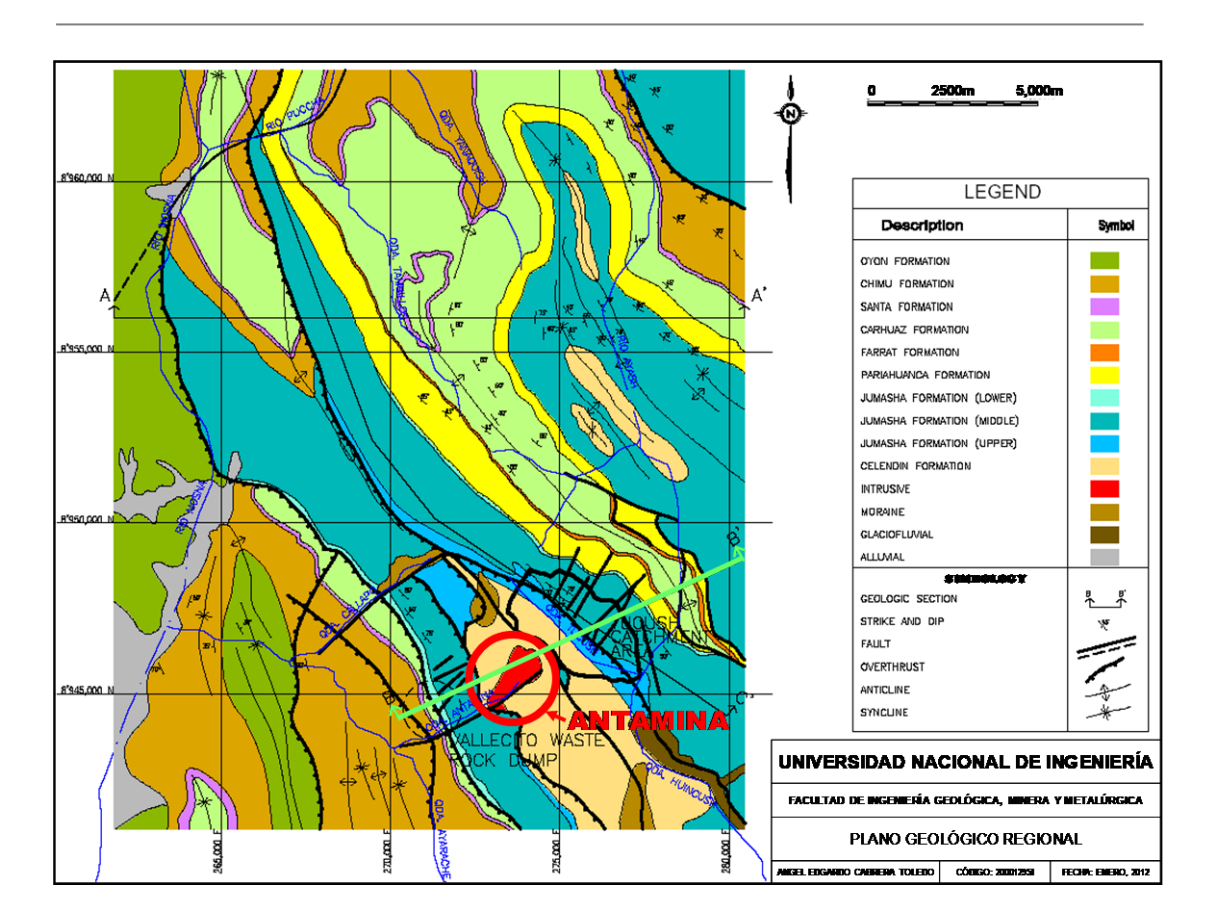

Plano 2: Geología Regional (Anexo 1).

<span id="page-22-0"></span>La Cuenca Occidental se deformó en la fase de plegamiento Inca 2 en el Eoceno Tardío (41-40 Ma). Esto dio como resultado intensos plegamientos y fallamientos inversos en toda la cuenca y la formación de una faja de plegamientos y sobre-escurrimientos en la parte Este a lo largo del contacto con el Alto del Marañón (Faja de Plegamientos-Sobreescurrimientos del Marañón). Antamina se ubica en esta faja de plegamientos y sobre-escurrimientos. Durante el Mioceno hubieron tres períodos compresivos cortos (Quechua 1 a 3) hace 19 Ma, 12 Ma y 6 Ma, separados por períodos neutros o extensionales.

En el Mioceno Medio a Tardío, un batolito instruyó la Cordillera Blanca en la parte Este de la Cuenca Occidental (Formación Chicama) para formar el Batolito de la Cordillera Blanca (16.5 a 5 Ma). Al mismo tiempo hubo

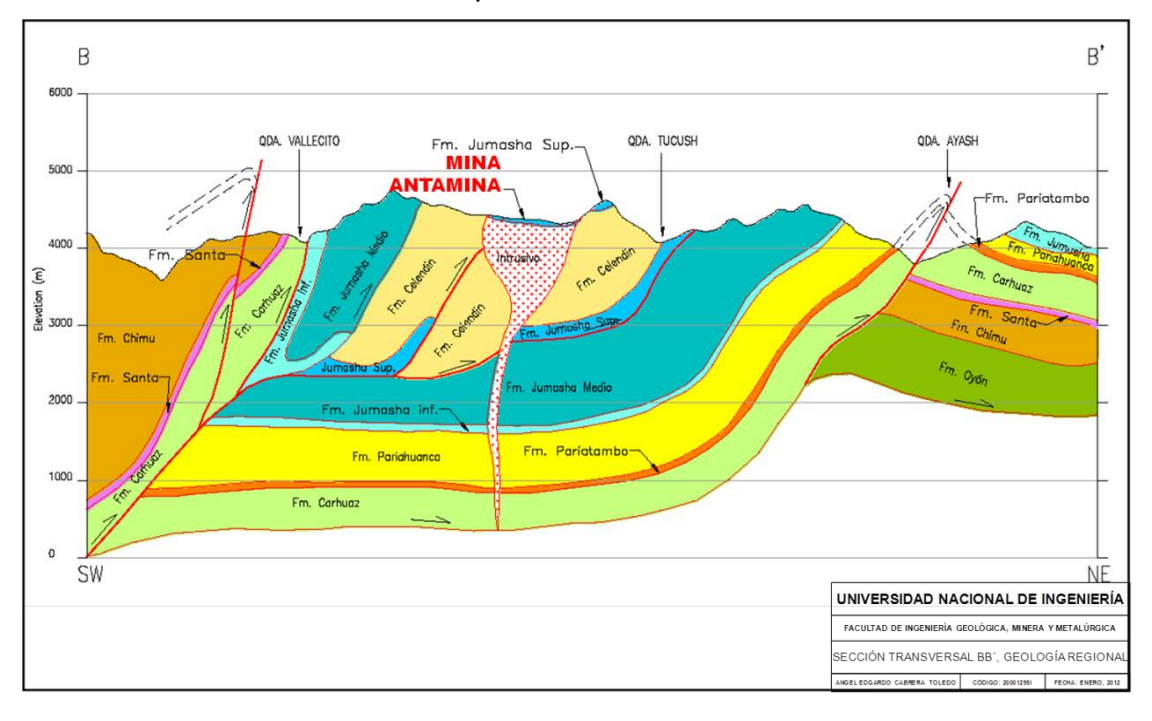

magmatismo difundido a lo largo de las Cordilleras Occidental y Oriental. El stock de Antamina es una parte de este evento.

Sección 1: Transversal BB´, Geología Regional (Anexo 2).

#### <span id="page-23-1"></span><span id="page-23-0"></span>**2.1.3. Metalogenia**

Antamina yace en la parte Noreste de la franja polimetálica del Perú Central (Mapa 2). La franja se ubica en la Cordillera Occidental entre los 6°S (Deflexión de Huancabamba) y 14° S (Deflexión de Abancay) y está definida en cada extremo por rasgos estructurales transversales de arco-normal. La mineralización en la franja muestra una asociación Zn-Pb-Ag-Cu-Au, principalmente en los depósitos hidrotermales relacionados a los subvolcánicos e intrusiones de alto nivel calcoalcalinos del Mioceno Medio a Tardío (Mapa 3). La franja fue tradicionalmente conocida por las minas mayores de Zn-Pb-Ag como Cerro de Pasco, Milpo, Casapalca-Morococha y otras. También ocurren Depósitos de Pórfidos de Cu y Cu-Au y también se ha convertido en la mayor productora de oro en América del Sur con el descubrimiento de depósitos epitermales de oro como

Yanacocha, Pierina, Alto Chicama, y otros. Los depósitos de esta franja se caracterizan por contener cantidades importantes de otros metales algunos de los que se pueden producir como subproductos en diferentes minas. Estos metales incluyen, Bi, Cd, Se, Te, Sb, In, Hg, Ge, Sn, W, Mo y As.

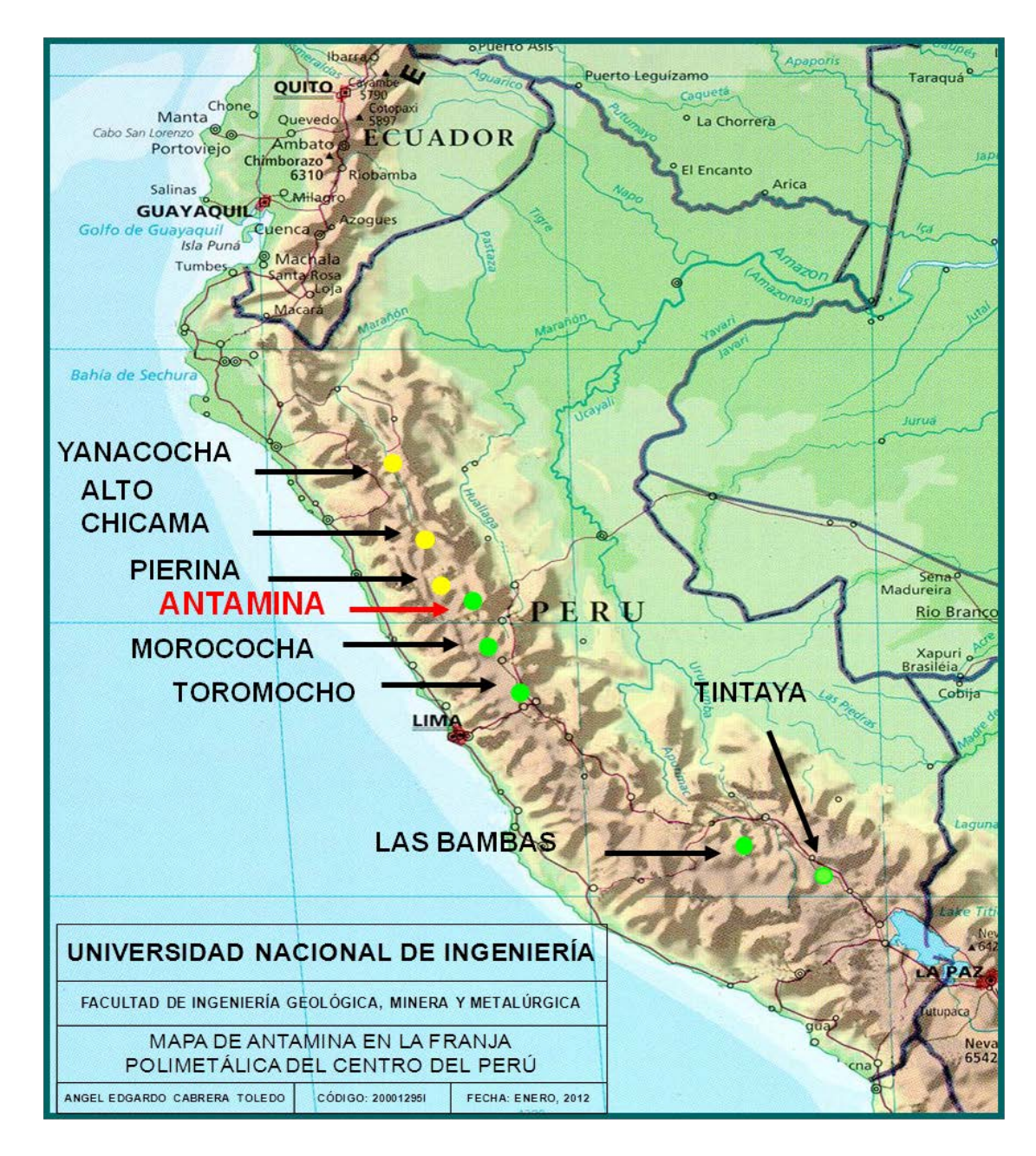

<span id="page-24-0"></span>Mapa 2: Ubicación de Antamina en la Franja Polimetálica del Centro del Perú.

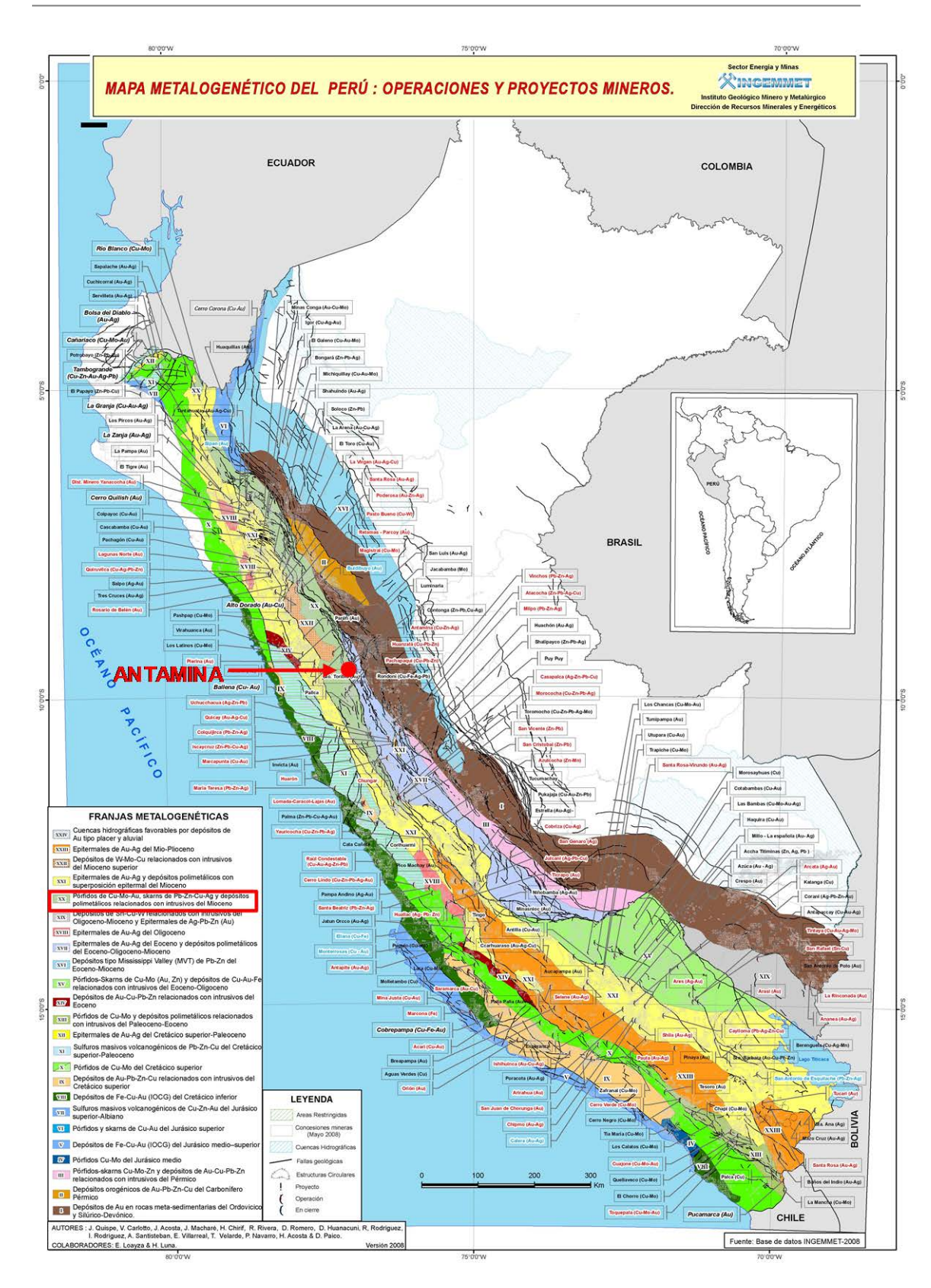

<span id="page-25-0"></span>Mapa 3: Metalogenético del Perú con ubicación de Antamina (Anexo 3).

#### <span id="page-26-0"></span>**2.2. Geología Local**

#### <span id="page-26-1"></span>**2.2.1 Geomorfología**

El rasgo más antiguo en la parte este de la Cordillera Occidental donde se sitúa Antamina es la superficie Puna. Este es el remanente de una peneplanicie de extensión regional que ahora muestran picos de montañas concordantes. Cerca de Antamina los picos son generalmente de 4,500 a 4,700 m.s.n.m. de altitud (Figura 1).

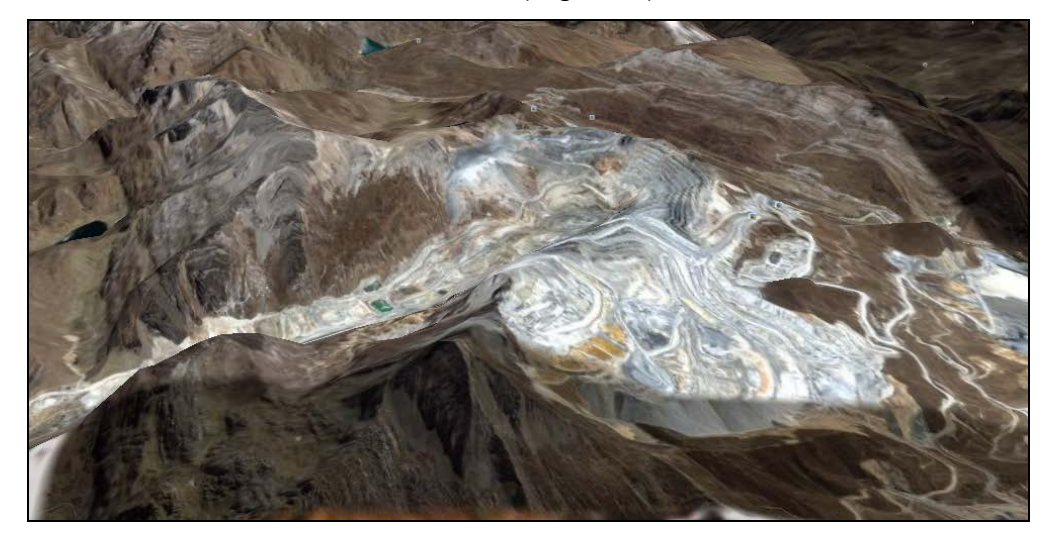

Figura 1: Geomorfología Local actual de Antamina en área de Operaciones Mina

<span id="page-26-2"></span>La superficie Puna está cortada por las fases Valle y Cañón, que formaron los valles de los ríos mayores en la región tales como el Marañón y el Santa. Las partes altas de los valles formados en la etapa de Valle son amplias y abiertas, generalmente pobladas y cultivadas. Las partes más bajas son cañones angostos y se forman como resultado de un rápido levantamiento y erosión. Pueden ser de hasta 2,000 m de profundidad. La superficie Puna se ha datado en 14.5 Ma, la Fase Valle en 14.5 a 6 Ma y la Fase Cañón en 6 Ma.

#### <span id="page-27-0"></span>**2.2.2 Estratigrafía y Estructuras**

Antamina se localiza dentro de una parte de la Faja de plegamientos y sobreescurrimientos del Marañón la cual tiene un ancho de 40 Km. Esta es una de las partes más anchas de la faja la cual puede llegar a tener unos 10 km en la zona angosta. Las estructuras y estratigrafía se orientan NW-SE y los sobreescurrimiento convergen al Este. La edad de los escurrimientos es Incaica 2 (Eoceno Tardío).

El depósito de Antamina se emplaza en la Formación Jumasha (Plano 3). Al Oeste de Antamina la Formación Jumasha forma una rampa de escurrimiento sobre una lengua sobreescurrida de Jumasha (es decir sobre sí misma) y sobre la Formación Celendín. Jumasha forma montañas prominentes pronunciadas de calizas bien estratificadas gris claras. Continuando al Oeste, los sucesivos escurrimientos sobreponen a la Formación Pariahuanca sobre Jumasha (no existen las Formaciones Chulec y Pariatambo), así como también a las Formaciones Carhuaz y Chimú. Este último forma un sinclinorio con las Formaciones Santa y Carhuaz que afloran al sur. Más al oeste la Formación Oyón sobreescurre a la Formación Chimú (Plano 2, Sección 1 y 2).

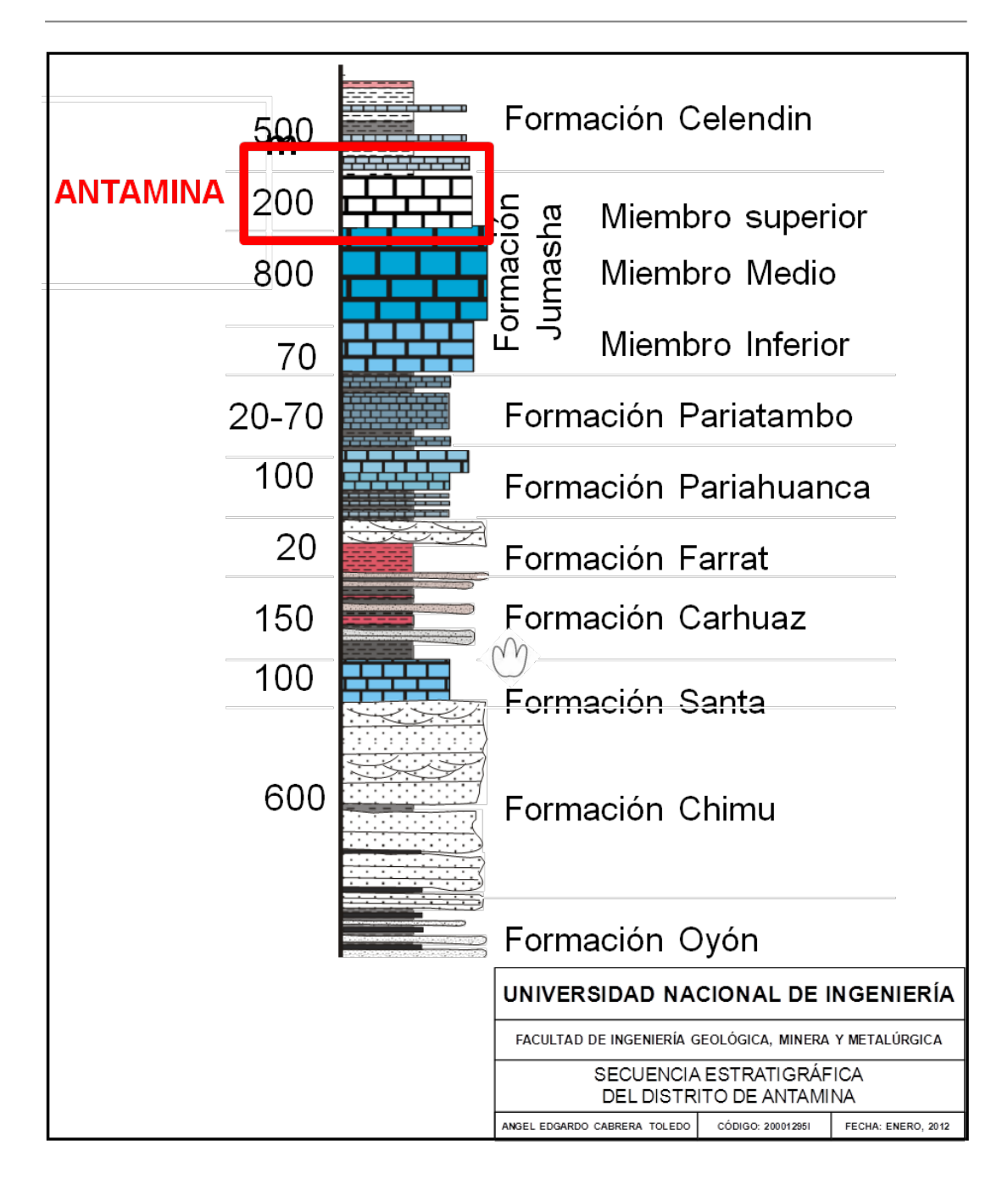

Sección 2: Secuencia Estratigráfica del Distrito de Antamina.

<span id="page-28-0"></span>La Formación Celendín aflora al Este de Antamina y es suave con escasa exposición. Forma el núcleo de un sinclinorio regional. El eje se inclina ligeramente al SE y corre a lo largo de la Quebrada Huincush hasta Rosita de Oro. El eje debe continuar por debajo de la lengua

sobreescurrida de Antamina ya que la quebrada Tucush está en el limbo norte del sinclinal. La traza actual de la falla que separa Celendín de Jumasha al noreste del tajo Antamina parece ser muy pronunciada. No está claro si se trata sólo de una rampa pronunciada del sobreescurrimiento o de una falla normal posterior desplazando el cabalgamiento.

El cierre del sinclinal al NW hacia Contonga tiene muchos pliegues complicados menores en la Formación Jumasha. Al Este, Celendín está en contacto estratigráfico con las Formaciones Jumasha y Crisnejas (el último es la facie oriental de las Formaciones Chulec y Pariatambo). Esta zona está sobre-escurrida hacia el Este sobre un anticlinal de las formaciones Chimú, Santa, Carhuaz y Crisnejas.

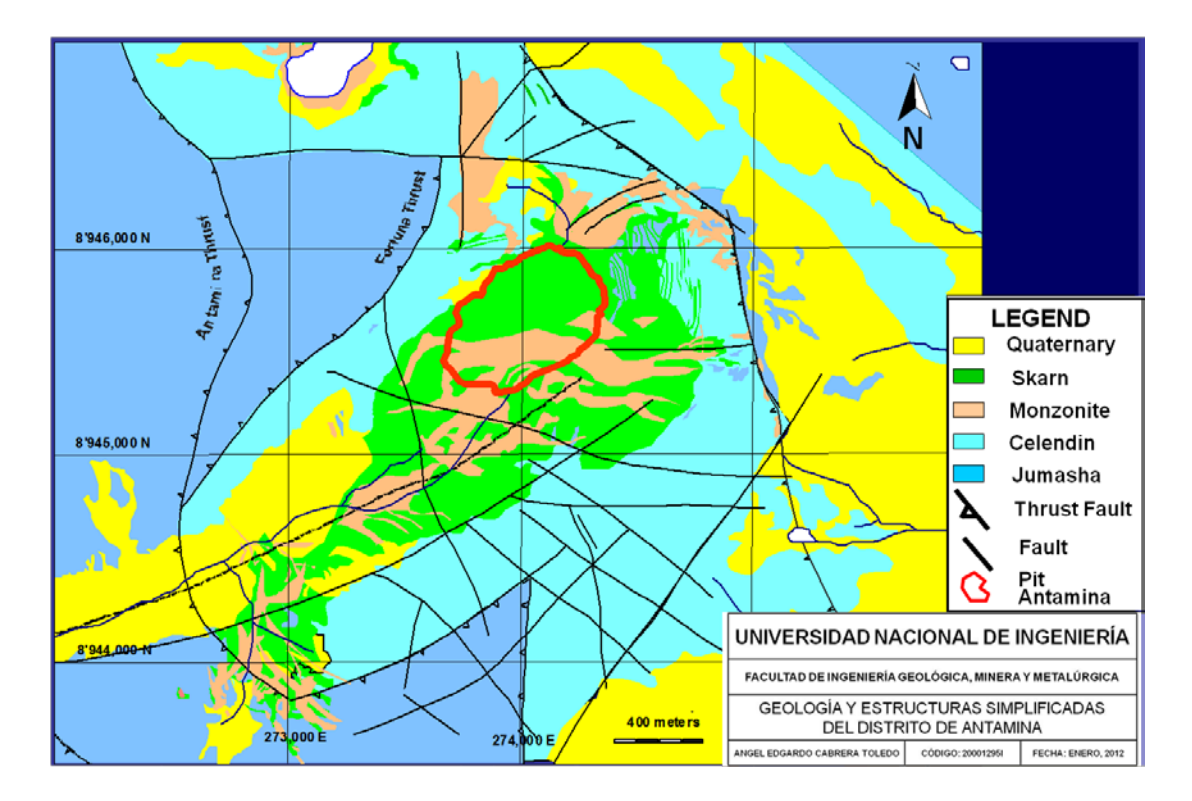

<span id="page-29-0"></span>Plano 3: Geología y estructuras simplificadas del Distrito de Antamina (Anexo 4).

#### <span id="page-30-0"></span>**2.2.3 Intrusiones y Mineralización**

El pórfido de cuarzo monzonita de Antamina es de múltiples fases (9.8 Ma, *McKee* et al., 1979) y tiene el skarn de Cu-Zn desarrollado alrededor de él. Hay una intrusión cercana de composición similar con un skarn angosto y débilmente mineralizado a 1.5 km en Condorcocha.

Los stocks de Contonga y Taully se encuentran a 4 km al norte de Antamina e intruyen la Formación Jumasha. La composición es cuarzo monzonita y la textura varía de porfirítica a equigranular con alteración fíllica. Estos stocks son pequeños (300 m y 650 m de diámetro respectivamente) y forman cilindros sub-verticales con un delgado anillo de skarn de granate (promedio 3.2 m de ancho) con mineralización de Zn-Ag-Pb y Cu que se ha minado en Contonga.

El plutón Lucía (propiedad Estrella del Norte) se ubica a 7 km al SE de Antamina. Es un stock relativamente grande (4 km x 2.5 km) de cuarzo monzonita y granodiorita con una textura equigranular en el cuerpo principal y porfirítico en la parte NW. Intruye a la Formación Jumasha y tiene skarn de granate delgados desarrollados en el contacto con anchos de 0.5 a 2.5 m y longitudes de centenas de metros, así como las vetas en las calizas. Los skarn tienen mineralización de Zn-Pb-Ag con bajo Cu. No ha habido minería aparte de las labores en pequeños prospectos.

#### <span id="page-30-1"></span>**2.3. Geología del Depósito**

El depósito de Antamina es un skarn de cobre muy desarrollado conteniendo zinc, plata, molibdeno, plomo y bismuto formado por la intrusión del cuerpo de cuarzo monzonita en las calizas. Las características de una zona de skarn dependen de la naturaleza de la roca intruída y las emanaciones activadas por el cuerpo intrusivo. Los skarn más evidentes se desarrollan cuando la roca encajonante es una roca sedimentaria de composición carbonatada. La depositación de minerales en los depósitos de skarn típicamente muestra controles estructurales y estratigráficos. La litología del skarn generalmente es zonada a partir del centro hacia los bordes.

Los skarn de cobre normalmente se forman en asociación proximal con el intrusivo que es la fuente de los metales, mientras que los skarn de zinc generalmente se forman distales a la fuente de fluidos. La hipótesis formula que los fluidos mineralizantes del depósito de Antamina se originaron en una fuente distal más profunda y por lo tanto no estuvieron en equilibrio con el intrusivo presente en el valle actual. Esto resultó en una reacción de los fluidos tanto en los intrusivos como en las calizas formando las unidades endoskarn y exoskarn. Se cree que los intrusivos previamente emplazados causaron un evento de metamorfismo termal formando los hornfels que rodean el depósito con wollastonita asociada y colapso en el volumen. Estas unidades luego actuaron como trampas para sucesivos eventos mineralizantes, probablemente relacionados a varios pulsos intrusionales, forzaron a los fluidos a reaccionar con los intrusivos formando el endoskarn y limitaron la reacción hacia la roca circundante formando los exoskarn. Se cree que los fluidos circularon a través de los contactos originales intrusivocaliza y varios otros planos de debilidad estructural. La mineralización se pudo extender distancias significativas del depósito a través de las fallas de sobreescurrimiento, planos de falla, contactos con diques y a través de las unidades estratigráficas favorables. A medida que el sistema se desarrollaba se piensa que ocurrió una sobre presurización con un violento destape del sistema y la formación de las brechas hidrotermales. El sistema de la mineralización colapsó como resultado de este evento. Después del evento de brecha apareció un último evento de mineralización como se evidencia por las venillas que cortan la brecha. Hay una fase final de alteración retrógrada muy débil generalmente evidente sólo en las áreas de debilidad estructural que permitieron la circulación de fluidos.

#### <span id="page-32-0"></span>**2.3.1. Geomorfología**

El valle de Antamina es un valle glacial en "U" de 4 km de largo con lados pronunciados y un lago remanente en la parte superior del valle. La superficie del lago estaba a 4,337 msnm (agosto 1996) y el tiene un largo de 760 m por 510 m de ancho y hasta 51 m de profundidad. Está separado del valle principal por un lomo rocoso conocido como el Taco (4,375 m), que está 38 m por encima del nivel del lago y 155 m por encima del valle principal. La parte NW son afloramientos de roca pulida, mientras que la parte SE tiene depósitos de morrenas y los aliviaderos del lago. Este fue un desfogue del corredor glaciar en forma de una lengua de hielo o torrente.

La altitud del valle de Antamina varía de 4,200 a 5,100 msnm y tiene una gradiente débil. Existen dos valles colgados, Usu Pallares y Vallecito.

La cabeza del valle de Antamina (noreste) es una cima puntiaguda con una altitud de 4,640 m a 4,717 m. Los picos llegan a 5,073 m (Cerro Tornillo) forman el lado noroeste del valle. Las cumbres al lado sureste del valle varían de 4,683 m a 4,924 m (Cerro Buque Punta). (Foto 1).

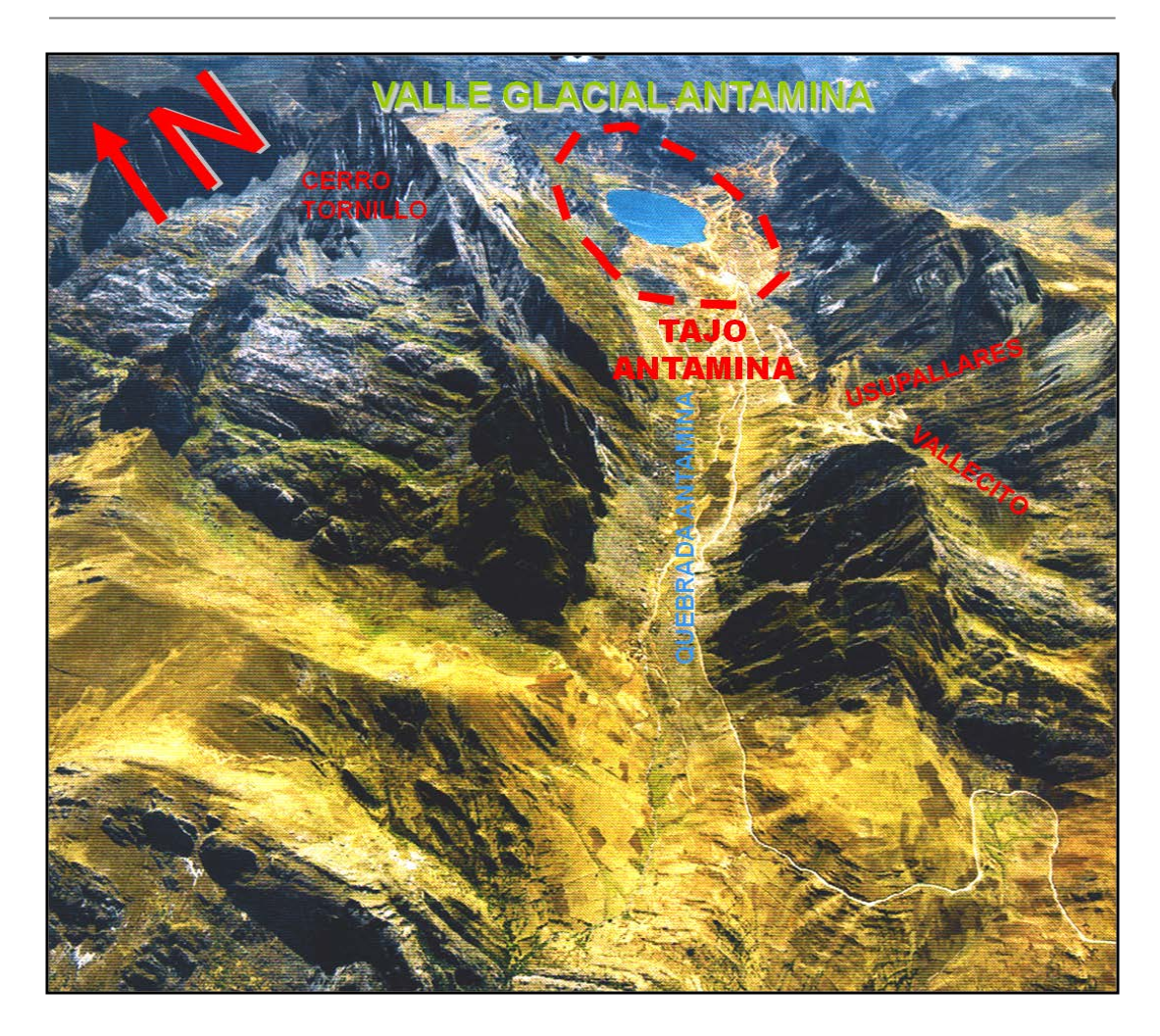

Foto 1: Geomorfología – Valle Glacial Antamina.

<span id="page-33-0"></span>El valle de Antamina tiene una profundidad de 500 a 600 m por debajo de los márgenes y hasta 1,000 m por debajo del pico más alto. La topografía pre-glacial se interpreta haber sido una superficie puna alrededor de los 4,700 m con picos por encima de los 5,000 m. Hubo probablemente un pequeño y poco profundo río en Antamina formado como una cabecera durante las etapas de Valle y Cañón. El hielo acumulado en este valle durante la glaciación Pleistocénica la cual formó el valle principal y los valles colgantes.

El depósito de Antamina probablemente no estuvo expuesto antes de la primera glaciación. Se interpreta que la primera desglaciación del nevado expuso el yacimiento. Esto se muestra por la presencia de sulfuros frescos en una matriz de carbonatos en la primera morrena. En el período interglacial hubo una etapa de oxidación de los sulfuros expuestos dando como resultado la formación de ferricretas. Esta zona de oxidación fue parcialmente removida por el segundo corredor glacial observado por la morrena limonítica de esta etapa.

#### <span id="page-34-0"></span>**2.3.2. Geología Estructural**

El depósito de Antamina está dentro de una faja de sobreescurrimientos, siendo el aspecto estructural el principal control en la intrusión y alteración del skarn. La historia estructural interpretada del depósito se describe como sigue:

Una falla longitudinal NE-SW es la estructura más antigua. Esta controló parte de la intrusión y el valle de Antamina (Foto 2). Hay una exposición de esta falla en la cabecera del valle por debajo de un sobreescurrimiento posterior.

Una secuencia de sobreescurrimientos NE se desarrollaron durante el Eoceno Tardío, fase II Inca (40 a 41 Ma). El depósito de Antamina se ubica dentro de una lengua de sobreescurrimientos formada por lo menos seis planos de sobreescurrimientos. Esta lengua tiene 3 km de ancho y 3 km de largo aunque pudo haber tenido una mayor extensión originalmente. Esta secuencia de sobreescurrimientos es una pila imbricada que ha resultado en un sobre-engrosamiento de las rocas huéspedes favorables en el área (Fm. Jumasha) originando Estructuras Duplex (Figura 3).

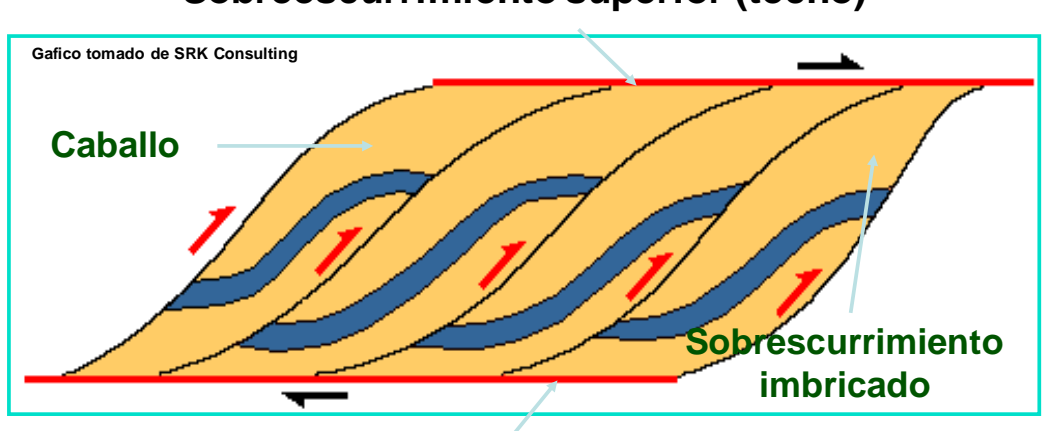

**Sobreescurrimiento superior (techo)**

**Sobreescurrimiento inferior (piso)**

Figura 2: Estructuras de sobreescurrimiento Duplex.

<span id="page-35-0"></span>Una extensión muy localizada ocurrió en el lado SE del valle actual de Antamina. La extensión fue acomodada por fallamientos lístricos y por movimiento de falla con salto en dirección del rumbo a lo largo de la falla principal longitudinal NE-SW. Esta fase extensional menor se puede correlacionar regionalmente con la fase Quechua 2. Se interpreta que las intrusiones de Antamina han sido controladas por fallamientos lístricos ya que se les nota ocupando planos de falla en la caliza por encima del depósito. Dentro del depósito no hay señales obvias de que estas fallas existieron, ya que su ubicación está ahora completamente obliterada por la intrusión y el skarn.

Movimientos de fallas post-mineralización de alto ángulo parecen haber ocurrido en el contacto SE del skarn en el lado SE del valle. No hay ni desplazamiento significativo ni corte aparente en el skarn. Sin embargo, se considera que ha existido algún salto debido al contraste de ductilidad en el contacto skarn/mármol.
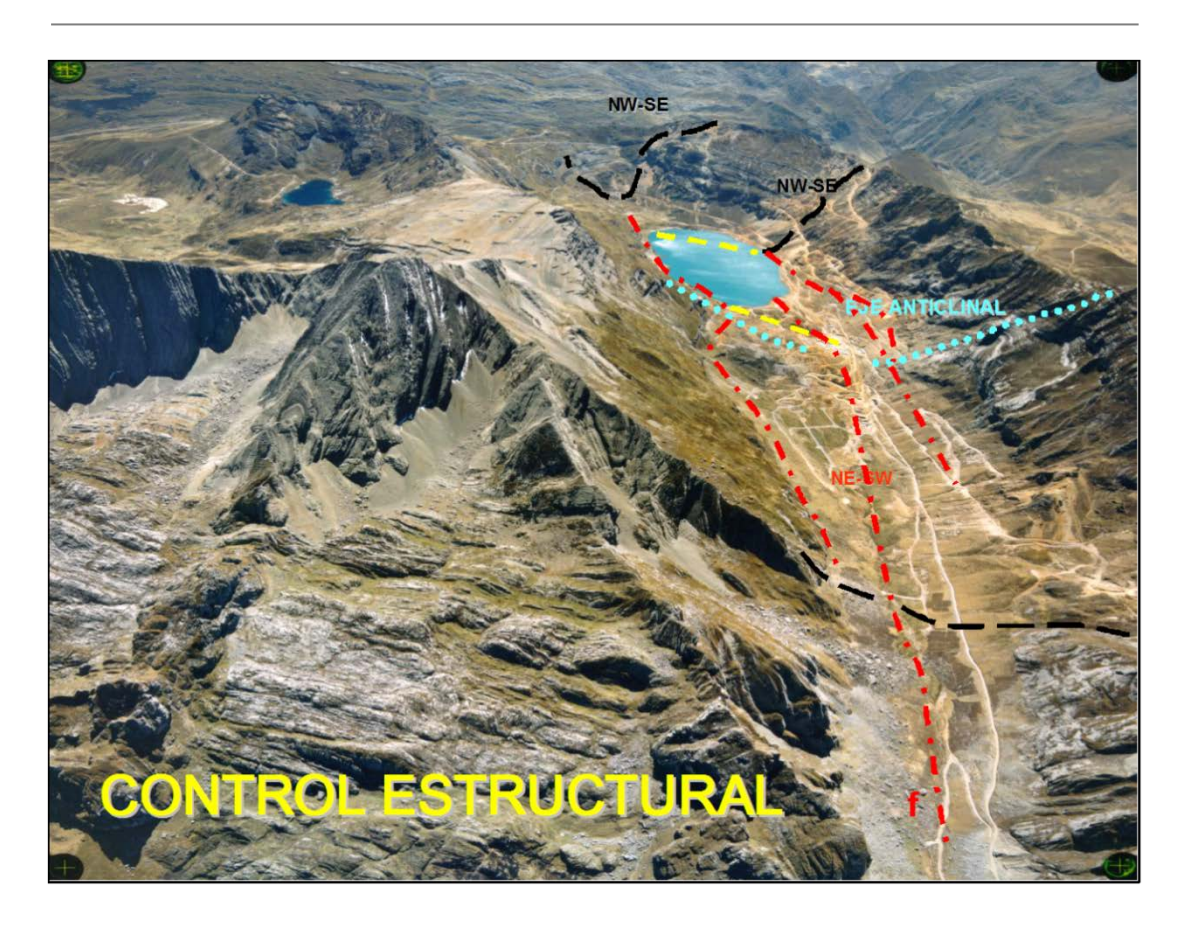

Foto 2: Control Estructural en el Depósito Antamina

## **2.3.3. Litología**

Existen 156 tipos de litologías logueadas en testigos de perforación (DDH) con fines de exploración. El zonamiento general del skarn (Plano 4 y Sección 3) a partir del núcleo intrusivo hacia afuera es como sigue: endoskarn de granate rosa, endoskarn de granate café, skarn indeterminado, exoskarn mixto granate café y verde, exoskarn de granate verde, exoskarn de diópsida, exoskarn de wollastonita, hornfels, mármol, caliza. Las brechas heterolíticas compuestas de todos los tipos de skarn pueden ocurrir en todos los tipos de litología.

Por fines prácticos en el Control de Mineral (caracterización de pozos de voladura e Interpolación de Leyes para clasificación de Polígonos de Materiales), todas las litologías existentes se sintetizaron en 13 Dominios Litológicos (Figura 4).

| LOGRT: numeric value |                               |
|----------------------|-------------------------------|
| <1                   |                               |
|                      | Intrusivo                     |
| 10                   | <b>Mármol/Caliza</b>          |
| 13                   | <b>Hornfels</b>               |
| 20                   | Endoskarn Café                |
| 22                   | Endoskarn Rosa                |
| 31                   | Exoskarn Café Verde           |
| 32                   | <b>Exoskarn Verde</b>         |
| 34                   | Exoskarn de Diopsida          |
| 36                   | Exoskarn de wollastonita Café |
| 37                   | <b>XW</b>                     |
| 40                   | SCV / SC                      |
| 50                   | <b>BH</b> (ENDOSKARN)         |
| 51                   | <b>BH</b> (EXOSKARN)          |

Figura 3: Síntesis de los 13 Dominios Litológicos para el Control de Mineral.

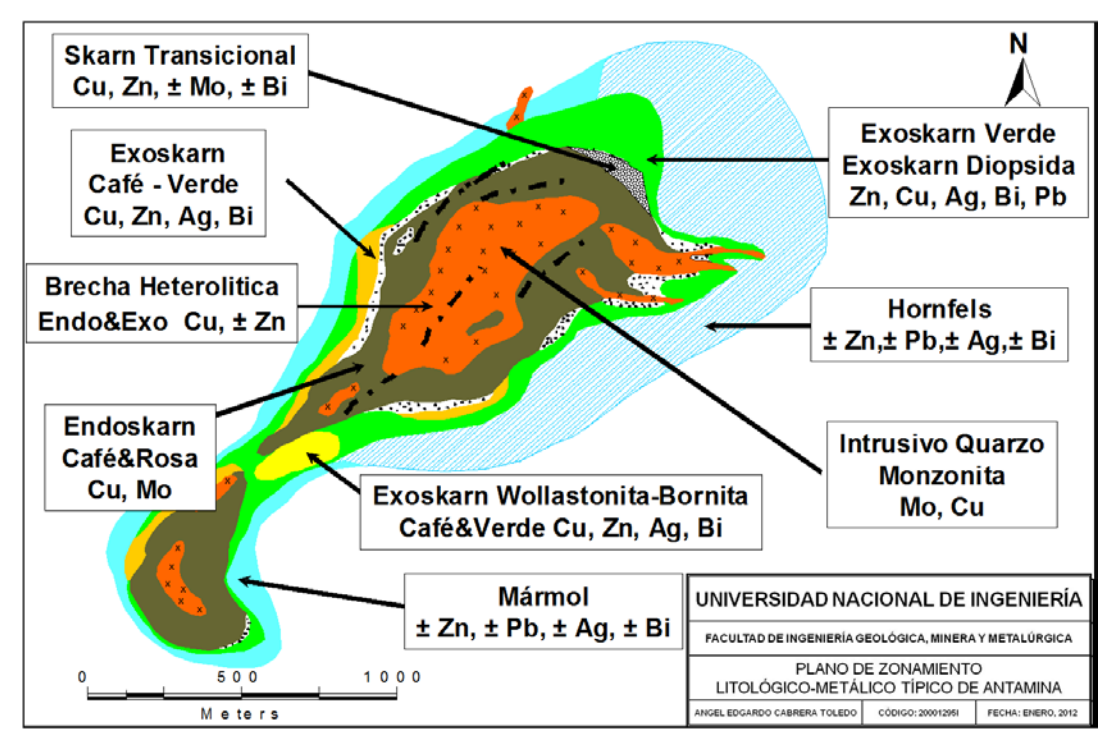

Plano 4: Zonamiento Litológico/Metálico típico en Antamina.

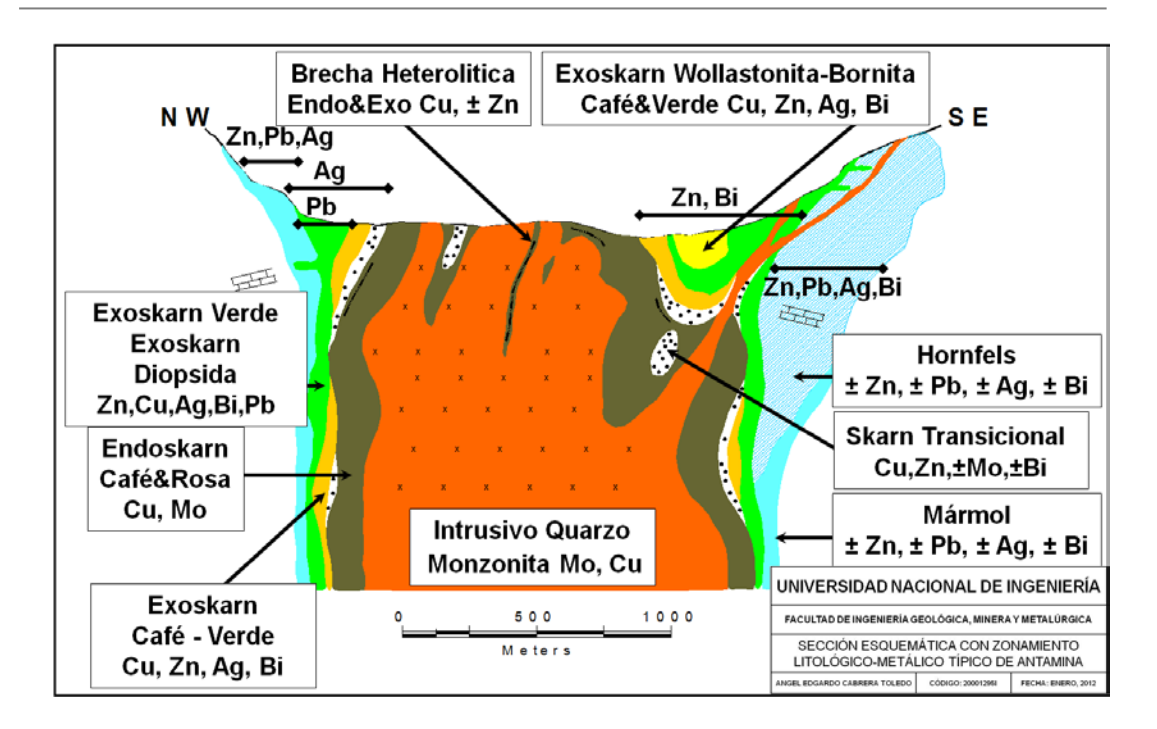

Sección 3: Zonamiento Litológico/Metálico típico en Antamina

# **2.3.3.1 Intrusivos**

Se reconocen 4 grandes tipos de intrusivos que se usaron en el relogueo distinguiéndose por el tipo de fenocristales y abundancia. Ellos son: pórfido de plagioclasa abundante, pórfido con plagioclasa abundante y feldespato potásico, pórfido con plagioclasa abundante y megacristales de feldespato potásico y pórfido de plagioclasa escasa con feldespato potásico.

La masa principal de pórfido no skarnizado es predominantemente el pórfido de plagioclasa abundante con cuarzo común, relictos de fenocristales de hornblenda y raramente fenocristales de feldespato potásico (Foto 3). Los fenocristales de feldespato potásico son localmente más comunes y por ello se ha distinguido una subunidad de pórfido de plagioclasa abundante (Foto 4). Contactos nítidos entre estas dos unidades son raramente evidentes. Se observan texturas de aparente diferenciación de magma entre una fase menor pobre en fenocristales de color gris oscuro y una fase más pálida rica en fenocristales.

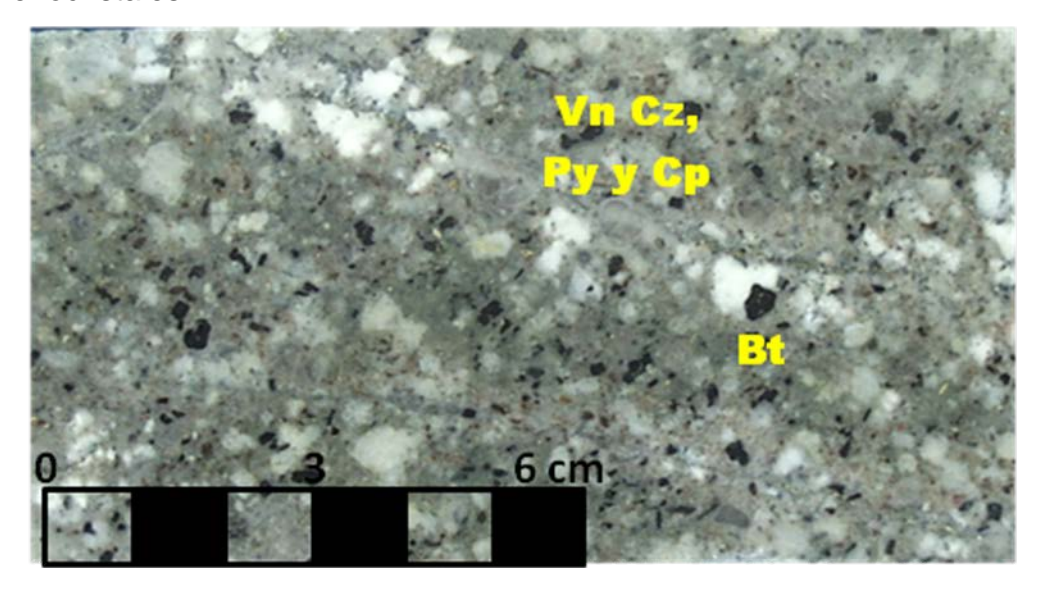

Foto 3: Pórfido de abundantes Plagioclasas. Leve alteración biotítica en la matriz (marrón). Típico Cu=0.3%, Mo=0.035%

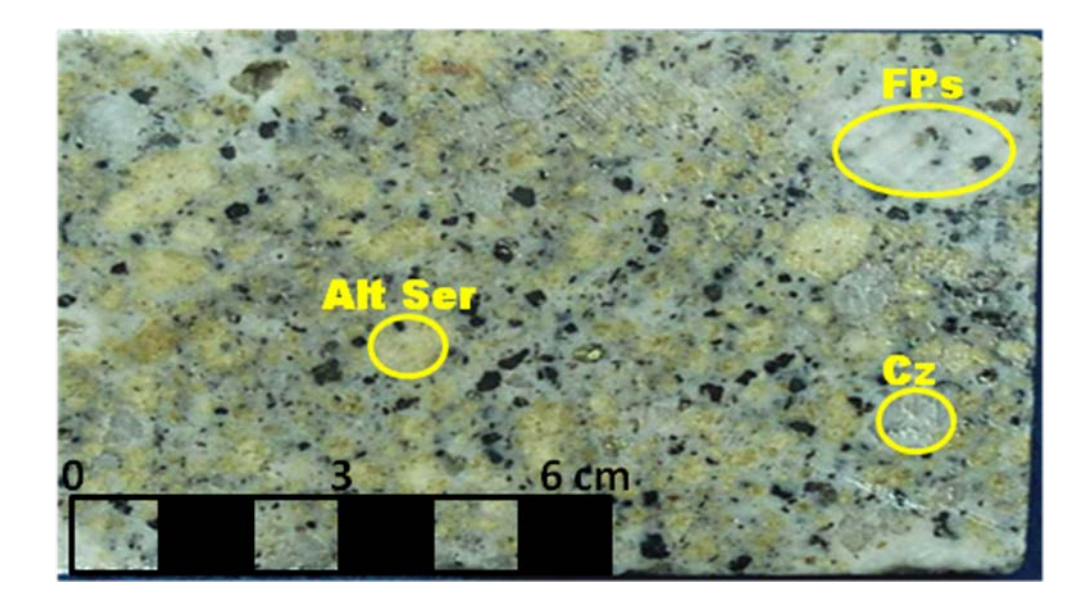

Foto 4: Pórfido de abundantes Plagioclasas y Feldespato Potásio con leve alteración sericítica.

Aunque las relaciones de contacto entre los diferentes tipos de fase no están claras en todas partes, en general el pórfido de plagioclasa abundante es la fase más temprana y el pórfido con más matriz el último. Localmente, el pórfido de plagioclasa abundante contiene venillas en stockwork de cuarzo y alteración biotítica. Este pórfido no skarnizado pero alterado localmente alberga mineralización diseminada y en venillas y menor calcopirita diseminada (<=0.2% Cu y 0.03% Mo). Los diques porfiríticos de plagioclasa esparcida cortan los pórfidos de plagioclasa abundante, el skarn y la brecha, y localmente contienen xenolitos de skarn. La alteración fíllica en el pórfido es rara, puede haber sido sobreimpuesta por la skarnización retrógrada.

Un estudio de USGS en 1970 se enfocó en la edad de las intrusiones de Antamina. Se dataron por K-Ar en 9.8 Ma (media 9.1 ± 0.4 Ma a 10.4  $\pm$  0.4 Ma, 5 muestras) sin diferencias significativas entre biotita primaria, feldespato potásico primario y megacristales de feldespato potásico, ni entre las diferentes fases de intrusión (pórfido de cuarzo monzonita en Taco – Laberinto, cuarzo monzonita de mineralización tardía con megacristales de feldespato potásico en la quebrada UsuPallares y las intrusiones menores sin fenocristales de cuarzo al norte del lago) (McKee et al., 1979).

## **2.3.3.2 Endoskarn**

El endoskarn de granate rosa de grano grueso (Foto 5) es uno de los dos tipos de endoskarn. Consiste de una matriz rica en plagioclasa blanco lechosa (distinguible de la matriz translúcida gris pálido del pórfido no skarnizado) encerrando grandes granates rosa. Aparentemente no hay asociación paragenética de mineralización relevante con el desarrollo de endoskarn de grano grueso, la cual, aunque comúnmente contiene molibdenita diseminada sólo escasas manchas y/o venillas de calcopirita asociada con epídota. Logra tener importancia como huésped de mineral gracias a las venillas de sulfuros tardíos que están asociados con alteración retrógrada.

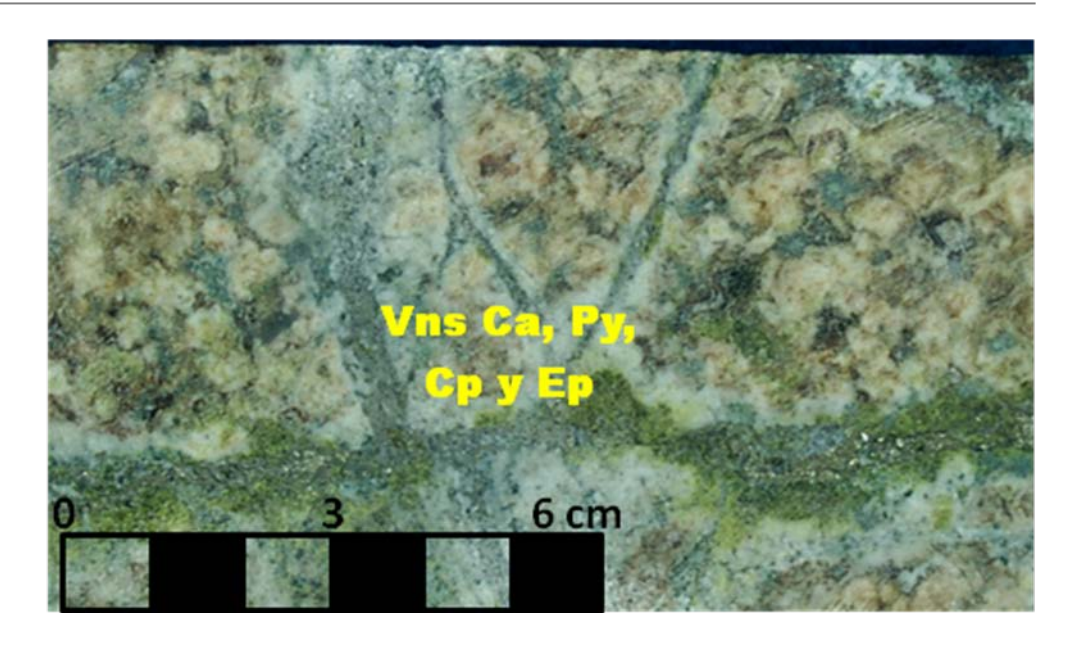

Foto 5: Endoskarn Rosa con salbandas de plagioclasas blancas y parches de epídota (generalmente Cu<0.5%, ancho 2-5m)

La mineralización de estilo pórfido de Mo, en diseminaciones y venillas, está sobreimpuesto por el endoskarn y las venillas son cubiertas indistintamente al ser el cuarzo consumido en el proceso de skarnización. La mayor parte de la mineralización de Cu en el endoskarn es posterior a la de Mo, consiste de pirita-venillas calcopirita (± magnetita) y está asociada con la alteración retrógrada.

El endoskarn de granates café es de grano medio (Foto 6), muestra relictos de textura porfirítica. Principal aportante de Cobre al depósito, relacionado a Brechas Heterolíticas y en menor proporción Brechas Hidrotermales (pirita, cuarzo y  $\pm$  magnetita), aporta menor cantidad de Mo al sistema.

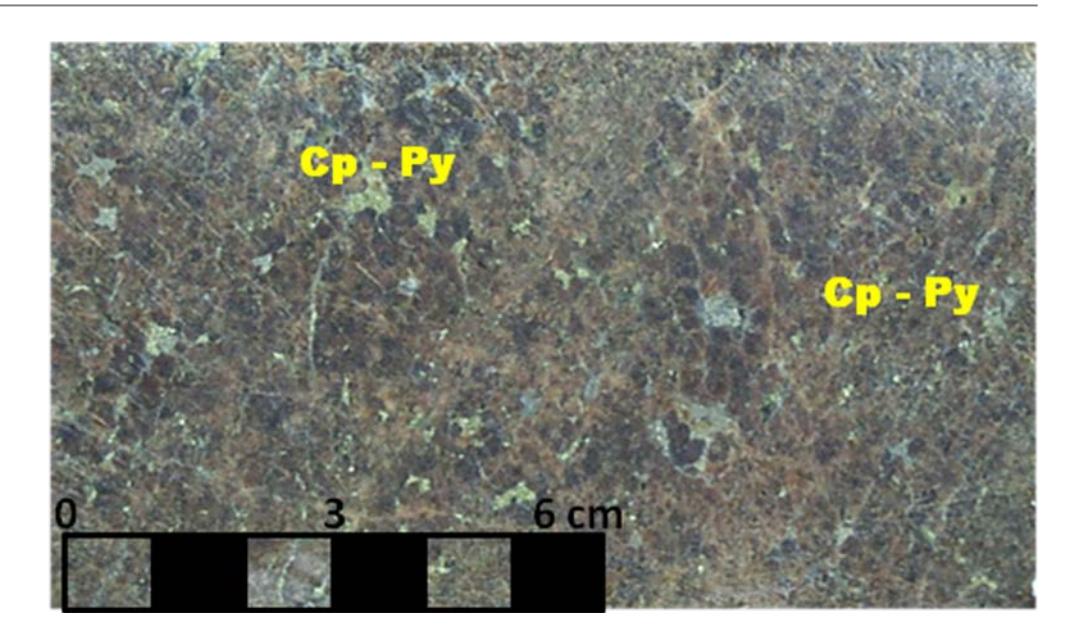

Foto 6: Endoskarn Café de grano grueso con calcopirita intersticial. Generalmente Cu=1.3%, Mo=0.03%.

### **2.3.3.3 Skarn Indeterminado**

También se ha reconocido un skarn de origen indeterminado. Este es comúnmente café, de grano medio y granular pero sobre todo es variable en textura, tamaño de grano y color (Foto 7).

El skarn de granate café de grano medio con calcopirita intergranular se debería clasificar como exoskarn de granate café donde constituye el extremo de una gradación continua a partir del exoskarn de granate verde. El skarn de granate rosa oscuro que contiene venillas con salbandas cloríticas pero carente de relictos de textura porfirítica se debería clasificar como endoskarn si estuviera en contacto gradacional con el pórfido. Si estuvieran ausentes o ambiguas las características críticas y/o de variación gradacional para interpretar el skarn como endo o exoskarn entonces la unidad debe clasificarse como skarn indeterminado.

Se cree que donde la skarnización fue muy intensa, ambos el endoskarn y exoskarn alcanzaron la misma composición y mineralogía y las dos facies llegaron a ser indistinguibles.

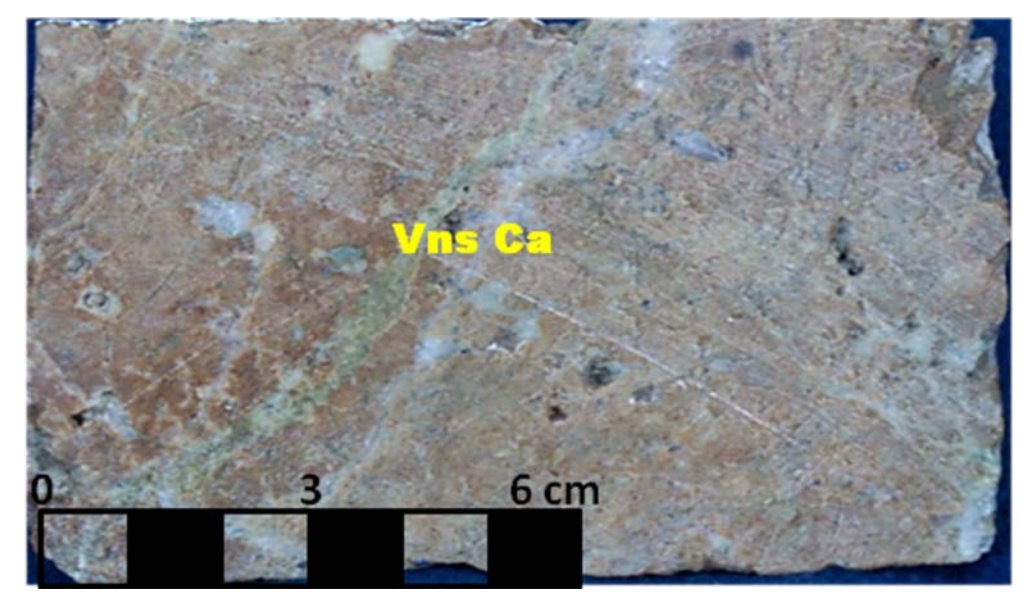

Foto 7: Skarn indeterminado de granate marrón Grano-Medio.

## **2.3.3.4 Exoskarn Mixto de Granate Café y Verde**

En el tipo de exoskarn mixto café y verde (Foto 8), el granate café comúnmente ocurre como venillas cortando al granate verde. En algunos lugares el granate café preferencialmente reemplaza algunas capas en el exoskarn de granate verde a la escala de un centímetro. Esta facie puede contener esfalerita ± calcopirita con el mismo estilo de mineralización y leyes como el exoskarn de granate verde.

El tipo de skarn clasificado como exoskarn de granate café, es texturalmente idéntico en leyes y color al exoskarn de granate verde. Parece formar la zona más interna de exoskarn, entre el anillo interno del endoskarn (alrededor de un núcleo de pórfido inalterado) y un corteza externa de exoskarn de granate verde y localmente skarn de wollastonita. Localmente grada al interior a skarn indeterminado café.

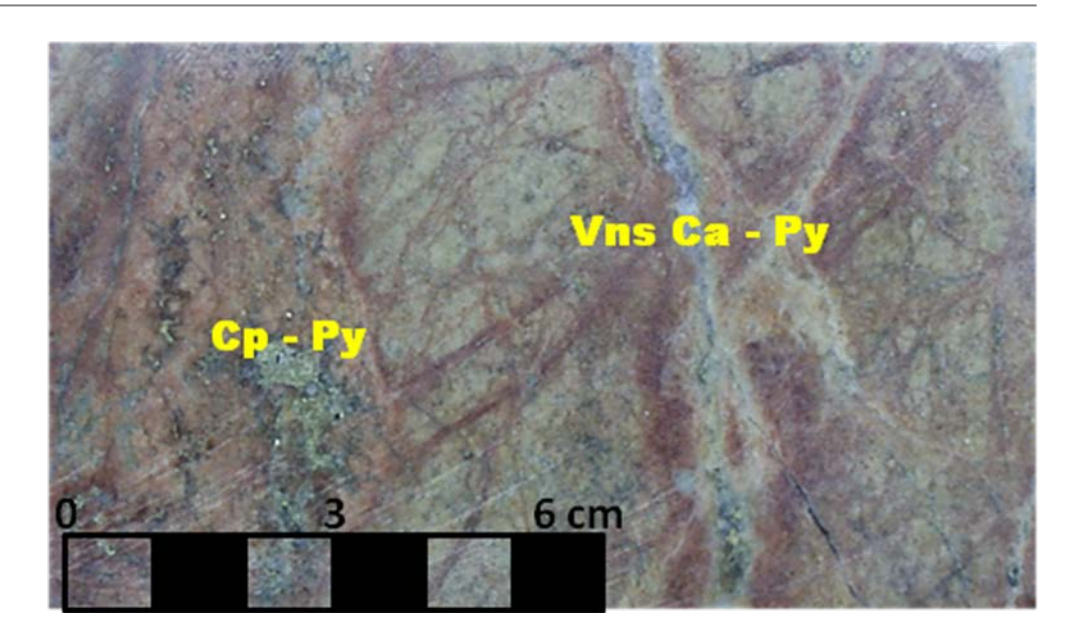

Foto 8: Skarn de granate verde afanítico mezclado con venas de granate café. Pirita - calcopirita en cavidades.

### **2.3.3.5 Exoskarn de Granate Verde**

En gran parte del depósito las facies de skarn adyacente al mármol o hornfels es skarn de granate verde. En esta facie el granate remplazó directamente la calcita, no hay evidencia que el granate reemplazó a la wollastonita. Se cree que el exoskarn de granate verde en diferentes partes del depósito se formó por dos diferentes vías de reacción, una, mencionada anteriormente, vía el skarn de wollastonita y el otro directamente a partir del mármol. Ambos tipos son texturalmente indistinguibles.

El skarn de granate verde contiene ya sea calcopirita-esfalerita o solamente esfalerita: los sulfuros varían de diseminado a masivo e interbandeado con granate verde. La esfalerita promedia por lo menos de 2 a 5% en el exoskarn de granate verde. Sin embargo, está erráticamente distribuída, comúnmente ocurre como bandas ricas separadas por secciones relativamente estériles (Foto 9).

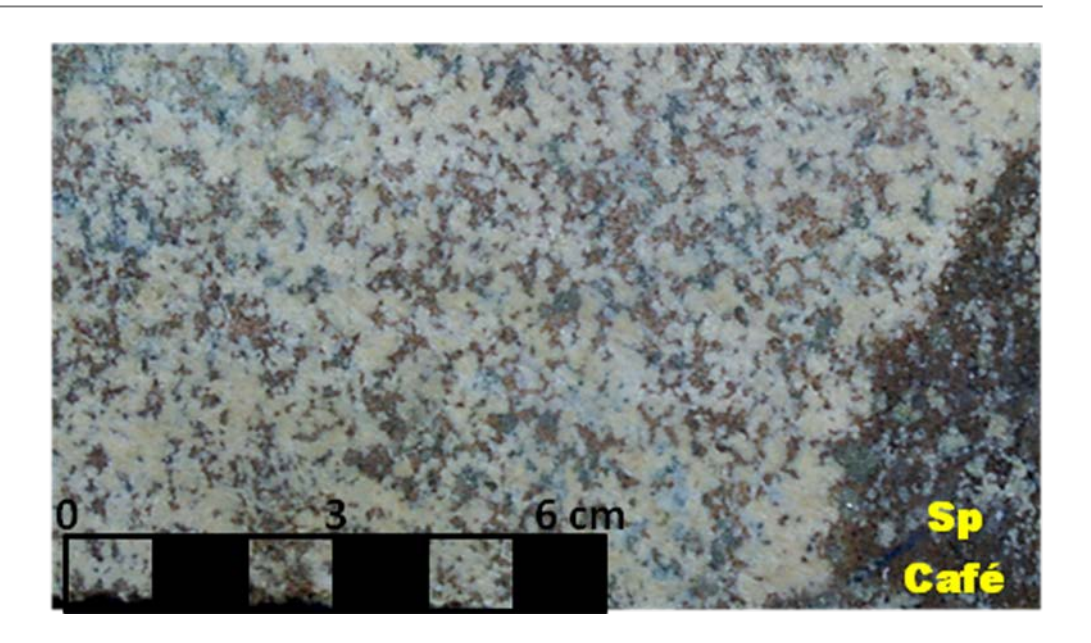

Foto 9: Exoskarn de granate verde pálido de grano medio con esfalerita café intersticial.

### **2.3.3.6 Exoskarn de Granate y Wollastonita**

El exoskarn de wollastonita comprende una zona interna de bornita (cercana a skarn de granate verde) y una zona externa de bornita-esfalerita (más cercana al mármol). El contacto entre el skarn de wollastonita y el skarn de granate verde es una zona amplia de reemplazamiento gradacional donde el granate verde reemplaza a la wollastonita en una zona clasificada como skarn de wollastonitagranate verde. El contacto entre la bornita y calcopirita es una zona amplia y gradacional generalmente dentro del skarn de granate verde cerca al skarn de wollastonita (Foto 10).

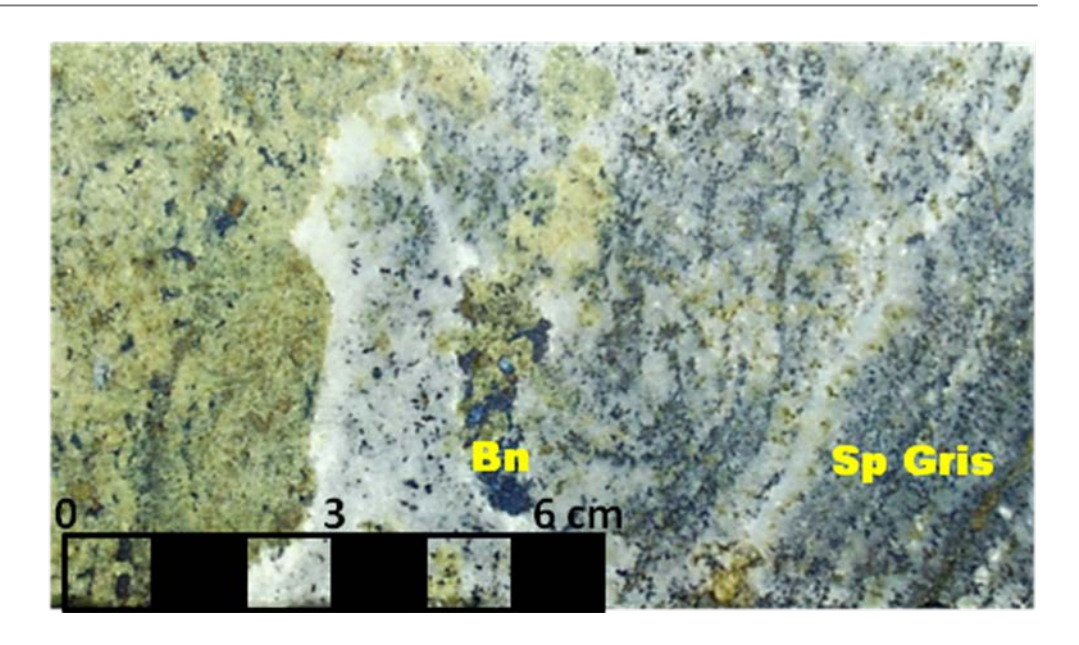

Foto 10: Wollastonita bandeada, bornita y esfalerita gris. Izq: granates verdes con bornita intersticial. Generalmente Cu=1.5%, Zn=2.2%.

## **2.3.3.7 Calizas**

La mayoría de las calizas cortadas por la perforación en los márgenes del skarn son de color gris claro, de grano muy fino y micrítica con estratificación paralela a la escala de varios centímetros pero sin fósiles, fragmentos de concha u otra estructura biogénica o sedimentaria. En los afloramientos en las partes altas del valle estas calizas son de estratificación gruesa (1-3 m), gris claras y facetas coloreadas a color blanco o crema por intemperismo. Estas calizas se clasifican como micritas. Se interpretan como pertenecientes a la formación Jumasha que es anómalamente potente en Antamina como resultado de los sobreescurrimientos (Foto 11).

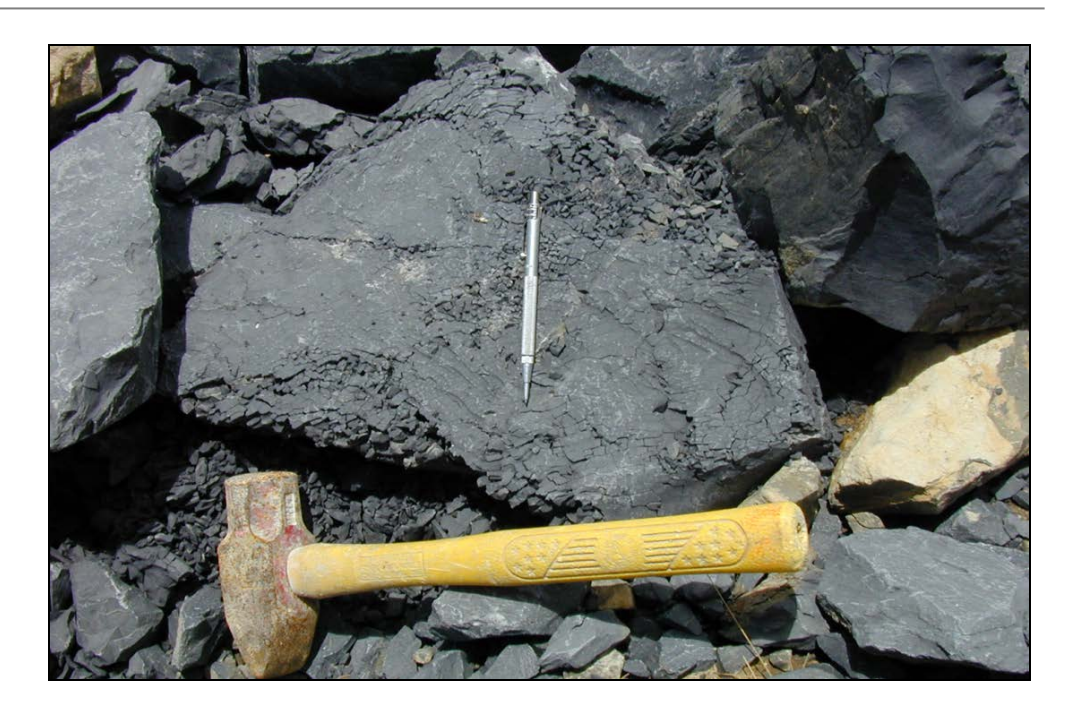

Foto 11: Calizas, Formación Jumasha.

# **2.3.3.8 Hornfels**

El hornfels de grano fino puede ser café pálido o gris amarillento y varía de grano fino a afanítico (Fotos 12, 13 y 14). Varía de masivo a laminado con bandeamiento composicional fino y ondeado, y generalmente consiste de un agregado muy fino de granate y diópsida con wollastonita menor. Se ha identificado localmente dentro o en las cercanías de los márgenes del depósito. Esta roca no tiene aparente porosidad o permeabilidad y raramente contiene escasos sulfuros. Donde estas capas ocurren en los márgenes de la intrusión parece limitar el desarrollo de la mineralización.

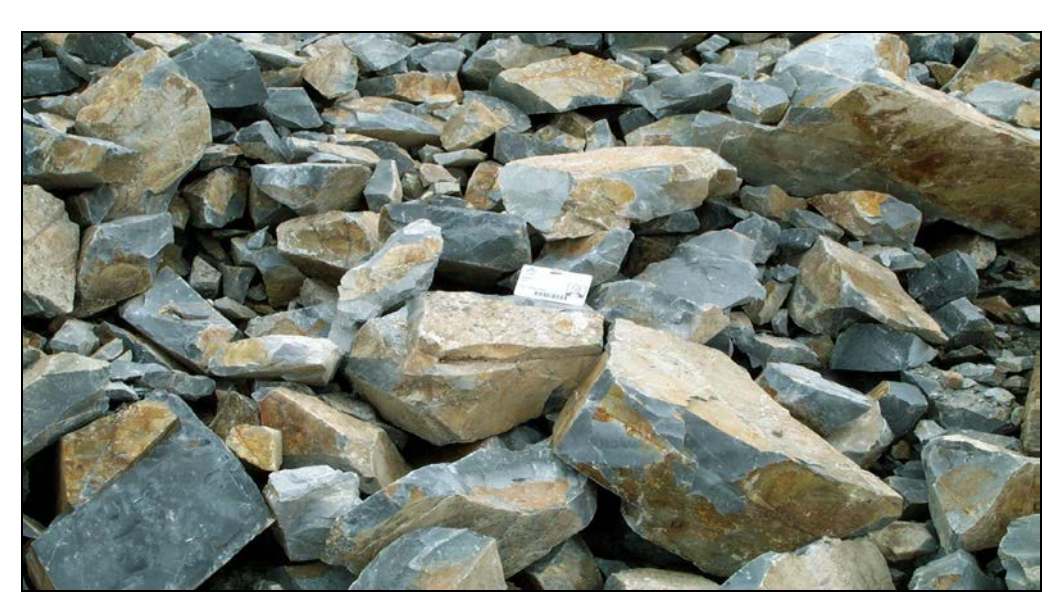

Foto 12: Hornfels Gris, Formación Celendín (Mayor proporción en depósito).

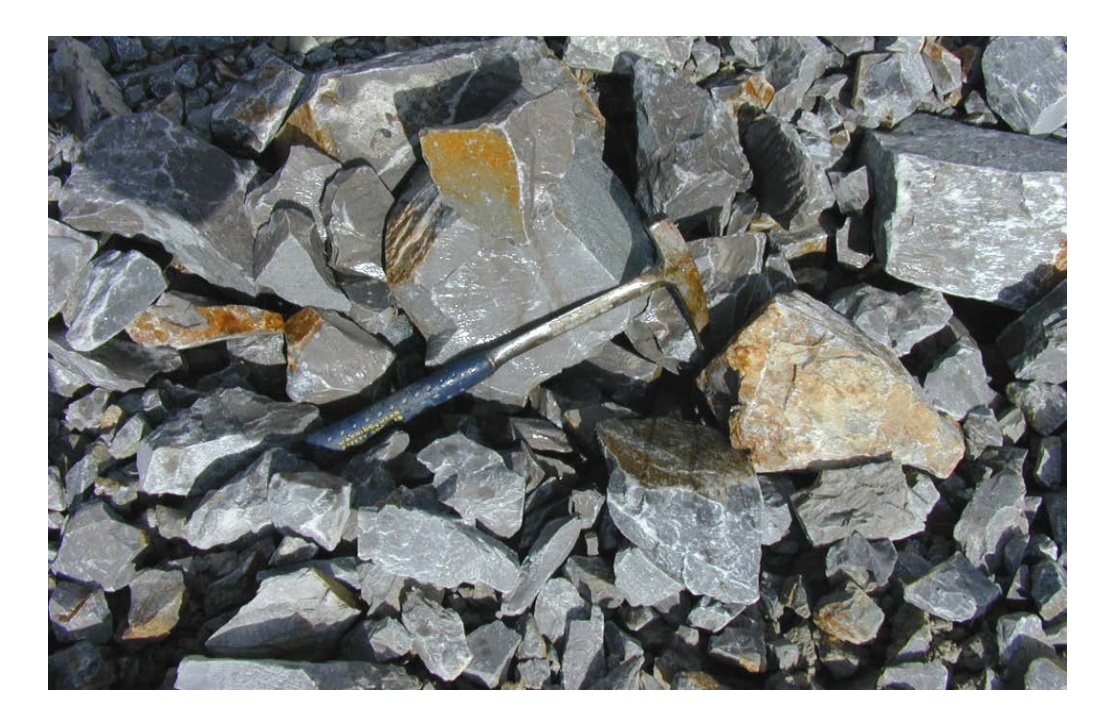

Foto 13: Hornfels Marrón, Formación Celendín.

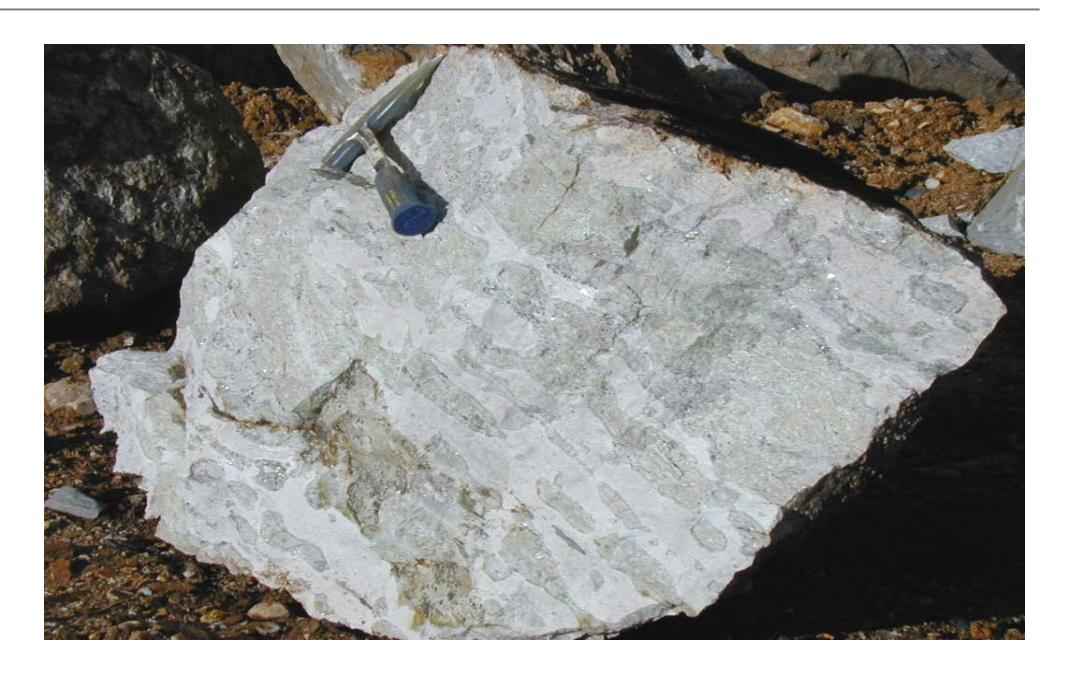

Foto 14: Hornfels Diópsida, Formación Celendín (escaso en el depósito).

## **2.3.3.9 Brecha**

Recientemente se ha reconocido que las brechas hidrotermales que carecen de componentes juveniles y por lo tanto probablemente clasificadas como freáticas, está distribuída ampliamente y es un importante huésped de mineralización en la que originalmente se formó la zona de skarn de granate café. Ahora se puede concluir que virtualmente todas las brechas carecen de componente juvenil o magmático.

Las brechas hidrotermales cortan todos los tipos de skarn pero son particularmente comunes en el contacto endoskarn-exoskarn.

Las brechas hidrotermales son intraminerales porque cortan y contienen clastos de skarn mineralizado, pero contienen mineralización de estilo de reemplazamiento y venillas de pirita-calcopirita-magnetita.

Las brechas han sido subdivididas en crackle, mosaico y heterolítica. La brecha crackle está dominada por fragmentos angulares de la roca huésped inmediata que no parece haber sido transportada pero es cortada por una red irregular de vetillas de brecha delgadas. (Foto 15).

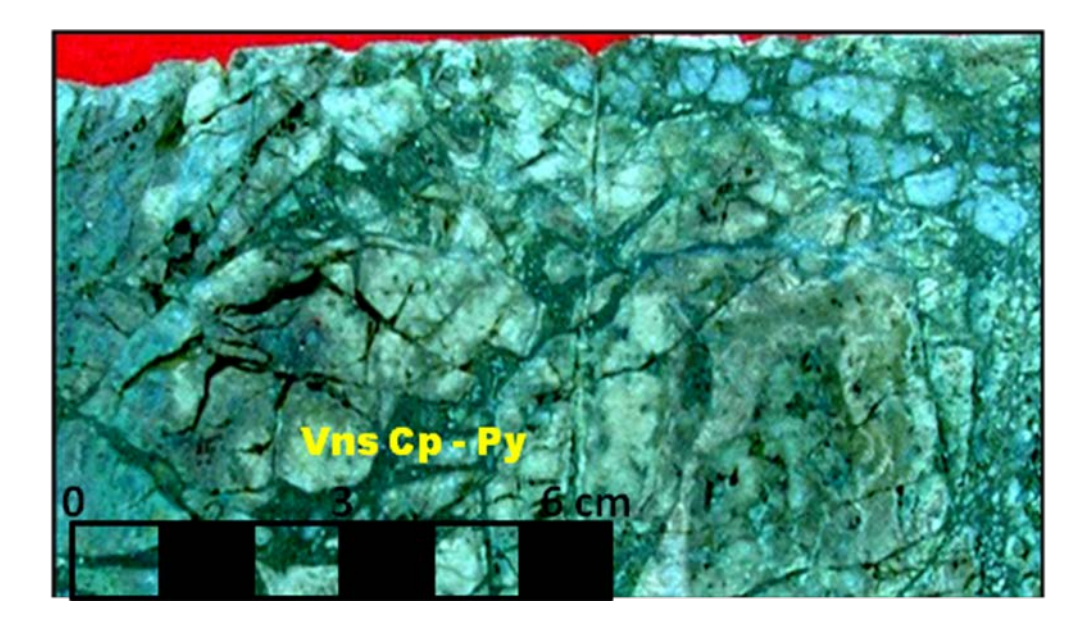

Foto 15: Brecha Crackle (Endoskarn café fragmentado y venas de cuarzo en una matriz alterada de-clorita-arcilla-pirita).

La brecha mosaico es intermedia entre la brecha crackle y la brecha heterolítica: consiste de fragmentos angulosos de la roca encajonante con algo de rotación y/o transporte de fragmentos en una matriz de material finamente pulverizado con o sin granos de sulfuros (Foto 16).

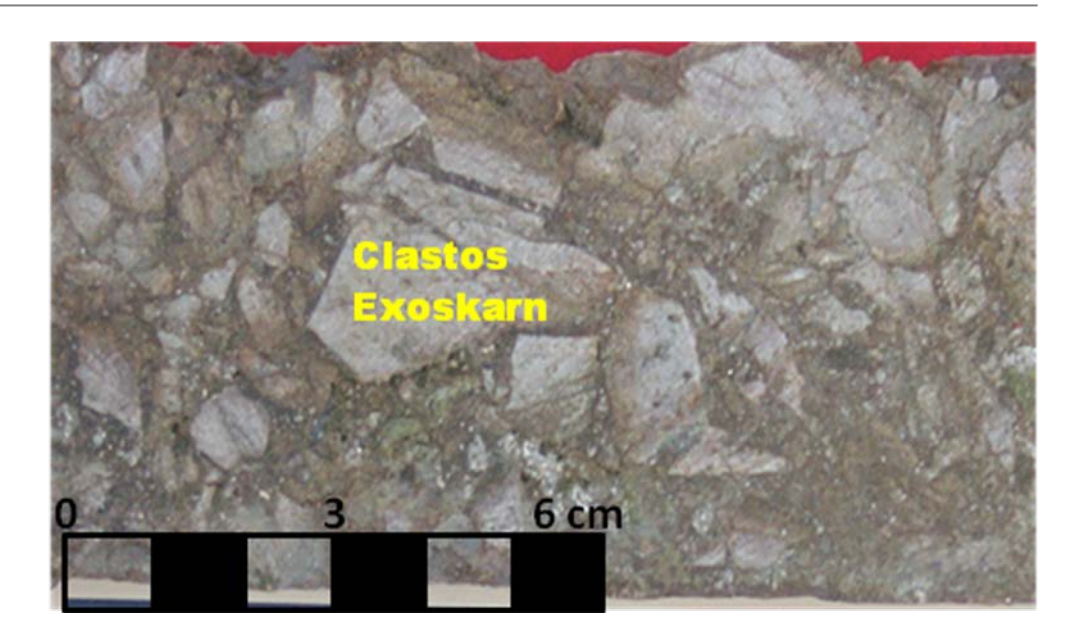

Foto 16: Brecha Mosaico.

La brecha heterolítica es de matriz dominante conteniendo fragmentos angulosos a subredondeados de todas las unidades de roca y minerales que corta, así como clastos de sulfuros, magnetita y cuarzo que parece derivarse a partir de venillas y salbandas de reemplazamiento restringidas a las brechas. La matriz de brecha varía de masiva a laminada y los clastos varían de orientados aleatoriamente a localmente imbricados (Foto 17).

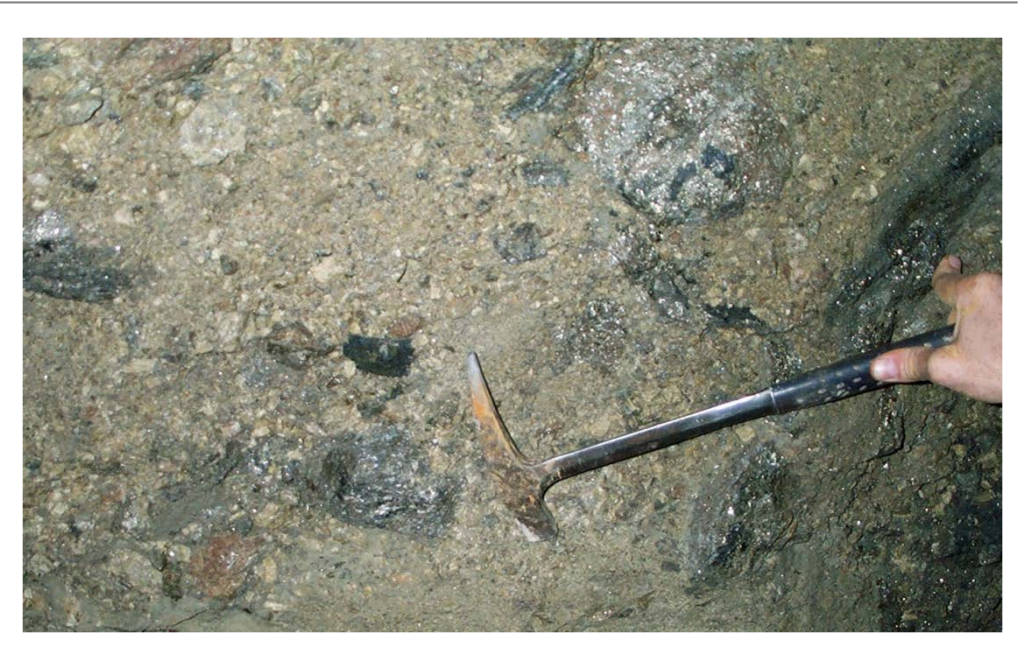

Foto 17: Brecha heterolítica (Leyes muy altas de Cu, ocurre py, cp, mt, sp)

Las brechas mosaico y heterolíticas están por lo general por encima del promedio de ley en Cu y Ag y localmente contiene leyes económicas de Mo y/o Zn aportados por la roca encajonante.

## **2.3.4. Alteración Retrógrada del Skarn**

Se reconocen dos variantes de alteración retrógrada: venillas con salbandas ricas en clorita en endoskarn; y alteración de la matriz intergranular de skarn indeterminado a arcilla verde pálido.

La alteración retrógrada de endoskarn es más compleja que lo inicialmente sugerido y varía de epídota asociada con manchas de calcopirita–pirita y venillas con salbandas blancas a clorita asociada con venillas de pirita-calcopirita (± magnetita) con brecha crackle y mosaico.

La alteración retrograda no afecta al exoskarn.

La alteración retrograda ocurre en mucho del endoskarn, pero es sólo localmente pervasiva. La alteración retrógrada está ampliamente distribuída y comúnmente asociada con la mineralización.

## **2.3.5. Mineralización**

El yacimiento de Antamina ha probado tener mineralización consistente y marcada predictibilidad en términos de ley y zonamiento metálico.

Como la mineralogía de silicatos de skarn, Antamina está horizontalmente zoneada con respecto a los componentes metálicos mayores. El zonamiento lateral está claramente relacionado a la orientación de los contactos entre intrusivo y caliza. El zonamiento vertical se extiende a través de casi 1 km de profundidad en el yacimiento.

El zonamiento metálico es muy distintivo dentro del depósito (Ver Planos 7 y 8). El cobre ocurre homogéneamente distribuido a partir del endoskarn hasta el contacto con la caliza. El zinc y bismuto tienden a ocurrir dentro de los 70 m del contacto entre el skarn de granate verde con la caliza/mármol/hornfels. La molibdenita está generalmente localizada dentro del núcleo intrusivo y el endoskarn circundante. La plata está presente en todas las litologías del exoskarn. El plomo está generalmente ubicado en el exoskarn de granate verde y el hornfels. El cobalto está generalmente asociado a la mineralización de esfalerita. Sin embargo, se pueden encontrar venillas y manchas de cualquier mineral como ocurrencias raras en cualquier tipo de roca en Antamina.

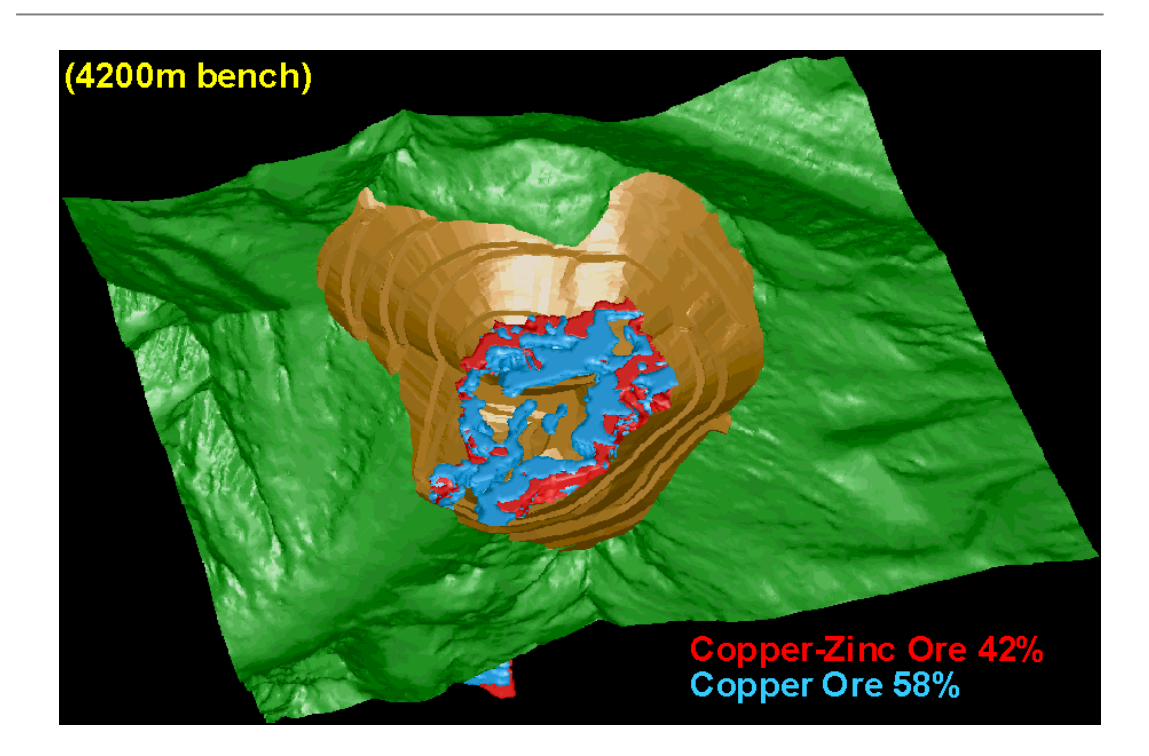

Figura 4: Zonación de mineral de Cu-Zn en el banco 4200.

El mineral de sulfuro predominante de cobre es la calcopirita. Aproximadamente 8% de la mineralización de cobre se encuentra en la forma del mineral bornita. El zinc ocurre en la forma de esfalerita. La plata normalmente está asociada a la galena, sulfosales de bismuto y tenantita. La molibdenita es el sulfuro fuente de molibdeno.

Los minerales de bismuto más comunes son: bismutinita, cosalita, wittichenita, cuprobismutita, aikinita, kobelita y otros varios minerales de Bi están presentes.

Existe muy poco desarrollo de una capa de oxidación y enriquecimiento supérgeno, alcanzando la primera hasta unos 20 m de profundidad. Esto se debe a la reciente glaciación del depósito, el clima húmedo y la carencia de pirita significativa para crear lixiviación ácida.

# **CAPITULO III**

## **MUESTREO**

### **3.1. Generalidades**

El área de Control de Mineral (*Ore Control*) del Departamento de Geología cumple una labor de vital importancia para la vida de la operación minera en lo que se refiere a la calidad del muestreo que debe realizar a diario en el tajo. Se debe tener el máximo cuidado para que el mineral con contenido polimetálico (Cu-Zn, Mo, Pb y Ag) sean extraídos, transportados y recuperados en su destino final que es la planta concentradora con el mínimo posible de pérdida de dicho material.

### **3.2. Definición de Muestra**

Para el proceso de muestreo, 03 conceptos son importantes a tener en consideración, los cuales son definidos según el Diccionario de la Lengua española, tal como sigue:

**Muestra** es una parte ó porción extraída de un conjunto por métodos que permiten considerarla como representativa del mismo.

**Muestreo** es la acción de recoger muestras representativas de la calidad ó condiciones medias de un todo o la selección de una pequeña parte estadísticamente determinada para inferir el valor de una ó varias características del conjunto (Figura 6).

**Población o lote** es el conjunto completo de observaciones que deseamos estudiar. En el muestreo estadístico la población está compuesta por objetos de igual peso y en el muestreo por minerales el lote está compuesto de objetos de diferentes pesos.

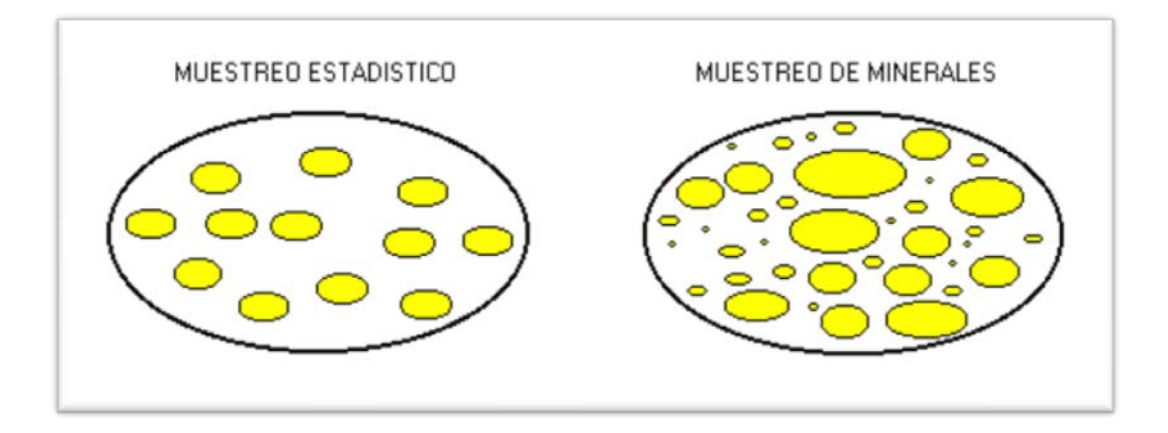

Figura 5: Muestreo Estadístico y de Minerales

### **3.3. Importancia del Muestreo**

El muestreo de los detritos en los conos de voladura, ha venido desarrollándose desde el inicio de la mina. Sin embargo, las prioridades del muestreo, la frecuencia del muestreo, y el uso del QA/QC han variado en el tiempo.

Debido al gran impacto que puede ocasionar el muestreo en la representatividad de la muestra, frecuentemente se está resaltando en esta sección que los procedimientos deben seguirse adecuadamente. De los estudios llevados a cabo por el área de Control de Mineral, con respecto al valor de una muestra de mineral, es que se ha concluido y puesto en conocimiento a los Muestreros, Muestreros Senior y Geólogos, que una muestra de mineral (oxidado o no oxidado) puede representar entre US\$ 25- 150K de ganancia de operación neta. Nadie conoce los valores de una muestra antes de ser ensayada por lo que cada muestra debe ser representativa y de buena calidad. El mismo concepto se aplica para muestras que se sabe corresponden a zonas de desmonte basados en las leyes de Zn de 0.007% (700 ppm). Los Muestreros, Muestreros Senior y los Geólogos, son responsables de asegurarse de que el protocolo de muestreo sea cumplido en su totalidad y sin excepción.

### **3.4. Metodología del Muestreo**

### **3.4.1. Procedimiento**

Las muestras que pertenecen a las zonas de mineral y/o desmonte que se considere a ser minados con urgencia, deben de tener la prioridad en el muestreo y en todo el proceso siguiente, incluyendo el análisis en el laboratorio.

En el protocolo de muestreo se incluye un aumento en el número de inserciones que se haga con el auger (material: Acero Inoxidable, cuya composición es hierro 97% y carbono 3% (Foto18) en los conos de detritos en una malla de perforación. Actualmente se está utilizando el auger de 21" de largo por 3" de diámetro. Este auger ha solucionado el problema de coger mas material fino que material grueso y que posteriormente podría crear sesgos en la representatividad de la muestra. El resultado que se obtenga durante el muestreo, en el laboratorio de preparación de muestras y en el laboratorio químico de la mina, se logrará con mayor éxito, considerando como punto de partida la realización de un buen monitoreo en el número de inserciones, ángulo de inclinación y evitando la pérdida o caída de mineral del auger se realice durante la toma de muestra.

El Protocolo de Muestreo actual fue propuesto por *Francis Pitard* Consultor de Muestreo de CMA y acondicionado a los factores propios de la operación.

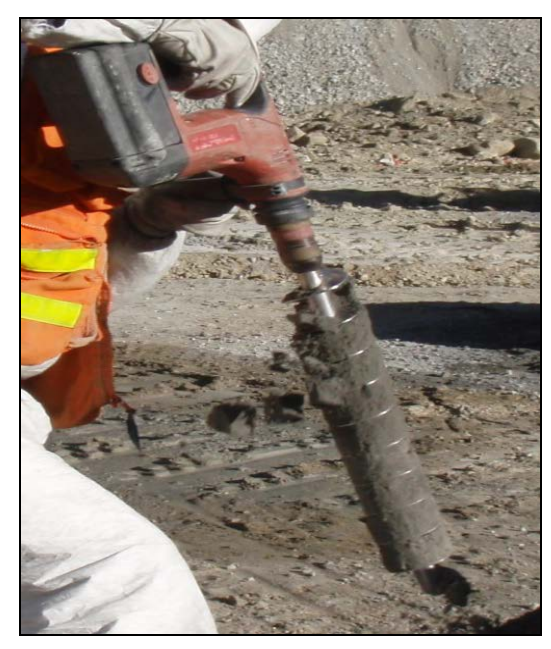

Foto 18: Auger de 21" de largo y 3" de diámetro, utilizado en el muestreo.

# **3.4.2. Colección de la Muestra**

El procedimiento para la colección de las muestras es como sigue:

 El muestrero tiene como referencia el mapa del diseño de la malla de perforación con la ubicación de todos los taladros a perforar (Figura 7).

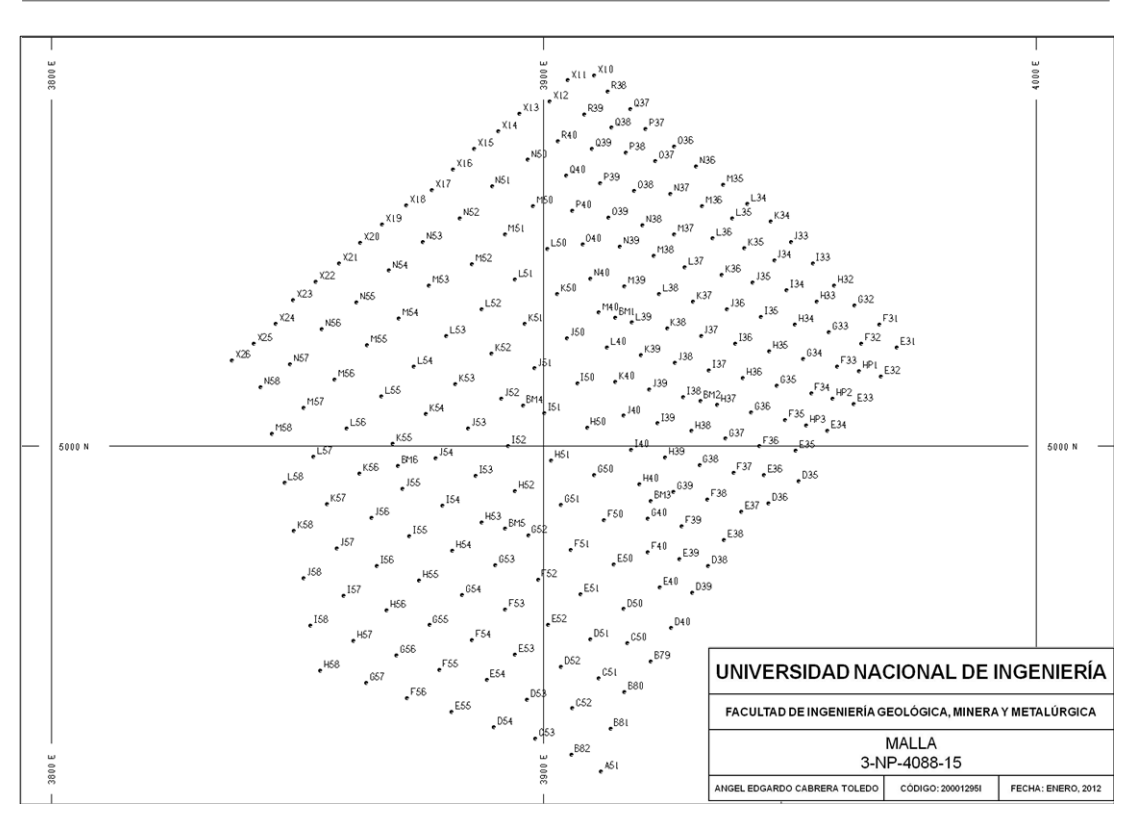

Figura 6: Diseño de Malla de Perforación, información para los muestreros.

 En el campo, el Muestrero Senior verificará la información del número de la fase, número de malla, número de banco (tomando como referencia la cota de la base del pozo de voladura), letra y número de los taladros perforados (Foto 19).

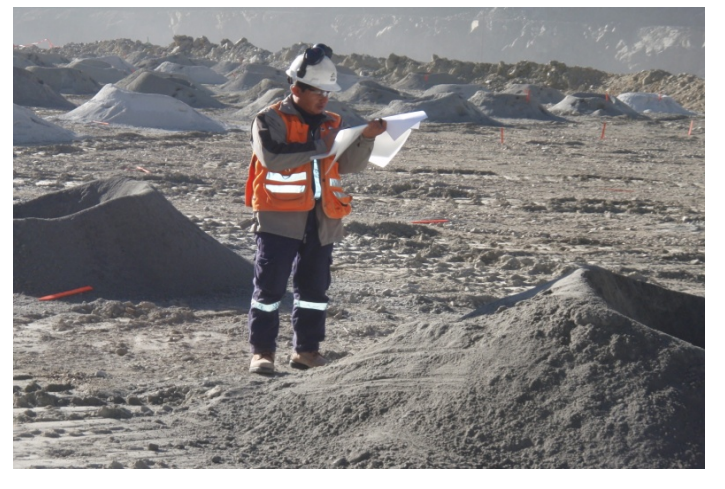

Foto 19: Muestrero Senior verificando información del pozo para su muestreo

- $\checkmark$  Los muestreros identificarán la bolsa escribiendo sobre la misma con plumón indeleble el número de la malla y el número del pozo, colocando la bolsa vacía al costado del cono de detritos para su muestreo.
- Los muestreros usan el auger para recolectar la muestra haciendo 6 inserciones en el cono de detritos (Foto 20) y siguiendo un orden de inserciones de un taladro a otro. Obteniéndose 15 Kg. de muestra (Figura 8).

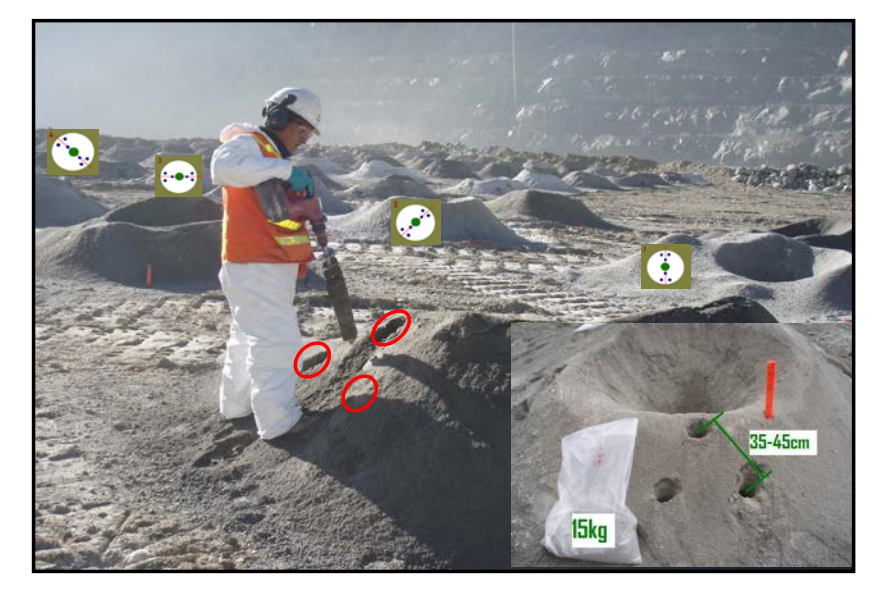

Foto 20: Muestreo siguiendo la secuencia de inserciones.

 Si el cono es pequeño e irregular, se realizan inserciones adicionales (2 o 3 inserciones) para obtener siempre un total de 15 kg, en caso la muestra se encuentre húmeda se pueden tomar 2 kg adicionales. El auger tiene dimensión de diámetro adecuado en el cual la pérdida de muestra de mayor tamaño es mínima (tamaños de 3"), y que con 6 inserciones o más se obtiene un peso de muestra promedio de 15 kg. La Línea definida por puntos azules es la secuencia de muestreo y puntos rojos es la adición de inserciones para alcanzar el peso de 15 kg (Figura 8).

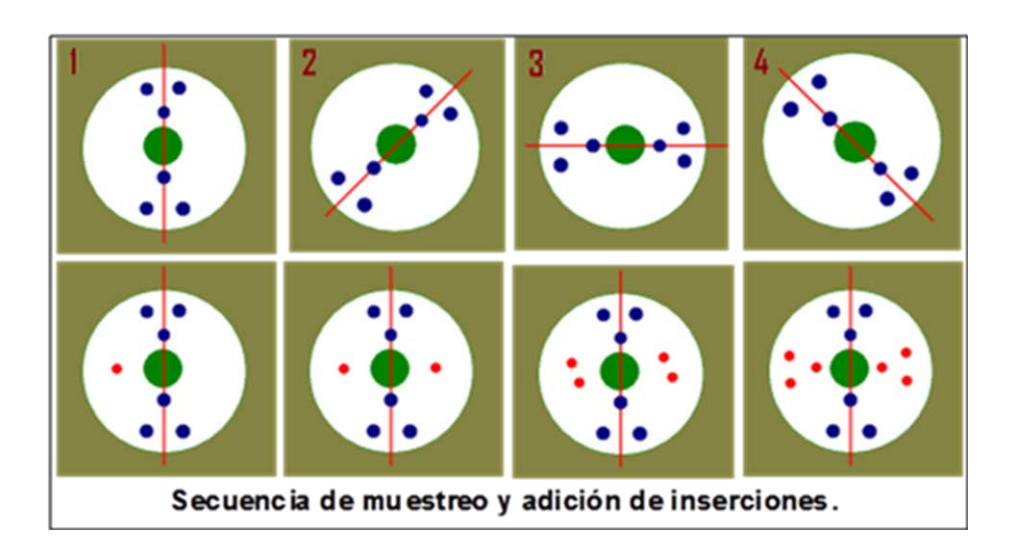

Figura 7: Secuencia de muestreo y adición de inserciones en taladros de voladura.

 $\checkmark$  Para la colección de muestras se debe considerar si la malla de perforación se encuentra en área de mineral o desmonte (Tabla 1). En zonas de mineral los conos de detritos de cada taladro de voladura serán muestreados en su totalidad (Figura 9). En zonas de desmonte se muestrea filas intercaladas, pero además en la fila que se selecciona, se extrae la muestra de un cono y el siguiente es obviado (Figura 10).

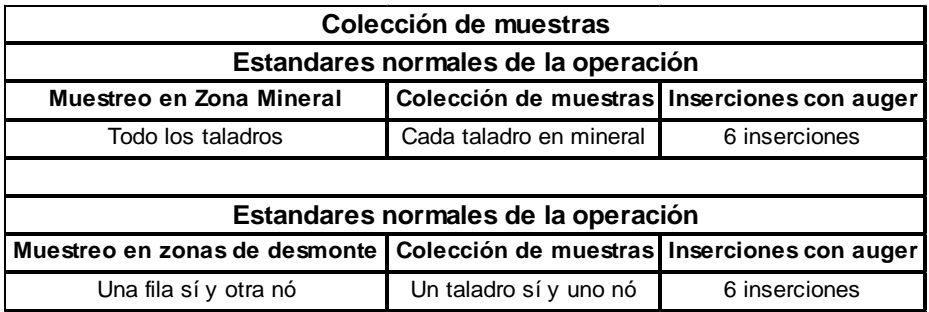

Tabla 1: Tipo de Colección de Muestras según área de mineral o desmonte.

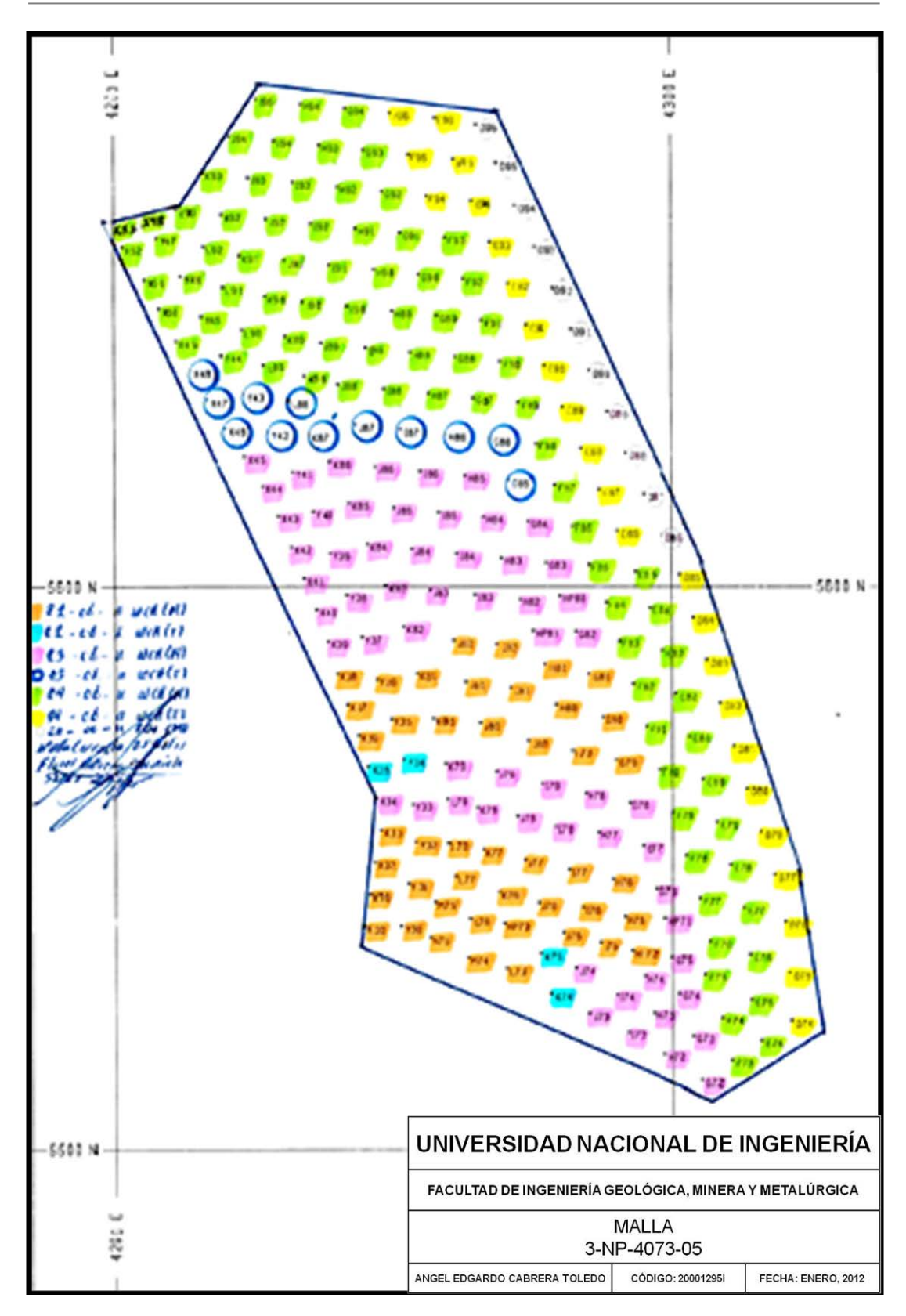

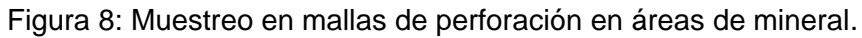

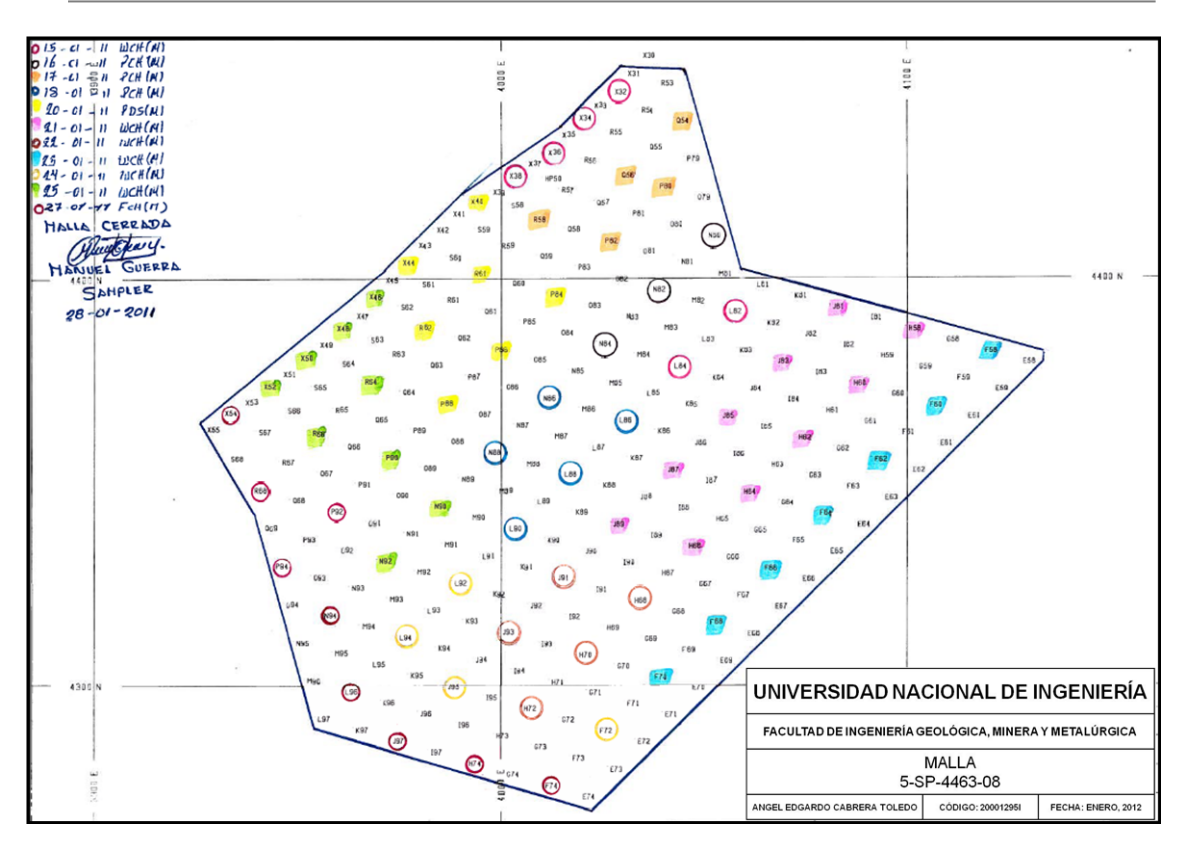

Figura 9: Muestreo en mallas de perforación en áreas de desmonte.

- Luego de que el geólogo ha caracterizado todos los taladros y de los cuales identifica taladros con presencia de mineral, este informará a los muestreros para realizar un muestreo adicional, es decir muestrear un cono de perforación alrededor del cual se encontró presencia de mineral.
- Los muestreros realizarán la primera inserción en la cresta del cono, las otras dos inserciones se tomarán a unos 15 a 20 cm debajo del primero. El mismo trabajo se realizará al lado opuesto del cono de tal manera que contenga la mayor cantidad de material grueso alrededor del espiral del auger (Foto 21).

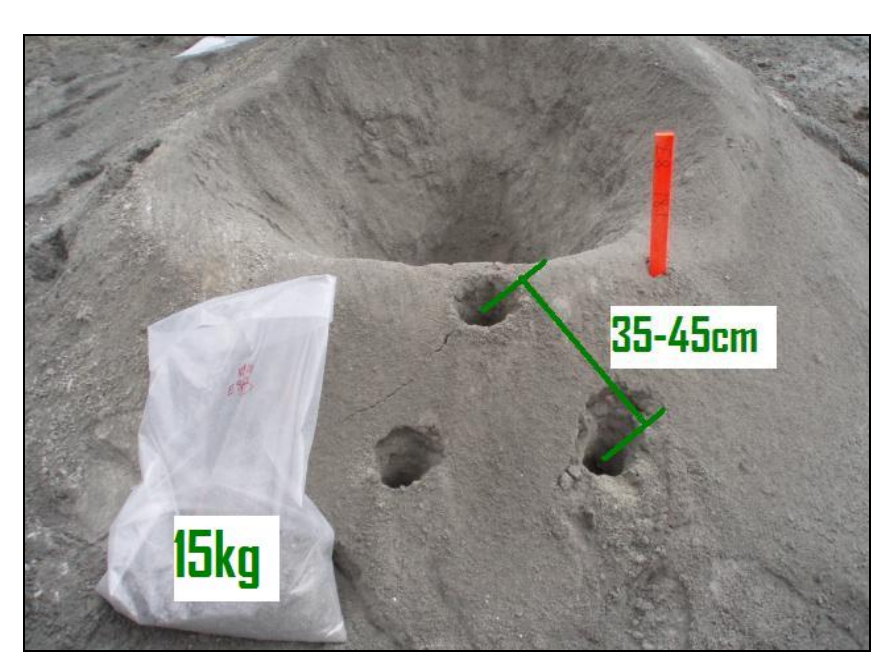

Foto 21: Metodología de las inserciones durante la toma de muestra.

- $\checkmark$  En el caso se presenten formas de cono irregular, en donde la distribución de los detritos no generen un buen estado del cono, la muestra se obtendrá de los lados opuestos, aún si en el lado que se va a tomar la muestra no hay suficiente muestra, se continuarán realizando inserciones hasta conseguir los 15 kg (Figura 8).
- La formación de conos irregulares están relacionados directamente con el mal estado del faldón que usan las perforadoras, puesto que el faldón permite que los detritos en suspensión se depositen de forma uniforme alrededor del hoyo y la muestra no se disperse con la presión de aire de la perforadora. Cuando los perforistas levantan los faldones mientras perforan también conlleva a la formación de conos irregulares. Existen diferentes tipos de conos de voladura presentes en una malla de perforación (Foto 22).

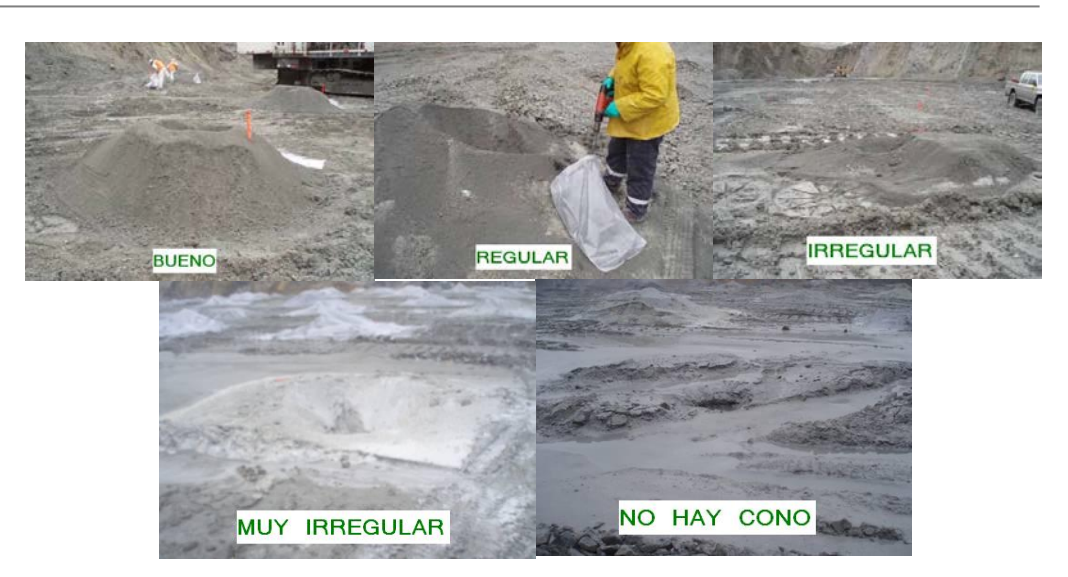

Foto 22: Tipos de conos existentes en las mallas de perforación.

- $\checkmark$  No se realiza muestreo en conos de formación "Muy Irregular" y en donde "No hay Cono", esto debido a que se obtendría una muestra no representativa del cono de detritos de voladura (Foto 22).
- Para la toma de muestras de duplicados de campo, primero se toma una muestra siguiendo la secuencia de muestreo normal y luego para el duplicado de campo, se toman inserciones con el auger en los lados opuestos a los realizados en la primera muestra del mismo cono de voladura.
- La distribución del material justifica la importancia de introducir el auger y el canal para caracterización hasta la base del cono para recoger una buena muestra representativa (Foto 23).

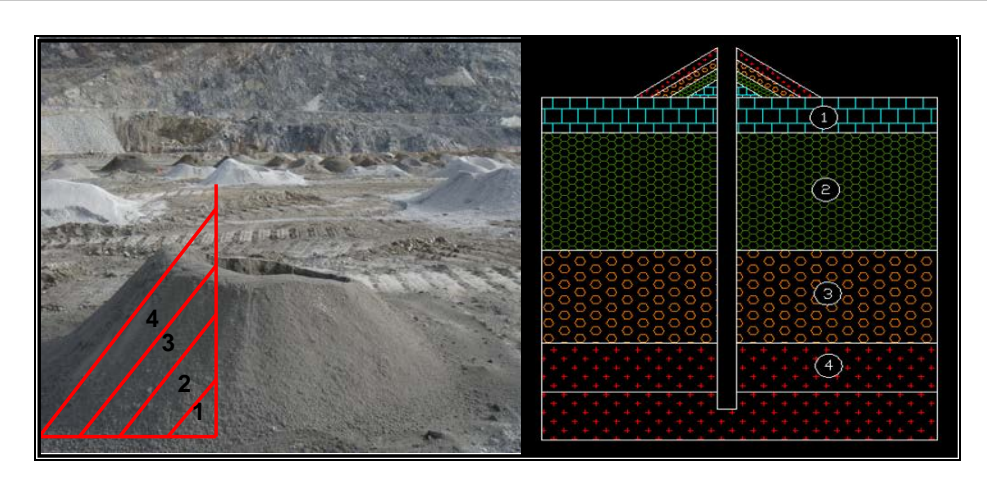

Foto 23: Distribución de material del cono formado durante la perforación.

## **3.5. Preparación de la Muestra**

## **3.5.1 Descripción General**

Todo el personal del laboratorio de preparación de muestras, continuamente desarrolla mejoras en el protocolo de preparación de muestras en colaboración con un consultor designado por la Superintendencia de Geología. Los datos de pesos de la muestra, cantidad de finos que se pierde durante el proceso, comparaciones de análisis de muestras de duplicados, ensayes químicos, etc.; así como el estudio de los datos de (QA/QC) sirven para desarrollar y optimizar el protocolo. También se desarrolla un sistema de control ergonómico que permite monitorear los movimientos repetitivos y esfuerzo del personal de muestreo.

El objetivo de este protocolo es medir y comparar el QA/QC y así tener un buen resultado de la preparación de las muestras.

El protocolo de muestreo establece a que se define como muestras de control; las muestras de los duplicados de campo (DF), duplicados del cuarteo primario (DPS), duplicados de rechazo grueso (DCP) (malla N° 7 = 2.8 mm), duplicado de pulpas (DP) y pulpas repetidas (RP).

# **3.5.2 Protocolo de Preparación de Muestra**

El proceso de Preparación de Muestra (Figura 11), es realizado desde el secado de las muestras traídas del campo hasta el proceso de colección de muestra pulverizada para el envío al Laboratorio Químico, se realiza siguiendo el siguiente protocolo:

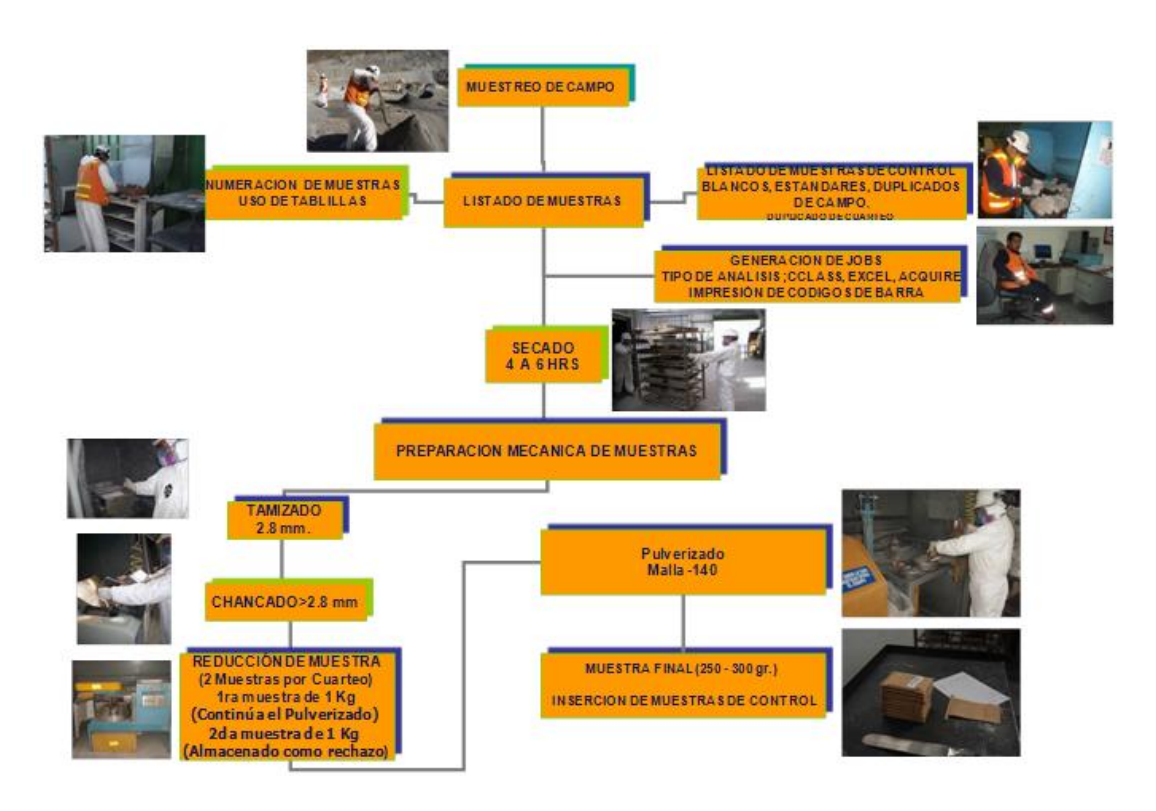

Figura 10: Flujograma de Preparación de Muestras (Anexo 5).

 $\checkmark$  El transporte de las muestras tomadas en campo hacia el Laboratorio de Preparación de Muestras de Geología se realiza en un camión Canter (Foto 24).

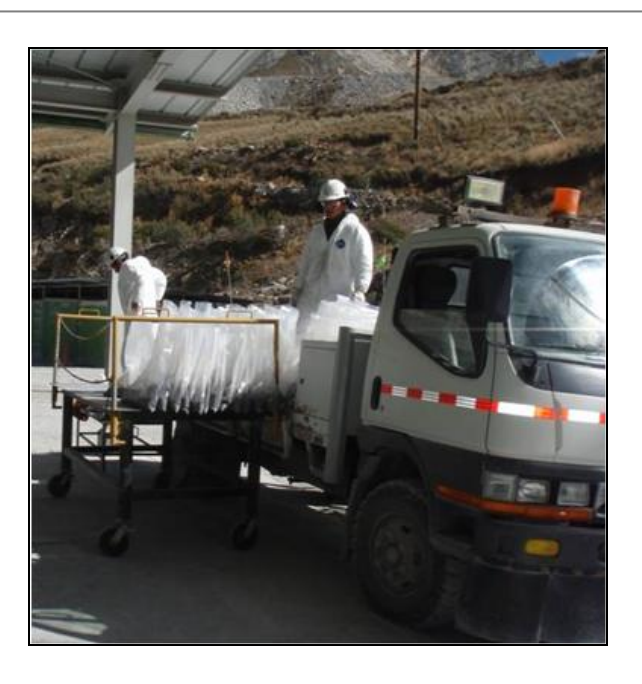

Foto 24: Llegada de muestras al Laboratorio de Preparación de Muestras.

 Se distribuye las muestras equitativamente en 4 bandejas para acelerar el secado (Foto 25). El estándar de la temperatura del horno es de 105°C con un rango de +5°C. Se realizaron pruebas de humedad durante estaciones del año (secas y de lluvias), de las cuales se concluye que el tiempo de secado según las condiciones mencionadas van de 4 a 6 horas.

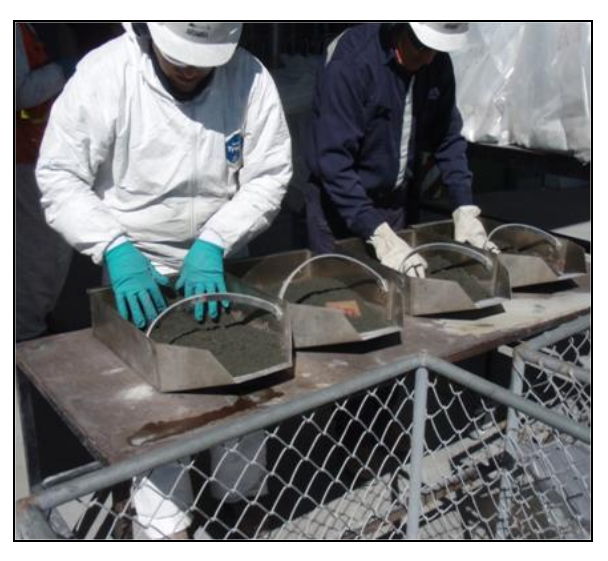

Foto 25: Distribución de una muestra en cuatro bandejas para el secado.

 $\checkmark$  Se colocan las cuatro bandejas correspondientes a una muestra, en un piso del coche (Foto 26). En una de las bandejas hay que colocar la tablilla que identifica a cada muestra, para evitar confusiones con las muestras. El coche se lleva dentro del horno y se espera hasta que la muestra éste completamente seca.

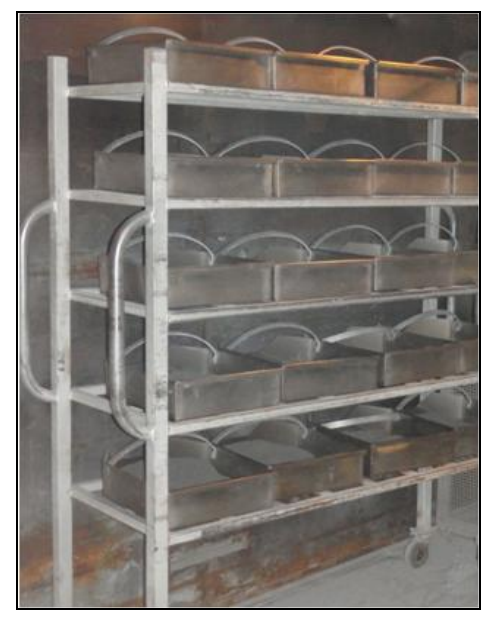

Foto 26: Distribución de bandejas de muestras en coches para el secado.

 Con la muestra seca, se vacían las bandejas en la tolva receptora de la máquina vibradora (tamizador malla N° 7= 2.8 mm), (Foto 27). El fino pasará directamente al Cuarteador Rotatorio, mientras que el material grueso irá a la chancadora Boyd.

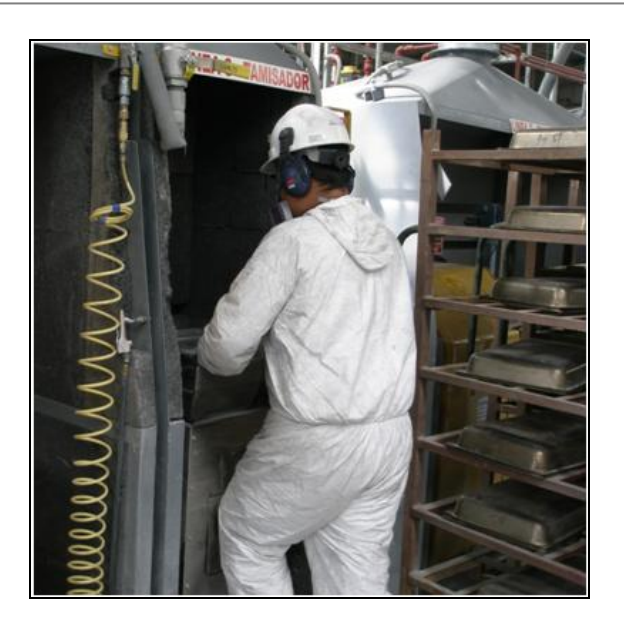

Foto 27: Tamizado de muestra a malla N° 7 (2.8 mm).

 $\checkmark$  Se chanca la muestra (material grueso que no pasó por la malla N°7) en la chancadora Boyd. Es importante que se obtenga 95% de pasante en peso después de pasar por el proceso del chancado.

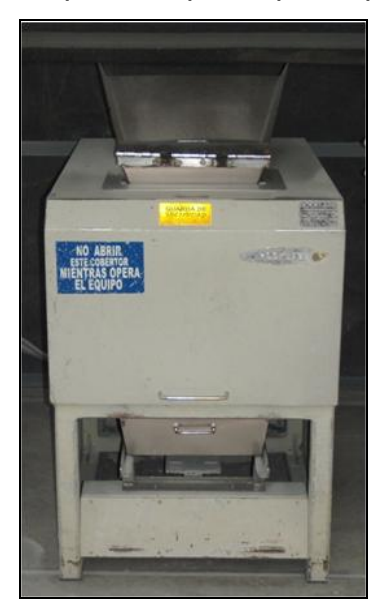

Foto 28: Chancadora Boyd, para obtener finos menos a 2.8 mm.

 $\checkmark$  Se reduce la muestra que ya se encuentra chancada a un diámetro de 2.8 mm usando el cuarteador rotatorio que vibra y tiene 2 bandejas receptoras (Foto 29). Al momento del vaciado de la bandeja con muestra se deberá realizar lentamente para que vaya llenando hasta el fondo de la tolva y así evitar pérdida de muestra. Aquí se obtendrán 2 muestras con 1000 g de peso en promedio. La velocidad de la placa giratoria del cuarteador es de 7 rpm.

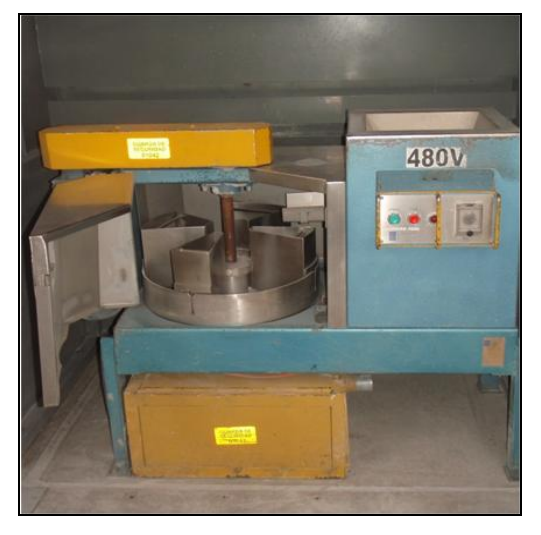

Foto 29: Reducción de Muestra en el Cuarteador Rotatorio.

 La primera muestra obtenida es almacenada como rechazo grueso. La segunda muestra es pulverizada hasta malla N° 140 =106 µm (Foto 30). Luego se cuartea y se separa 300 g en una bolsa de papel para ser enviado al laboratorio químico (Foto 31).

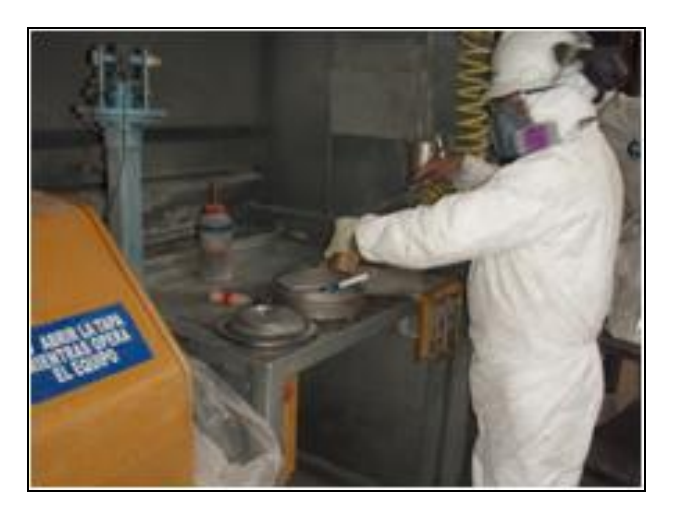

Foto 30: Pulverizado de muestra a malla N" 140.
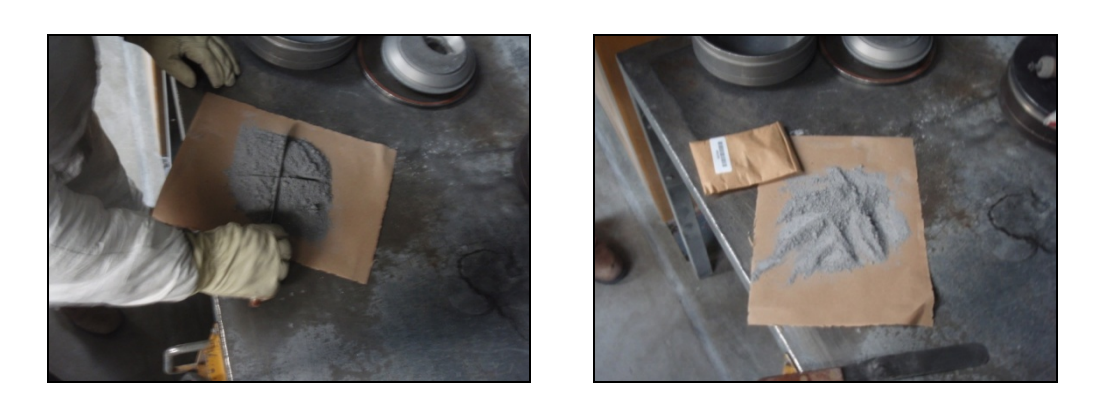

Foto 31: Cuarteo y separación de 300 g de muestra pulverizada.

 $\checkmark$  En cada envío hay que incluir muestras para el QA/QC. La limpieza de los equipos es muy importante después de procesar cada muestra usando aire comprimido.

# **3.5.3 Notas en el Laboratorio de Preparación de Muestras**

- $\checkmark$  Los equipos de preparación de muestras se encuentran dentro de cabinas especialmente diseñadas para lograr buena ventilación y aislar el ruido. Estos equipos tienen un mantenimiento preventivo.
- $\checkmark$  Todas las muestras se deben pesar en una balanza y esta debe estar conectada a un computador cuando se recepcionan. El número de inserciones deben de correlacionarse para saber cuántas inserciones se necesitan para obtener el peso requerido.
- Para evitar la contaminación entre las muestras se debe chancar 1 a 2 kg de cuarzo después de cada muestra. Sin embargo, en la práctica esta se viene realizando cada 2 muestras en zonas de mineral y cada 10 muestras en zonas de desmonte.
- Las pulpas se guardan en el Laboratorio de Antamina por 3 meses.

 $\checkmark$  Estudios relacionados a sobreperforación indican que la muestra de sobreperforación debe ser separada o limpiada antes de realizar el muestro de los detritus. No realizar esta práctica conllevaría a sesgar los valores de la muestra en un + 15%.

# **3.6. Controles de la Muestra**

# **3.6.1. Contenido de Humedad y Tiempo de Secado**

- $\checkmark$  Primero se debe proceder a pesar la bandeja vacía limpia 3 veces.
- $\checkmark$  Se coloca toda la muestra en una bandeja.
- $\checkmark$  Se coloca la muestra dentro del horno de secado a 105 °C y registrar el tiempo que permanece en el horno.
- $\checkmark$  Se pesa la muestra cada 2 horas durante las primeras 4 horas, luego se pesa cada hora por las siguientes 2 horas, después de 6 horas pesar la muestra cada 30 minutos. Registrar el peso de la muestra y el tiempo de las medidas.
- $\checkmark$  Cuando el peso de tres (03) lecturas consecutivas son similares, la muestra deberá ser considerada como seca.
- Se vacía la muestra de la bandeja y se limpia.
- Se procesa la muestra del material apropiadamente.
- $\checkmark$  Se grafica el contenido de humedad versus el tiempo de secado, Tabulando el peso perdido (gramos) versus tiempo (horas).
- Se analizan los resultados, documentan las conclusiones y las recomendaciones para optimizar los procesos.

# **3.6.2. Prueba de Análisis de Tamiz**

El objetivo es determinar la eficiencia de la chancadora Boyd, se debe obtener un 95% de la malla N°7, a 2.8 mm. Se procede tal como:

- $\checkmark$  Se regula la trituradora de rodillo y de quijada antes de realizar la prueba, utilizándose la "placa de guía" para alcanzar una abertura de 2.8 mm aproximadamente.
- Se pesa tres (03) veces la muestra con la bandeja.
- Se vacía la muestra en la chancadora Boyd.
- $\checkmark$  Se realice el análisis del tamiz para asegurarse que se obtiene el 95% en peso de la muestra antes del chancado.

Se tendrá bastante cuidado cuando se manipula el material fino correspondiente a una muestra, debido que se sabe de la pérdida de la muestra cuando se manipula este tipo de material muy fino.

## **3.6.3. Prueba de Pérdida de Muestra**

El objetivo es determinar la cantidad de muestra que se pierde durante la etapa del chancado.

- $\checkmark$  Se limpia la bandeja en la cual se va a realizar este trabajo, etiqueta y pesa tres (03) veces, luego se registra el peso.
- Se pesa la muestra en la bolsa, restándose el peso de la bolsa.
- $\checkmark$  Vaciar toda la muestra hacia las bandejas asegurándonos de no dejar muestra en la bolsa. Generalmente los finos se pegan en las bolsas de plástico cuando se encuentran mojadas y según estudios de partículas finas (*Pitard F.* et al., 2008), pueden contener un alto contenido de sulfuros.
- $\checkmark$  Se pesa y registra las muestras en las bandejas, restándose el peso de las bandejas.
- $\checkmark$  Se comparan con los pesos de las muestras en la bolsa, la diferencia en los pesos, es la perdida de muestra en esta etapa.
- Antes de tamizar la muestra en la máquina vibradora, se pesa tres (03) veces la bandeja receptora superior de gruesos y también tres (03) veces la bandeja receptora inferior de finos.
- $\checkmark$  Se vacía la muestra en la bandeja superior que contiene un tamiz (2.8 mm) de la máquina vibradora, luego se realiza el tamizado (en éste proceso las partículas finas pasarán por el tamiz y las partículas gruesas se quedarán). Después se registra el peso de las muestras en las bandejas superior e inferior con el contenido de partículas gruesas y finas respectivamente.
- $\checkmark$  Se compara el peso de las muestras con las anteriores al proceso, la diferencia en los pesos es la perdida de muestra en esta etapa.
- Se repite el mismo procedimiento para la chancadora Boyd.
- $\checkmark$  Se tabulan los resultados de cada etapa con el total de la pérdida acumulada durante todo el proceso de chancado.
- $\checkmark$  Se estudian y analizan los resultados obtenidos con la finalidad de concluir si es que estas pérdidas de peso tienen un impacto significativo en el proceso del chancado.

## **3.6.4. Toma de Duplicado de Campo**

El objetivo es verificar si la variabilidad es aceptable entre dos muestras, las cuales son tomadas de un mismo cono del taladro de voladura. Se investigan las causas de la variabilidad y luego se proponen posibles mejoras que se pueda elaborar en el protocolo de muestreo. Posteriormente se escriben todos los cambios en el protocolo de muestreo. Finalmente se entrena bien a los muestreros indicando los cambios realizados. El proceso consiste en:

- $\checkmark$  Recoger 2 muestras diferentes, hechas con inserciones de auger en áreas similares en un mismo cono de un taladro de voladura, luego procesarlo separadamente.
- $\checkmark$  Las muestras de duplicados deben de ser procesadas al mismo tiempo que las muestras originales, siguiendo el mismo protocolo de muestreo. Sin embargo, cada uno de ellos debe de tener diferente número de código de barras.
- $\checkmark$  Se envían todas las muestras en el mismo job al laboratorio de la mina, pero colocándolo de manera aleatoria dentro del job, para evitar su identificación.

## **3.7. Ensayes en Laboratorio Químico**

## **3.7.1. Envío y Recepción de Muestras**

Para el envío y recepción de muestras la cadena de custodia es como sigue: Antes de que las muestras sean enviadas al Laboratorio de la mina, los envíos junto con su respectivo número de muestra son ingresados al AcQuire y este se conecta con el CCLAS, el cual arroja su respectivo número de Job correspondiente a un determinado grupo de muestras que lo identifica. Todas las muestras que son transferidas desde el Área de Preparación de muestras al Laboratorio Químico, requieren además de una hoja en donde se informa y especifica la cantidad de muestras que se está enviando con sus respectivos números de Jobs (Tabla 2). El personal que recepciona estas muestras, firma la hoja de información indicando su conformidad.

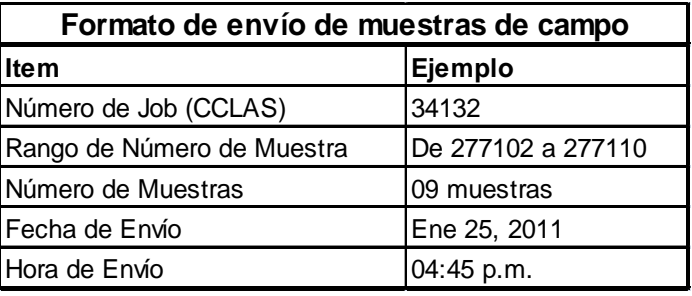

Tabla 2: Formato de envío de muestras de campo

Los envíos que se hacen al Laboratorio Químico, llevan una identificación en la que se menciona si el Job va a ser analizado por GEO1, GEO2, GEO3, GEO4, GEO5 y/o GEO6. El análisis por ICP consiste en analizar los siguientes elementos (Ag, As, Co, Cu, Fe, Mo, Pb, S y Zn), mientras que los análisis por AA se hacen para los siguientes elementos (Bi, CuSol\_AC, Cusol\_CN y ZnSol\_Cn). La relación de códigos de tipos de análisis pedidos al laboratorio químico es:

- **GEO1 (ICP-GEO + Bi por AA).** Para muestras en donde no se requiera ningún tipo de análisis de Cu por Cianuro, Cu por Acetato y Zn por Acetato. Pueden ser muestras de mineral ó de desmonte. Anteriormente se llamaba (NO OXIDOS).
- $\checkmark$  **GEO2 (ICP-GEO + Bi por AA + Cu Ac + Cu Cn).** Para muestras de mineral ó de desmonte que requieran análisis de Cu por Acetato y Cu por Cianuro.
- **GEO3 (ICP-GEO + Bi por AA + Cu\_Ac + Cu\_Cn + Zn\_Ac).** Para muestras de mineral ó de desmonte que requieran análisis de Cu por Acetato, Cu por Cianuro y Zn por Acetato. Anteriormente se llamaba (OXIDOS).
- **GEO4 (ICP-GEO + Bi por AA + Cu\_Ac).** Para muestras de mineral ó de desmonte que requieran análisis de Cu por Acetato.
- $\checkmark$  **GEO5 (ICP-GEO + Bi por AA + Cu Cn).** Para muestras de mineral ó de desmonte que requieran análisis de Cu por Cianuro.
- **GEO6 (ICP-GEO).** Se utiliza solamente para muestras que se conoce correspondan a zonas de desmonte.

Si los resultados de un grupo de envíos se requieren con urgencia, debido a la premura del minado de malla recientemente volada, estos se convierten en prioridades para el Laboratorio Químico.

Se está trabajando con el software AcQuire y el sistema LIMS, en el cual no está permitido agregar o restar muestras de un envío ya generado.

El Laboratorio Químico reporta las leyes automáticamente en el sistema LIMS, el cual está conectado a AcQuire en Geología.

# **3.7.2. Método Analítico**

El método analítico se realiza por AA (Atomic Absorption) y por ICP Inductively Coupled Plasma), (Foto 32). Esta metodología consiste en llevar la muestra sólida al estado de solución mediante la adición de ácidos.

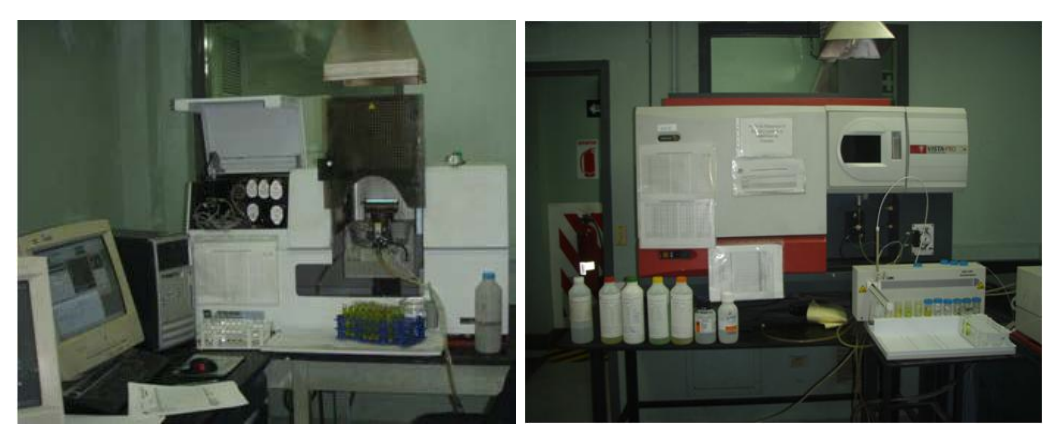

Foto 32: Izquierda método analítico por AA y derecha por ICP.

Para llevar a cabo este método, se toma 2 g de muestra y se le adiciona ácido nítrico y ácido perclórico hasta la eliminación parcial de gases del ácido perclórico, luego se enfría y se agrega ácido clorhídrico con la finalidad de disolver las sales. Posteriormente se agrega floculante para sedimentación de sólidos insolubles, se afora a 200 ml con agua destilada, se homogeniza, se vierte a tubos y se lleva a lectura por Absorción Atómica para Bi, y para los demás elementos por el equipo Inductively Coupled Plasma – Optical Emision Spectrometry (ICP-OES), de acuerdo a parámetros establecidos (Tabla 3 y Figura 12).

# **3.7.3. Límite de Detección**

Los límites de detección por método de análisis para los diferentes elementos se muestran en la Tabla 3.

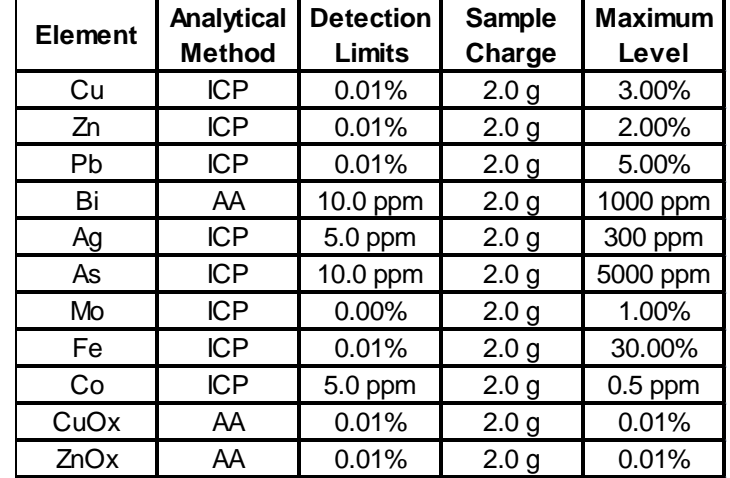

Tabla 3: Límites de Detección para los diferentes elementos a analizar.

## **3.7.4. Formato de Base de Datos y Reporte**

Existe un formato de reporte que sigue los patrones del sistema LIMS y éste se encuentra conectado directamente con el software AcQuire de Geología. Cuando el análisis de las leyes ha finalizado, se ingresa y extrae la información del sistema LIMS y se carga al AcQuire. Los informes de ensayes contienen información adecuada, tales como:

 $\checkmark$  Identificación única del informe de resultados.

- $\checkmark$  Nombre del cliente.
- $\checkmark$  Identificación única de la muestra.
- $\checkmark$  Fecha de ejecución del ensayo.
- $\checkmark$  Método de ensayo usado.
- $\checkmark$  Resultado del ensayo.

# **3.7.5. QA/QC de Laboratorio (Interno)**

El QA/QC interno del Laboratorio Químico se efectúa tal como:

- $\checkmark$  Por cada serie (batch) de 30 muestras se analizan dos duplicados, dos replicados y un blanco de reactivo.
- $\checkmark$  Paralelamente se toman 4 muestras en forma aleatoria y se analiza por Absorción Atómica, los que también incluyen dos muestras de referencia interna.
- $\checkmark$  Todos los certificados que se colocan en la red, sólo son de lectura para mantener la data sin manipulación.
- $\checkmark$  El Laboratorio Químico recepciona 300 g de muestra pulverizada.

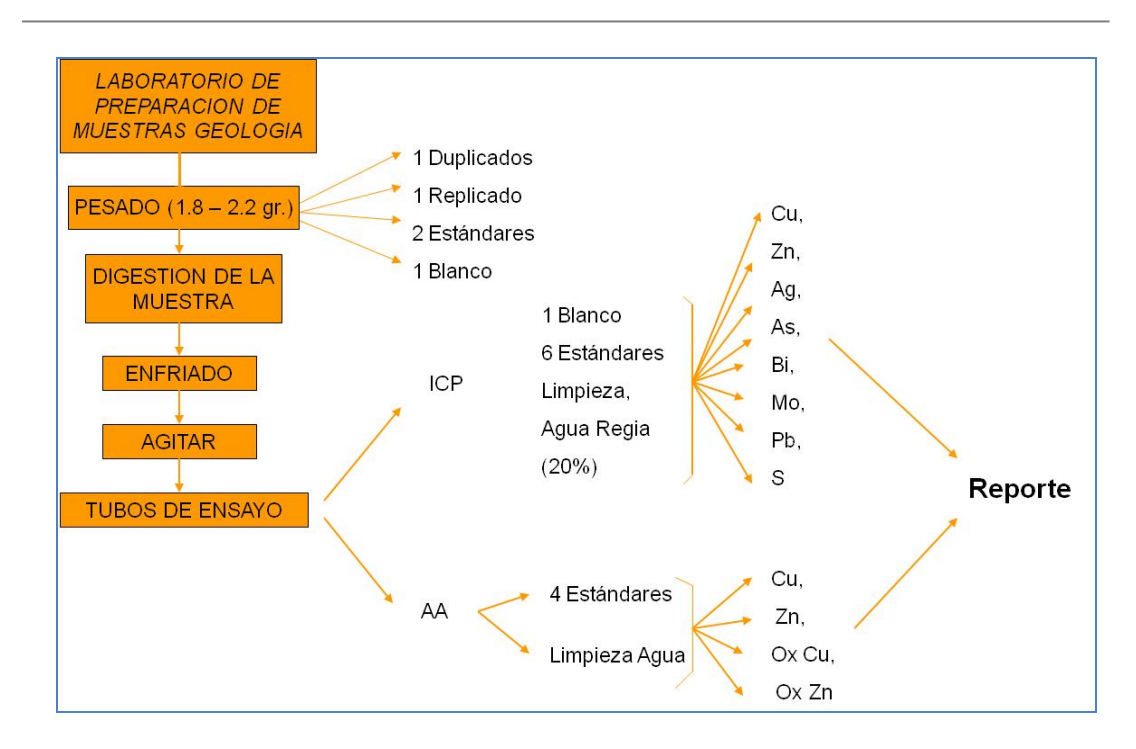

Figura 11: Flujograma QA/QC Laboratorio Químico.

# **3.7.6. Sistema LIMS**

Es un Sistema de Gestión de la Información de Laboratorio (Laboratory Information Management System); para el caso del Laboratorio Químico cuenta con un sistema administrador de datos, llamado CCLAS que administra el proceso desde el ingreso de muestras mediante el código de barras, pesado, lectura. Posteriormente los datos son capturados por este administrador, validados por el supervisor y seguidamente exportados a la base de datos del AcQuire por el personal de Geología.

# **CAPITULO IV**

# **QA/QC EN LA TOMA Y PREPARACIÓN DE MUESTRAS DE DETRITOS DE POZOS DE VOLADURA**

#### **4.1. QA/QC Para los Tipos de Materiales**

Los materiales de QA/QC que actualmente se utiliza en el Departamento de Geología de Antamina son los estándares, blancos y duplicados. La proporción de las muestras de QA/QC relativo al total de muestras que se envían al Laboratorio Químico de Antamina están en el orden del 10% y consiste en: 2% de blancos, 4% de estándares, 2% de rechazos y 2% de duplicado de pulpas.

Cada tipo de material de QA/QC que se está usando se describe a continuación:

# **4.1.1. Estándares**

Lista de estándares que ese vienen utilizando:

 $\checkmark$  MM, QQ, RR, SS y TT (Tabla 4).

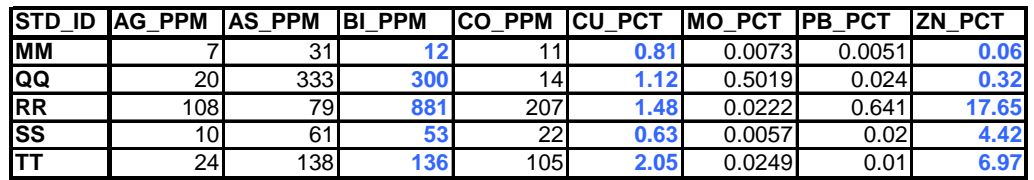

Tabla 4: Cuadro de Leyes de los Estándares que se utilizan en el QA/QC.

Los valores de leyes de los estándares que vienen siendo utilizados se encuentran en la base de datos del AcQuire.

La preparación de estándares se realiza en base a los materiales que produce la mina, tales como: M1, M2, M3, M4 y si es posible para M5 y M6. La preparación de estándares se envía a Laboratorios altamente calificados.

El objetivo de los Estándares es medir la exactitud del Laboratorio Interno.

## **4.1.2. Blancos**

Las muestras denominadas "blancos", están compuestas por cuarzo y son adquiridas de la compañía PTC S.A.C. Estas vienen en un tamaño promedio de ¼ de pulgada. Antes de enviar al Laboratorio, son chancadas a aproximadamente 90% a malla 10, (2.8 mm de abertura). Se pulveriza separándose 300 g y se envían al Laboratorio de Antamina.

El objetivo de los blancos es controlar la contaminación en el proceso.

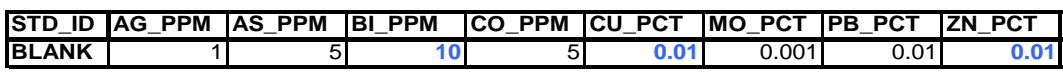

Tabla 5: Cuadro de Leyes de Blancos que se utilizan en el QA/QC.

## **4.1.3. Duplicados**

Las muestras de duplicados pueden ser tomadas en cualquier pozo de una malla de perforación y continuar con el procedimiento de una muestra normal. También es posible aumentar otros tipos de duplicados e

incluirlo como parte del protocolo del QA/QC. Los diferentes tipos de duplicados y los términos usados para identificarlos son:

- $\checkmark$  Duplicados de Campo (DF): Son 2 muestras tomadas por separado al mismo tiempo y de un mismo taladro de voladura. Estos son asignados con diferente número de muestra.
- Duplicados de rechazo después de ser chancado (DC): Son duplicados tomados de una muestra después de que esta ha sido chancada, normalmente se toma el duplicado al momento del cuarteo rotatorio.
- $\checkmark$  Duplicado de pulpas (DP): Son duplicados tomados aleatoriamente de las pulpas. Se reensaya en el mismo Laboratorio interno.

# **4.1.4. Ubicación de Muestras de QA/QC al ser Enviadas al Laboratorio Químico**

La ubicación de las muestras de QA/QC dentro del envío de muestras que se han tomado en el campo y posteriormente procesadas, deben insertarse al azar y también considerar lo siguiente:

- $\checkmark$  Los blancos deben de colocarse preferencialmente dentro  $y$ /o después de un grupo de muestras de mineral de alta ley.
- $\checkmark$  La inserción de los estándares actuales deben de colocarse tanto en envíos de desmonte como en envíos de mineral.
- $\checkmark$  Los duplicados de pulpas deben ser también seleccionadas y enviadas de acuerdo al tipo de material correspondiente a desmonte y mineral.

# **4.2. Protocolos de QA/QC**

Se utiliza el software AcQuire, con el cual se procesa y controla la calidad de los resultados de leyes provenientes del Laboratorio de Antamina. Si se presentan diferencias significativas en las leyes de los elementos por encima a los máximos y mínimos permitidos (valores establecidos por las muestras de control como blancos, estándares y duplicados), entonces se re-analiza completamente todo el envío (Job completo).

# **4.2.1. Datos de Entrada de QA/QC**

Se deben ingresar los resultados de los ensayos con sus muestras de control en la base de datos administrado por AcQuire, como sigue:

- $\checkmark$  Los registros de las muestras de QA/QC (estándares, blancos y duplicados) a analizar son previamente ingresados a la base de datos por el Muestrero Senior.
- $\checkmark$  Se realiza la importación de los análisis de las muestras desde el CCLAS hasta el servidor Asvynacq de Geología con AcQuire por el Supervisor de Control de Mineral (Figura 13).

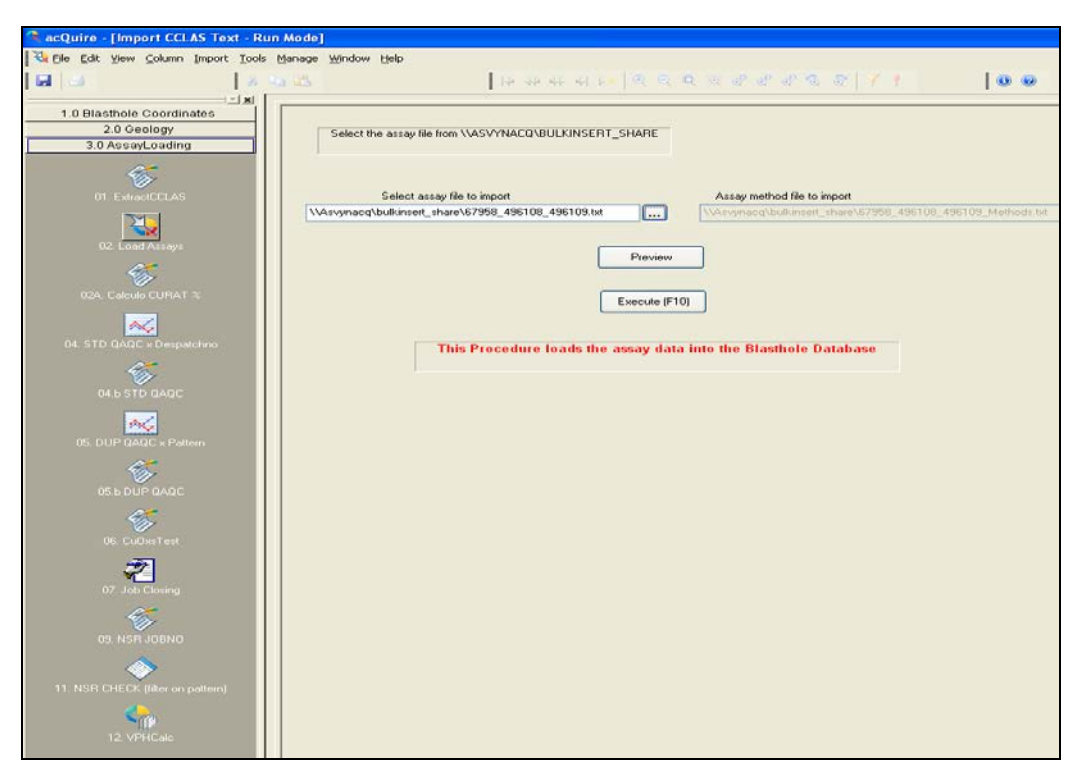

Figura 12: Interfaz del Acquire con el cual se importan las leyes del Laboratorio Utilizando el botón ExtractCCLASS

Una vez que los resultados de los análisis se encuentren en la base de datos, se procede a evaluar las leyes mediante una comparación con los valores de los estándares cuyos resultados ya se conocen.

## **4.2.2. Procesando Datos de QA/QC**

Para que la veracidad de los resultados del análisis de un determinado Job sea total, deben estar dentro del rango esperado para cada elemento. Los controles de muestras son: blancos, duplicados, estándares, etc.; estos nos permiten conocer los supuestos errores que pueden haberse cometido en el proceso de análisis químico ó preparación de la muestra, durante la inserción de los estándares ó el pulverizado. A continuación se analizan los resultados de las muestras de control:

 **Blancos:** En el procesamiento del paso 4.b STD QAQC, se analizan los estándares y dentro de ellos los blancos. En esta etapa se muestra el resultado de los análisis con los estándares ya conocidos y junto a ellos el límite superior e inferior permitido para cada elemento (Figuras 14 y 16). Si el resultado se encuentra dentro del rango mínimo y/o superior, entonces se coloca PASS (pasó), caso contrario FAIL (falló), (Figura 17).

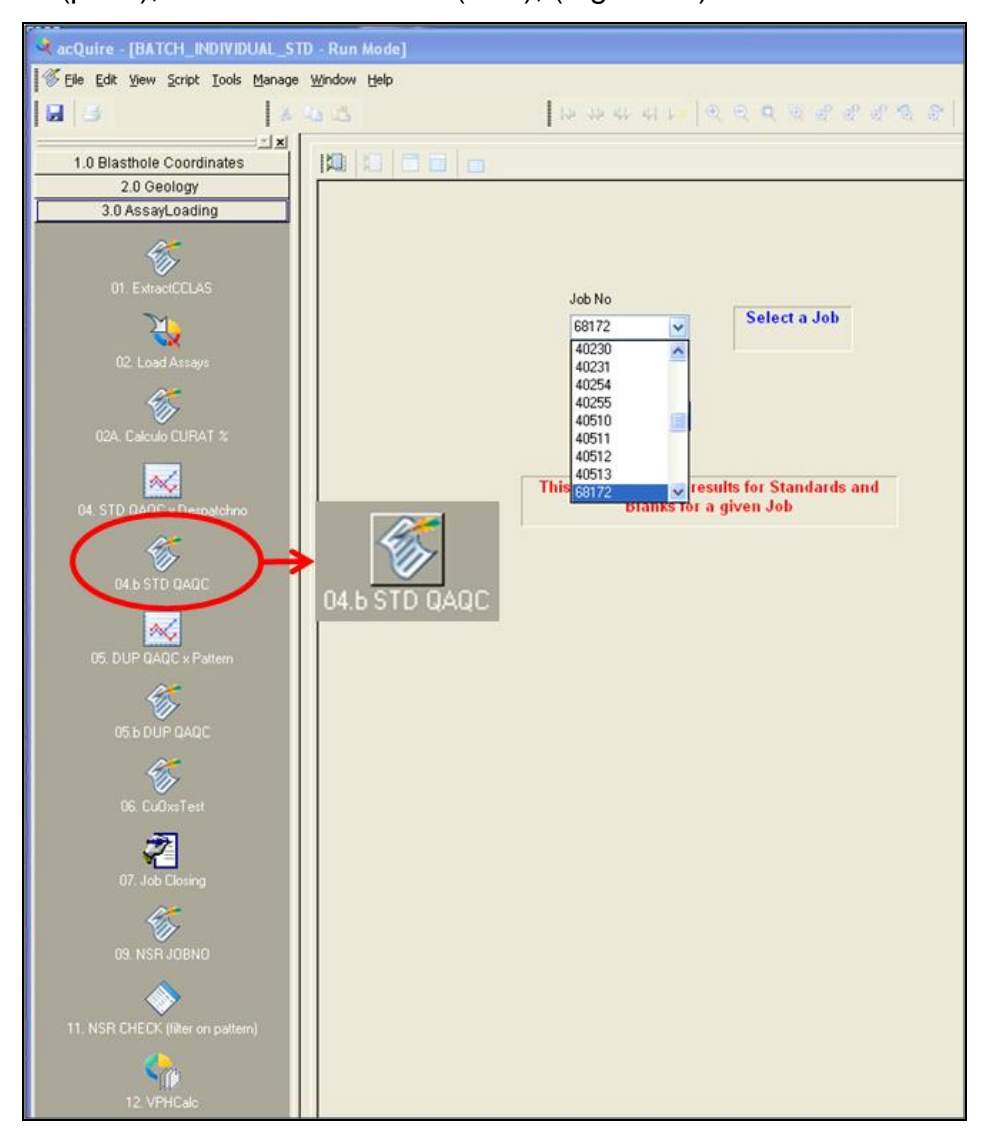

Figura 13: Revisión de muestras Estándares y Blancos en Acquire, seleccionando el N° de Job.

 **Duplicados:** En el procesamiento del paso 5.b DUP QAQC, se analiza los duplicados con su correspondiente "muestra original" por cada elemento analizado de una determinada malla de voladura (Figura 15). Para cada muestra y elemento automáticamente se calcula la diferencia relativa:

$$
\frac{(Original-Duplicado)}{\frac{1}{2}(Original+Duplicado)}
$$
, expresado en porcentaje

 $\overline{1}$ 

Si la diferencia relativa es mayor al 20%, los resultados para ese elemento son considerados fuera del rango y se le asigna el texto "FAIL" (falló), caso contrario se le asigna el texto "PASS" (pasó).

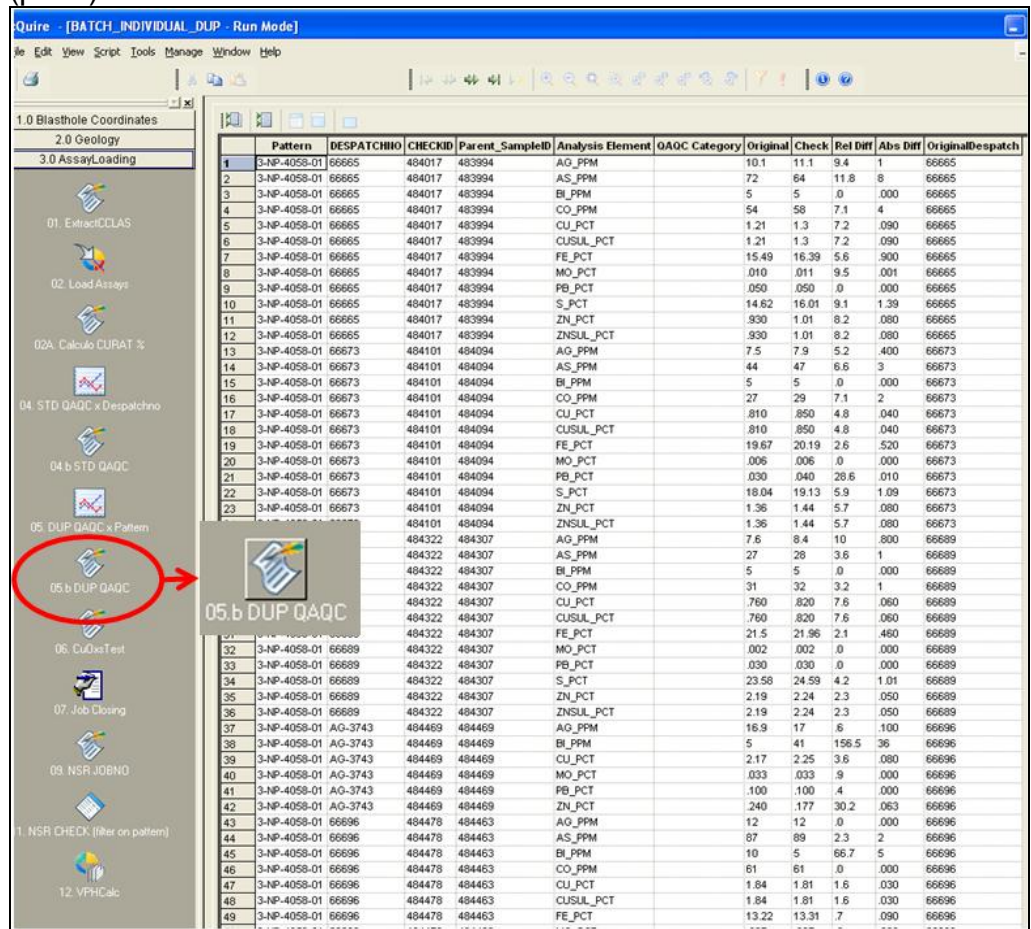

FiFigura 14: Revisión de muestras Duplicadas en Acquire, donde la diferencia relativa validará el resultado del ensayo.

 **Estándares:** Cuando se corre el paso 4.b STD QAQC, permitirá ver todas las muestras enviadas como estándares y además del rango aceptado para ese estándar y para cada elemento  $(+ 2)$ desviaciones estándares), (Figuras 14 y 16). Si el resultado se encuentra dentro del rango mínimo y/o superior, entonces se coloca PASS (pasó), caso contrario FAIL (falló), (Figura 17).

| ×.                                                 | <b>Chairman</b> |                  |                           |        |      |                              |                                                                               |                         |                |                |       |
|----------------------------------------------------|-----------------|------------------|---------------------------|--------|------|------------------------------|-------------------------------------------------------------------------------|-------------------------|----------------|----------------|-------|
| $\vert x \vert x \vert$<br>0 Blasthole Coordinates | 口               | 调<br>同面面         |                           |        |      |                              |                                                                               |                         |                |                |       |
| 2.0 Geology                                        |                 | Element          | STANDARDID CHECKID RESULT |        |      | <b>Result Status</b>         | Absolute Difference Optimal Relative Difference Max Acceptable Min Acceptable |                         |                |                |       |
| 3.0 AssayLoading                                   |                 | AG PPM           | <b>TT</b>                 | 498246 | 23.5 | Within Accepted Range 0.5    |                                                                               | 24                      | $\overline{2}$ | 32             | 16    |
|                                                    | $\overline{c}$  | AS_PPM           | <b>TT</b>                 | 498246 | 134  | Within Accepted Range 4      |                                                                               | 138                     | 3              | 170            | 106   |
|                                                    | $\overline{3}$  | BI PPM           | TT                        | 498246 | 119  | <b>Below Accepted</b>        | 17                                                                            | 136                     | 13             | 152            | 120   |
|                                                    | $\ddot{a}$      | CO_PPM           | TT                        | 498246 | 88   | <b>Below Accepted</b>        | 17                                                                            | 105                     | 16             | 113            | 97    |
| <b>01. ExtractCCLAS</b>                            | 5               | CU PCT           | TT                        | 498246 | 1.94 | <b>Below Accepted</b>        | 0.11                                                                          | 2.05                    | 5              | 2.122          | 1.978 |
|                                                    | 6               | MO PCT           | TT                        | 498246 | .024 | Within Accepted Range 0.0009 |                                                                               | 0.0249                  | $\overline{4}$ | .028           | .022  |
|                                                    | $\overline{z}$  | PB PCT           | <b>TT</b>                 | 498246 | .010 | Within Accepted Range 0      |                                                                               | 0.01                    | $\Omega$       | 030            | $-01$ |
|                                                    | 8               | ZN PCT           | <b>TT</b>                 | 498246 | 6.35 | <b>Below Accepted</b>        | 0.62                                                                          | 6.97                    | $\overline{a}$ | 7.384          | 6,556 |
| 02 Load Assaus                                     | $\overline{g}$  | AG_PPM           | SS                        | 498268 | 10   | Within Accepted Range 0      |                                                                               | 10                      | $\Omega$       | 12             | 8     |
|                                                    | 10              | AS_PPM           | SS                        | 498268 | 55   | Within Accepted Range 6      |                                                                               | 61                      | 10             | 71             | 51    |
|                                                    | 11              | BI PPM           | SS                        | 498268 | 50   | Within Accepted Range 3      |                                                                               | 53                      | 6              | 57             | 49    |
|                                                    | 12              | CO PPM           | SS                        | 498268 | 21   | Within Accepted Range 1      |                                                                               | 22                      | 5              | 26             | 18    |
| 02A. Calculo CURAT %                               | 13              | CU PCT           | <b>SS</b>                 | 498268 | 610  | Within Accepted Range 0.02   |                                                                               | 0.63                    | $\overline{3}$ | 664            | 596   |
|                                                    | 14              | MO PCT           | SS                        | 498268 | 004  | <b>Below Accepted</b>        | 0.0017                                                                        | 0.0057                  | 30             | 007            | 004   |
| AG.                                                | 15              | PB PCT           | SS                        | 498268 | 020  | Within Accepted Range 0      |                                                                               | 0.02                    | $\Omega$       | 040            | .000  |
|                                                    | 16              | ZN PCT           | SS                        | 498268 | 4.24 | Within Accepted Range 0.18   |                                                                               | 4.42                    | $\overline{4}$ | 4.716          | 4.124 |
| 04. STD QAQC x Despatchno                          | 17              | AG_PPM           | <b>BLANK</b>              | 498276 | 500  | Within Accepted Range 0.5    |                                                                               | Ħ.                      | 50             | $\overline{2}$ | ,000  |
|                                                    | 18              | AS_PPM           | <b>BLANK</b>              | 498276 | 2.5  | Within Accepted Range 2.5    |                                                                               | $\overline{\mathbf{5}}$ | 50             | 10             | 000   |
|                                                    | 19              | BI PPM           | <b>BLANK</b>              | 498276 | 5    | Within Accepted Range 5      |                                                                               | 10                      | 50             | 20             | .000  |
|                                                    | 20              | CNCUOX PCT BLANK |                           | 498276 | .005 | Within Accepted Range 0.005  |                                                                               | 0.01                    | 50             | .020           | .000  |
| 04 b STD DAOC                                      | 21              | CO_PPM           | <b>BLANK</b>              | 498276 | 2.5  | Within Accepted Range 2.5    |                                                                               | 5                       | 50             | 10             | ,000  |
|                                                    | 22              | CU PCT           | <b>BLANK</b>              | 498276 | 005  | Within Accepted Range 0.005  |                                                                               | 0.01                    | 50             | 020            | .000  |
| ×.                                                 | 23              | CUOX PCT         | <b>BLANK</b>              | 498276 | .005 | Within Accepted Range 0.005  |                                                                               | 0.01                    | 50             | .020           | .000  |
|                                                    | 24              | MO_PCT           | <b>BLANK</b>              | 498276 | .001 | Within Accepted Range 0.0005 |                                                                               | 0.001                   | 50             | 002            | .000  |
| 05. DUP GAOC x Pattern                             | 25              | PB PCT           | <b>BLANK</b>              | 498276 | .005 | Within Accepted Range 0.005  |                                                                               | 0.01                    | 50             | .030           | $-01$ |
|                                                    | 26              | ZN PCT           | <b>BLANK</b>              | 498276 | .005 | Within Accepted Range 0.005  |                                                                               | 0.01                    | 50             | .020           | .000  |
|                                                    | 27              | ZNOX PCT         | <b>BLANK</b>              | 498276 | .005 | Within Accepted Range 0.005  |                                                                               | 0.01                    | 50             | 020            | .000  |
| 05 b DUP DADC                                      | 28              | AG PPM           | TT                        | 498282 | 22.2 | Within Accepted Range 1.8    |                                                                               | 24                      | 8              | 32             | 16    |
|                                                    | 29              | AS PPM           | TT                        | 498282 | 126  | Within Accepted Range 12     |                                                                               | 138                     | 9              | 170            | 106   |
|                                                    | 30              | BI PPM           | TT                        | 498282 | 124  | Within Accepted Range 12     |                                                                               | 136                     | $\overline{a}$ | 152            | 120   |
|                                                    | 31              | CO PPM           | TT                        | 498282 | 84   | <b>Below Accepted</b>        | 21                                                                            | 105                     | 20             | 113            | 97    |
| <b>O6</b> CuOssTest                                | 32              | CU PCT           | <b>TT</b>                 | 498282 | 1.88 | <b>Below Accepted</b>        | 0.17                                                                          | 2.05                    | 8              | 2.122          | 1.978 |
|                                                    | 33              | MO PCT           | TT                        | 498282 | .018 | <b>Below Accepted</b>        | 0.0069                                                                        | 0.0249                  | 28             | .028           | .022  |
|                                                    | 34              | PB PCT           | <b>TT</b>                 | 498282 | .005 | Within Accepted Range 0.005  |                                                                               | 0.01                    | 50             | .030           | $-01$ |
|                                                    |                 |                  |                           |        |      |                              |                                                                               |                         |                |                |       |

Figura 15: Valores de muestras de Estándares y Blancos dentro o fuera del rango aceptado.

# **4.2.3. Muestra de QA/QC Fuera de los Límites**

El procedimiento para tratar con las muestras cuyos valores están fuera de las especificaciones es el siguiente:

 $\checkmark$  Cuando el resultado del análisis de una muestra está fuera de las especificaciones se coloca FAIL (falló), caso contrario PASS (pasó) en la ventana de Job Closing (Figura 17). Si es un estándar ó un blanco, entonces el Supervisor de Control de Mineral notifica al personal del Laboratorio Químico, indicando que los resultados de

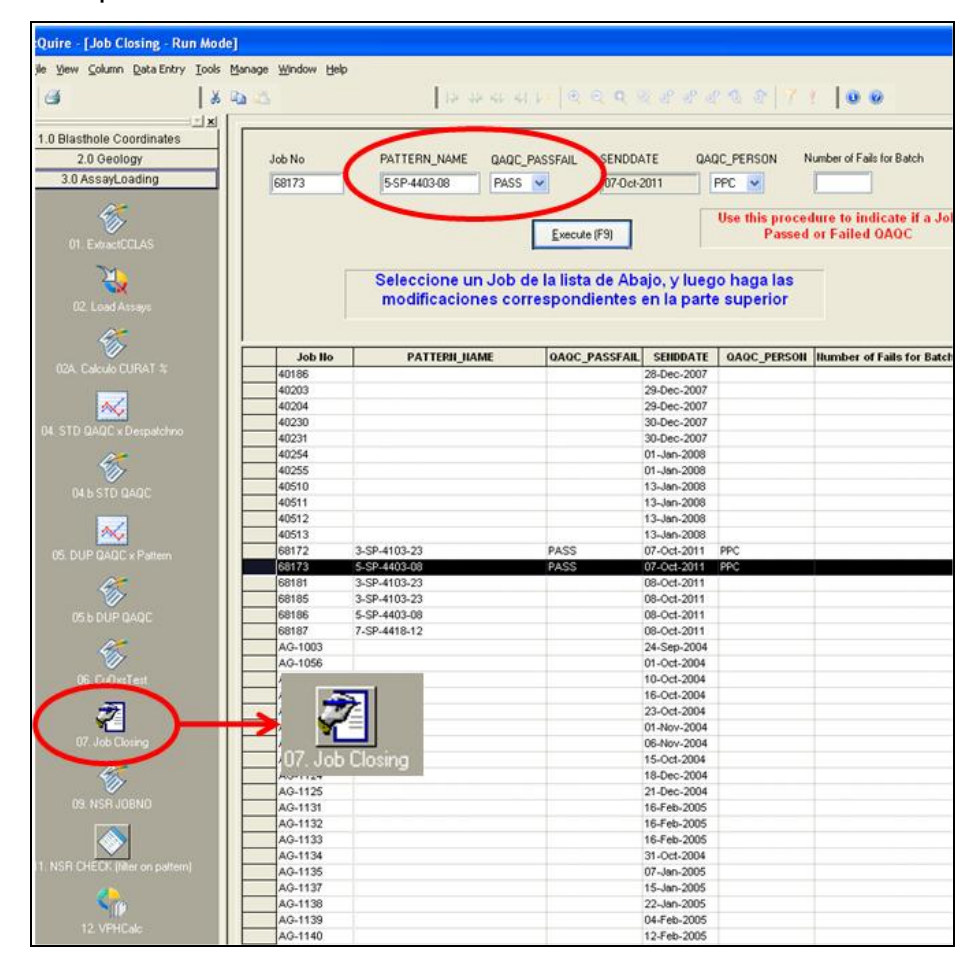

cierto Job se encuentran fuera de las especificaciones y que se requiere hacer un re-análisis del mismo.

Figura 16: Estado del Job según cumplimiento de especificaciones.

- El Laboratorio de CMA debe reanalizar el Job y reportarlo nuevamente. Sin embargo, si el análisis fallara en Jobs que corresponden a zona de desmonte, se notifica al laboratorio que este Job no pasó el análisis de QA/QC de geología y por ser zona de desmonte no es necesario recurrir a un reanálisis.
- En el caso de Duplicados se utiliza el mismo procedimiento, pero en el caso los elementos Ag y Bi debido a que tienen diferencias relativamente altas se les acepta y no es necesario un reanálisis,

ya que el grado de precisión para estos elementos por estar en unidades de ppm es más complicado de obtener de acuerdo al tipo de ensayo realizado.

 $\checkmark$  El Laboratorio de CMA necesita conocer, la fecha y el número de Job que falló, con estos datos debe identificar los posibles problemas que llevan a resultados erróneos, así como su reanálisis urgente para continuar con el proceso productivo.

# **4.3. QA/QC Externo**

Este programa consiste en re-analizar cierta cantidad de pulpas en un laboratorio externo (ALS Chemex). Se considera lo siguiente:

- $\checkmark$  Se envían pulpas alrededor de 2% a 4% de todas las muestras analizadas durante el mes, elegidas al azar (incluidas muestras estándares, blancos, duplicados gruesos y duplicados finos).
- $\checkmark$  El laboratorio externo realiza la prueba del análisis de tamiz a malla N° 150 y nos envían los resultados.

## **4.4. Reporte Mensual de QA/QC**

Se realiza con la finalidad de dar seguimiento a posibles errores que se generen desde el muestreo hasta los ensayos de Laboratorio Químico, reportándose los siguientes ítems:

- $\checkmark$  Resumen de la performancia de las muestras de estándares y blancos.
- $\checkmark$  Gráficos de la regresión lineal de los estándares para cada elemento.
- $\checkmark$  Tabla del acomodo lineal de los parámetros para los resultados de la revisión de leyes realizados en un laboratorio externo.
- Tabla y Gráficos de la performancia de los duplicados (campo, rechazos y pulpa) para Cu y Zn, también gráficos de frecuencia acumulativa para estos 2 elementos.
- $\checkmark$  Tabla de resumen y gráfico de la prueba de tamiz hecha en muestras provenientes de la chancadora durante la preparación de las muestras.
- $\checkmark$  Gráfico prueba de tamiz hecho en ALS Chemex (laboratorio externo).
- $\checkmark$  Recomendaciones y conclusiones.

# **CAPÍTULO V**

# **TOMA DE DATOS DE LOS GEÓLOGOS DE CONTROL DE MINERAL Y TRABAJOS COMPLEMENTARIOS**

#### **5.1. Caracterización y Mapeo de Taladros de Voladura**

Esta actividad es muy importante como información previa de la cual se basará la interpolación de leyes considerando un dominio litológico para la obtención de los polígonos de materiales (mineral-desmonte).

# **5.1.1. Metodología de la Caracterización y Mapeo de Taladros de Voladura**

La caracterización de los detritos de taladros de voladura, es realizada todos los días por los Geólogos de Control de Mineral. Los Geólogos realizan un corte con la lampa pequeña desde la parte superior hasta la parte inferior del cono de detritos de voladura (Foto 33).

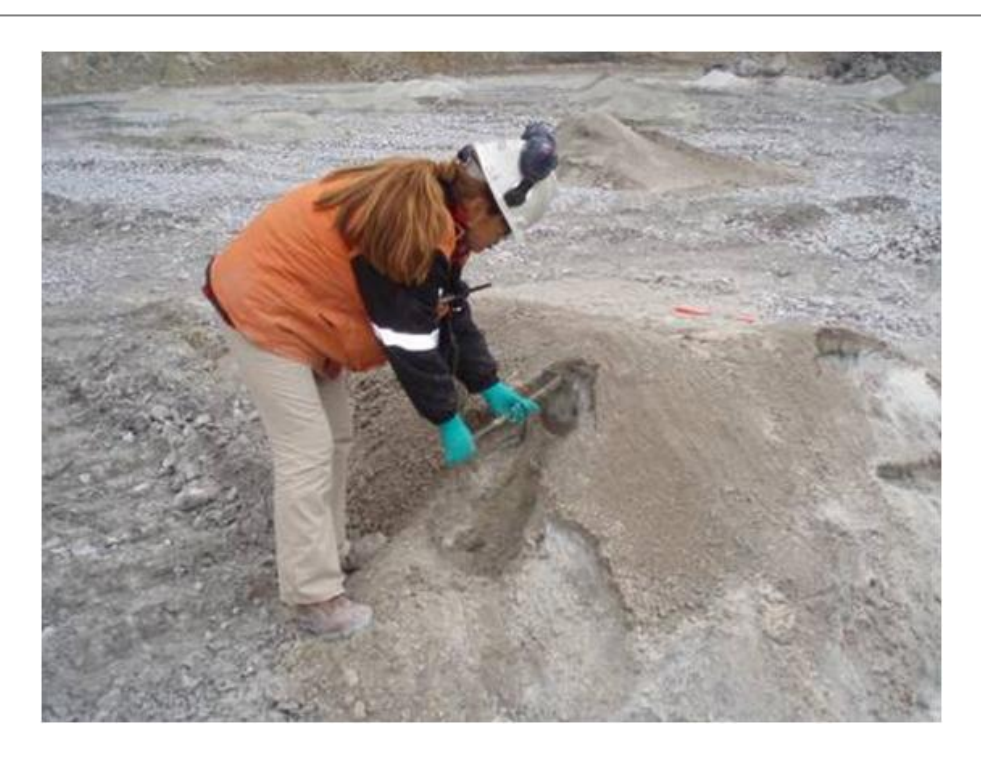

Foto 33: Realización de canal en el cono para la toma de muestra.

Luego, con la lampa se realiza la colección de una cantidad de material que represente el alto del cono. Los detritos recogidos se colocan en un colador, se lavan en agua y se realiza la descripción total de la muestra (Foto 34).

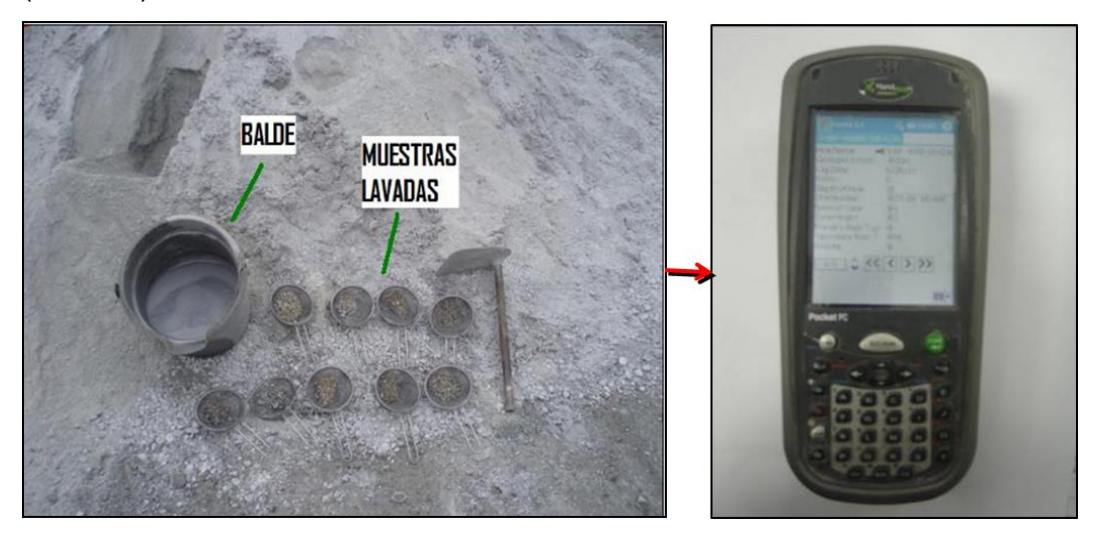

Foto 34: Izquierda Muestras para la caracterización geológica. Derecha registro de datos en Pocket PC.

La información obtenida de los detritos de taladros de voladura se ingresan a campos determinados en la Pocket PC (Terminal portátil de datos, Dolphin 7900). La información es descargada y organizada en una base de datos que contiene una estructura configurada en el software Pendragon (Microsoft Access), (Figura 18); posteriormente son importados desde AcQuire.

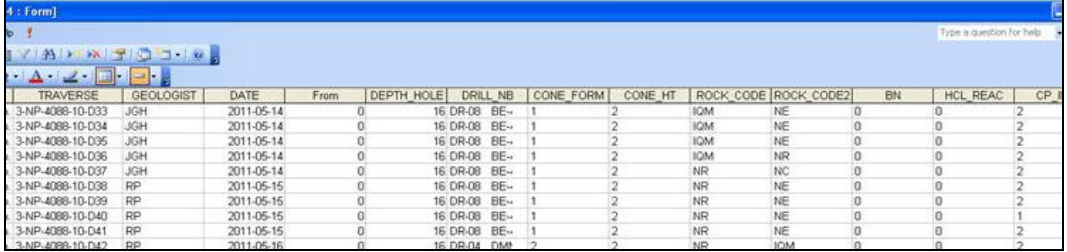

Figura 17: Base de datos en Access del mapeo de pozos de voladura.

## **5.1.2. Colección de Datos**

En el mapeo de taladros de voladura se almacena información como: nombre de la malla, número de taladro, profundidad, roca primaria, roca secundaria, etc. (Tabla 6). La malla es registrada en la Pocket PC con el nombre por ejemplo: **BH Logging 2-NP-4118-12acq.**

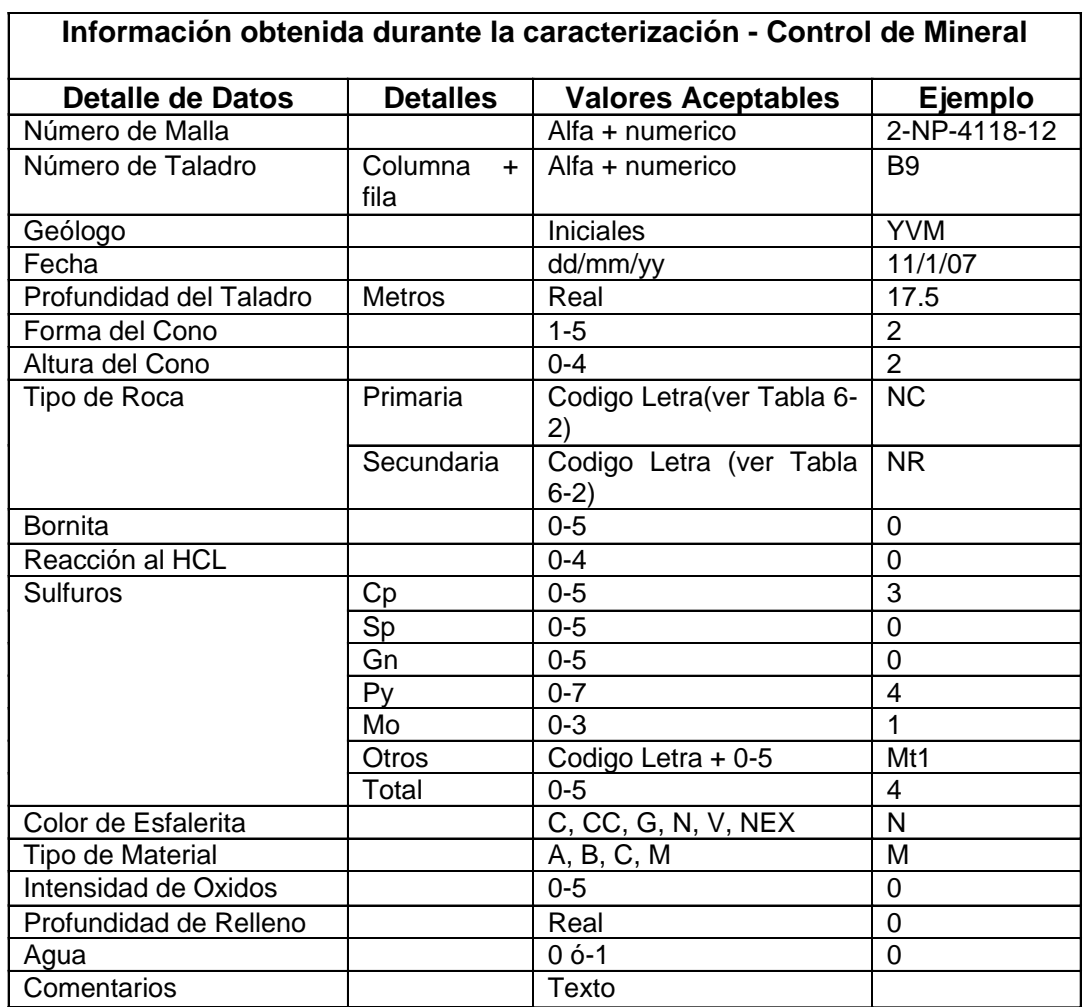

Tabla 6: Resumen de los datos que se colectan durante la caracterización.

#### **5.1.3. Descripción de los Datos a ser Ingresados**

A continuación se describen los datos a ser ingresados:

 **Número de Malla + Número de Taladro (hole name):** Se escribe el número de malla y el número de taladro, ej.: 2-NP-4118-12-B9.

# **Iniciales del Geólogo (Geologist**

**Initials):** Se seleccionan las iniciales de cada geólogo, ej.: AC (Angel Cabrera).

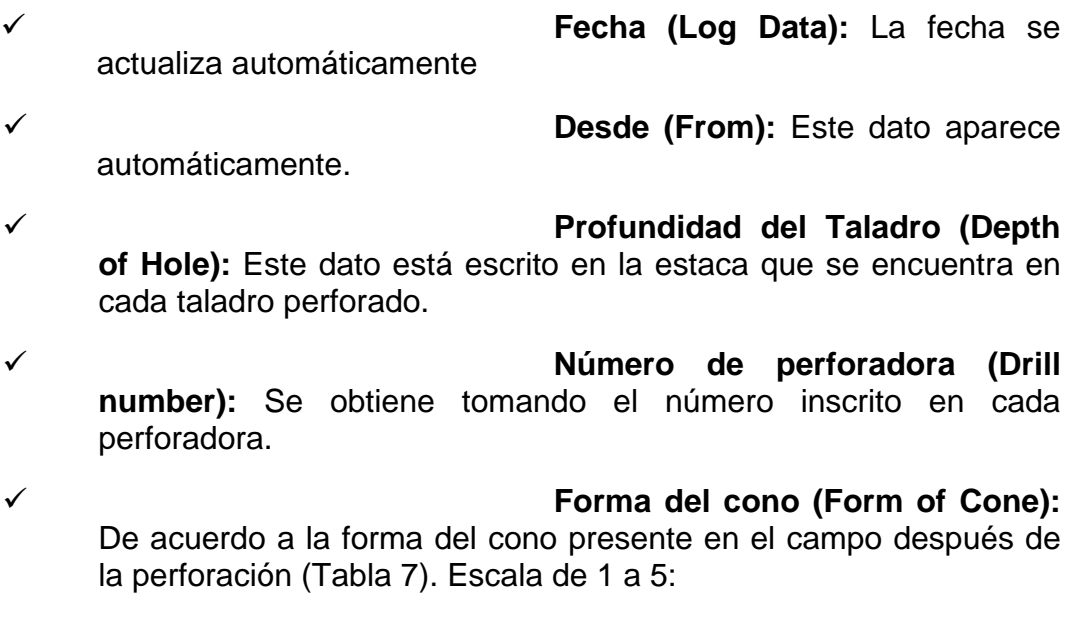

- $1 = B$ ueno
- $2 =$  Regular
- $3$  = Irregular
- $4 =$  Muy Irregular
- 5 = No hay cono
- **Altura del Cono (Cone Height):**

De acuerdo a la altura del cono después de la perforación (hay que medirlo con el flexómetro), (Tabla 7). Escala de 0 a 4:

- $0 =$ Menor a 25 cm
- $1 =$  Entre 25cm y 50 cm
- $2 =$  Entre 50cm y 75 cm
- 3 = Entre 75cm y100 cm
- $4 =$  Mayor a 100 cm

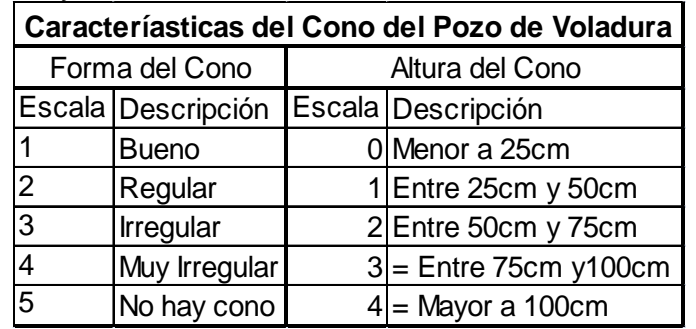

Tabla 7: Características del Cono del Pozo de Voladura.

 **Tipo de Roca (primaria y secundaria):** Se registra la roca dominante ó roca primaria así como la menos dominante ó roca secundaria (Tabla 8).

| Código de rocas usadas en la caracterización de los taladros |                       |                                   |                                           |  |  |  |  |  |
|--------------------------------------------------------------|-----------------------|-----------------------------------|-------------------------------------------|--|--|--|--|--|
| Código                                                       | <b>Valor Numerico</b> | Codigos de loggeo de testigos     | Descripción de la Roca                    |  |  |  |  |  |
| <b>NQI</b>                                                   |                       | IPPA, IPPAO, IPPAMO, IPPEO, IPHPE | Intrusivo                                 |  |  |  |  |  |
| <b>XDP</b>                                                   | 34                    | <b>XDPW</b>                       | Exoskarn de diopsida                      |  |  |  |  |  |
| XV                                                           | 32                    | XGVDP,XGV1,XGV2,XGV3              | Exoskarn de granate verde                 |  |  |  |  |  |
| <b>XCVC</b>                                                  | 31                    | XGCV1,XGCV2,XGCV3,XGC1,XGC2,XGC3  | Exoskarn de granate color cafe y verde    |  |  |  |  |  |
| XW                                                           | 37                    | XW,XWGV                           | Exoskarn de wollastonita                  |  |  |  |  |  |
| <b>XWC</b>                                                   | 36                    | <b>XWGCV</b>                      | Exoskarn de wollastonita de granates cafe |  |  |  |  |  |
| <b>NR</b>                                                    | 22                    | NGR1, NGR3, NPL, NGRM, NGRV       | Endoskarn de granate rosa                 |  |  |  |  |  |
| <b>NC</b>                                                    | 20                    | NGC1,NGC2                         | Endoskarn de granate cafe                 |  |  |  |  |  |
| <b>NRD</b>                                                   | 22                    | NGRDW, NGRD                       | Endoskarn de granate rosa y diopsido      |  |  |  |  |  |
| <b>SC</b>                                                    | 40                    | SC <sub>1</sub> , SC <sub>2</sub> | Skarn indeterminado cafe                  |  |  |  |  |  |
| <b>SCV</b>                                                   | 40                    | SCVD, SCV, SV                     | Skarn indeterminado café verde            |  |  |  |  |  |
| <b>BH</b>                                                    | 50                    | <b>BH</b>                         | <b>Brecha</b>                             |  |  |  |  |  |
| <b>HDP</b>                                                   | 13                    | <b>HDP</b>                        | Hornfels con Diópsida                     |  |  |  |  |  |
| <b>MDP</b>                                                   | 10                    | Marmol con diopsida               | Mármol con Diópsida                       |  |  |  |  |  |
| <b>HC</b>                                                    | 13                    | НC                                | Hornfels cafe                             |  |  |  |  |  |
| HG                                                           | 13                    | HG, HGV, HMGV                     | Hornfels gris                             |  |  |  |  |  |
| IМ                                                           | 10                    | M, MC, MCGB, MCB                  | Mármol                                    |  |  |  |  |  |
| C                                                            | 10                    | C.CN.CBMN.CM                      | Caliza                                    |  |  |  |  |  |
| Q                                                            | 62                    | Q,Qal,Qmos,Qgif,Qls,Qmo,Qmof,Qfc  | Cuaternario                               |  |  |  |  |  |

Tabla 8: Código de Roca usada en la Caracterización de los taladros de Voladura.

 **Bornita (Bornite):** De acuerdo a la observación detallada de los detritos limpios y lavados con agua. Escala de 0 a 5.

## $0 = No$  hay presencia

- 1 = Presenta trazas ( $> 0.0$  y  $< 0.5\%$ )
- 2 = Débil (0.5 a 3%)
- 3 = Moderado (3% a 5%)
- 4 = Fuerte (5% a 10%)
- $5 =$  Muy fuerte  $(> 10\%)$
- **Reacción al ácido Clorhídrico (HCL Reactivity):** De acuerdo a la reacción al ácido clorhídrico (HCL) al 10%, esto reflejará la presencia de minerales carbonatados. Escala de 0 a 4:
	- $0 =$ No reacciona con HCl al 10%
	- 1 = Débil reacción con HCl al 10%
	- 2 = Moderada reacción con HCl al 10%
	- 3 = Fuerte reacción con HCl al 10%
	- 4 = Muy fuerte, burbujas grandes con HCl al 10%
- **Intensidad de Sulfuros (Cp Intensity, Sp Intensity, Gn Intensity)**:

La presencia de minerales sulfurosos (Cp=calcopirita, Sp=esfalerita, Gn=galena). Escala de 0 a 5:

- $0 = No$  hay presencia
- $1 =$  Presenta trazas (< 0.5%)
- 2 = Débil (0.5 a 3%)
- 3 = Moderado (3% a 5%)
- $4 =$  Fuerte (5% a 10%)
- $5 =$  Muy fuerte ( $> 10\%$ )
- **Sulfuros (Sólo Py)**: Debido a que planta concentradora necesita más información de pirita, la presencia de pirita (Py) está basado en la siguiente escala:
	- $0 = No$  hay presencia  $1 =$  Presenta trazas  $( $0.5\%$ )$ 2 = Muy débil (0.5 a 3%) 3 = Débil (3% a 5%)  $4 =$  Moderado 1 (5% a 10%) 5 = Moderado 2 (10% a 15%) 6 = Fuerte 15% a 20%)  $7 =$  Muy fuerte ( $> 20\%$ )
- **Intensidad de Mo (Mo Intensity)**: Debido a la presencia del Molibdeno. Escala de 0 a 3:
	- $0 = No$  hay presencia
	- $1 =$  Débil (< 0.03%)
	- 2 = Moderado (>0.03 a 0.1%)
	- $3 =$  Fuerte  $(>0.1\%)$
- **Otros (Other Intensity)**: La identidad y/o la presencia de otros sulfuros. Se usa código de dos letras para la identificación del mineral (Mt=magnetita, Tt=tetrahedrita, etc.). Escala de 0 a 5:
	- $0 = No$  hay presencia
	- $1 =$  Presenta trazas (< 0.5%)
	- 2 = Débil (0.5 a 3%)
	- 3 = Moderado (3% a 5%)
	- $4 =$  Fuerte (5% a 10%)
	- $5 =$  Muy fuerte ( $> 10\%$ )
- **Total sulfuros (Total Sulphides Intensity)**: El estimado de la cantidad total de minerales de sulfuros presentes. Escala de 0 a 5:
	- $0 = No$  hay presencia  $1 =$  Presenta trazas (< 0.5%) 2 = Débil (0.5 a 3%) 3 = Moderado (3% a 8%) 4 = Fuerte (8% a 15%)  $5 =$  Muy fuerte ( $> 15\%$ )
- **Color de la esfalerita (Sphalerite Color)**: Se registra el color de la esfalerita:
	- **C**: Café **CC**: Café claro **G**: Gris **N**: Negro

**V**: Verde **NE**: No existe

- **Tipo de Material (Material Type)**: Se registra la estimación inicial de cómo este material puede ser clasificado, tales como: **A, B, C** (desmonte) o **"M"** (mineral).
- **Intensidad de óxidos (Oxide Intensity)**: Se registra la presencia de minerales de óxidos de fierro. Escala de 0 a 5:

0 = No hay presencia de óxidos 1 = Presenta trazas  $(< 0.5\%)$ 2 = Débil (0.5 a 3%) 3 = Moderado (3% a 8%) 4 = Fuerte (8% a 15%) 5= Muy fuerte (> 15%)

- **Profundidad de relleno (Overburden Depth)**: Se estima la profundidad del material que aparentemente no corresponde a roca in situ. Si no hay material de relleno en el taladro, entonces dejarlo como 0 (cero).
- **Agua (Water)**: Se registra la existencia de agua en el taladro perforado. Se verifica haciendo caer una pequeña partícula de detrito.
	- 0 = No hay presencia de agua
	- $1 = Si$  hay presencia de agua

 **Comentarios (Comments)**: Se registran comentarios adicionales relevantes encontrados durante el mapeo de pozos de voladura.

#### **5.1.4. Reporte**

Al terminar el mapeo de los taladros de una malla de perforación y ser descargados al Pendragon, estos datos posteriormente serán importados al AcQuire. Así mismo se deberá crear un folder de la malla registrada con el resumen de los datos de todos los pozos perforación y el reporte gráfico de secuencia de muestreo (realizado por los Muestreros Senior), estos serán dispuestos finalmente por el Supervisor de Control de Mineral quien anexará esta información el reporte final de los polígonos determinados en el Minesight.

#### **5.2. Entrega de Información actualizada a otras áreas**

En la actualidad en la explotación de yacimientos metálicos, el Control de Mineral cumple un rol importante para el desarrollo diario de la operación, soportado por la entrega de información a áreas relacionadas directamente con la extracción de los reservas minerales, que permiten realizar un ajuste y control diario de los planes de minado, perforación y voladura, la sostenibilidad geotécnica del macizo rocoso, así como también el carguío y acarreo de la operación minera en el tajo. A continuación se detallan algunos puntos de la información entregada a las áreas involucradas a la operación:

#### **5.2.1. Planeamiento Mina - Corto Plazo**

La Superintendencia de Planeamiento Mina perteneciente a la Gerencia de Operaciones Mina tiene como objetivo elaborar, controlar y hacer cumplir los planes de minado diario hasta trimestral. Principalmente se brinda información tal como:

 $\checkmark$  Actualización e información de la caracterización diaria de mallas que se perforen, con fines de confirmar la existencia de litologías -

mineralización que sean favorables para la generación de polígonos de mineral que cumplan con el plan diario programado.

- Actualización y entrega del *Daily Report* (Reporte Diario), con planos donde se tienen la topografía, polígonos de materiales y las líneas de avance de minado diario de los equipos de carguío ubicados en sus respectivas fases del tajo.
- $\checkmark$  Entrega de planos de mallas en donde se confirmen los pozos de voladura que hayan sido muestreados, estos planos les permitirá realizar el *Pick Up* (Levantamiento topográfico) de los pozos de voladura a los topógrafos (personal de Planeamiento Corto Plazo) tal y como fue tomado por nuestro personal de muestreo.

# **5.2.2. Perforación y Voladura**

La Jefatura de Perforación y Voladura de la Superintendencia de Operaciones Mina perteneciente a la Gerencia de Operaciones Mina tiene por objetivo la perforación y voladura de nuevas áreas que permita el avance de la operación en sus diferentes fases de minado. Principalmente se brinda información tal como:

- $\checkmark$  Actualización de la litología y materiales de los bancos superiores al cual se va a realizar un nuevo diseño de malla de perforación, información que les permitirá definir los contactos de mineral/desmonte dentro de la malla, el mismo que definirá la distancia entre pozos de voladura, para optimizar el grado de fracturamiento del material de desmonte o de mineral.
- $\checkmark$  Actualización diaria de pozos de voladura que se estén perforando, principalmente en aquellas mallas donde exista contacto entre mineral/desmonte, para esto se les envía el mapeo de pozos de voladura con el tipo de material que se observó (M: Mineral y A,B y

C: Tipos de Desmonte), esto permitirá ratificar el diseño elaborado o la modificación del mismo en el momento de la perforación, ingresando más pozos (HP: Pozos de Ayuda) en el diseño para aumentar la densidad de los mismos en zonas de mineral.

- $\checkmark$  La información de mapeo de pozos les servirá para justificar el avance de perforación, ya que las litologías están relacionadas con la dureza de las mismas. Esto también hará que al momento del carguío de explosivos en los pozos se aumente el factor de carga que permita un mejor fracturamiento del macizo rocoso.
- $\checkmark$  Se les informa sobre la calidad en la conformación de los conos de voladura con respecto a su forma y altura. La buena conformación de conos es uno de los deberes del área de voladura los cuales son entregados a Geología para su posterior muestreo. Esta información es registrada durante la caracterización (Tabla 7).
- $\checkmark$  Observaciones sobre el estado de los faldones de las perforadoras para su corrección, el cual puede influir en la calidad de la conformación del cono y por ende en el resultado del muestreo.

## **5.2.3. Geotecnia Mina**

La Superintendencia de Geotecnia Mina perteneciente a la Gerencia de Operaciones Mina tiene por objetivo la sostenibilidad geotécnica del macizo rocoso en paredes y bancos del tajo y alrededores. Principalmente se brinda información tal como:

 Actualización y entrega del *Daily Report* (Reporte Diario), en donde revisarán las líneas de avance de minado diario de los equipos de carguío ubicados en sus respectivas fases del tajo, según esto realizarán sus planes de limpieza de paredes (desbroce de roca suelta), las cuales posteriormente serán entregadas al área de Perforación y Voladura para la continuación de sus trabajos previa aprobación en cuanto a seguridad (caídas de roca).

- $\checkmark$  Entrega de geometrías de litologías de bancos actualizados que les permita proyectar las paredes que requerirán limpieza postvoladura, de importancia para elaborar sus planes de desbroce, así como para emitir su plano de peligros de caída de roca según rangos de riesgo, el cual tiene por finalidad informar a todas las áreas de la operación sobre riesgos potenciales al realizar trabajos en determinadas áreas del tajo.
- Apoyo en la descripción macroscópica de muestras de mano las cuales posteriormente serán sometidas a pruebas de Compresión Uniaxial Simple (UCS).

# **5.2.4. Operaciones Mina**

La Superintendencia de Operaciones Mina perteneciente a la Gerencia de Operaciones Mina tiene por objetivo principal carguío, acarreo y la supervisión general de todos los trabajos que se realicen en el tajo. Principalmente se les brinda información tal como:

 Actualización y entrega del *Daily Report* (Reporte Diario), los cuales constan de planos donde se tienen la topografía, polígonos de materiales y las líneas de avance de minado diario de los equipos de carguío ubicados en sus respectivas fases del tajo, estos deben ser entregados y explicados en los cambios de guardia de Operaciones Mina (día y noche).

- $\checkmark$  Comunicación constante con los Supervisores de Operaciones sobre alguna modificación de polígonos de mineral/desmonte que se realice en el tajo, el cual pueda cambiar el carguío y acarreo, así como el destino de descarga de estos materiales.
- $\checkmark$  Actualización de polígonos de materiales en el Sistema Dispatch, en el cual pueden monitorear la ubicación de equipos de carguío, acarreo y auxiliares.
- $\checkmark$  Revisión de frentes de minado a solicitud de los operadores de equipos de carguío y supervisores de mina de existir incongruencias entre los polígonos de material, el campo y el Sistema Dispatch.

## **5.3. Muestreos Especiales**

En la actualidad se vienen desarrollando dos tipos de muestreos especiales como complemento a las actividades del Control de mineral en coordinación con otras áreas diferentes a la Gerencia de Operaciones de Mina, tales como:

#### **5.3.1. Pruebas Metalúrgicas**

Estas muestras están orientadas a pruebas metalúrgicas las cuales nos permitan conocer sobre el grado y la recuperación principalmente del Cu y el Cu-Zn en la obtención de los concentrados.

Estas pruebas principalmente se realizan para conocer la respuesta metalúrgica del material antes del minado en los frentes para su posterior envío a la chancadora o Stockpiles, para esto se toman los rechazos del muestreo realizado en los pozos de voladura que conforman el polígono del material en cuestión.

Adicionalmente en casos excepcionales se realiza un muestreo en varios puntos de un frente de minado o Stockpiles para conocer una respuesta metalúrgica referencial del material que se viene minando y que esté originando complicaciones en el grado y recuperación de los concentrados.

#### **5.3.2. Muestras de Abrasión-Compresión y Ensayos de Laboratorio**

El muestreo de material "C" para la determinación de abrasión y compresión, se realiza con fin de obtener los datos que sustenten las características físicas óptimas de la roca mármol para su uso en la construcción de la presa de relaves y elaboración de otros tipos de material utilizados como material de filtro.

Las dos características físicas que se determinan en el laboratorio de materiales de Antamina son: Resistencia al Desgaste por Abrasión que se mide en valor nominal (%) y el Ensayo de Resistencia a la Compresión determinado en MPa, definidos según norma internacional ASTM C 535 y ASTM D 2938 respectivamente

La Abrasión y Compresión que una muestra de mármol debe cumplir para ser asignado como competente para la construcción de la presa de relaves son las siguientes:

- Resistencia al desgaste por abrasión (ASTM C 535) <=40% del volumen.
- Ensayo de resistencia a la compresión (ASTM D 2938) >= 60MPa.

Las muestras que cumplan con estas características, son consideradas como aptas para su uso en la construcción, lo que puede ser enviado directo a la presa de relaves o almacenado en los stocks de material C del botadero Tucush y botadero Este.
#### **5.3.2.1. Muestreo de campo**

El trabajo de obtención de muestras de campo se realiza bajo la coordinación del Geólogo de control de mineral con el personal de Ingeniería y Proyectos. Todo polígono de material "C" que no sea hornfels, se le realizará prueba de laboratorio (Abrasión y compresión) y será tomado del frente de minado de los equipos de carguío.

La toma de muestra en frentes de carguío deberá ser coordinado con el supervisor de mina encargado de dicho frente y el operador del equipo. Se ingresará al frente de minado y se obtendrá dos muestras, la primera se recolectará en una bolsa de 30 kg (para determinar la resistencia al desgaste por abrasión) y la segunda es una muestra de mano de 30x30 cm (para determinar la resistencia a la compresión).

Adicionalmente el Geólogo de campo deberá brindar los datos de posición (coordenadas UTM) y la litología de la muestra obtenida en campo.

## **5.3.2.2. Obtención de Resultados**

El personal de Ingeniería y Proyectos emitirá los resultados indicando los valores de las dos propiedades (Tablas 9 y 10). Estos resultados serán ingresados a la base de datos de Access con lo cual se determinará si el material es apropiado o no para su disposición final.

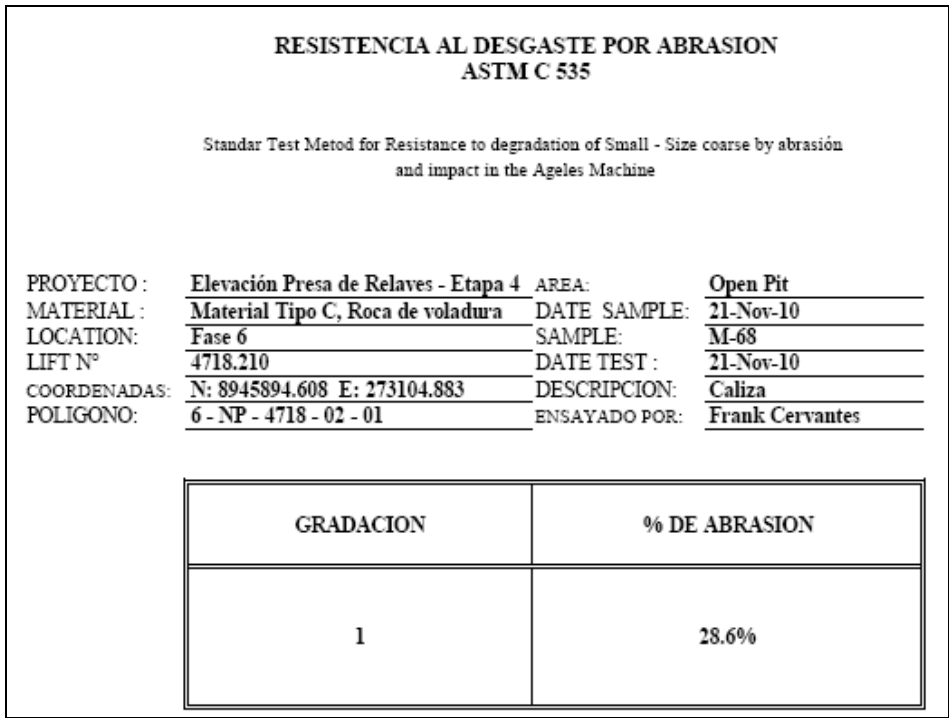

#### Tabla 9: Resistencia al Desgaste por Abrasión

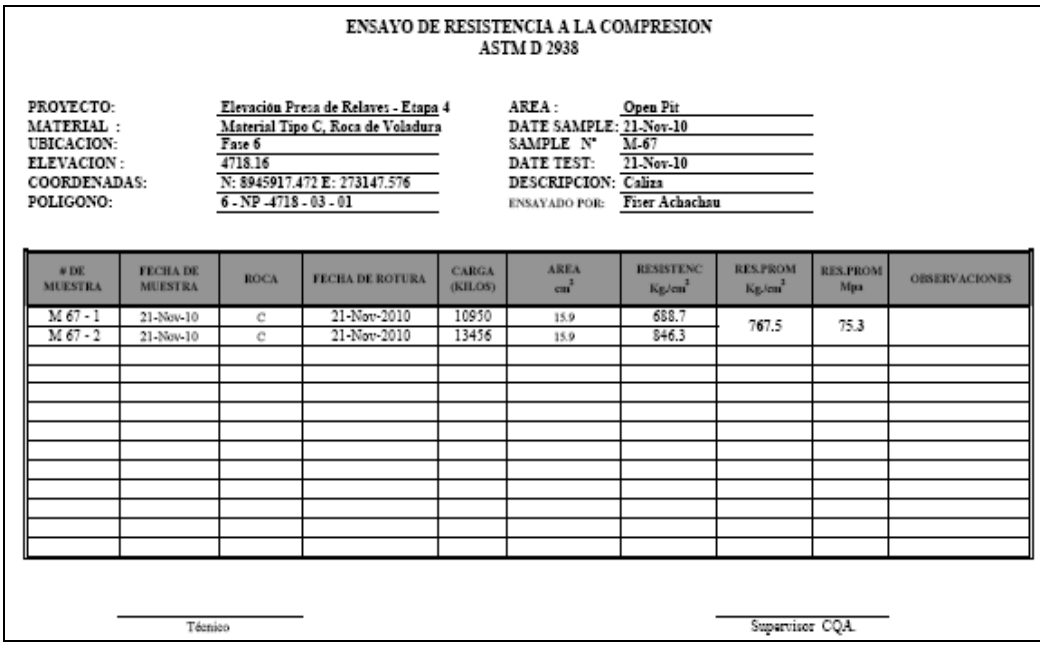

Tabla 10: Ensayo de Resistencia a la Compresión

Teniendo los dos resultados, el Geólogo de Control de Mineral indicará en el Reporte Diario y la reunión de operaciones, las características del polígono de material "C" muestreado, para que el área de Operaciones Mina determine su disposición final.

#### **5.4. Supervisión del Muestreo de Pozos de Voladura**

Es responsabilidad de los Geólogos de Control de Mineral que realizan el mapeo de pozos de voladura supervisar el muestreo de los mismos teniendo principalmente las siguientes consideraciones:

- $\checkmark$  El buen estado de conos (altura y forma) de los pozos de voladura que permitan la obtención de una muestra representativa, adicionalmente factores que puedan influir en la mala conformación del cono como presencia de agua y topografía desnivelada en la malla de perforación.
- $\checkmark$  El material correspondiente a la sobre-perforación del banco influye en el resultado de la ley (Figura 19), razón por lo cual se separa una porción de muestra en las caras del cono de voladura antes de realizar las inserciones,

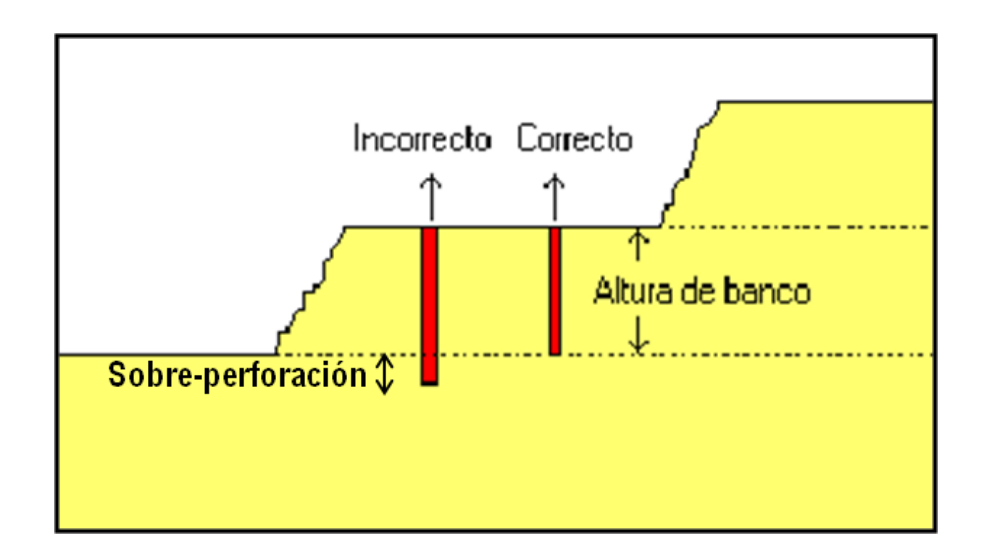

Figura 18: Dimensión de la altura de banco a ser muestreado, se separa sobreperforación.

- $\checkmark$  La aplicación correcta de la técnica de muestreo (inserciones por el método del triángulo).
- $\checkmark$  La correcta inserción del auger en ángulo y profundidad para la mejor obtención de muestra.
- La no caída de muestra (generalmente detritos más grueso) cuando se retire el auger del cono, para evitar la segregación de la muestra.
- La correcta deposición integra de la muestra en la bolsa.

#### **5.5. Marcado de Polígonos de Mineral**

Los materiales en contacto mineral-desmonte y mineral-mineral son completamente marcados en el campo según nomenclatura para clasificación de materiales (Figura 20). Sin embargo, el material en contacto desmonte-desmonte (A, B y C) no se marca, solamente se ingresa en el sistema Dispatch, estos materiales serán minados por posicionamiento de la señal del GPS de los equipos de carguío.

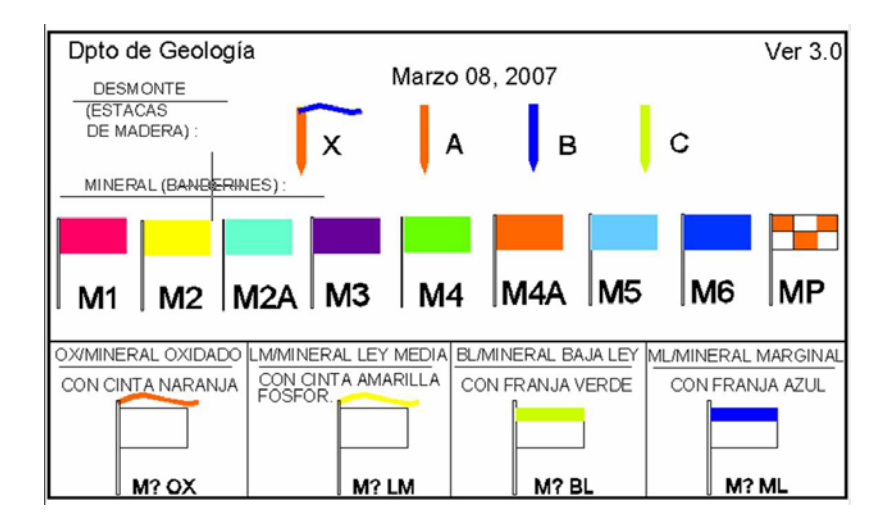

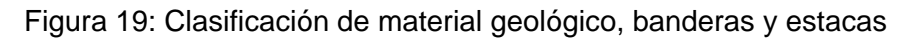

Los Geólogos de Control de Mineral colocan los vértices de los polígonos georeferenciándose usando un GPS (R8 Trimble), luego se marcan con estacas y banderines los diferentes tipos de materiales (Foto 35).

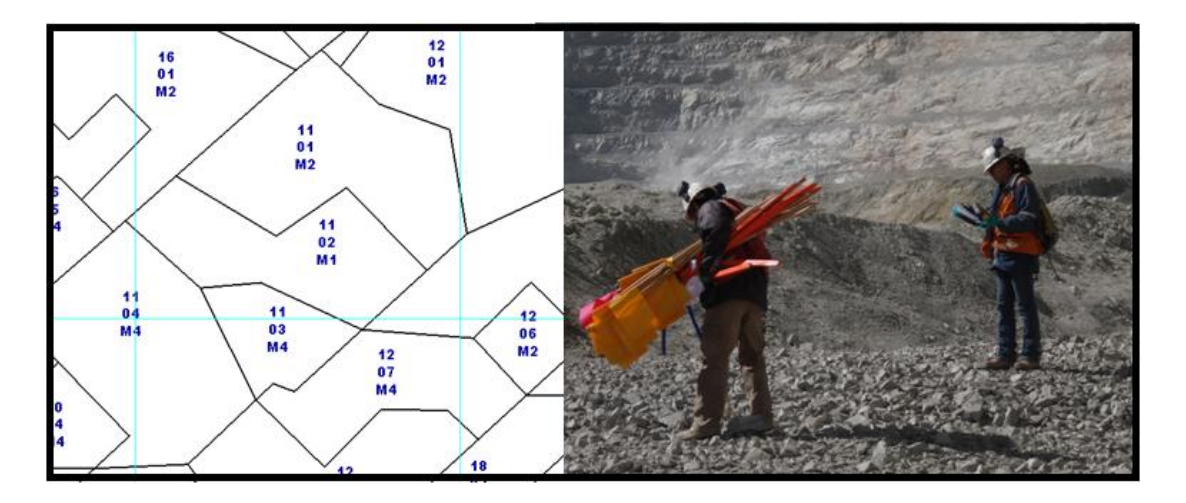

Foto 35: Marcado de polígonos de materiales en campo.

## **5.6. Trabajos Complementarios**

A continuación se detalla trabajos complementarios de los Geólogos de Control de Mineral:

- $\checkmark$  Participación de charlas de cambio de guardia y de seguridad principalmente con Operaciones, Ingeniería, Salud y Seguridad Industrial, así como reuniones internas en el Departamento de Geología.
- $\checkmark$  Impresión de diseños de mallas de perforación para los Geólogos que realizan la caracterización y los muestreros.
- Verificación que los polígonos de materiales se encuentren correctamente en el dispatch.
- $\checkmark$  Verificación diaria del movimiento de mineral del día anterior, la correcta asignación de estas y asegurando la veracidad de la información (Sistema Dispatch).
- $\checkmark$  Revisión del reporte de producción diaria y movimientos en stock piles.
- Eliminación de los polígonos que ya fueron minados en el campo, del Sistema Dispatch.
- Administración de la Base de Datos de los Stockpiles de Mineral.
- $\checkmark$  Realización de pedidos de materiales de campo principalmente al almacén.
- $\checkmark$  Realización de órdenes de servicio para el mantenimiento y la reparación del mal funcionamiento de equipos que se tienen en el Laboratorio de Preparación de Muestras de Geología.
- $\checkmark$  Supervisión de trabajos realizados por socios estratégicos (cálculo del inventario de stocks de mineral, instalación y reparación de equipos del Laboratorio, etc.).

# **CAPÍTULO VI**

# **PROCESAMIENTO DE DATOS PARA LA ELABORACIÓN DE POLÍGONOS DE MATERIALES EN MINESIGHT**

#### **6.1. Generalidades**

El Departamento de Geología utiliza el software Minesight para las actividades del Control de Mineral, definido por el proyecto *MineSight-Operations\_Anta*, asignado al Supervisor de Control de Mineral.

El proyecto *MineSight-Operations\_Anta* trabaja en forma local importando información de blastholes de la base de datos denominada ORECONTROL y para trabajar con los IP (Interactive Planner), de la base de datos ANTAMINAIP que se encuentran en el servidor ASVYNACQ.

En este proyecto local se tiene toda la información del Modelo de Bloques, también Polígonos de Materiales y Polígonos de Geología que se utilizan para crear Cortes y poder trabajar con los IP.

Para actualizar la base de datos ORECONTROL con datos de información geológica, survey, códigos (roca), ubicación de blastholes, assay values, validación del QA-QC de los ensayes, etc., se utiliza el AcQuire.

# **6.2. Perforación-Voladura y Topografía**

# **6.2.1. Perforación y Voladura**

## **6.2.1.1. Malla de Voladura**

El Departamento de Perforación y Voladura diseña las mallas de voladura a perforar, así como el nombre de cada malla incluyendo el nombre, coordenadas Norte, Este y Elevación de cada taladro a perforar. El geólogo Supervisor de Control de mineral también carga esta malla en el AcQuire como archivo de datos (Figura 21) y finalmente carga el diseño en el Minesight (Figura 22).

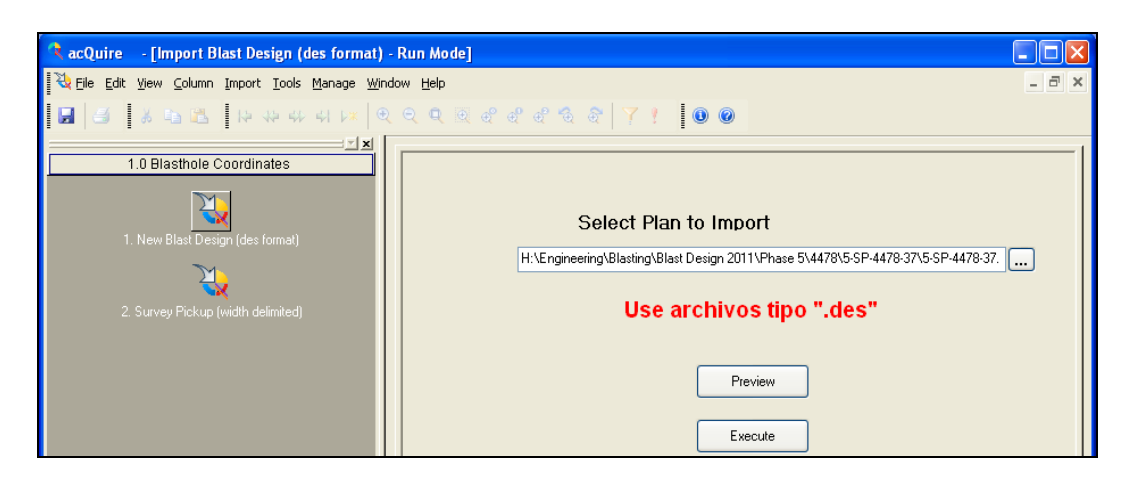

Figura 20: Ingreso de diseño de malla al AcQuire.

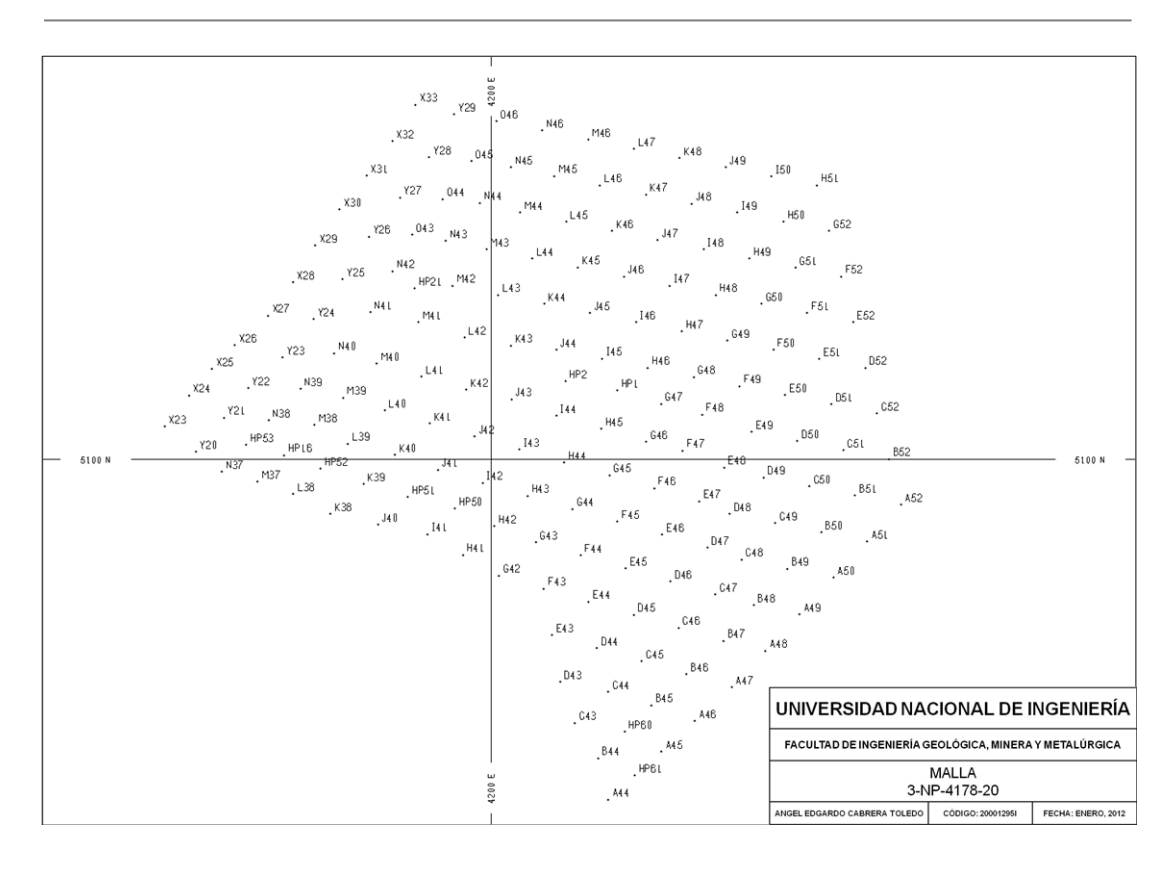

Figura 21: Diseño de malla de perforación en Minesight.

## **6.2.1.2. Criterios para el Diseño de Mallas de Voladura**

El diseño de la malla de voladura se genera considerando información del banco superior, diseño de voladuras anteriores, topografía actual del tajo, rampas ó paredes de diseño anterior, calidad de roca y la geología del modelo de recursos. Los taladros de voladura se diseñan considerando el tipo de perforadora que se usará para optimizar el grado de fracturamiento del material de desmonte o de mineral.

El nombre de cada taladro de voladura consiste de lo siguiente: fase, región, banco, número de malla e identificación del taladro de voladura (BHID), (Figura 23).

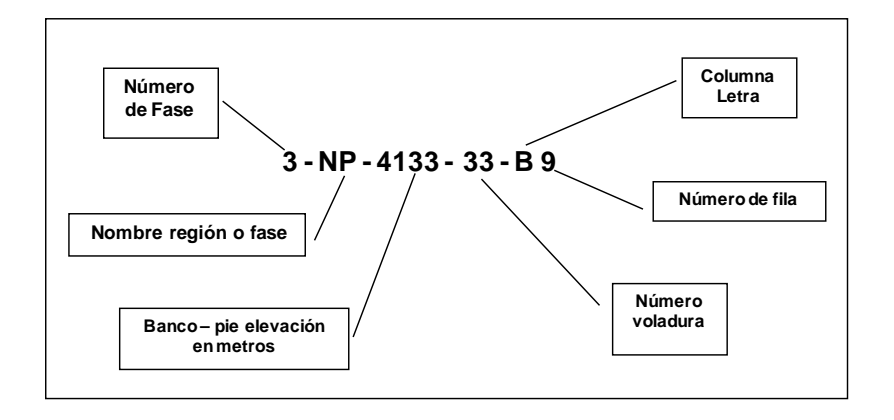

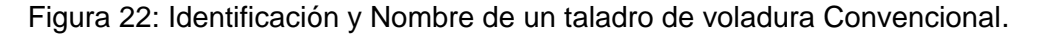

A continuación se detalla la información contenida en un BHID:

- **Fase:** Número de fase de minado que son parte del plan de minado. Los números de fases actuales es desde 1 hasta 7.
- **Región:** Zona combinación de 2 caracteres como:

Taco pit  $= TP$ , North peaks  $= NP$ 

South peaks = SP, Pioneer Access = AP

- **Banco:** Nombre asignado a la elevación del área a minarse, es decir la cota final de la perforada, ej.: La elevación del collar del taladro que viene siendo perforado es 4268 y el pie del taladro perforado es 4253, entonces el banco debe de identificarse como banco 4253.
- **Voladura:** Se designa siguiendo la secuencia numérica del número de voladura que se diseña en esta área y particularmente en éste banco.

 **Localización de la Grilla:** Es identificada por una letra y un número correspondiente a una columna y a una fila respectivamente. La figura 24 muestra el patrón de una malla de voladura, el nombre y la localización de la grilla con los nombres de los taladros individualmente ubicados en su respectiva posición. En cada uno de estos, la designación reemplaza la columna y letra del BHID.

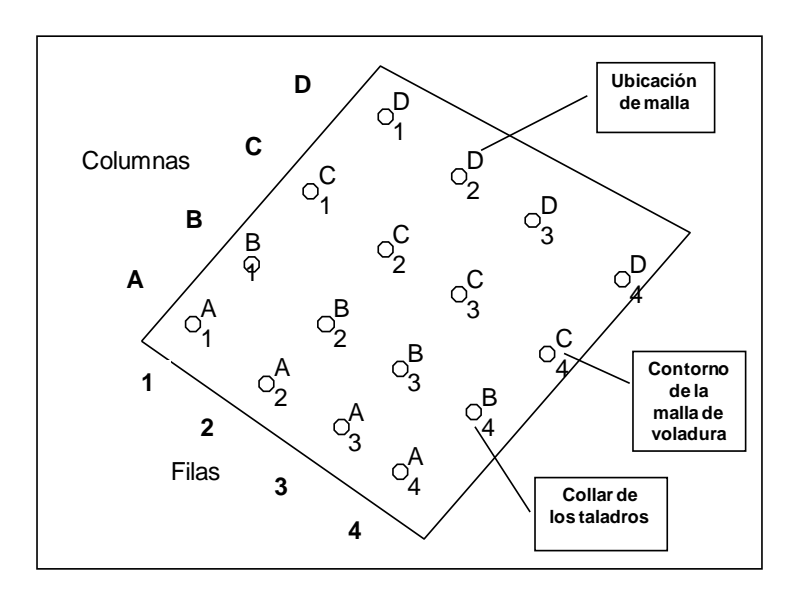

Figura 23: Ubicación de los números de la grilla

## **6.2.1.3. Formato de Archivo de Salida**

El diseño del archivo que contiene la información de la malla de perforación tiene extensión (\*.DES) y se importa como archivo ASCCII (separado por coma) con formato definido al AcQuire y al Minesight (Tabla 11).

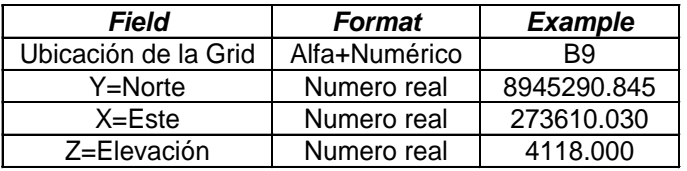

Tabla 11: Formato de Archivo de Salida de los Pozos de Voladura

Típicamente la elevación (Z) asigna la elevación de la base del taladro a perforar, incluyendo la sobreperforación. El nombre del archivo con extensión \*.DES consiste del nombre de la fase, nombre de la región, banco y número de voladura, ej.: 3-NP-4118-12.DES.

#### **6.2.2. Topografía**

## **6.2.2.1. Levantamiento de Taladros de Voladura**

Después de la culminación de los taladros perforados de las mallas de voladura, estos son levantados (Pick Up) por los topógrafos.

Los archivos que contienen la información son archivos ASCII (Tabla 12) y son designados con la extensión \*.BLT por el área de topografía. El nombre del archivo \*.BLT consiste del número de fase, nombre de la región, número de banco y voladura; concatenados y separados por guiones ej.: 2-NP-4118-12.blt.

| Field                | <b>Format</b> | <b>Example</b> |
|----------------------|---------------|----------------|
| Ubicación de la Grid | Alfa+Numérico | B9             |
| Y=Norte              | Número real   | 8945290.905    |
| $X = E$ ste          | Número real   | 273609.977     |
| Z=Elevación          | Número real   | 4268.955       |

Tabla 12: Formato de Archivo de Salida de los Pozos de Voladura

El campo de la elevación contiene el collar de la ubicación, no contiene la elevación del fondo del taladro. Sin embargo, cuando este levantamiento es final, se carga al AcQuire por el Supervisor de Control de mineral para la generación de polígonos de materiales de la malla.

La Figura 25 muestra el flujo de datos de topografía y que luego se ingresa a la base de datos en Acquire. Normalmente el nombre del archivo con extensión \*.blt identifica a la malla de voladura.

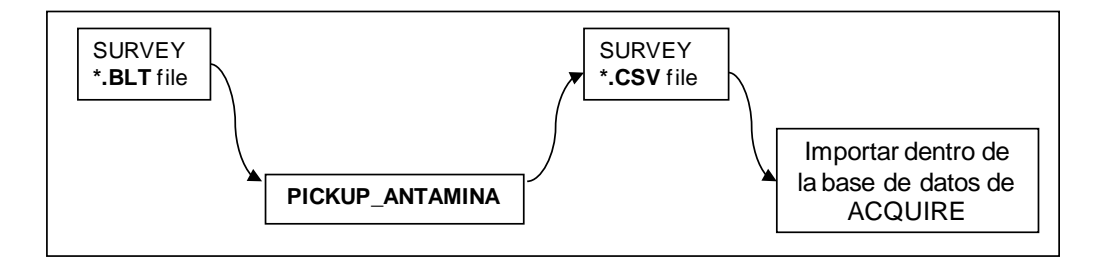

Figura 24: Flujo de datos de topografía al AcQuire

El archivo \*.CSV se importa a Minesight y los datos son ingresados a la base de datos de AcQuire.

## **6.3. Procedimientos en Minesight**

#### **6.3.1. Apreciación Global**

Se inicia Minesight con el ejecutable ms3dacqdss.exe, el cual permite conectarse con la interface AcQuire y este a su vez con la base de datos de Control de Mineral, luego cargamos el proyecto MineSight-Operations\_Anta (Figura 26).

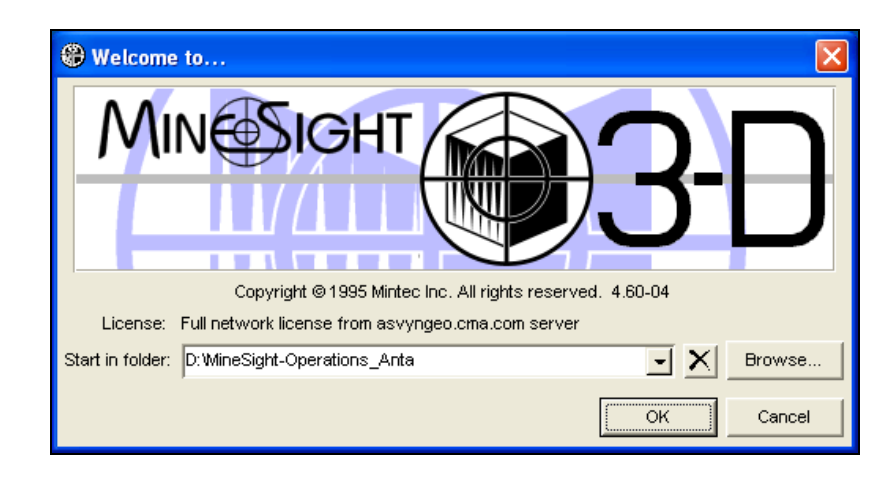

Figura 25: Inicio de Minesight cargando el proyecto MineSight-Operations Anta.

Esta acción nos conectará con el Menú Principal y el entorno de Minesight (Ver Figura 27).

| ● MineSight - [Viewer 1 - 2D]                          |                                                   |                                            |                | $\Box$ ill $\times$ |
|--------------------------------------------------------|---------------------------------------------------|--------------------------------------------|----------------|---------------------|
| <b>B</b> Eile Looks<br>EditGrid<br>Snap<br>Selection   | Point Polyline<br>Surface Element Vindow<br>Label | Compass<br>DataBase<br>Help                |                | $-10$ $\times$      |
| 폐림티 게<br>?<br>$\subseteq$<br>×                         | 网络网顶鹰<br>$\otimes$ $\mathbb{Z}$ $\mathbb{L}$      | 2900 32 段田野田田園田                            |                |                     |
| QQQGRAMOOBSDUDDYVDUAzmD                                |                                                   | Plane MB 4388.00<br>$\Box$ Dip $-90$       |                | <b>V 4) 2 0 8 8</b> |
|                                                        |                                                   |                                            | Plane Selector |                     |
| Data Manager<br>$  D $ $\times$                        |                                                   |                                            |                |                     |
| File Edit View                                         |                                                   |                                            |                |                     |
| <b><i><u> Avesser</u></i></b>                          |                                                   |                                            |                |                     |
|                                                        |                                                   |                                            |                |                     |
| C E<br>鱼<br><unnamed></unnamed>                        |                                                   |                                            |                |                     |
| <b>Cap</b> <unnamed></unnamed>                         |                                                   |                                            |                |                     |
| 1 BHS View                                             |                                                   |                                            |                |                     |
| 1 BHS-BNCP                                             |                                                   |                                            |                |                     |
| 2 Blast<br>Ð                                           |                                                   |                                            |                |                     |
| ▭<br>2 Geology                                         |                                                   |                                            |                |                     |
| Ð<br>2 Mat                                             |                                                   |                                            |                |                     |
| ≘<br>3 Models<br>۰<br>3D_Histgeol                      |                                                   |                                            |                |                     |
| 4 OreControlCuts                                       |                                                   |                                            |                |                     |
| 5 Plot Labels<br>≘                                     |                                                   |                                            |                |                     |
| SPLOTEO<br>≘                                           |                                                   |                                            |                |                     |
| ۰<br><b>6BNCP</b>                                      |                                                   |                                            |                |                     |
| 7_PRINTCuts<br>€                                       |                                                   |                                            |                |                     |
| BPUNTOS_GPS                                            |                                                   |                                            |                |                     |
| 9AreaKrigg<br>۰                                        |                                                   |                                            |                |                     |
| Size<br>Name                                           |                                                   |                                            |                |                     |
| 1 BHS View<br>œ                                        |                                                   |                                            |                |                     |
| ò<br>1 BHS-BNCP                                        |                                                   |                                            |                |                     |
| ŵ<br>1-TP-4133-37<br>0K                                |                                                   |                                            |                |                     |
| œ<br>2 Blast                                           |                                                   |                                            |                |                     |
| ò<br>2 Geology                                         |                                                   |                                            |                |                     |
| ò<br>2 Mat<br>ŵ                                        |                                                   |                                            |                |                     |
| 0K<br>2-NP-4223-17<br>ê<br>3 Models                    |                                                   |                                            |                |                     |
| ŵ<br>0K<br>3-NP-4418-36                                |                                                   |                                            |                |                     |
| ▭<br>3D_Histgeol                                       |                                                   |                                            |                |                     |
| ê<br>4 OreControlCuts                                  |                                                   |                                            |                |                     |
| ô<br>5 Plot Labels                                     |                                                   |                                            |                |                     |
| ò<br><b>SPLOTEO</b>                                    |                                                   |                                            |                |                     |
| ò<br>6BNCP                                             |                                                   |                                            |                |                     |
| œ<br>7_PRINTCuts<br>œ<br>8PUNTOS_GPS                   |                                                   |                                            |                |                     |
| ۱œ<br>9AreaKrigg                                       |                                                   |                                            |                |                     |
| œ<br><b>SMETTEST</b>                                   |                                                   |                                            |                |                     |
| ₩<br>2K<br>antr25.lod_gridset                          |                                                   |                                            |                |                     |
| ò<br>Bench Diseño                                      |                                                   |                                            |                |                     |
| î۱<br>$\blacktriangleright$                            |                                                   |                                            |                |                     |
|                                                        |                                                   |                                            |                | MMSKING 3-D         |
| <b>H</b> Start<br>D 2 Microsof - <b>C</b> jparraga\$ o | <b>C</b> WINEXE<br>Sistema (C:)<br>WINEXE         | W 2 Microsof v   @ MineSight  @ Welcome to | 国图集            | « 0 0 0 10:56 AM    |
|                                                        |                                                   |                                            |                |                     |

Figura 26: Entorno de Minesight con el Proyecto del Control de Mineral.

## **6.3.2. Importación de Datos**

Tres tipos de datos son importados al Acquire para posteriormente mostrarlos en Minesight y son: Ubicación de los taladros (*Create Hole*), los resultados analíticos de las leyes del laboratorio (*Assay*) e información geológica producto del mapeo de pozos de voladura (*Geology*).

## **6.3.2.1. Levantamiento Topográfico actual de taladros.**

El área de Topografía se encarga de realizar el levantamiento topográfico de los pozos de voladura en su posición final (Blast Pick UP), estos a su vez son cargados al AcQuire. Se utiliza un importador (1), luego se busca la ruta (2) y finalmente se ejecuta (3), (Figura 28).

109

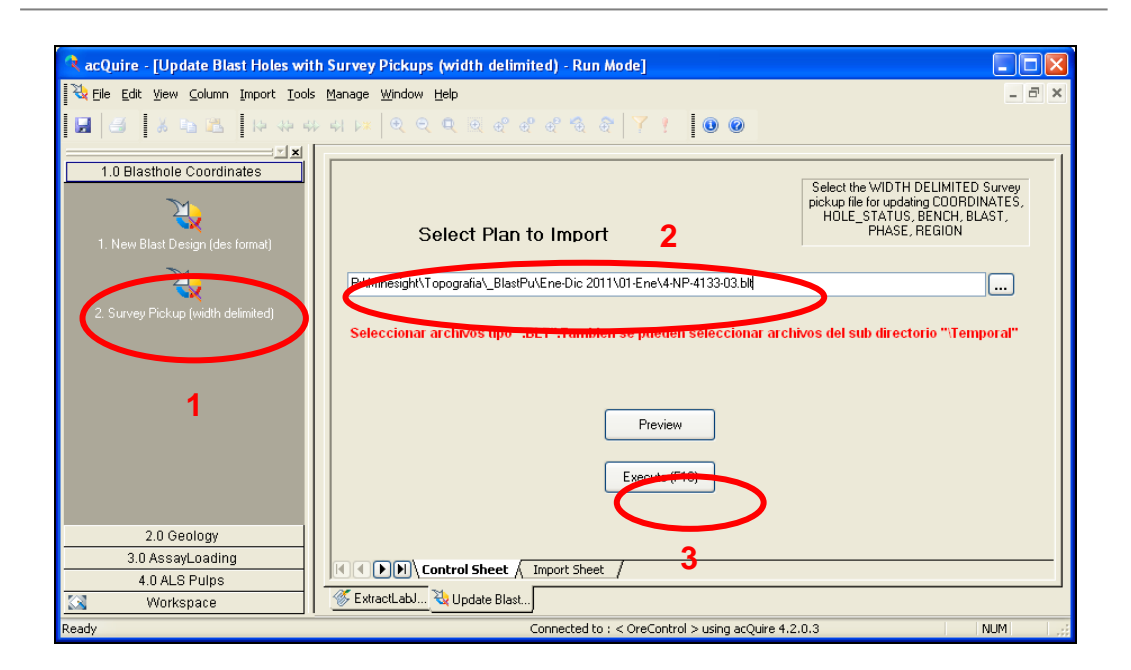

Figura 27: Importador al AcQuire del Levantamiento de Pozos de Voladura.

#### **6.3.2.2. Mapeo de Taladros de Voladura.**

El mapeo de los taladros de voladura es ingresado en la *Pocket PC*, luego descargado al software Pendragon (interfase de almacenamiento de datos Access), (Figura 29).

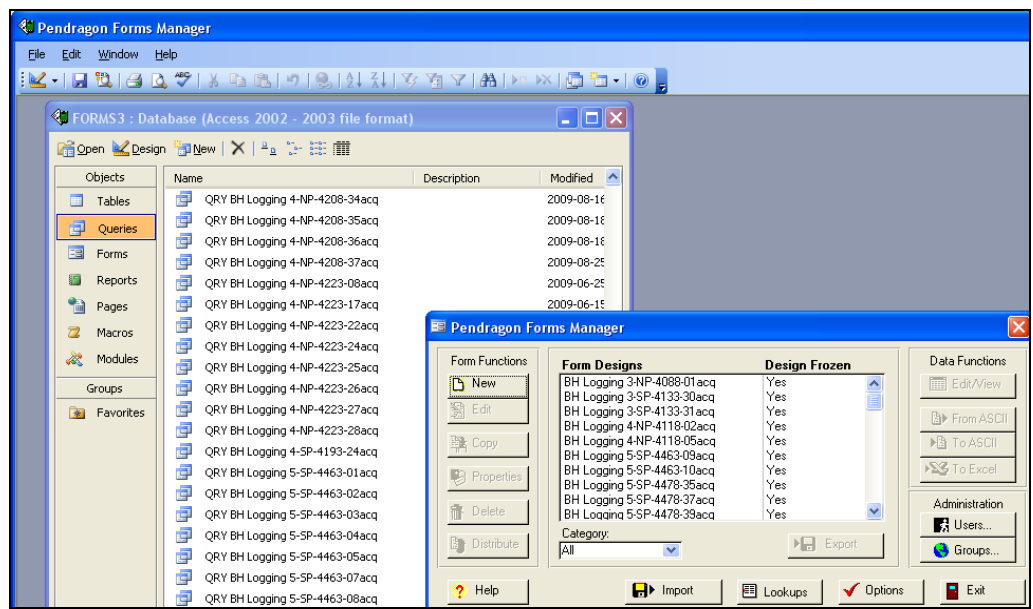

Figura 28: Base de datos del mapeo de taladros de voladura en Pendragon.

En Acquire cargamos los datos de mapeo de taladros de voladura utilizando el importador *Pendragon Data Import*, del cual se seleccionan las pestañas de la parte inferior llamadas *Create Hole*, *Geology* y *Assay* (Figura 30).

| <sup>1</sup> acQuire - [PenDragon Import4]           |                    |                                          |                          |                               |                                                         |                              |                                            |                                          |                                         |                                                                                        |                           |                                                |                              | $\mathbb{E}[\mathsf{x}]$                                                                                                    |
|------------------------------------------------------|--------------------|------------------------------------------|--------------------------|-------------------------------|---------------------------------------------------------|------------------------------|--------------------------------------------|------------------------------------------|-----------------------------------------|----------------------------------------------------------------------------------------|---------------------------|------------------------------------------------|------------------------------|----------------------------------------------------------------------------------------------------|
| Ele Edit View Column Import Tools Manage Window Help |                    |                                          |                          |                               |                                                         |                              |                                            |                                          |                                         |                                                                                        |                           |                                                |                              | B X                                                                                                    |
|                                                      |                    |                                          |                          |                               |                                                         |                              |                                            |                                          |                                         |                                                                                        |                           |                                                |                              |                                                                                                    |
| x                                                    |                    |                                          |                          |                               |                                                         |                              |                                            |                                          |                                         |                                                                                        |                           |                                                |                              |                                                                                                    |
| 1.0 Blasthole Coordinates<br>2.0 Geology             | <b>Column Hame</b> |                                          |                          |                               |                                                         |                              |                                            |                                          |                                         |                                                                                        |                           |                                                |                              |                                                                                                    |
| ₩<br>1.1 CHECK GEOLOGY<br>1.2 CHECK ASSAY GELOGY     | Expression         |                                          | .0 Pendragon Data Import |                               |                                                         | =LEFT({src::TRA<br>VERSE),1) | «UPPER(M)<br>D((src:TR<br>AVERSE),<br>3,2) | «MD((src.)<br><b>TRAVERS</b><br>E(0,6,4) | =MD((src:)<br><b>TRAVERS</b><br>E(11,2) | =LPPER(R)<br>GHT((src:<br><b>TRAVERS</b><br>E),LENGTH<br>((src:TRA<br>VERSE))-1<br>3)) | =acqdate((src:<br>:DATE)) | =left((src::TRAVE ={src::DRILL_NB)<br>RSE),12) |                              | «F(RUNSQ<br><b>L(STRCAT</b><br>("SELECT<br>COUNT(*)<br><b>FROM</b><br><b>HOLEDETA</b><br><b>LS WHERE</b><br>LEFT(HOL<br>ED,12)<br>="Jeft((src<br>::TRAVER<br>SE),12),"<br>AND NAME<br>«PATTERN<br>OPEN"))<br>"0", "STOP:<br>Geology<br>can not be<br>imported<br>PATTERN<br>OPEN flag<br>is closed.<br>Pattern<br>may be<br>closed or<br>Pattern not<br>created"," |
|                                                      |                    |                                          |                          |                               |                                                         |                              |                                            |                                          |                                         |                                                                                        |                           |                                                |                              |                                                                                                    |
|                                                      | Preview            | 4-NP-4118-03-E49                         | 4118                     | DRILLHOLE                     | <b>YES</b>                                              | ×                            | NP                                         | 4118                                     | 03                                      | E49                                                                                    |                           | 4-NP-4118-03                                   | DR-08 BE-49R                 |                                                                                                    |
|                                                      |                    | 4-NP-4118-03-E50                         | 4118                     | DRILLHOLE                     | <b>YES</b>                                              | ×                            | <b>NP</b>                                  | 4118                                     | 03                                      | ES0                                                                                    |                           | 4-NP-4118-03                                   | DR-08 BE-49R                 |                                                                                                    |
|                                                      |                    | 4-NP-4118-03-E51                         | 4118                     | <b>DRILLHOLE</b>              | <b>YES</b>                                              | ٠                            | <b>NP</b>                                  | 4118                                     | 03                                      | <b>E51</b>                                                                             |                           | 4-NP-4118-03                                   | DR-08 BE-49R                 |                                                                                                    |
|                                                      |                    | 4-NP-4118-03-E52<br>4.NP-4118-03-E53     | 4118<br>4118             | DRILLHOLE<br><b>DRILLHOLE</b> | <b>YES</b><br><b>YES</b>                                | ×<br>×                       | <b>NP</b><br>NP                            | 4118<br>4118                             | 03<br>03                                | E52<br>E53                                                                             |                           | 4-NP-4118-03<br>4.NP-4118-03                   | DR-08 BE-49R<br>DR-08 BE-49R |                                                                                                    |
|                                                      |                    | 4-NP-4118-03-E54                         | 4118                     | DRILLHOLE                     | <b>YES</b>                                              | k                            | NP                                         | 4118                                     | 03                                      | <b>E54</b>                                                                             |                           | 4-NP-4118-03                                   | DR-08 BE-49R                 |                                                                                                    |
|                                                      |                    | 4-NP-4118-03-E55                         | 4118                     | <b>DRILLHOLE</b>              | YES                                                     | ×                            | <b>NP</b>                                  | 4118                                     | 03                                      | ESS.                                                                                   |                           | 4-NP-4118-03                                   | DR-08 BE-49R                 |                                                                                                    |
|                                                      |                    | 4-NP-4118-03-E56                         | 4118                     | DRILLHOLE                     | YES                                                     | ×                            | <b>NP</b>                                  | 4118                                     | 03                                      | <b>ES6</b>                                                                             | 1-Feb-2011                | 4-NP-4118-03                                   | DR-08 BE-49R                 |                                                                                                    |
|                                                      |                    | 4-NP-4118-03-E57                         | 4118                     | <b>DRILLHOLE</b>              | <b>YES</b>                                              | ٠                            | <b>NO</b>                                  | 4118                                     | 03                                      | <b>E57</b>                                                                             | 1-Feb-2011                | 4-NP-4118-03                                   | DR-08 BE-49R                 |                                                                                                    |
|                                                      |                    | 4-NP-4118-03-E58                         | 4118                     | DRILLHOLE                     | <b>YES</b>                                              | ٠                            | <b>NP</b>                                  | 4118                                     | 03                                      | <b>E58</b>                                                                             | 1-Feb-2011                | 4-NP-4118-03                                   | DR-08 BE-49R                 |                                                                                                    |
|                                                      |                    | 4-NP-4118-03-E59                         | 4118                     | DRILLHOLE                     | <b>YES</b>                                              | ×<br>٠                       | <b>NP</b>                                  | 4118                                     | 03                                      | <b>E59</b>                                                                             | 1-Feb-2011                | 4-NP-4118-03                                   | DR-08 BE-49R                 |                                                                                                    |
|                                                      |                    | 4-NP-4118-03-E60<br>4-NP-4118-03-E61     | 4118<br>4118             | DRILLHOLE<br><b>DRILHOLE</b>  | <b>YES</b><br><b>YES</b>                                | ×                            | NP<br>NP                                   | 4118<br>4118                             | 03<br>03                                | E60<br>E61                                                                             | 2-Feb-2011<br>2-Feb-2011  | 4-NP-4118-03<br>4-NP-4118-03                   | DR-08 BE-49R<br>DR-08 BE-49R |                                                                                                    |
|                                                      |                    | 4-NP-4118-03-E62                         | 4118                     | <b>DRILLHOLE</b>              | <b>YES</b>                                              | ×                            | NP                                         | 4118                                     | 03                                      | <b>E62</b>                                                                             | 2-Feb-2011                | 4-NP-4118-03                                   | DR-08 BE-49R                 |                                                                                                    |
|                                                      |                    | 4-NP-4118-03-E63                         | 4118                     | DRILLHOLE                     | <b>YES</b>                                              |                              | NP                                         | 4118                                     | 03                                      | E63                                                                                    | 3-Feb-2011                | 4-NP-4118-03                                   | DR-08 BE-49R                 |                                                                                                    |
|                                                      |                    | 4-NP-4118-03-E64                         | 4118                     | <b>DRILLHOLE</b>              | <b>YES</b>                                              |                              | NP                                         | 4118                                     | 03                                      | 664                                                                                    | 3-Feb-2011                | 4-NP-4118-03                                   | DR-08 BE-49R                 |                                                                                                    |
|                                                      |                    | 4-NP-4118-03-F50                         | 4118                     | DRILLHOLE                     | <b>YES</b>                                              | ×                            | NP                                         | 4118                                     | 03                                      | <b>FS0</b>                                                                             |                           | 4-NP-4118-03                                   | DR-08 BE-49R                 |                                                                                                    |
|                                                      |                    | 4-NP-4118-03-F51                         | 4118                     | <b>DRILHOLE</b>               | <b>YES</b>                                              | ×                            | <b>NP</b>                                  | 4118                                     | 03                                      | F51                                                                                    |                           | 4-NP-4118-03                                   | DR-08 BE-49R                 |                                                                                                    |
|                                                      |                    | 4-NP-4118-03-F52<br>4-NP-4118-03-F53     | 4118<br>4118             | DRILLHOLE<br>DRILLHOLE        | <b>YES</b><br><b>YES</b>                                | z<br>×                       | <b>NP</b><br>NP                            | 4118<br>4118                             | 03<br>$^{03}$                           | <b>F52</b><br>FS3                                                                      |                           | 4-NP-4118-03<br>4-NP-4118-03                   | DR-08 BE-49R<br>DR-08 BE-49R |                                                                                                    |
|                                                      |                    | 4-NP-4118-03-F54                         | 4118                     | DRILLHOLE                     | <b>YES</b>                                              | ×                            | <b>NP</b>                                  | 4118                                     | 03                                      | F54                                                                                    |                           | 4-NP-4118-03                                   | DR-88 BE-49R                 |                                                                                                    |
|                                                      |                    | 4-NP-4118-03-F55                         | 4118                     | DRILLHOLE                     | <b>YES</b>                                              | ٠                            | <b>ND</b>                                  | 4118                                     | 03                                      | FSS <sup></sup>                                                                        |                           | 4-NP-4118-03                                   | DR-08 BE-49R                 |                                                                                                    |
|                                                      |                    | 4-NP-4118-03-F56                         | 4118                     | DRILLHOLE                     | <b>YES</b>                                              | ٠                            | <b>ND</b>                                  | 4118                                     | 03                                      | F56                                                                                    |                           | 4-NP-4118-03                                   | DR.08 BE-495                 |                                                                                                    |
|                                                      |                    | 4-NP-4118-03-F57                         | 4118                     | DRILLHOLE                     | <b>YES</b>                                              | ٠                            | NP                                         | 4118                                     | $\alpha$                                | F57                                                                                    | 1-Feb-2011                | 4-NP-4118-03                                   | DR-08 BE-49R                 |                                                                                                    |
|                                                      |                    | 4-NP-4118-03-F58                         | 4118                     | DRILLHOLE                     | <b>YES</b>                                              | ×                            | NP                                         | 4118                                     | 03                                      | <b>F58</b>                                                                             | 1-Feb-2011                | 4-NP-4118-03                                   | DR-08 BE-49R                 |                                                                                                    |
|                                                      |                    | 4-NP-4118-03-F59                         | 4118                     | DRILLHOLE                     | YES                                                     | и                            | <b>NP</b>                                  | 4118                                     | 03                                      | F59                                                                                    | 1-Feb-2011                | 4-NP-4118-03                                   | DR-08 BE-49R                 |                                                                                                    |
|                                                      |                    | 4-NP-4118-03-F60<br>4-NP-4118-03-F61     | 4118<br>4118             | <b>DRILLHOLE</b><br>DRILLHOLE | <b>YES</b><br><b>YES</b>                                | ٠<br>ч                       | NP<br>NP                                   | 4118<br>4118                             | 03                                      | F60<br>F61                                                                             | 1-Feb-2011                | 4-NP-4118-03<br>4-NP-4118-03                   | DR-08 BE-49R<br>DR-08 BE-49R |                                                                                                    |
|                                                      |                    | 4-NP-4118-03-F62                         | 4118                     | DRILLHOLE                     | <b>YES</b>                                              |                              | <b>NP</b>                                  | 4118                                     | 03<br>83                                | F62                                                                                    | 2-Feb-2011<br>3-Feb-2011  | 4-NP-4118-03                                   | DR-08 BE-49R                 |                                                                                                    |
|                                                      |                    |                                          |                          |                               |                                                         |                              |                                            |                                          | 63                                      | F63                                                                                    | 3-Feb-2011                | 4-NP-4118-03                                   | DR-08 BE-49R                 |                                                                                                    |
|                                                      |                    |                                          |                          |                               | <b><i><u>Exercises</u></i></b> Greate Hole Geology y As |                              |                                            | say                                      | 03                                      | <b>F64</b>                                                                             | 3-Feb-2011                | 4-NP-4118-03                                   | DR-08 BE-49R                 |                                                                                                    |
|                                                      |                    |                                          |                          |                               |                                                         |                              |                                            |                                          | 03                                      | <b>F65</b>                                                                             | 3-Feb-2011                | 4-NP-4118-03                                   | DR-08 BE-49R                 |                                                                                                    |
|                                                      |                    |                                          |                          | <b>COLLING</b> F              |                                                         |                              |                                            | 4118                                     | m                                       | ner                                                                                    |                           | 4.NP.411R.01                                   | <b>DR.08 RE,498</b>          | $\rightarrow$                                                                                                    |
| 3.0 AssayLoading                                     |                    | <b>CREATE HOLE GEOLOGY</b> Assay         |                          |                               |                                                         |                              |                                            |                                          |                                         |                                                                                        |                           |                                                |                              |                                                                                                    |
| 4.0 ALS Pulps                                        |                    | ExtractLab. Cropose come of neroragon L. |                          |                               |                                                         |                              |                                            |                                          |                                         |                                                                                        |                           |                                                |                              |                                                                                                    |
| Workspace                                            |                    |                                          |                          |                               |                                                         |                              |                                            |                                          |                                         |                                                                                        |                           |                                                |                              |                                                                                                    |

Figura 29: Importador de datos del Pendragon al AcQuire.

Luego haciendo *click* derecho en cada una de las pestañas llamamos al menú desplegable y elegimos la opción *Import Definition* (1) para luego ir a la pestaña *Database Properties* (2), en donde seleccionamos la tabla correspondiente la tabla (3) de datos de pozos de una malla de voladura a importar (Figura 31).

Se realiza este proceso en las tres pestañas de datos, luego se selecciona *Preview all sheet* del menú desplegable, el cual permite visualizar los datos a importar. Del menú desplegable se selecciona

*Execute* para importar finalmente los datos de *Create Hole*, *Geology* y *Assay* (Figura 32).

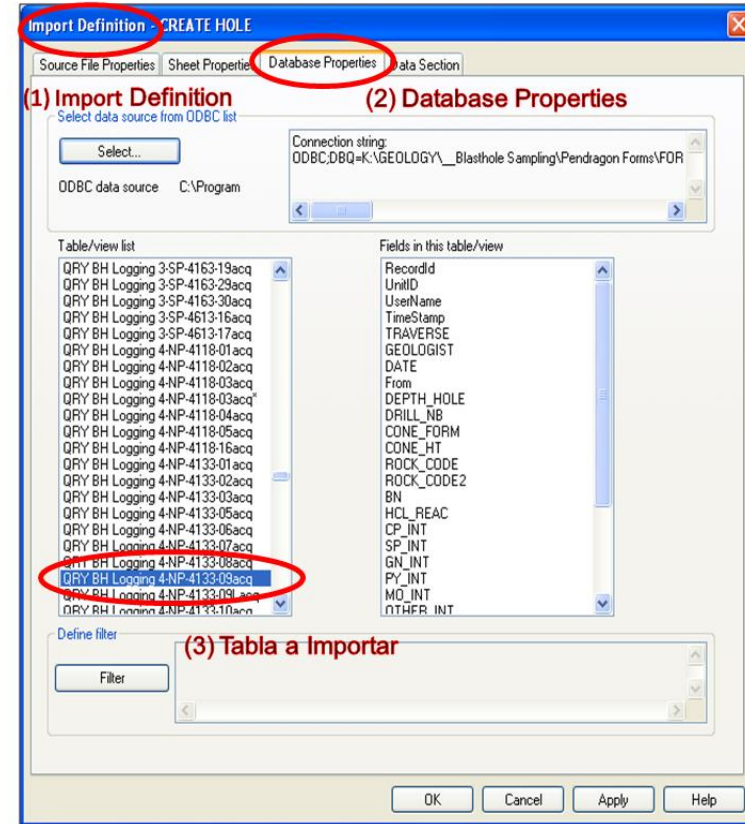

Figura 30: Selección de tabla de mapeo de pozos de voladura del Pendragon.

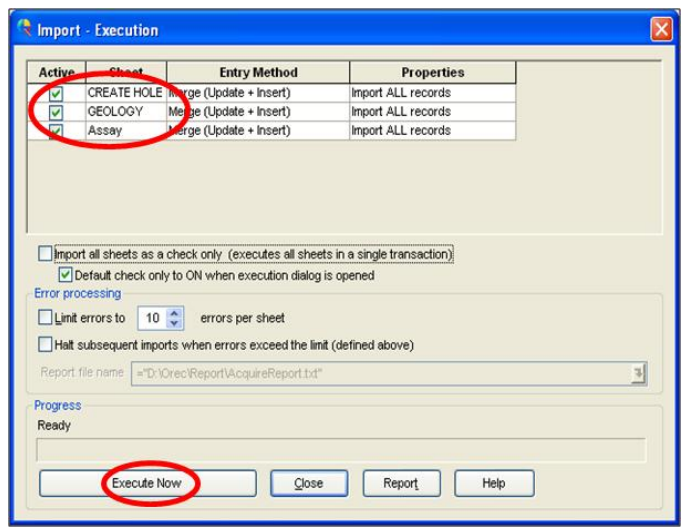

Figura 31: Importación final de *Create Hole*, *Geology* y *Assay* al AcQuire

Al ejecutar esta acción se logrará ingresar los datos de mapeo de taladros de voladura en Acquire.

#### **6.3.2.3. Resultados de Laboratorio Químico.**

Las leyes del Laboratorio se cargan en Acquire, en *Workspace* 3.0 Assayloading (1), luego ir al importador Load Assays (2), donde se selección el Job a cargar (3) y finalmente importamos los resultados del laboratorio con Ejecutar (4), (Figura 33).

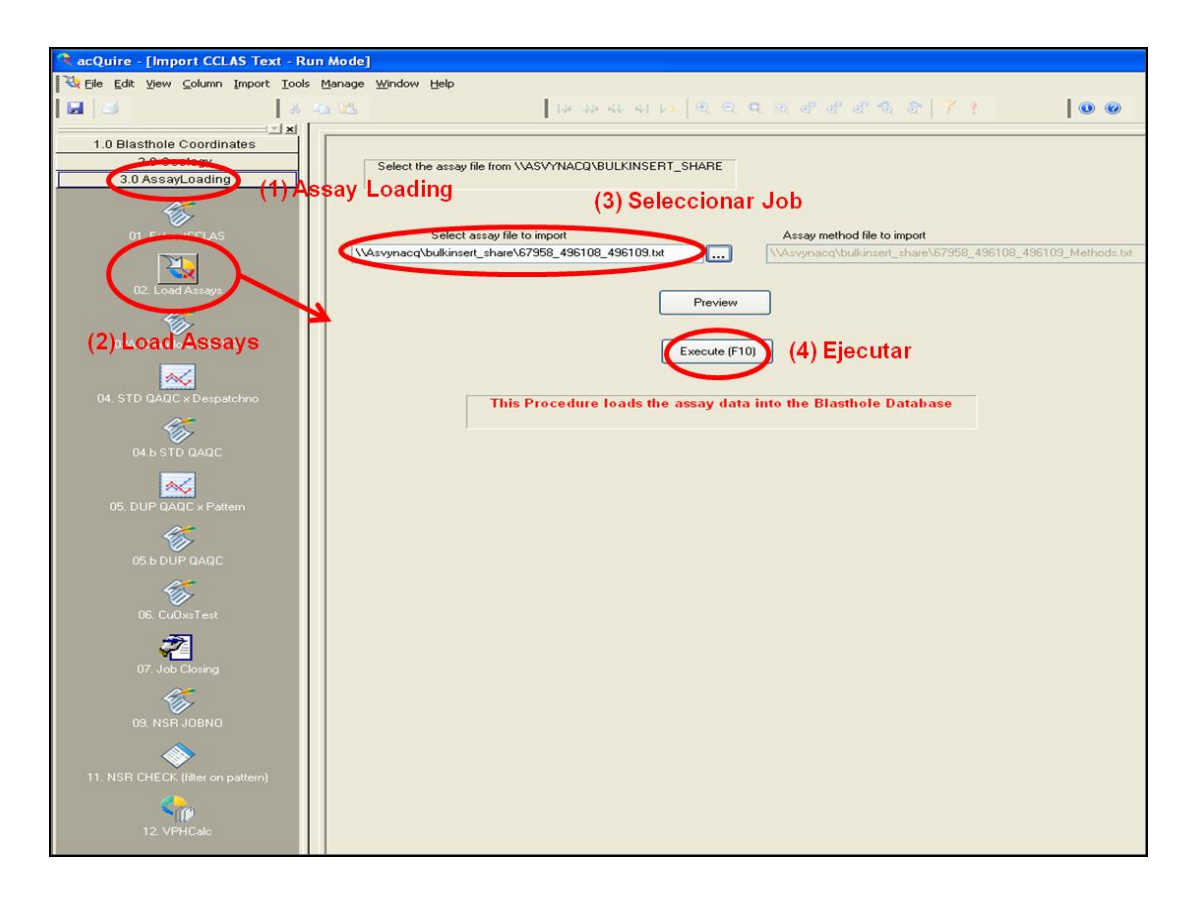

Figura 32: Importador de leyes del Laboratorio (Assays) al AcQuire.

Posteriormente se realiza todo el proceso de la revisión del QA/QC (muestras de estándares, duplicados y blancos), visto en el Capítulo IV.

Luego procedemos a seleccionar el icono de filtro *NSR CHECK*, donde se puede mostrar los datos de los pozos de voladura con información de su identificación de Muestra (SampleID), identificación de Pozo (Hole ID) y sus respectivas leyes de Laboratorio Químico (Assays), (Figura 34).

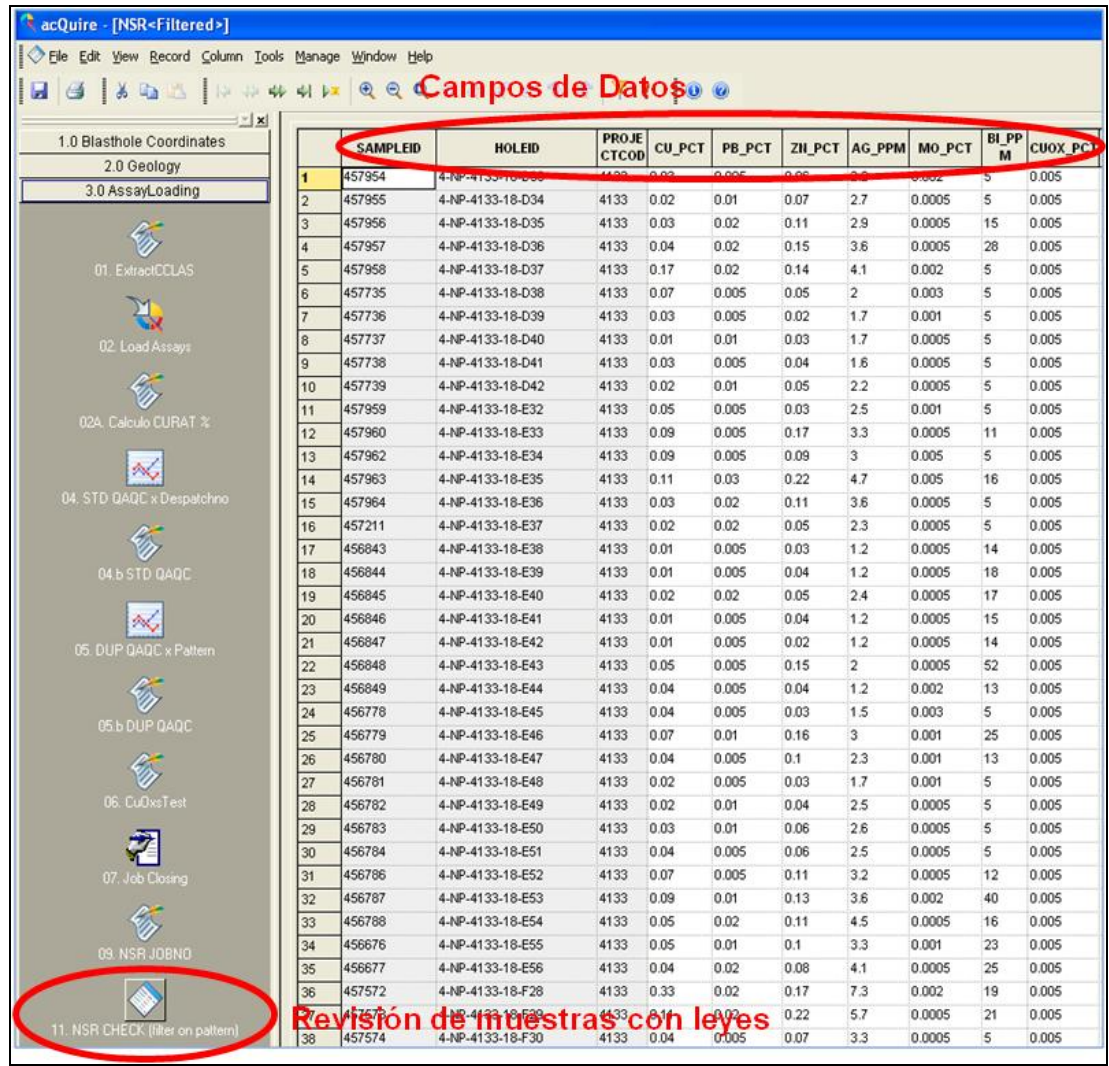

Figura 33: Pozos de voladura con sus Leyes de Laboratorio Químico.

## **6.3.3. Polígonos**

## **6.3.3.1. Polígono de Voladura**

Se selecciona el nivel del banco respectivo donde se ubica la malla de voladura a trabajar.

Importamos el diseño de voladura, para tener una referencia, el cual tiene extensión \*.DES (Figura 35).

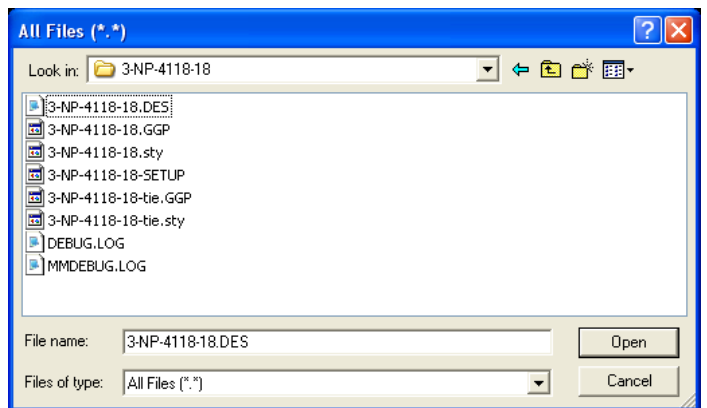

Figura 34: Importando diseño de malla de voladura al Minesight.

Luego se muestra una ventana donde se va a elegir el formato de importación de los puntos de los pozos de voladura (*Element Name, Y Value, X Value* y *Z Value*), (Figura 36).

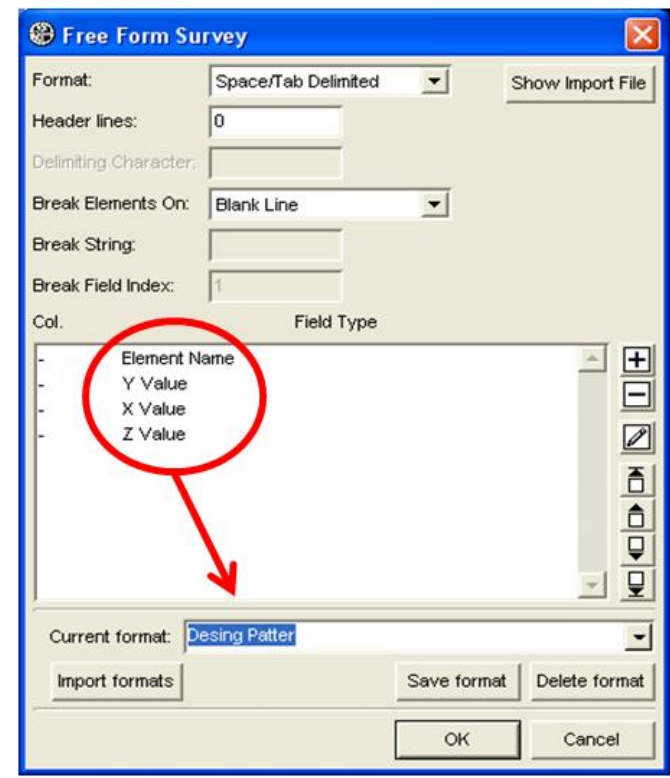

Figura 35: Formato de importación de Pozos de Voladura al Minesight.

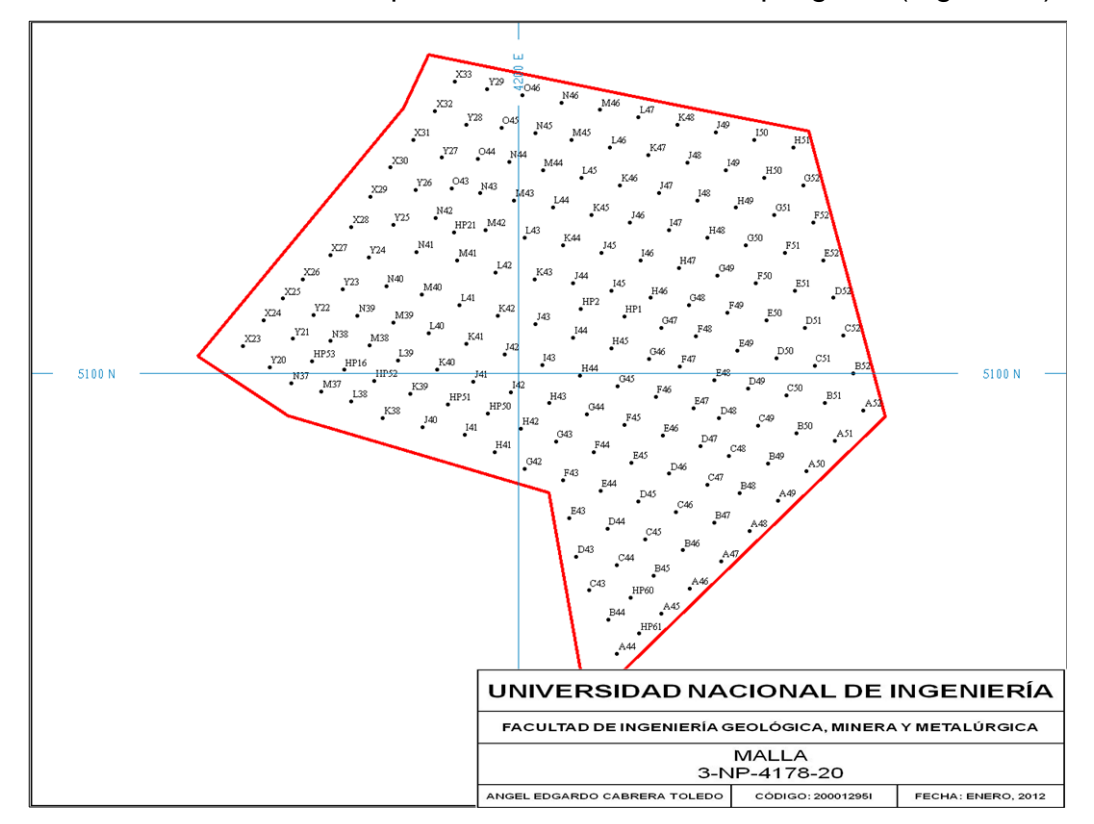

Teniendo el archivo de puntos de los pozos de voladura cargado, se delimita el contorno para lo cual se utiliza una poligonal (Figura 37).

Figura 36: Digitalización del Contorno de una malla de Voladura.

Finalmente se tiene el polígono de voladura, en el cual se generarán los polígonos de litologías y los tipos de materiales.

#### **6.3.3.2. Polígonos de Interpretación Geológica**

Teniendo la información de collares, geología y leyes de los pozos de voladura ya organizados en AcQuire, procedemos a cargarlos y mostrarlos en Minesight para realizar polígonos de interpretación geológica, teniendo las siguientes consideraciones:

 $\checkmark$  Se carga el polígono de voladura y luego se selecciona el banco donde se ubica la malla a trabajar, esto proyectado a medio banco, ej.: MB4028.

- $\checkmark$  Se cargan las vistas de los taladros de voladura por bancos, utilizando el objeto llamado *drill hole view*.
- En propiedades del *drill hole view* se seleccionan la litología primaria y secundaria (items Rock\_Code y Rock\_Code2) obtenidas del mapeo de pozos de voladura (1). En esta ventana nos ubicamos en la pestaña intervals (2) y se cargan y muestran todos los datos contenidos en los taladros de Voladura (Figura 38).

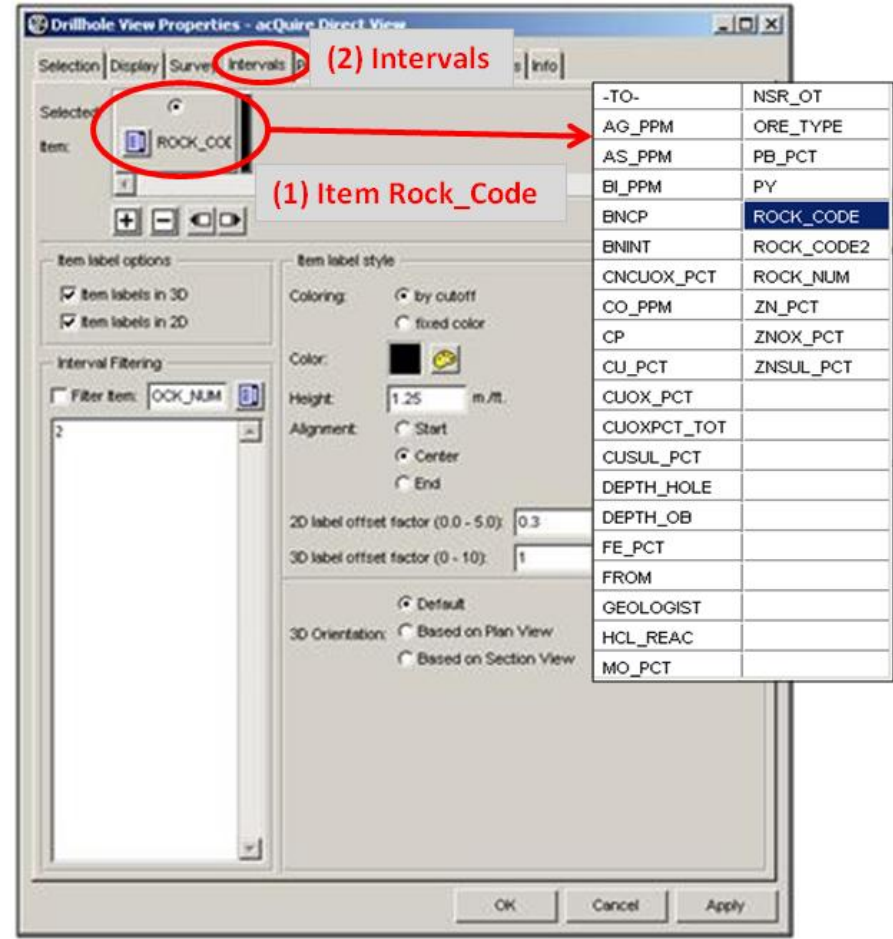

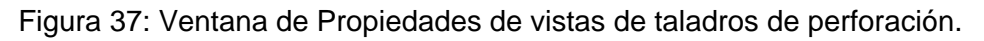

 $\checkmark$  Se realiza la interpretación geológica de la malla de voladura requerida, donde se hacen ajustes de los contactos geológicos de mallas anteriores o se extienden algunas de ellas si se requiere (Figura 39).

- Para una mejor definición de la geología, se deberá usar los taladros diamantinos que poseen mapeo del *core* y es una referencia más real de la geología del área en comparación con los *blast holes* (Figura 39).
- Así mismo, para realizar un ajuste en el límite mineraldesmonte se usan las leyes de Cu y Zn de los *blast holes*, quedando finalmente tal como se muestra en la Figura 39.

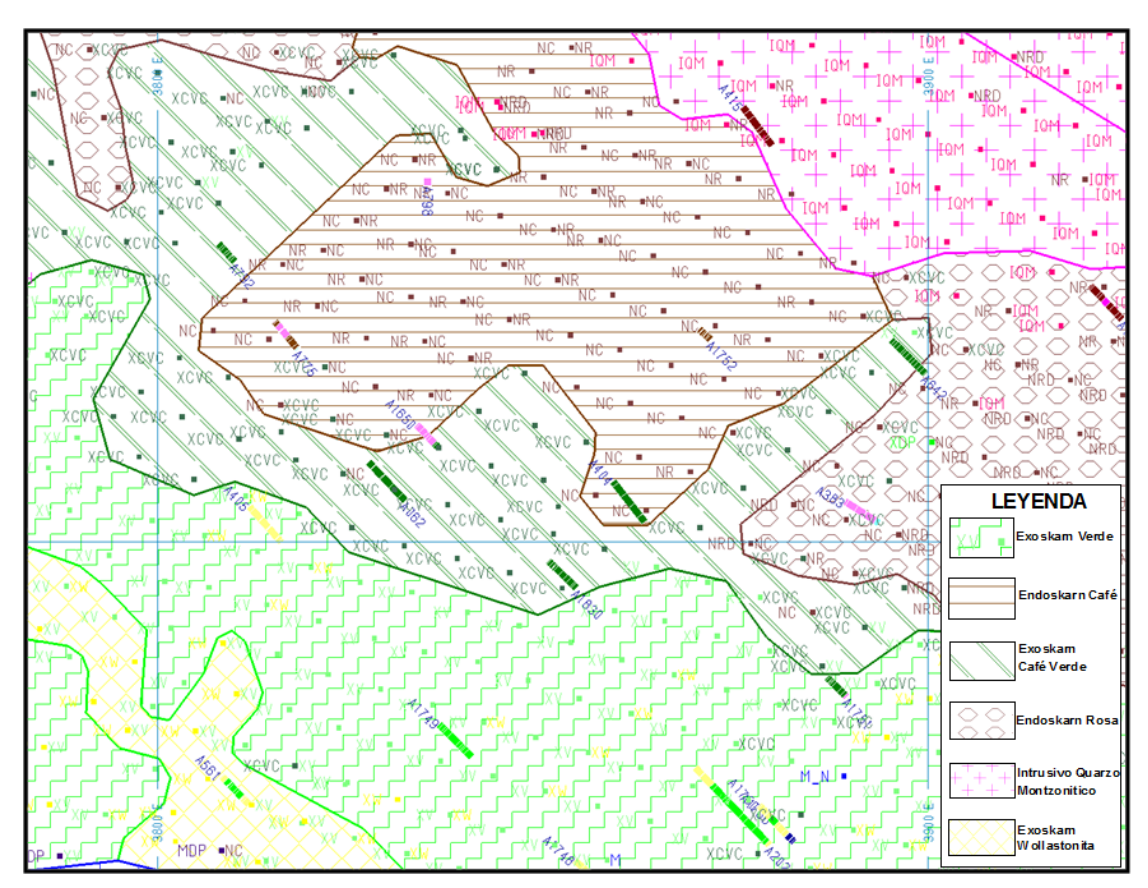

Figura 38: Polígonos de Interpretación Geológica utilizando como información la litología de pozos de voladura y de perforación diamantina.

#### **6.3.4. Codificación de la Litología al Modelo de Bloques**

Para la codificación de la litología al modelo de bloques lo realizamos con el uso del *IP* (*Interactive Planner*), por medio del cual nos conectamos con la base de datos del servidor ASVYNACQ, en donde se encuentran almacenados el historial de datos de los cortes de geología. Por lo tanto se abre la ventana *IP Tool*, donde seleccionamos la pestaña *Desing Cuts*, se abre la ventana *IP Cut Design* el cual generará el diseño de los nuevos cortes de geología (Figura 40).

| File Edit<br>$E \times T$<br>D                                                                               |           |              |                                                                                      |                                                                                                    |       |            |                         | $-121 \times$         |
|----------------------------------------------------------------------------------------------------|-----------|--------------|--------------------------------------------------------------------------------------|----------------------------------------------------------------------------------------------------|-------|------------|-------------------------|-----------------------|
|                                                                                                    |           |              |                                                                                      |                                                                                                    |       |            |                         | <b>Design Cuts</b>    |
|                                                                                                    |           |              |                                                                                      |                                                                                                    |       |            |                         |                       |
| <b>IP Object ROCKNUMS</b>                                                                                    |           |              |                                                                                      |                                                                                                    |       |            | <b>IP Set ROCKNUM05</b> |                       |
| Area Material Sets                                                                                           |           |              |                                                                                      |                                                                                                    |       |            |                         |                       |
| AREA ROCKCODE                                                                                                |           |              |                                                                                      |                                                                                                    |       |            |                         |                       |
| ROCKNUM<br>Model view                                                                                        |           |              |                                                                                      |                                                                                                    |       |            |                         |                       |
| Grid set                                                                                                    |           |              |                                                                                      |                                                                                                    |       |            |                         |                       |
| <b>Model view options</b><br>Thickness item<br>Seam Bottom<br>C Mined out item or<br>C Volume reduction item | Seam Top  | 回<br>20<br>回 | 2D Partials calculations<br>$\nabla$ Switch slice direction<br>Partials mapping item | Number of slices<br>GSM undefined value -50000<br>Report waste under bottom seam<br>Dont recalc partials on plan start | 圓     |            |                         |                       |
| Ore items<br>Zone item                                                                                       | Ore% item | Density item | Type                                                                                 | Grade item                                                                                                    | Accum | Grade item | Accum                   | Grade item            |
| 圓<br><b>ROCK</b>                                                                                             | EN        |              | <b>国</b> SG<br>$\blacksquare$ CU                                                     | 圓                                                                                                    | п     | 目          | ▅                       |                       |
| $\left  \cdot \right $                                                                                       |           |              |                                                                                      |                                                                                                    |       |            |                         | $\blacktriangleright$ |
|                                                                                                    |           |              |                                                                                      |                                                                                                    |       |            |                         |                       |
|                                                                                                    |           |              |                                                                                      |                                                                                                    |       |            |                         |                       |
|                                                                                                    |           |              |                                                                                      |                                                                                                    |       |            |                         |                       |

Figura 39: Ventana del IP para la definición de parámetros de cortes de geología.

En la ventana *IP Cut Design* elegimos la pestaña *Desing* (1), luego seleccionamos el Icono *Geometry to cut* (2) y con ello comenzamos a definir los cortes de geología a partir de los polígonos de geología interpretados, colocando el tipo de litología (3) y su código numérico (4), seguidamente ejecutamos la codificación con el icono sigma *Run the acumulation script* (5), (Figura 41).

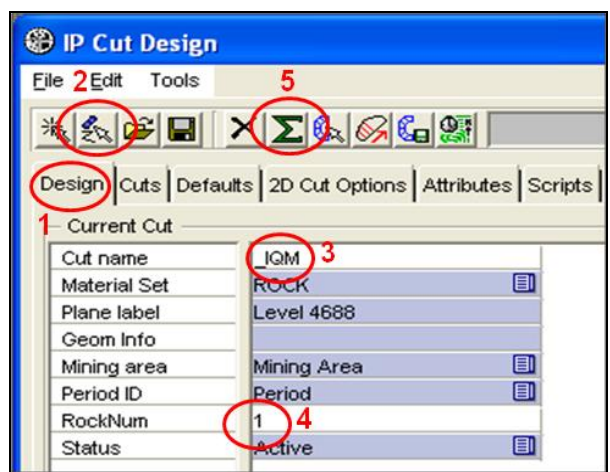

Figura 40: Ventana IP Cut Desing donde se generan los cortes de geología.

Al ejecutar el Icono *Geometry to cut*, se abre la ventana la cual hará conexión con AcQuire, en donde quedará definido el valor numérico (Rock\_Num) de la litología del polígono (Figura 42).

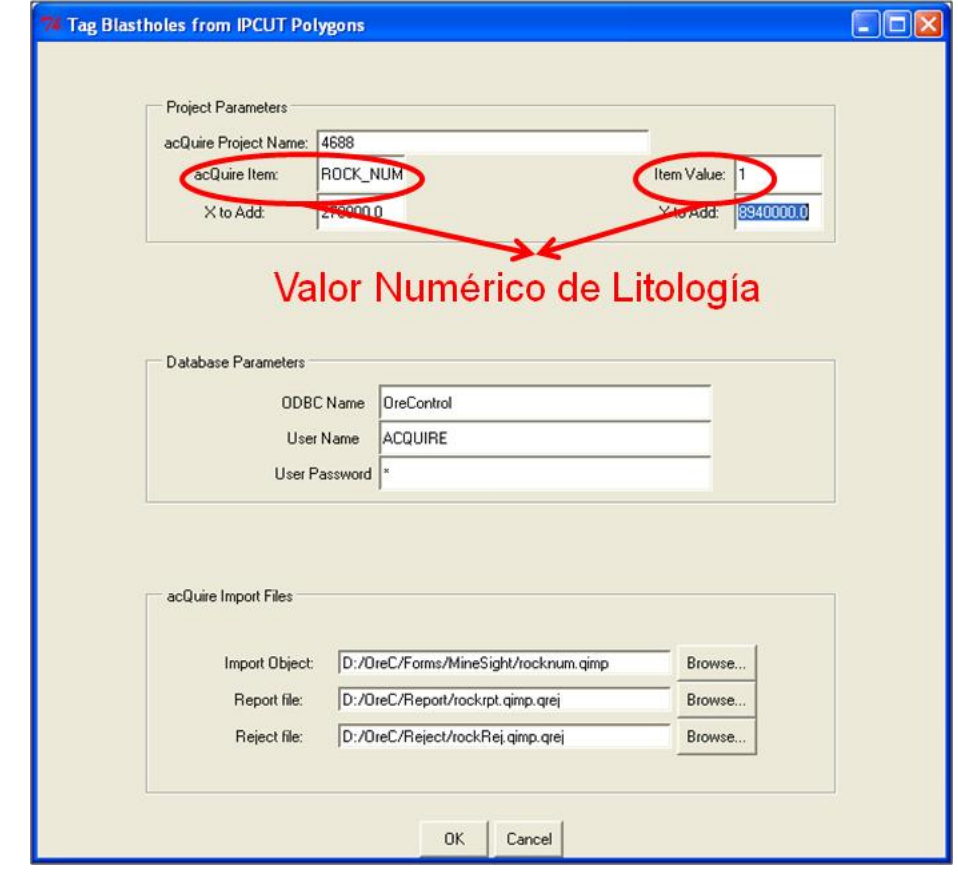

Figura 41: Se define valor numérico de la litología del polígono.

Luego en la pestaña Scripts (1), se ejecuta el archivo de programación Phyton, llamado RockNumBlocks5x5.py (2), (Figura 43).

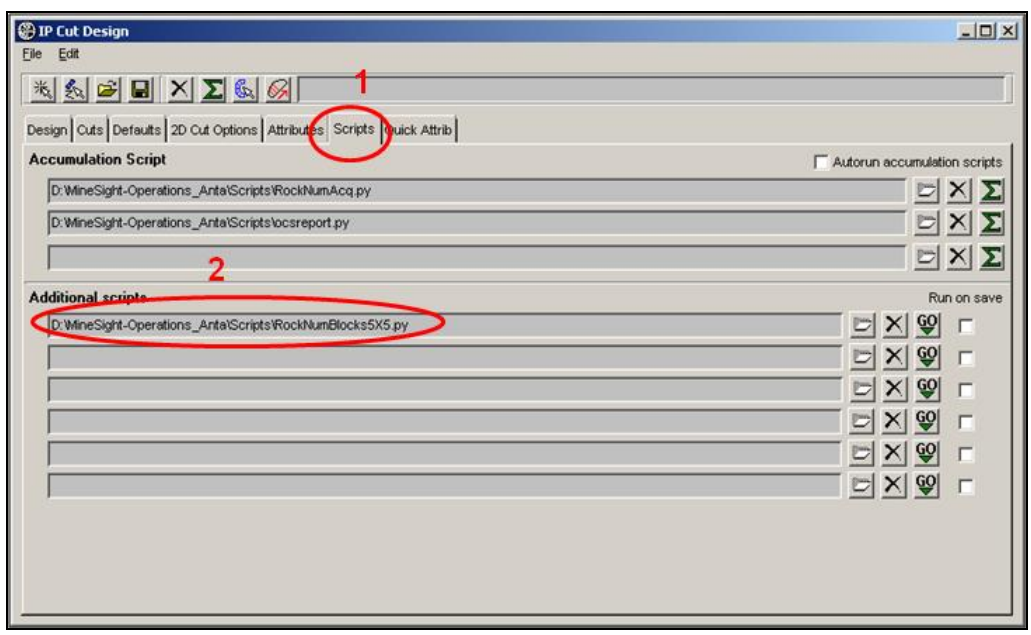

Figura 42: Ejecución archivo de Phyton para codificar la litología.

Finalmente visualizamos la codificación por medio del objeto *model view Rocknum* y validamos el número respectivo para cada roca codificada, quedando lista para la interpolación de leyes (Figura 44).

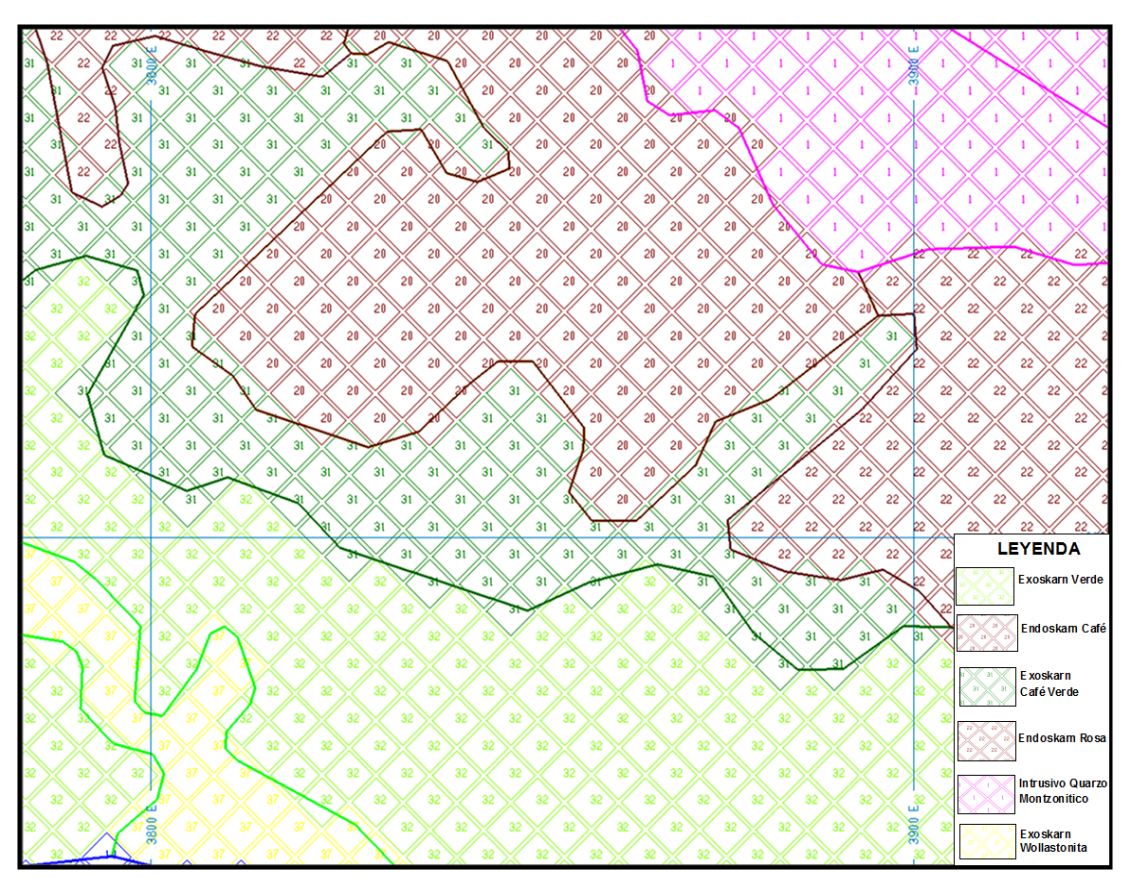

Figura 43: Litología codificada e ingresada al modelo de bloques.

## **6.3.5. Tratamiento de Datos de los Bloques**

Tiene por finalidad de darle un valor numérico a la estimación del recurso y volverlo económico o no a partir de una clasificación de materiales (mineral-desmonte), para esto realizamos lo siguiente:

#### **6.3.5.1. Interpolación de las Leyes a los Bloques.**

- $\checkmark$  Seleccionar el banco (nivel) que contiene la nueva voladura para su interpolación.
- $\checkmark$  Cargar los taladros correspondientes a la nueva voladura y mostrar el código de roca (*Rock Code*)
- Cargar también el modelo de bloques de la litología (*RockNum*), tanto el número en los taladros como en los

bloques deben ser iguales (Figura 39). Una vez verificado esto se procede al *Kriging*.

- Para el *Kriging* ingresamos a la rutina Minesight Compass, en setup 15-3D Block or GSM, seleccionar *Antr15.Lak* (Figura 45) y seguidamente ir *Options/Existing* se selecciona *Grade Model* en donde se ejecutan una serie ordenada de procedimientos para el cálculo de leyes (Figura 46).
- $\checkmark$  De tener presencia de bornita en la malla, se realiza previamente la asignación al modelo de bloques de un código (BNCP=1) con lo cual se podrá distinguir los bloques de material con contenido de bornita y según el tipo de material de Cu y Cu-Zn; también se ejecutan una serie de procedimientos en Minesight (opción BNCP5).
- $\checkmark$  Finalmente se tienen todos los bloques con las leyes interpoladas por el Método de Estimación LAK para el Modelo Dinámico (Control de Mineral), (Figura 47).

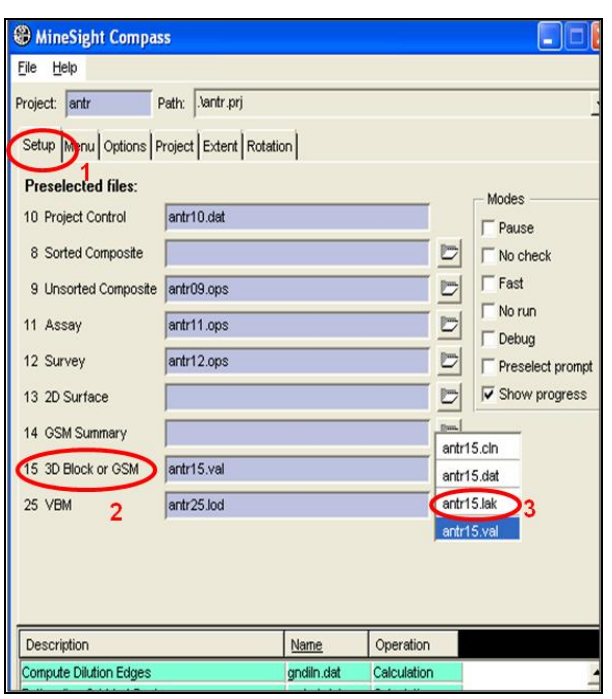

Figura 44: Elección del Modelo LAK de menú principal de Minesight Compass.

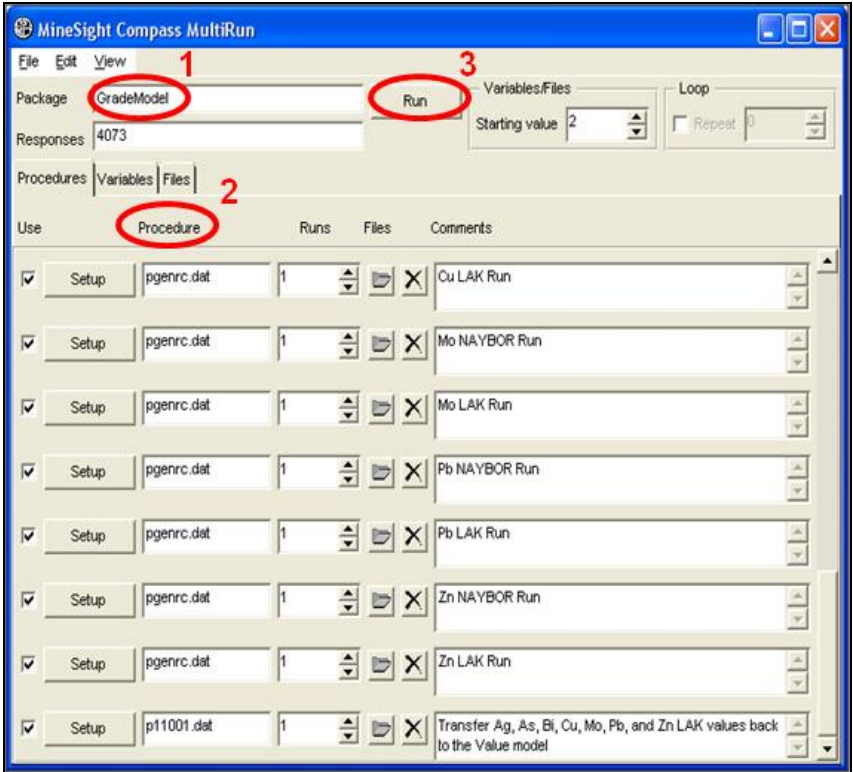

Figura 45: Procedimientos del Kriging de Leyes en Multirun de Minesight Compass.

124

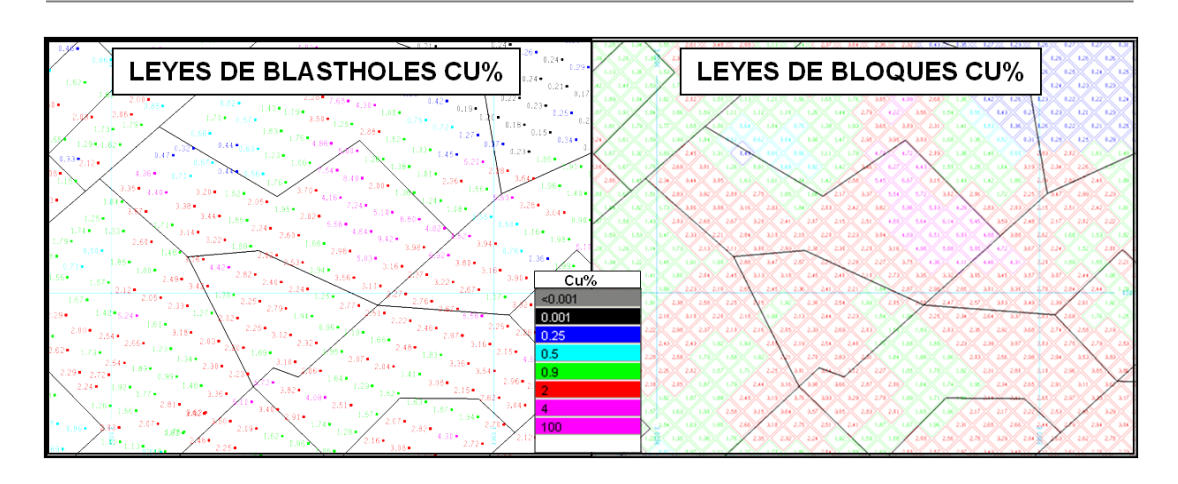

Figura 46: Interpolación de leyes de blastholes a bloques del Modelo Dinámico (Anexo 6).

#### **6.3.5.2. Cálculo de Bloques de VPHRM Y MTYMS**

El cálculo de VPHRM y el MTYMS (Block Valuation) es la valuación y tipo de material (Cu y Cu-Zn) que se le atribuye a cada bloque respectivamente. Se calcula por medio de Minesight Compass:

 En la pestaña Setup de 15-3D Block or GSM, seleccionar *Antr15.Val* (Figura 48), luego ir a Options/Existing y seleccionar *Value Model with Lak grade*, con ello se habrá realizado la valuación de cada bloque de la malla de voladura (Figura 49).

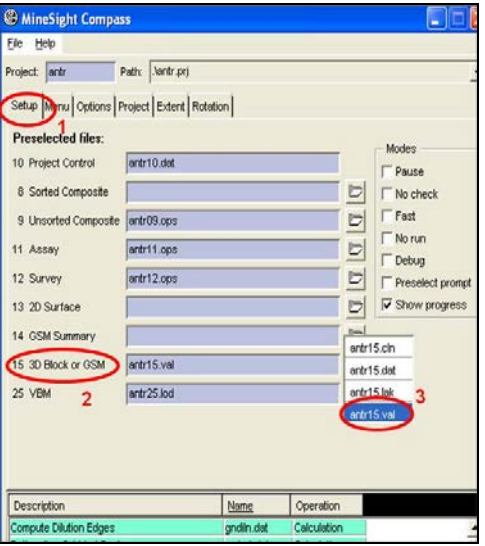

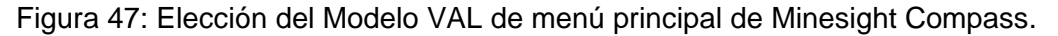

| File Edit               | View                       |                             |           |                                                      |                                                     |                           |
|-------------------------|----------------------------|-----------------------------|-----------|------------------------------------------------------|-----------------------------------------------------|---------------------------|
| Package                 |                            | Value Model with LAK grades |           |                                                      | Variables/Files<br>Loop<br>Run                      |                           |
|                         | 4073<br>Responses          |                             |           |                                                      | $\div$<br>$Repest$ <sup>0</sup><br>Starting value 2 | 슬                         |
|                         | Procedures Variables Files |                             |           |                                                      |                                                     |                           |
| Use                     |                            | Procedure                   | 2<br>Runs | Files                                                | Comments                                            |                           |
| V                       | Setup                      | p61201.dat                  |           | $\div$<br>$\blacksquare$<br>×                        | Reset Model Items                                   | $\frac{1}{x}$             |
| Ñ                       | Setup                      | p62401.dat                  |           | 측<br>$\times$<br>$\cup$                              | Krige Zn and Cu Solubles                            | $\frac{\mu}{\sqrt{2\pi}}$ |
| $\overline{\mathbf{v}}$ | Setup                      | p61201.dat                  |           | $\div$<br>$\triangleright$<br>X                      | Calc ZNAVL, CUAVL, RCUCN, ZNCUR, RCUAC and<br>TCUSO | $\frac{1}{\sqrt{2}}$      |
| W                       | Setup                      | pgenrc.dat                  |           | $\div$<br>$\qquad \qquad \  \  \, \blacksquare$<br>× | Trim Oxides                                         | $\frac{1}{x}$             |
| ⊽                       | Setup                      | p62001.dat                  |           | $\div$<br>×<br>$\triangleright$                      | ID3 Others Co, Fe, S                                | $\frac{1}{4}$             |
| $\overline{\mathbf{v}}$ | Setup                      | p62001.dat                  |           | $\div$<br>$\triangleright$                           | PY, BN<br>$\boldsymbol{\times}$                     | $\frac{1}{4}$             |
| $\overline{\mathbf{v}}$ | Setup                      | p61201.dat                  |           | 칅<br>$\Box$<br>$\times$                              | Set Default LS density for all blocks 2.77          |                           |
|                         |                            | p61201.dat                  |           | $\div$                                               | Set Rock 13 HF to 2.79<br>×                         |                           |

Figura 48: Procedimientos de Valuación de Bloques en Multirun de Minesight Compass.

 $\checkmark$  Finalmente se tienen todos los bloques valuados por tipo de material (MTYMS) y económicamente (VPHRM) para el Modelo Dinámico (Control de Mineral), (Figura 50).

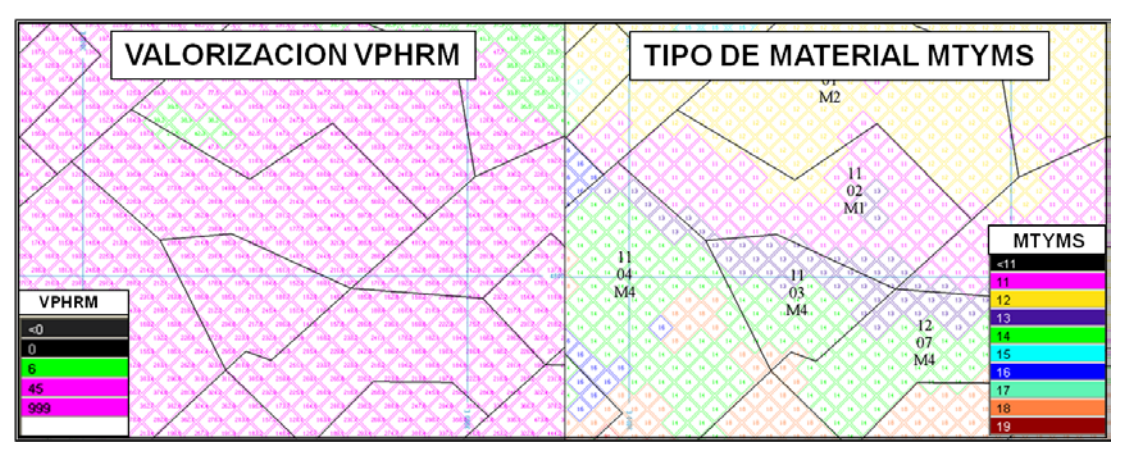

Figura 49: Valuación de bloques del Modelo Dinámico.

# **6.3.6. Actualización del Modelo de Bloques para el Polígono de Material**

Con los bloques valuados se realiza la interpretación de los polígonos de materiales, los mismos que son definidos y almacenados como cortes de materiales utilizando un IP, con lo cual se podrán definir polígonos de materiales y su valor económico final (MTYFS y VPHRF), (Figura 50).

 En el IP de Materiales (1), seleccionamos *Design Cuts* (2) y en la pestaña *Design* (3) ingresaremos los campos (4) que van a caracterizar la geometría de un polígono, (Figura 51).

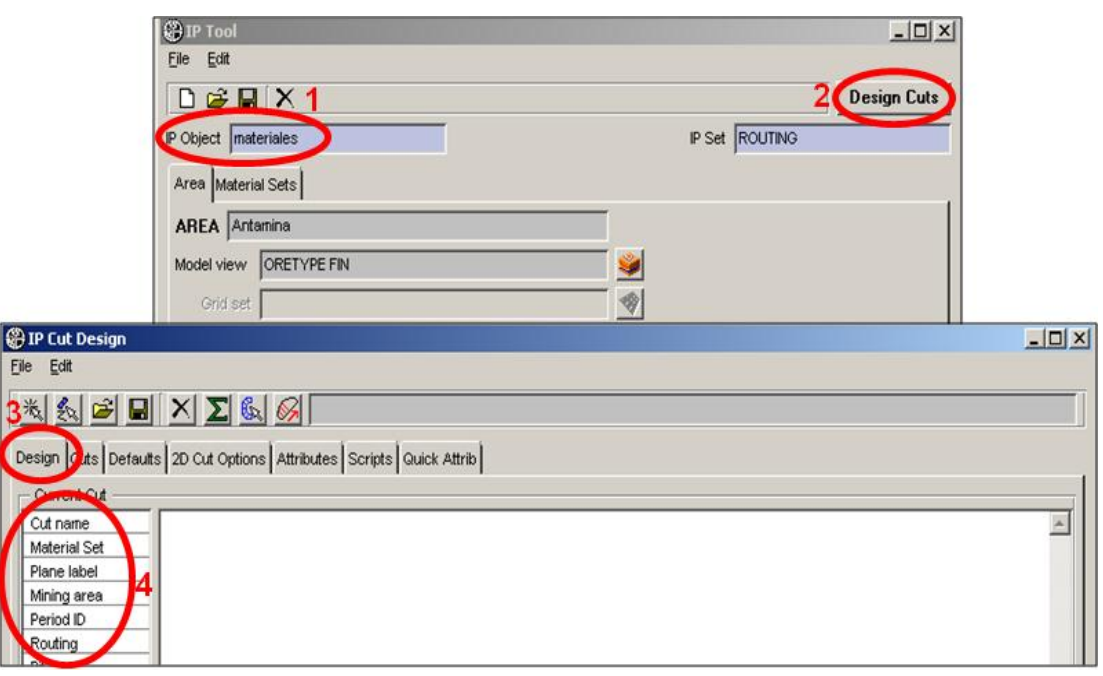

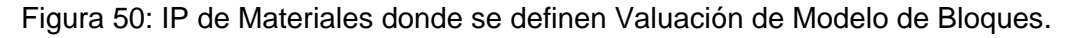

 $\checkmark$  En la ventana de la pestaña Cuts (1) quedan almacenados los cortes (2) con los cuales se realizarán los reportes económicos y de leyes del polígono de material definido, (Figura 52).

| <b>IP Cut Design</b> |                          |                                                                              |             |                   |                |           |        |
|----------------------|--------------------------|------------------------------------------------------------------------------|-------------|-------------------|----------------|-----------|--------|
| File<br>Edit         |                          |                                                                              |             |                   |                |           |        |
| 浅                    | <b>A B H X I &amp; Q</b> |                                                                              |             |                   |                |           |        |
|                      |                          | Design Cuts   efaults   2D Cut Options   Attributes   Scripts   Quick Attrib |             |                   |                |           |        |
|                      |                          |                                                                              |             |                   |                |           |        |
| Cit Name             | <b>Material Set</b><br>− | Plane Label                                                                  | Mining area | Period ID         | <b>Routing</b> | Pit       | Packet |
| 2-NP-4223-17         | <b>OTYPE</b>             | Level 4223                                                                   | Mining Area | Setiembre-05      | А              | <b>NP</b> | 07     |
| 3-SP-4448-09         | <b>OTYPE</b>             | Level 4448                                                                   | Mining Area | <b>Enero-2005</b> | д              | <b>SP</b> | 02     |
| в<br>2.NP-4418-23    | <b>OTYPE</b>             | Level 4418                                                                   | Mining Area | Julio05           | U              | <b>NP</b> | 03     |

Figura 51: Almacenamiento de cortes de las geometrías de polígonos de materiales.

 En la pestaña *Scripts* (1) se tienen ejecutables programados en Python utilizados en este proceso. En la parte de *Additional scripts* se tiene el script *CodeAntaRoute.py* (2), mediante el cual se calcula el VPHRF y el MTYFS (Figura 53).

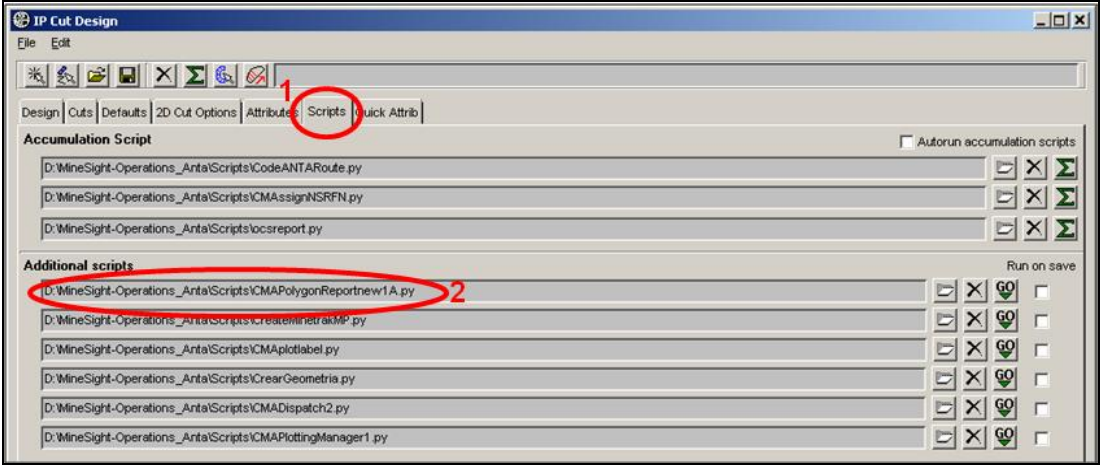

Figura 52: Definición de Valuación de Modelo de Bloques Final.

 Con lo anterior realizado se tiene el Modelo de Dinámico de bloques final para su revisión y posterior minado en los frentes de carguío (Figura 54).

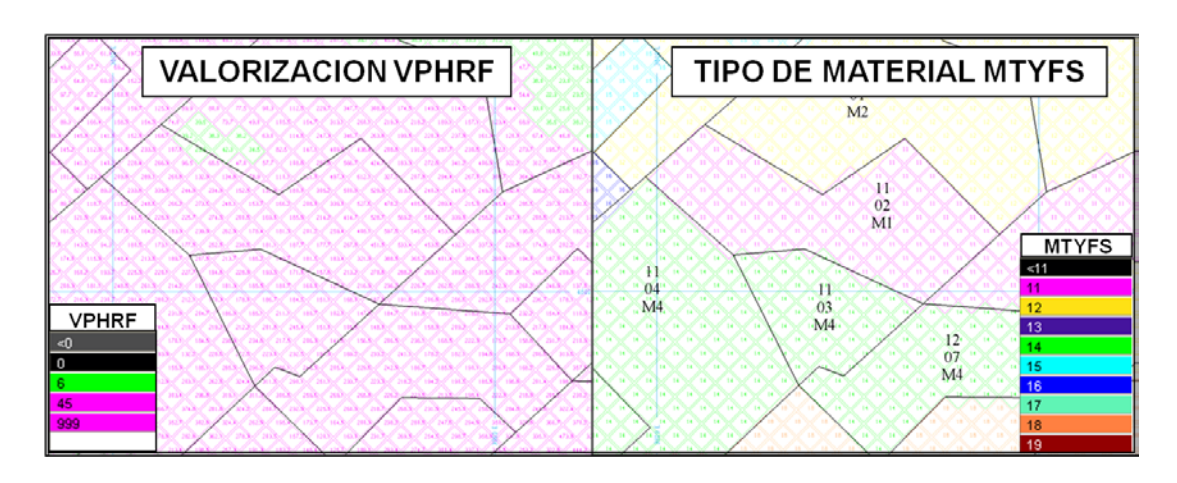

Figura 53: Definición de Valuación de Modelo de Bloques Final (Anexo 7).

#### **6.3.6.1. Reporte Volumétrico**

El reporte volumétrico se calcula a partir de los cortes de materiales generados y con el script APolygonReport\_econ.py. Este genera dos reportes:

El *econreport.txt,* calcula el valor económico promedio del polígono así como la obtención de grados de los concentrados (Figura 55).

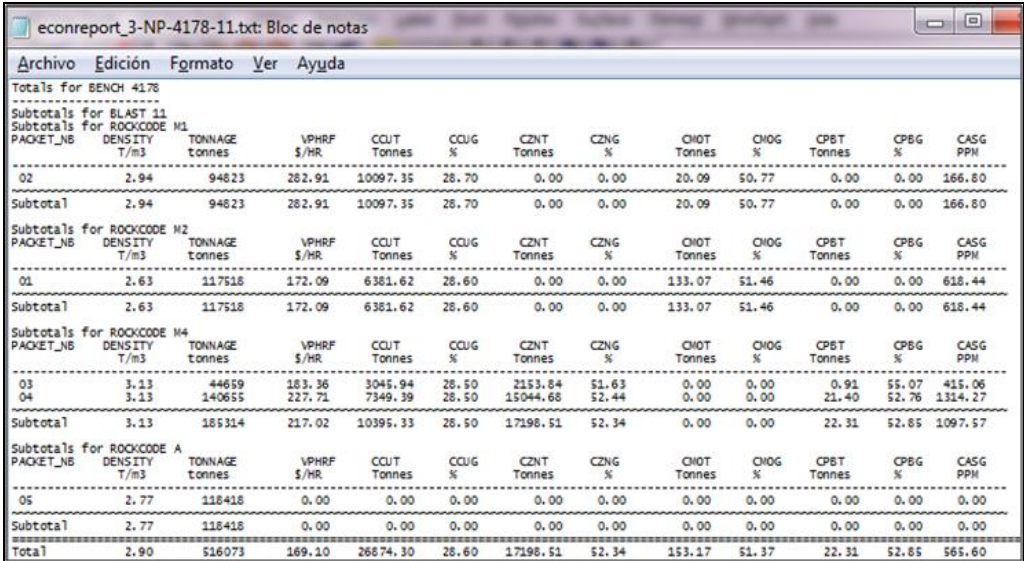

Figura 54: Reporte Económico del Polígono de Material.

El *polygonreport.txt*, calcula las leyes promedios de los elementos presentes por polígono de material (Figura 56).

| Archivo                    | Edición                                                  | Formato                  | Ver Ayuda                                  |                      |                                          |                          |                               |                     |                                 |                  |                         |             |               |                                  |                  |
|----------------------------|----------------------------------------------------------|--------------------------|--------------------------------------------|----------------------|------------------------------------------|--------------------------|-------------------------------|---------------------|---------------------------------|------------------|-------------------------|-------------|---------------|----------------------------------|------------------|
|                            | ifotals for BENCH 4178                                   |                          |                                            |                      |                                          |                          |                               |                     |                                 |                  |                         |             |               |                                  |                  |
| Subtotals for<br>PACKET_NB | Subtotals for BLAST 11<br>ROCKCODE M1<br>DENSITY<br>T/m3 | <b>TONNAGE</b><br>tonnes | CU AVL<br>$\boldsymbol{\mathcal{E}}$       | <b>CUCN</b><br>×     | <b>CUAC</b><br>$\mathbf{x}$              | ZN AVL<br>×              | MO<br>$\overline{\mathbf{x}}$ | PB<br>×             | FE<br>$\boldsymbol{\mathsf{x}}$ | AG<br>PPM        | <b>BI</b><br>PPM        | AS          | <b>BN INT</b> | <b>CPINT</b>                     | CO<br>PPM        |
| 02                         | 2.94                                                     | 94823                    | 3.23                                       | 0.15                 | 0.01                                     | 0.5000.049               |                               | 0.01                | 15.13                           | 29               | 14                      | 45          | 0.00          | 2.53                             | 37               |
| <b>NANAMAN</b><br>Subtotal | 2.94                                                     | 94823                    | 3.23                                       | 0.15                 | 0.01                                     | 0.5000.049               |                               | 0.01                | 4.98                            | 29               | 14                      | 45          | 2.53          | 3.23                             | بممصص<br>15      |
| Subtotals for<br>PACKET_NB | ROCKCODE M2<br>DENSITY<br>T/m3                           | <b>TONNAGE</b><br>tonnes | CU AVL<br>$\boldsymbol{\mathsf{x}}$        | CUCN<br>$\mathbf{x}$ | <b>CUAC</b><br>$\boldsymbol{\mathsf{x}}$ | ZN AVL<br>$\mathbf{x}$   | MO<br>sc.                     | PB<br>x             | FE<br>$\mathbf{x}$              | AG<br><b>PPM</b> | <b>BI</b><br>PPM        | AS          | <b>BNINT</b>  | <b>CPINT</b>                     | CO<br>PPM        |
| 01                         | 2.63                                                     | 117518                   | 1.69                                       | 0.09                 | 0.01                                     | $0.17$ $0.134$           |                               | 0.01                | 11.65                           | 15               | 43                      | 53          | 0.00          | 1.77                             | <br>15           |
| Subtotal                   | 2.63                                                     | 117518                   | 1.69                                       | 0.09                 | 0.01                                     | $0.17$ $0.134$           |                               | 0.01                | 1.85                            | 15               | 43                      | 53          | 1.77          | 1.69                             | 12               |
| PACKET_NB                  | Subtotals for ROCKCODE M4<br>DENSITY<br>T/m3             | <b>TONNAGE</b><br>tonnes | CU AVL<br>$\mathbf{x}$                     | <b>CUCN</b><br>x     | <b>CUAC</b><br>$\frac{1}{26}$            | ZN AVL<br>$\frac{1}{26}$ | MO<br>$\frac{1}{26}$          | PB<br>$\mathbf{x}$  | FE<br>$\overline{\mathbf{x}}$   | AG<br><b>PPM</b> | <b>BI</b><br><b>PPM</b> | AS.         | <b>BNINT</b>  | <b>CP INT</b>                    | CO<br>PPM        |
| 03<br>04                   | 3.13<br>3.13                                             | 44659<br>140655          | 2.34<br>1.92                               | 0.11<br>0.28         | 0.01<br>0.01                             | 3.17<br>6.42 0.040       | 0.044                         | 0.01<br>0.03        | 13.09<br>10.54                  | 20<br>30         | 34<br>82                | 91<br>227   | 0.00<br>0.08  | 2.02<br>2.08                     | 57<br>87<br>---- |
| Subtotal                   | 3.13                                                     | 185314                   | 2.02                                       | 0.24                 | 0.01                                     | 5.64 0.041               |                               | 0.03                | 5.11                            | 28               | 70                      | 194         | 2.07          | 2.02                             | 11               |
| Subtotals for<br>PACKET NB | ROCKCODE A<br><b>DENSITY</b><br>T/m3                     | <b>TONNAGE</b><br>tonnes | CU AVL<br>$\frac{1}{26}$                   | CUCN<br>x            | CUAC<br>$\frac{1}{26}$                   | ZN AVL<br>$\leq$         | NO.<br>×                      | PB<br>$\frac{1}{2}$ | FE<br>$\mathbf{x}$              | AG<br><b>PPM</b> | BI<br><b>PPM</b>        | AS          | <b>BN INT</b> | <b>CPINT</b>                     | CO<br>PPM        |
| O <sub>5</sub>             | 2.77                                                     | 118418                   | 0.13                                       | 0.05                 | 0.01                                     | 0.35                     | 0.003                         | 0.05                | 0.83                            |                  | 18                      | 57          | 0.25          | 0.68                             |                  |
| Subtota <sup>1</sup>       | ,,,,,,,,,,,,,,,,,,,,,,,,,,,,<br>2.77                     | 118418                   | ,,,,,,,,,,,,,,,,,,,,,,,,,,,,,,,,,,<br>0.13 | 0.05                 | 0.01                                     | 0.35                     | 0.003                         | 0.05                | 0.43                            | c                | ------<br>18            | 57          | 0.68          | <u>www.community.com</u><br>0.13 | 1                |
| Total                      | =======================<br>2.90                          | 516073                   | -----<br>1.73                              | ------<br>0.15       | -------<br>0.01                          | 2.2300.055               |                               | 0.02                | ----------------------<br>3.27  | -----<br>20      | ------<br>42            | ----<br>103 | 1.77          | 1.73                             | ========<br>10   |

Figura 55: Reporte de Leyes del Polígono de Material.

## **6.3.7. Generación de Polígonos al Sistema Dispatch**

Después de tener el reporte final y esté aprobado se tiene que ingresar las coordenadas de los diferentes polígonos de materiales que contiene la malla al sistema de Información de Dispatch para su carguío.

En *Additional scripts* ejecutar script CMADispatch2.py (Figura 57).

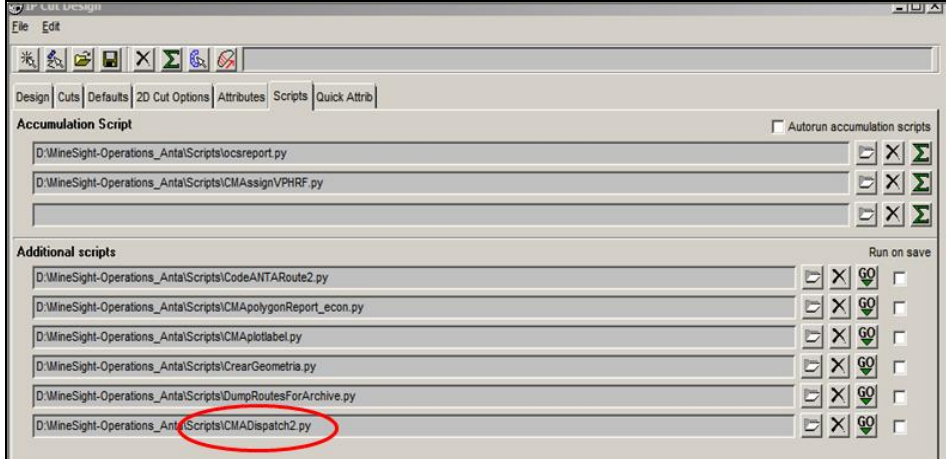

Figura 56: Ejecución de script para generación de reporte al Dispatch.

 $\checkmark$  Al ejecutar este archivo Phyton se genera un reporte donde enumera los polígonos diseñados con sus leyes, tonelaje y las coordenadas de ubicación de cada vértice (Figura 58).

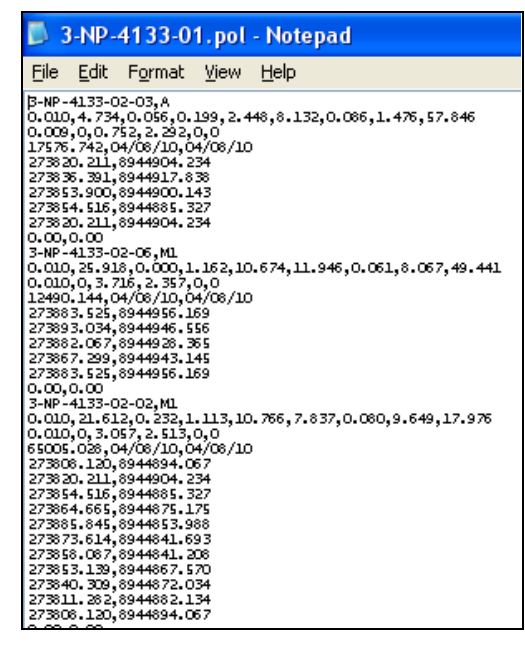

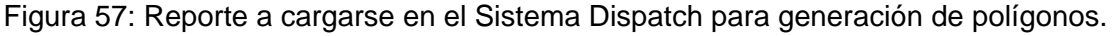

#### **6.4. Clasificación de Materiales**

La clasificación de material es uno de los trabajos más importantes en el Control de Mineral. Existen diferentes criterios y metodologías usados para la clasificación de los diferentes tipos de materiales (Tabla 13).

Para la clasificación económica de los polígonos de materiales se tiene:

- $\checkmark$  Alta Ley: VPHRM $> = 40$  K\$.
- Baja Ley: VPHRM= 6 <40 K\$.
- $\checkmark$  Desmonte: VPHRM<6 K\$.

Los materiales de M1, M2 y M2A usa además el ratio Bi/Cu para predecir el valor de Bi en el concentrado. Este criterio prevalece al valor de Bi como separador entre M1 y M2 (Tabla 13).
| Codigo     | Color de<br>Banderin                         | <b>Clasificación</b>      | <b>VPHRM</b><br>K\$⁄h  | % Cu                                                                   | %Zn               | Bi<br><b>REDI</b> | Bi/Cu<br><b>BICONC</b> | Destino                                          |  |
|------------|----------------------------------------------|---------------------------|------------------------|------------------------------------------------------------------------|-------------------|-------------------|------------------------|--------------------------------------------------|--|
| *M1        | <b>FUCCIA</b>                                | Cu Bajo Bimuto            | $240$ KSm              | NA                                                                     | 0.9               | NA                | < 10.8                 | Chancadora primaria                              |  |
|            |                                              |                           |                        |                                                                        |                   |                   | <220 ppm               | y Stockpile de M1                                |  |
| M2         | <b>AMARILLO</b>                              | Cu Alto Blimuto           | $240$ K\$m             | <b>NA</b>                                                              | < 0.5             | < 115             | 210.8                  | Chancadora primaria                              |  |
|            |                                              |                           |                        |                                                                        |                   |                   | 2220 ppm               | y Stockplie de M2                                |  |
| *M2A       | <b>VERDE ESMERALDA</b>                       | Cu MUY Alto Blimuto       | $\geq 40$ KSm          | NA                                                                     | < 0.5             | $\geq 115$        | 210.8                  | Chancadora primaria                              |  |
|            |                                              |                           |                        |                                                                        |                   |                   | 2220 ppm               | y Stockpile de M2A                               |  |
|            |                                              |                           |                        |                                                                        |                   | < 25              | NA                     | Chancadora primaria                              |  |
| M3         | <b>MORADO</b>                                | Cu-2n Bajo Elimuto        | $>40$ KSm              | NA                                                                     | $\geq 0.9$        |                   |                        | y Stockplie de M3                                |  |
|            | <b>VERDE</b>                                 | Cu-Zn Alto Blimuto        | $>40$ KSh              | <b>NA</b>                                                              | $\geq 0.5$        | 25-115            | NA                     | Chancadora primaria                              |  |
| M4         |                                              |                           |                        |                                                                        |                   |                   |                        | y Stockpile de M4                                |  |
|            | <b>NARANJA</b>                               | Cu-Zn Muy Alto<br>Blimuto | $\geq 40$ KSm          | NA                                                                     | $\geq 0.5$        | $\geq 115$        | NA                     | Chancadora primaria                              |  |
| <b>M4A</b> |                                              |                           |                        |                                                                        |                   |                   |                        | y Stockpile de M4A                               |  |
| M5         | <b>CELESTE</b>                               | Bornita Bajo Zinc         | $\geq 40$ K\$m         | <b>NA</b>                                                              | < 0.5             | NA                | NA                     | Chancadora primaria                              |  |
|            |                                              |                           |                        |                                                                        |                   |                   |                        | y Stockplie de MS                                |  |
| M6         | AZUL                                         | Bomits Alto Zinc          | $>40$ KSm              | <b>NA</b>                                                              | $\geq 0.5$        | NA                | NA                     | Chancadora primaria                              |  |
|            |                                              |                           |                        |                                                                        |                   |                   |                        | v Stockpile de MC                                |  |
| MP         | <b>NARANJA Y BLANCO</b><br><b>EN CUADROS</b> | Mineral de Picos          | $\geq 40$ KSm          | NA                                                                     | %Pb<br>$> = 0.3%$ | NA                | NA                     | Recatagorizado en<br>releases y marcado a<br>MAA |  |
| M?OX       | <b>ROSADA Y CINTA</b><br><b>NARANJA</b>      | Mineral Oxidado           | $240$ KSm              | De acuerdo a prueba s<br>Metalurgica s Oz >40% del<br>ratio CUAC/CUTOT |                   |                   | <b>Desmonte</b>        |                                                  |  |
| BL         | Franja Verde                                 | Mineral Baja Ley          | VPHRM= 6.0 - <40 K\$/h |                                                                        |                   |                   | Stock pile de baja Ley |                                                  |  |

Tabla 13: Clasificación de Materiales, Enero del 2008

Los criterios para la clasificación de desmonte mostrados en la Tabla 14.

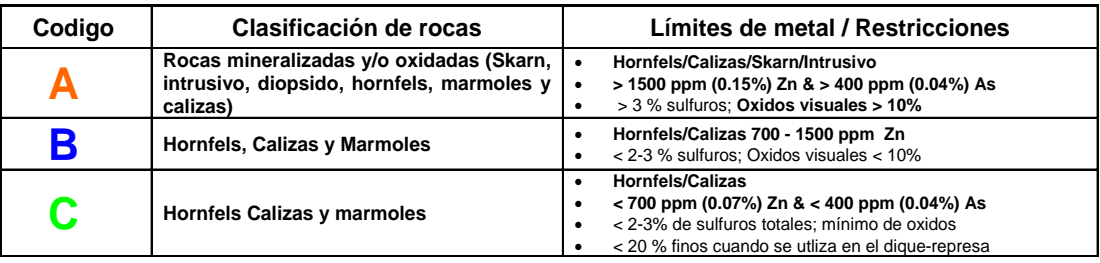

Tabla 14: Clasificación de Materiales de Desmonte

De acuerdo a esta clasificación, todos los skarn e intrusivos no económico se clasifican automáticamente como material de clase "A". El criterio debido a la presencia de óxidos solo aplica a los hornfels, mármoles y calizas. Sin embargo, debe de tomarse en cuenta que la presencia de óxidos de fierro solamente en fracturas es un material del tipo "C". Si el óxido de fierro se

encuentra en grandes cantidades y en toda la roca debido a fallamiento y/o zonas de debilidad, entonces ese material se clasificará como de clase "A".

Como parte del control de calidad y caracterización del material para la construcción de la presa de relaves, el personal de Ingeniería de Proyectos periódicamente realizará una inspección visual completa de las rocas en los frentes de minado del cual se está enviando para la construcción de la presa de relaves. Material del tipo "C" que contenga: maleza, ramas de arbustos, raíces, material de cobertura, material que ha sido compactado previamente, material congelado ó material con ichu, césped, gras, etc., no será aceptado ni enviado a la presa de relaves.

## **CAPITULO VII**

# **CONTROL DE POLÍGONOS DE MINERAL Y DESMONTE EN CAMPO POST-VOLADURA**

#### **7.1. Control de Desplazamiento de Polígonos por Voladura**

Este tipo de desplazamiento genera dilución y perdida de mineral en límites de contacto entre materiales (resultado post voladura)**,** debido a que la voladura es un proceso dinámico (Figura 59), por lo cual su desplazamiento es diferente a lo largo de toda la malla volada, habiendo un desplazamiento vertical y preferentemente horizontal, Para predecir acertadamente su movimiento es necesario conocer cuáles son los factores que la controlan (carga explosiva, diseño de malla, etc.).

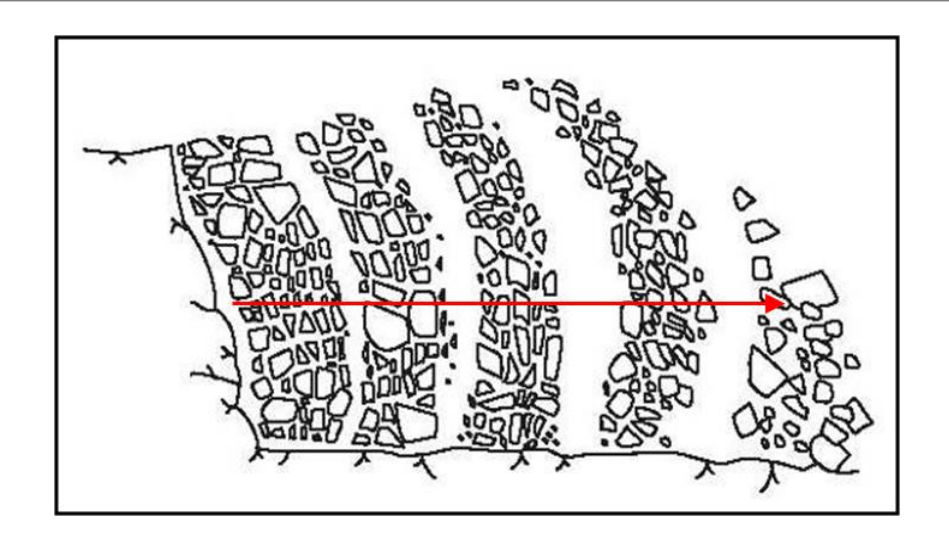

Figura 58: Modelo idealizado del desplazamiento de material por voladura.

Se definen los dos tipos de contaminación que se generan en los contactos de materiales los cuales son:

#### **7.1.1. Dilución de Mineral**

Hablamos de Dilución de Mineral de contacto cuando:

- El desmonte se desplaza sobre el mineral (Ver lado izquierdo de la Foto 36).
- El mineral de CU-ZN (M3-M4-M4A-M6) se desplaza sobre el mineral de CU (M1-M2-M2A), (Ver lado derecho de la Foto 36).

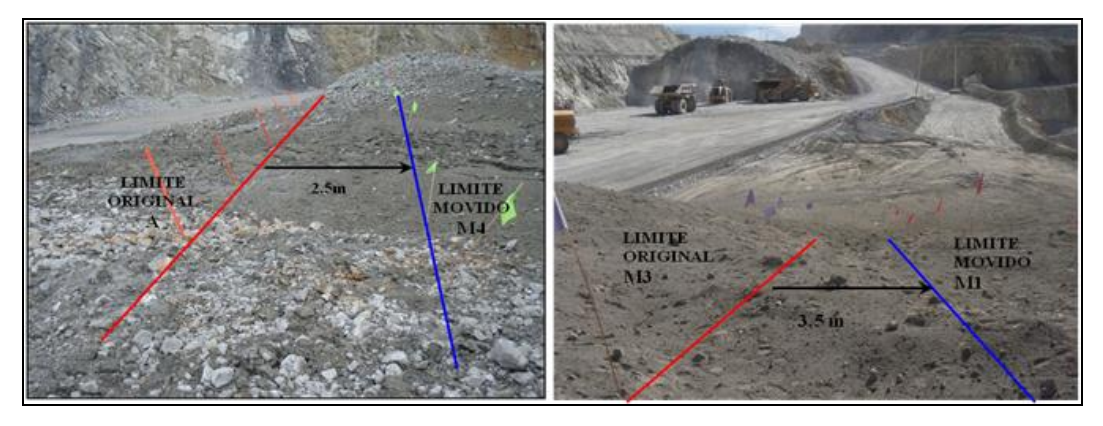

Foto 36: Evento de movimiento de límites de materiales por Dilución de Mineral

#### **7.1.2. Pérdida de Mineral**

Hablamos de Pérdida de Mineral de contacto cuando:

 $\checkmark$  El mineral se desplaza sobre el desmonte (Foto 37).

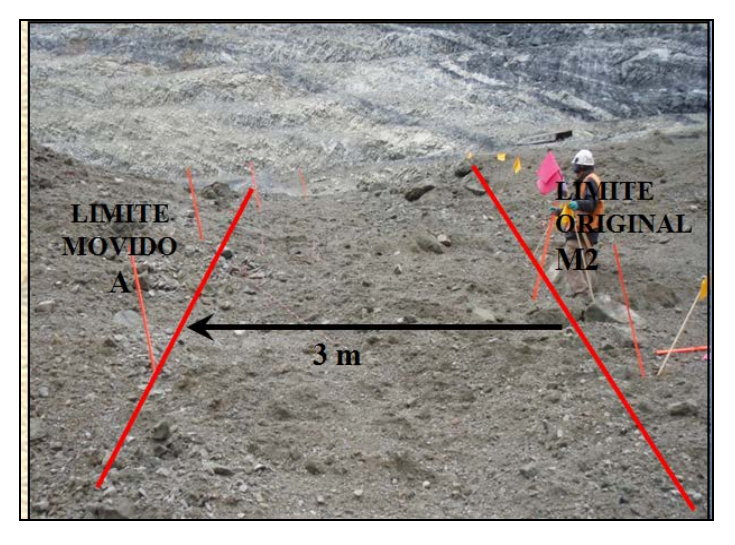

Foto 37: Evento de movimiento de límites de materiales por Pérdida de Mineral.

## **7.2. Control de Dilución y Pérdida de Mineral Utilizando Tecnología de Monitores BMM**

A partir del desplazamiento de material producto de la voladura era necesario buscar una tecnología que nos permita medir dicho desplazamiento. Actualmente utilizamos la tecnología de Monitores BMM, la cual es proporcionada por la empresa australiana Blast Movement Technologies (BMT). Consiste en la instalación de pequeñas esferas antes de la voladura y su detección posterior a la voladura con lo cual se puede calcular un desplazamiento y dirección aproximada.

#### **7.2.1. Uso de Monitores BMM y Cálculo del Desplazamiento**

Los instrumentos electrónicos conocidos como monitores BMM son elementos consumibles que luego de su activación no tiene segundo uso.

Sin embargo, permiten determinar con precisión el desplazamiento del material como consecuencia de la voladura; para su utilización se consideran los siguientes pasos:

- $\checkmark$  El diseño de una malla de voladura es cargado en Minesight para determinar su ubicación y proyectar el banco superior por medio de una vista 3D, permitiendo conocer la posible presencia de diferentes tipos de materiales y sus límites (mineral-desmonte).
- Con la proyección de materiales del banco superior se definen los contactos y allí se agregan puntos de perforación de hoyos adicionales a la malla de perforación. Los nuevos hoyos propuestos deben estar ubicados en el contacto de material Cu con Cu-Zn o desmonte con mineral, luego de la voladura se determinará por medio de los monitores el desplazamiento verdadero de límites de material.
- Luego de la perforación de los hoyos adicionales, dentro de estos se instalará un monitor BMM a una determinada profundidad, el cual por lo general es a medio banco (7.5m). El BMM deberá ser activado por medio del instrumento denominado *Activator*, y seguidamente se deja caer al hoyo para luego ingresar los del taladro por medio del Detector (profundidad al cual se ubica, posición y el tiempo dentro del cual será ubicado en el campo posterior a la voladura), (Figura 60).

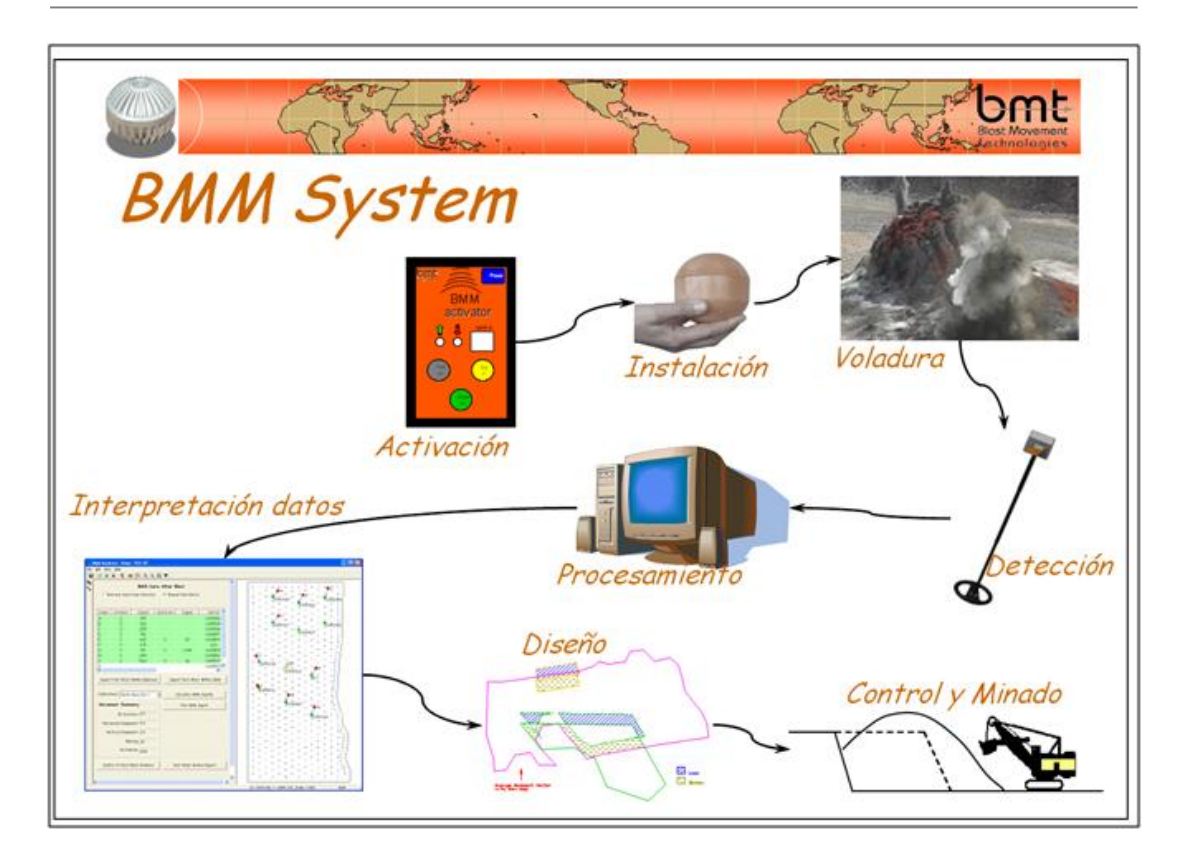

Figura 59: Secuencia de la Utilización de Monitores BMM para cálculo de desplazamiento.

- Terminado la voladura, se realizará la búsqueda del monitor desplazado utilizando el detector. Luego de su ubicación, se colectan datos adicionales de su nueva posición (Figura 60).
- $\checkmark$  Los datos obtenidos en campo son descargados por medio del sofware BMM Assistant, el cual permitirá determinar grafica y analíticamente la posición pre y post voladura del monitor, logrando con ello la magnitud del desplazamiento del material (Figura 61).

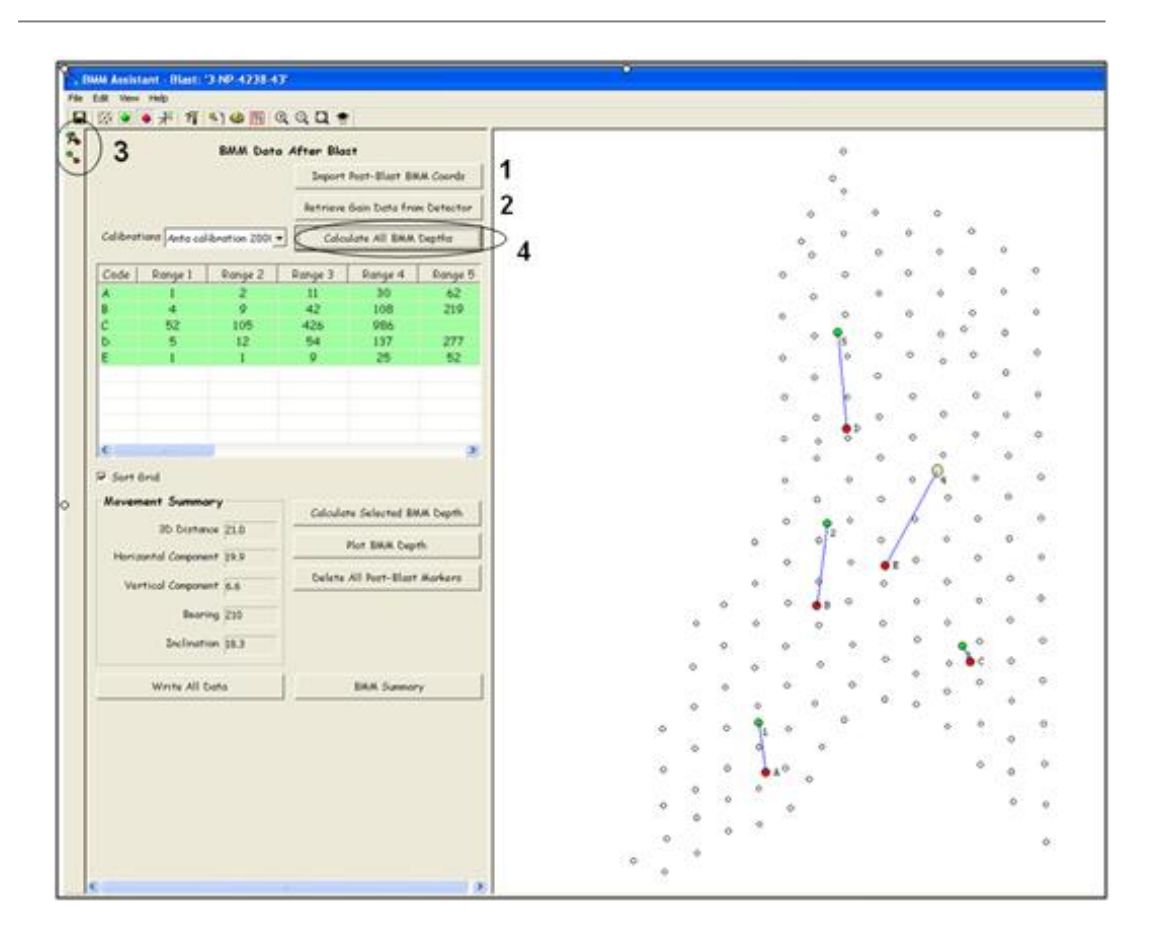

Figura 60: Software BMM Assistant donde se grafica el desplazamiento.

 Los datos de desplazamiento obtenidos en campo se pueden exportar en un archivo \*.txt, los cuales son utilizados para el cálculo y posición final por desplazamiento del polígono luego de la voladura. El desplazamiento de límites de material se realizará considerando el ángulo de reposo del material fragmentado (Figura 62).

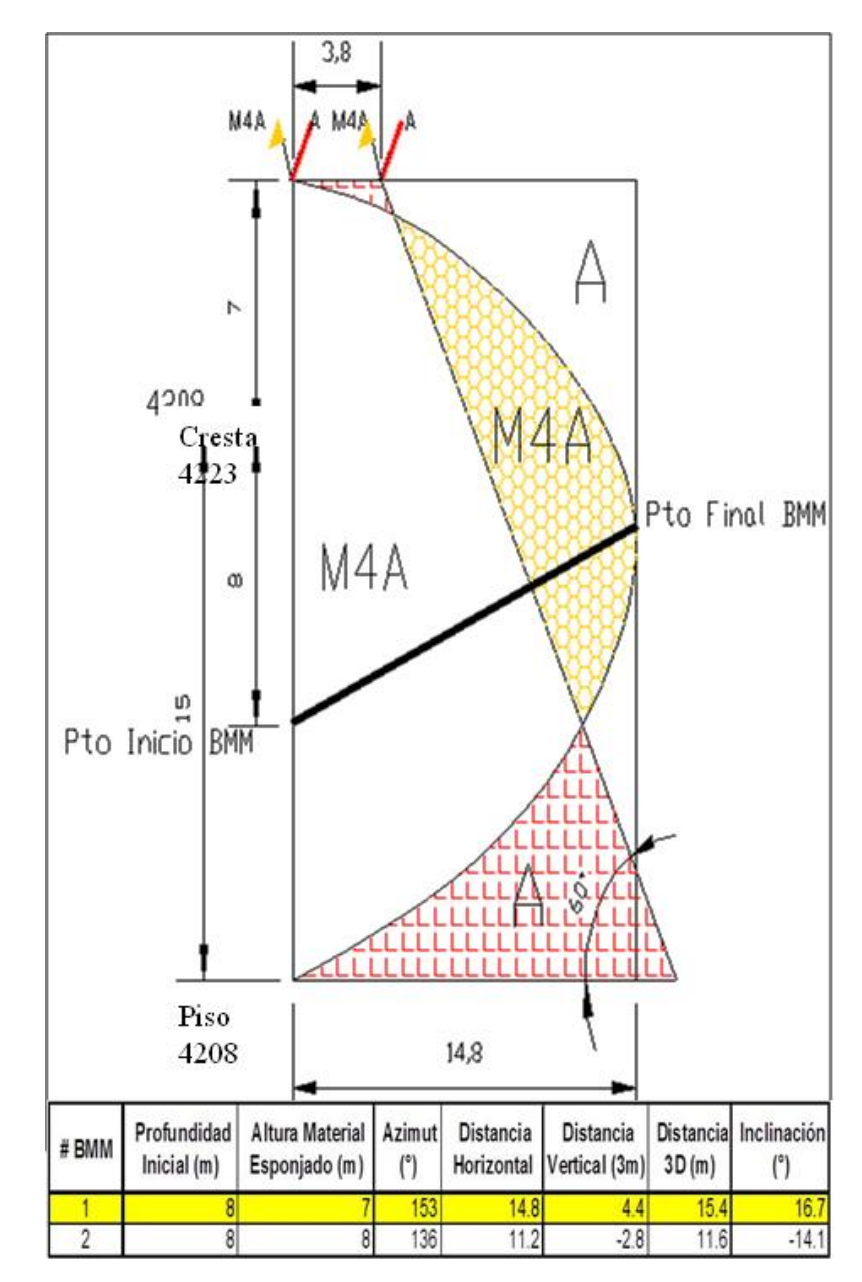

Figura 61: Modelo esquemático del perfil de desplazamiento de material.

 $\checkmark$  La posición final de los materiales determinados anteriormente, se almacenan en una carpeta asignada a un número de malla y conservando los polígonos iniciales. La posición final del material es marcado en campo, con lo cual se evitará reducir la dilución y la pérdida de mineral (Figura 63). Estos movimientos finalmente

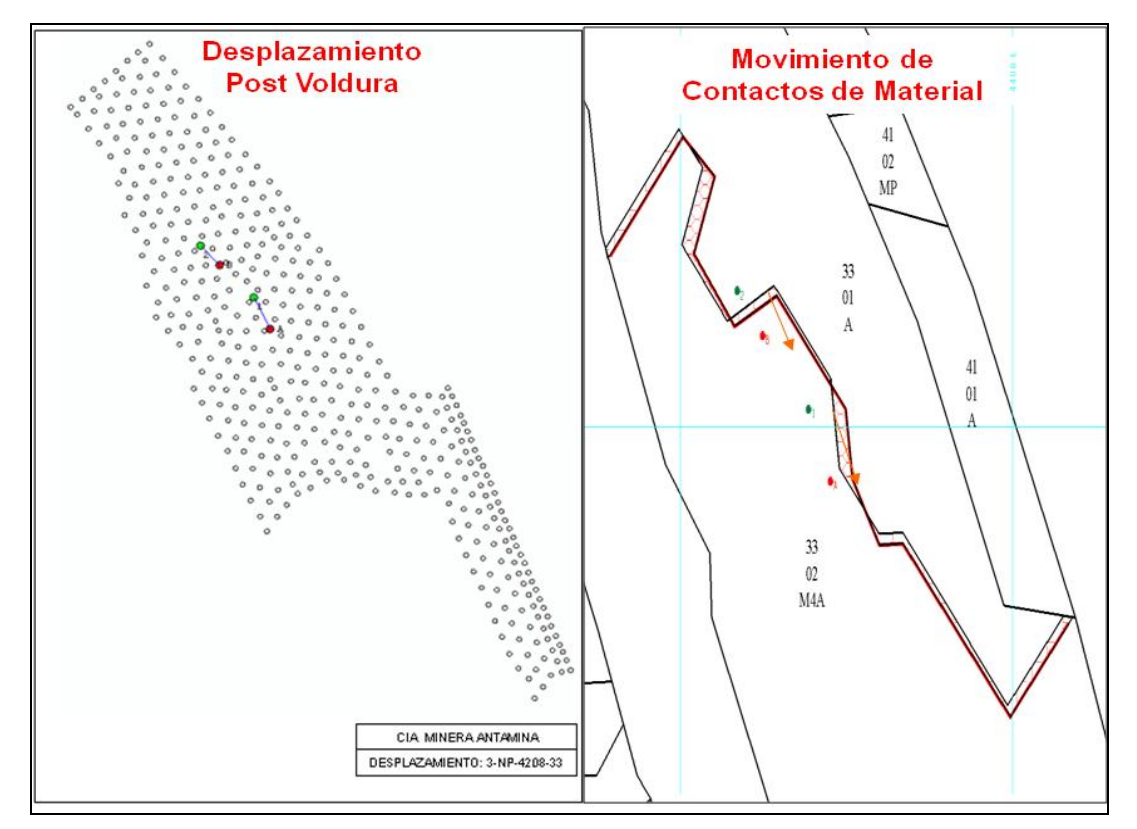

tienen que ser revisados y controlados por los geólogos de campo durante el momento mismo del minado.

Figura 62: Movimiento de polígonos de materiales por Voladura.

#### **7.2.2. Registro y Cálculo del Valor Económico por Evento Evitado**

Después de la realización del movimiento de contactos entre materiales, estos generan un área de desplazamiento, los mismos que son confirmados por los geólogos de campo en el frente de minado.

A estas áreas se le generan una geometría o corte los mismos que son entregados al Supervisor de Control de Mineral para el cálculo del valor económico, esto se realiza valuando el corte tal como a un polígono de mineral, dándonos el valor económico (VPH k\$ y Tonelaje) promedio del corte (Figura 64).

|                  | File Edit Format View Help                                                                             |                          |                       |                |           |                       |           |                |           |            |
|------------------|----------------------------------------------------------------------------------------------------|--------------------------|-----------------------|----------------|-----------|-----------------------|-----------|----------------|-----------|------------|
| <b>PACKET_NB</b> | Totals for BENCH 4028<br><b>Subtotals for BLAST 08</b><br>Subtotals for ROCKCODE M1<br>DENSITY<br>T/m3 | <b>TONNAGE</b><br>tonnes | <b>VPHRF</b><br>\$/HR | CCUT<br>Tonnes | CCUG<br>x | <b>CZNT</b><br>Tonnes | CZNG<br>x | CMOT<br>Tonnes | CMOG<br>x | CP.<br>Ton |
| 02               | 2.50                                                                                                   | 4676                     | 106.08                | 200.48         | 28.50     | 0.00                  | 0.00      | 0.96           | 51.50     |            |
| subtotal         | 2.50                                                                                                   | 4676                     | 186.02                | 200.48         | 28.50     | 0.00                  | 0.00      | 0.96           | 51.50     |            |
| Total            | 2.50                                                                                                   | 4676                     | 106.08                | 200.48         | 28.50     | 0.00                  | 0.00      | 0.96           | 51.50     |            |

Figura 63: Valuación generando tonelaje y VPH k\$ de área desplazada.

Los valores de tonelaje y VPHRF obtenidos son ingresados a un cuadro resumen donde se compilan una serie de datos, tales como: Milling Rate (TM/Hr), material original (definidos en la elaboración de los releases) y material asignado (definido por dilución post-voladura), (Tabla 15).

Con el tonelaje, VPHRF y el Milling Rate se podrá calcular el valor económico (en K\$), que se evitó perder durante el minado tanto para casos de dilución como para pérdida de mineral (Tabla 15).

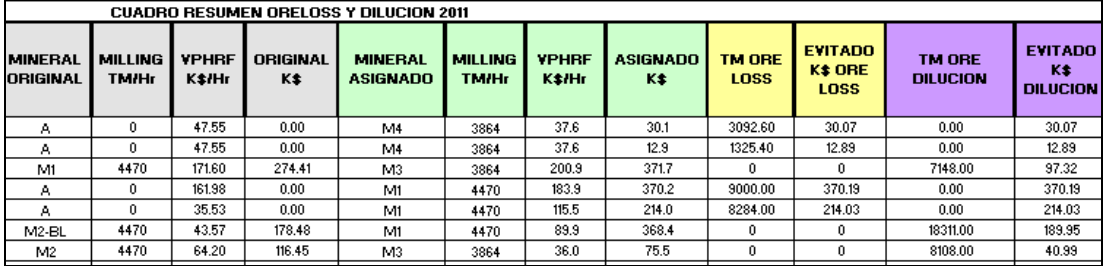

Tabla 15: Cuadro Resumen de Dilución y Pérdida de Mineral.

Con estos valores se determinará mensualmente los eventos de dilución y pérdida de mineral de eventos evitados, estos números son ingresados en el reporte mensual que cada mes reporta el área de Control de Mineral (Tabla 16).

|                | <b>CUADRO RESUMEN ORELOSS Y DILUCION FEBRERO 2011</b> |                                   |                                   |                              |                              |                           |                                     |  |  |  |
|----------------|-------------------------------------------------------|-----------------------------------|-----------------------------------|------------------------------|------------------------------|---------------------------|-------------------------------------|--|--|--|
| <b>MES</b>     | <b>PRODUCCION</b><br>DIARIA(Tns)                      | <b>MINERAL</b><br><b>ORIGINAL</b> | <b>MINERAL</b><br><b>ASIGNADO</b> | <b>TM ORE</b><br><b>LOSS</b> | <b>PRODUCCION</b><br>DIA (%) | TM ORE<br><b>DILUCION</b> | <b>PRODUCCION</b><br><b>DIA (%)</b> |  |  |  |
| <b>FEBRERO</b> | 69.723.40                                             | M <sub>2</sub> A                  | M4A                               | 0                            | $0\%$                        | 9994                      | 14%                                 |  |  |  |
| <b>FEBRERO</b> | 83.526.00                                             | A                                 | M4A                               | 6990                         | 8%                           |                           | 0%                                  |  |  |  |
| <b>FEBRERO</b> | 101,203.00                                            | M <sub>2</sub> A                  | M4A                               | 0                            | $0\%$                        | 5689                      | 6%                                  |  |  |  |
| <b>FEBRERO</b> | 104.301.00                                            | M <sub>2</sub>                    | M4                                | 0                            | $0\%$                        | 7751                      | 7%                                  |  |  |  |
| <b>FEBRERO</b> | 117.497.50                                            | M4                                | Α                                 | 0                            | $0\%$                        | 6908                      | 6%                                  |  |  |  |
| <b>FEBRERO</b> | 175.038.10                                            | M1                                | M <sub>3</sub>                    | $\Omega$                     | $0\%$                        | 9770                      | 6%                                  |  |  |  |
| <b>FEBRERO</b> | 146.045.30                                            | M1                                | M <sub>3</sub>                    | 0                            | $0\%$                        | 6513                      | 4%                                  |  |  |  |
| <b>TOTAL</b>   | 3.183.755.00                                          |                                   |                                   | 6990                         | 0.2%                         | 46625                     | 1.5%                                |  |  |  |

Tabla 16: Cuadro resumen de la dilución y pérdida de mineral Mensual.

## **7.3. Control de Dilución y Pérdida de Mineral Monitoreando Frentes de minado**

#### **7.3.1. Control Visual de Frentes de Minado**

En todo momento se realiza un control visual de frentes de minado en donde se encuentren operando los equipos de carguío, esto es realizado por los Geólogos de campo, quienes cuando se presente el caso muestrean el frente para corroborar el momento en que se está cambiando de contacto de polígono.

Los Geólogos de campo realizan el levantamiento de los vértices del área desplazada (Figura 65), dicho corte del área es entregado al Supervisor de Control de Mineral para su valuación y cálculo de tonelaje; luego se registra en la tabla de resumen de dilución y pérdida de mineral en donde se calculará con todos los eventos ocurridos y serán reportados para el informe del cierre de mes.

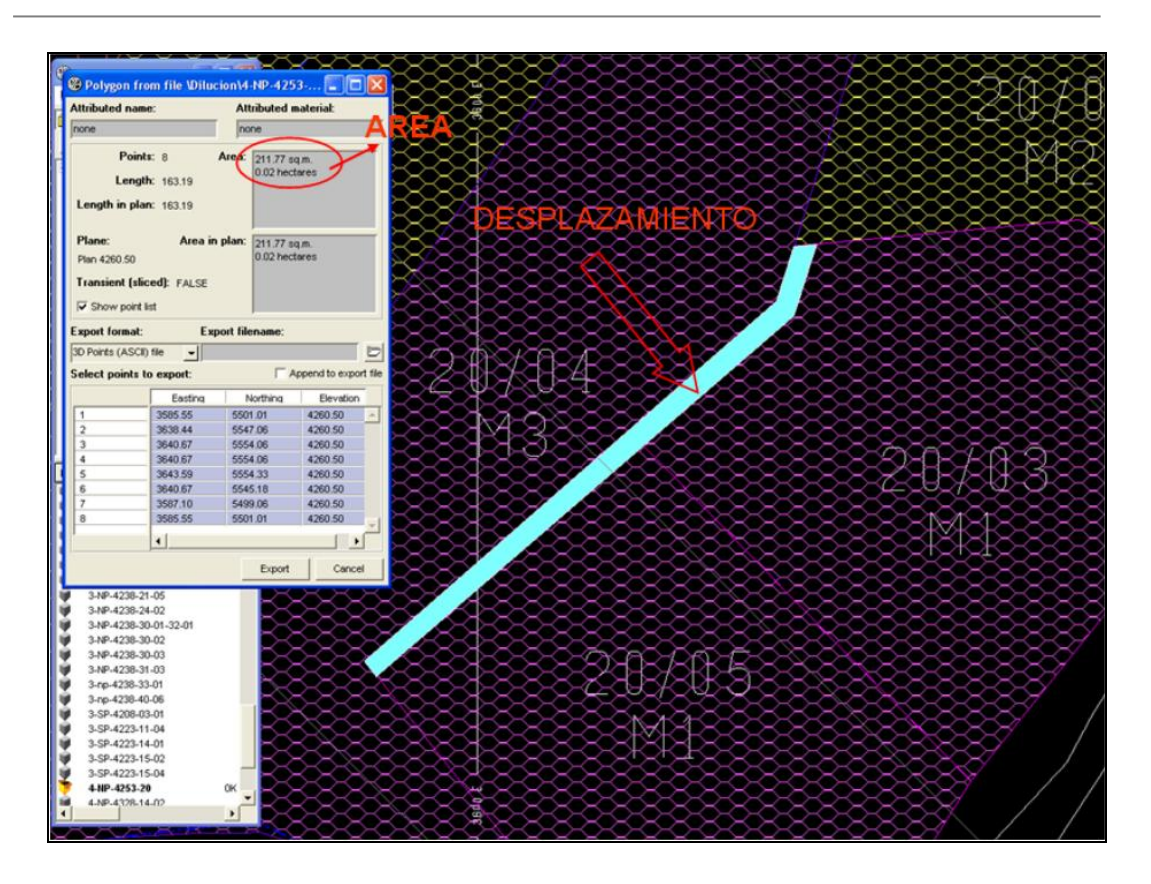

Figura 64: Corte o área de material desplazado a calcularse y registrarse.

#### **7.4. Avance en el Carguío de Polígonos de Materiales**

El avance de minado de los polígonos de mineral es como sigue:

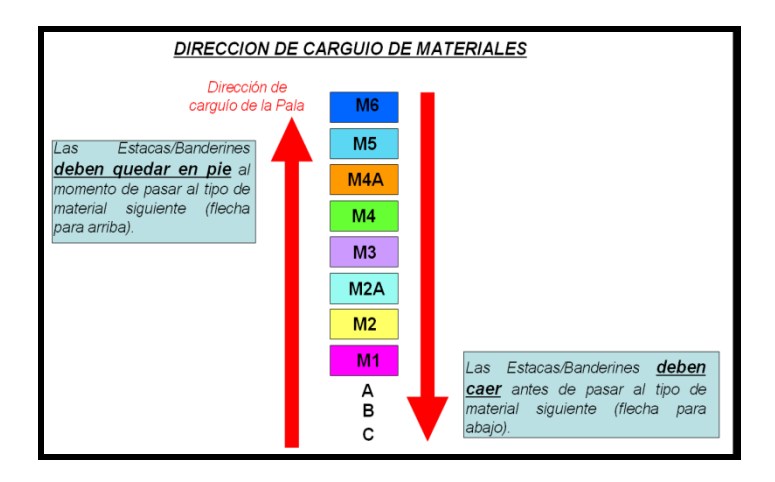

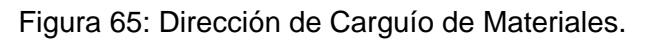

Procedimientos de minado cuando se pasa de un mineral a otro:

- Los operadores de palas y cargadores frontales ubican el tipo de material al que sus equipos se están acercando.
- $\checkmark$  Si un determinado tipo de material se encuentra debajo del que se está minando (Ver lado derecho de Figura 66) según la dirección de minado, entonces el operador debe de dejar caer los banderines de este material antes de cambiar al siguiente tipo de material (Foto 38).

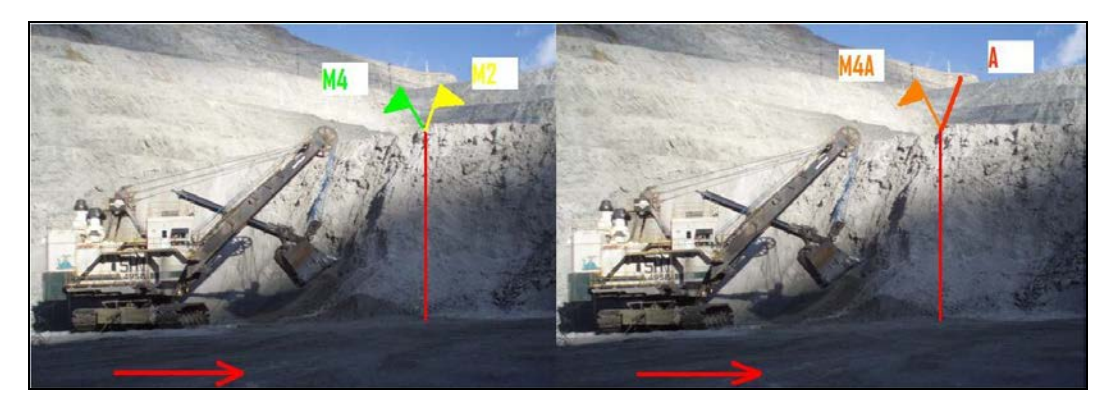

Foto 38: Banderas deben caer para evitar contaminación de material.

 Si un determinado tipo de material se encuentra debajo del que se está minando (Ver lado izquierdo de Figura 66) según dirección de minado, entonces el operador debe de dejar parados los banderines de este material antes de cambiar al siguiente tipo de material (Foto 39).

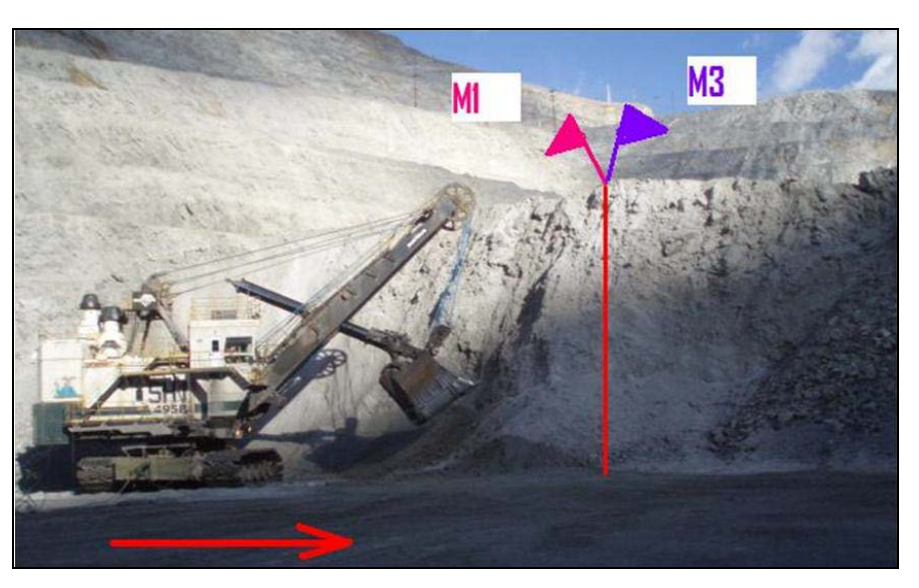

Foto 39: Banderas deben quedar paradas para evitar contaminación de material.

## **7.5. Impacto Económico de la Implementación del Método para la Empresa**

- $\checkmark$  En el 2010 se monitorearon eventos de desplazamiento de mineral por voladura con el fin de minimizar la dilución y pérdida de mineral.
- $\checkmark$  Se realizaron inspecciones diarias de los frentes de minado, se verificó la correcta asignación de polígonos de materiales en el sistema Dispatch y además se revisó el marcado de polígonos en campo.
- $\checkmark$  Se colocaron monitores electrónicos BMM (Blast Movement Monitors) en mallas de voladura pirotécnica y electrónica, para calcular con precisión el desplazamiento del material después de la misma.
- Se ha logrado evitar 74 eventos de dilución y 24 eventos de pérdida de mineral durante el año (Figuras 67 y 68), de lo cual se obtuvieron los siguientes resultados:

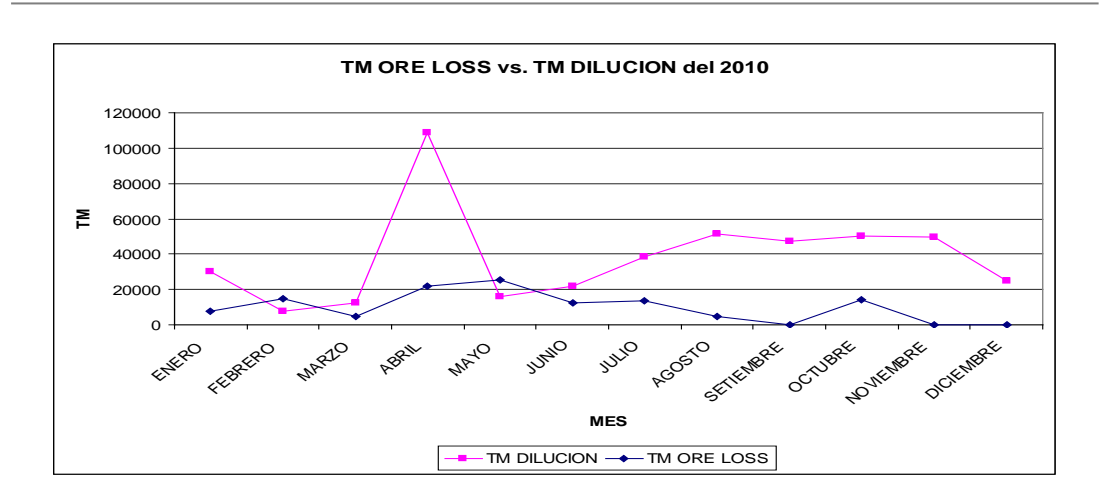

Figura 66: Distribución de TM Dilución vs. TM Perdida de Mineral en el 2010.

Estos casos evitados sumaron un total de 459,207.00 TM para eventos de dilución y 118,137.50 TM para eventos de pérdida de mineral.

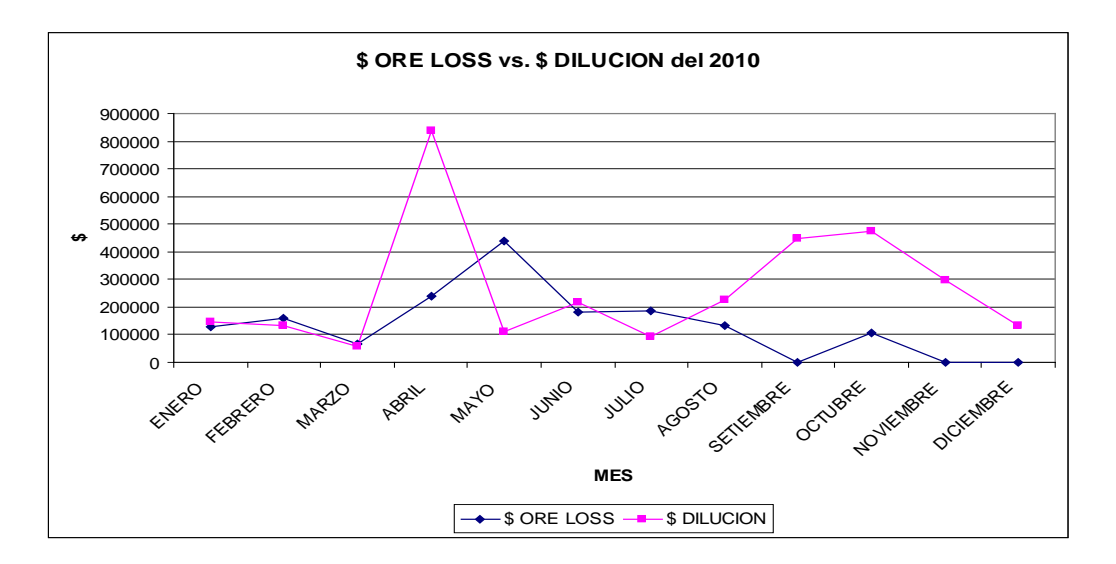

Figura 67: Distribución de VED \$ vs*.* VEPM \$ (valor económico en US\$) en el 2010. Estos tonelajes de dilución y pérdida de mineral fueron valorizados, obteniendo los montos de **US\$ 3'174,578.13** para **dilución** y **US\$ 1'635,449.56** para **pérdida** de mineral.

En resumen, el desarrollo de monitoreo en Control de Mineral de los diferentes eventos ha logrado evitar una pérdida total de U\$4'810,027.70 en el año 2010.

### **CAPITULO VIII**

# **APLICACIÓN DE ESTE SISTEMA DE CONTROL DEL MINERAL EN LA EXPLOTACIÓN DE YACIMIENTOS SIMILARES**

En la actualidad el Control de Mineral juega un rol muy importante en la vida productiva de una mina desde el inicio de sus operaciones hasta su cierre. Por lo cual los métodos y protocolos de trabajo establecidos para el monitoreo de las labores del Control de Mineral son importantes, las mismas que tienen un fin, el de dar cumplimiento principalmente en tonelaje y ley (alimentados a Planta Concentradora, Pads de Lixiviación, etc. según sea el caso) estimados por un Modelo de Recursos de Largo Plazo, el cual nos brinda información para el desarrollo y tiempo de vida de una operación minera.

El esquema de los métodos y protocolos del Control de Mineral en Antamina son también desarrollados principalmente por compañías mineras con operaciones a tajo abierto. Entre las cuales por su tipo de depósito se pueden mencionar: Southern Cooper Corporation (Toquepala y Cuajone), Xstrata Tintaya S.A. y Mina Arasi (Información publicada por el Ing. Rubén Romero Alegría en su Informe de Suficiencia Profesional para sustentar su título profesional), etc.

A continuación se detallan algunas de las características propias del Control de Mineral de las operaciones mineras anteriormente mencionadas:

#### **8.1. Southern Cooper Corporation - Toquepala y Cuajone**

#### **8.1.1 Geología de los Depósitos de Toquepala y Cuajone**

Son minas a cielo abierto de pórfido de cobre. Ubicados en Tacna y Moquegua respectivamente, Perú. Los depósitos de pórfido de cobremolibdeno están localizados en la falda oeste de la Cordillera Occidental, en la parte sur de los Andes Montañosos. Los depósitos están en zonas de rocas intrusivas y eruptivas riolíticas y andesíticas. El mineral económico se encuentra como sulfuros diseminados a través del depósito, como vetillas rellenando espacios vacíos o como pequeños agregados. Los minerales incluyen chalcopirita, chalcosina, y molibdenita. Una zona de enriquecimiento secundario también es encontrada con espesores entre 0 y 150 m (Toquepala).

#### **8.1.2 Control de Mineral en Toquepala y Cuajone**

En depósitos tipo Pórfido de Cobre-Molibdeno, el control de mineral es menos riguroso pero no menos importante, partiendo de que viene administrado por el área de Ingeniería de Corto Plazo. Se consideran algunos puntos importantes:

- $\checkmark$  Son muestreados todos los pozos de perforación de voladura.
- $\checkmark$  No se realiza mapeo geológico de pozos de voladura.
- $\checkmark$  En la interpolación de leyes no influyen los dominios litológicos, puesto que no existe un contorneo de contactos litológicos previamente.
- $\checkmark$  Se realiza el mapeo de bancos periódicamente.
- $\checkmark$  No existe un Control de Mineral de frentes de carguío permanente.
- $\checkmark$  No existe un control o movimiento de límites de contactos entre materiales.

Finalmente el Control de Mineral no exhaustivo, viene dado por variaciones de ley graduales entre contactos litológicos y dentro de los mismos.

#### **8.2. Xstrata – Tintaya**

#### **8.2.1. Geología del Depósito Tintaya**

Mina con operación a cielo abierto corresponde a un depósito tipo skarn sedimentario de Cu (Ag-Au-Mo) dentro de la Franja Eocena-Oligocena de Andahuaylas-Yauri.

La principal mineralización está asociada a litologías propias del Skarn con presencia de sulfuros primarios como Chalcopirita, que pueden llegar a aportar 1.3% CuTot; también sectores de pórfidos cuarzo-monzoníticos con aporte de ley promedio de 0.5%. También posee zonas de óxidos estimados en potencias de 0 a 60 m.

#### **8.2.2. Control de Mineral en Tintaya**

Tintaya al ser depósito tipo Skarn, tiene probablemente las mismas características de complejidad dadas principalmente por la variabilidad del contenido metálico del cobre entre unidades litológicas o dentro de la misma. Se describen algunas actividades propias del Control de Mineral:

- $\checkmark$  Se muestrean todos los pozos de voladura.
- Se realiza el mapeo geológico de todos los pozos de voladura.
- $\checkmark$  Existen algunas pruebas de ensayo adicionales por contar con zona de óxidos.
- Se realiza interpretación geológica o delineado de contactos litológicos, lo cuales actuarán como dominios litológicos antes de la interpolación.
- Marcado de Polígonos de Mineral en campo.
- Se tiene el Control de Mineral permanente en los frentes de carguío, esto debido a la variabilidad de leyes y por el desplazamiento de materiales producto de la voladura.
- De ser necesario se realiza movimiento de contactos de polígonos de mineral-desmonte en campo; así como el minado de pequeños cuerpos de mineral englobados en polígonos de desmonte.

#### **8.3. Mina Arasi**

#### **8.3.1. Geología del Depósito Arasi**

Arasi se encuentra ubicado en la provincia de Lampa, Departamento de Puno. De acuerdo a las características geológicas, mineralógicas y de alteración, consiste de varios centros mineralizados entre los cuales se tienen los yacimientos de Valle, Carlos y Jessica. Corresponden a yacimientos del tipo de epitermal diseminado de alta sulfuración. Los recursos son óxidos con una ley promedio de 0.62 g/t Au.

#### **8.3.2. Control de Mineral en Arasi**

El depósito es explotado bajo la metodología de tajo abierto por lo cual tienen características similares al de Antamina. Se describen algunas actividades propias del Control de Mineral:

- $\checkmark$  Se muestrean todos los pozos en una malla de voladura.
- $\checkmark$  Se realiza el mapeo geológico de todos los pozos de voladura.
- $\checkmark$  Se monitorea la calidad del trabajo realizado por Laboratorio Químico.
- La mineralización al estar controlada por la alteración, es este su dominio de interpolación de leyes.
- Marcado de Polígonos de Mineral en campo.
- $\checkmark$  Se tiene el Control de Mineral permanente en los frentes de carguío, esto debido a la variabilidad de leyes y por el desplazamiento de materiales producto de la voladura.
- $\checkmark$  De ser necesario se realiza movimiento de contactos de polígonos de mineral-desmonte en campo.

En los depósitos tipos descritos anteriormente tienen una similitud en la que todos sus procesos tienen y cumplen estándares internacionales en cuanto al Control de Calidad y de Aseguramiento (QA/QC) en sus procesos, muchas veces exigidos por los accionistas y clientes. Con diferencias quizás en la exigencia por el tipo de yacimiento o por política de la Empresa.

# **CAPITULO IX**

### **DISCUSIÓN DE LOS PROCESOS DEL CONTROL MINERAL**

Con la actual coyuntura por la cual pasa la empresa con respecto al Proyecto de Ampliación, que permitirá incrementar su capacidad instalada de procesamiento de mineral en un 50% para alcanzar 150, 000 TM/día, es que los accionistas ven por conveniente la revisión de los todos procesos involucrados en la cadena productiva correspondiente a cada Gerencia involucrada.

Por lo cual el Departamento de Geología perteneciente a la Gerencia de Operaciones Mina, viene revisando los procedimientos concernientes al Control de Mineral. Esto nos lleva a analizar algunas deficiencias encontradas que pueden significar obstáculos en el avance normal de los procesos involucrados al envío de mineral a Planta Concentradora. Algunas de las observaciones encontradas son:

- $\checkmark$  A mayor profundidad se empiezan a tener problemas en cuanto a la relación que existe entre la mineralización y los dominios litológicos, que se tenían bien definidos en bancos superiores.
- $\checkmark$  En profundidad empieza a disminuir el contenido metálico del Cobre-Zinc (valores de las leyes obtenidos del modelo de recursos de largo plazo), aunque con un aumento del Molibdeno, esto está generando problemas al realizar charlas de sensibilización a supervisores y operadores, sobre el manejo y cuidado del mineral durante el carguío (selección incorrecta de materiales de mineral-desmonte), acarreo (caída de mineral de los equipos) y descargas (de existir error en los destinos de descarga); puesto que las altas leyes de Cu y Zn, ya no podrán corregir los errores cometidos durante los procesos de la operación mencionados en este párrafo.
- Al aumentar el volumen de procesamiento de mineral, se incrementará en gran medida la perforación de pozos de voladura, con el consecuente aumento de recarga laboral en todos los procesos posteriores que involucran al área de Control de Mineral.
- $\checkmark$  También se necesitará hacer algunos ajustes en la toma de muestras para manejar un tiempo óptimo en los procesos.
- $\checkmark$  Se requiere disminuir los errores provenientes en la toma de muestras en pozos de voladura, el cual actualmente está entre el 5 - 8%, por lo cual es necesario realizar pruebas de heterogeneidad en cada tipo de método muestreo que se quiera utilizar, considerando además que se debe cumplir las condiciones propias de una producción a escala industrial.
- $\checkmark$  La gran cantidad de muestras tomadas de los conos de voladura, implica una mayor exigencia y esfuerzo físico de los muestreros que puedan conllevar a lesiones ocupacionales (se debe realizar monitoreo ergonómico), para lo cual será necesario reducir el peso de la muestra a tomar (en base a pruebas de heterogeneidad) y así evitar daños a la salud.
- $\checkmark$  Por la gran cantidad de muestras a tomar del campo, se requiere un sistema que registre como única la muestra y evite problemas en la confusión de una muestra por otra en el campo y en consecuencia en el resultado de las leyes.
- $\checkmark$  Al no haber gran modificación en la infraestructura de las instalaciones del Laboratorio de Preparación de Muestras de Geología, es necesario disminuir el tiempo de permanencia en el procesamiento de las muestras. En ello también contribuirá la disminución el peso de la muestra sin que se cambie o altere su representatividad.
- $\checkmark$  En la Preparación Mecánica de la Muestra se ha encontrado una observación en la reducción de muestra que se realiza después del pulverizado, es decir en la pulpa que se colecta para el envío al Laboratorio Químico, puesto que en las validaciones de leyes entre los envíos y reenvíos se encuentran diferencias significativas que no se encuentran en el rango permitido de error para un mismo elemento.
- $\checkmark$  El tiempo de permanencia en Laboratorio Químico empieza a ser un obstáculo para dar un tiempo de respuesta en los tipos de material a ser minados.
- $\checkmark$  Es necesario preparar mayor volumen de muestras de control (estándares y blancos) para poder cumplir con las exigencias de la operación minera.
- $\checkmark$  Al aumentar las distancias entre las mallas y frentes de carguío, se complica la movilización y el cumplimiento de los trabajos de los Geólogos de Campo.
- $\checkmark$  El mapeo de pozos de voladura se viene incrementando debido al aumento en la perforación, para lo cual es necesario realizar modificaciones a los procedimientos y dar facilidades en los trabajos a los Geólogos de Campo.
- $\checkmark$  La interpolación de Leyes tiene observaciones en un orden de error de estimación del 5 - 7%. Esto recién se confirma al momento de cargar las leyes de los blastholes junto con el modelo de bloques, luego al momento de reconciliar las leyes de cabeza que informa planta concentradora a través del Courier (Muestreador y ensayador automático de fluorescencia de Rayos X). Por esta razón, se debe revisar y ajustar el método de interpolación.
- $\checkmark$  Se requiere revisar el tiempo de respuesta y de apoyo operativo al marcado de polígonos de materiales (Mineral-Desmonte) acorde al ritmo creciente de la operación.

Los puntos anteriormente mencionados, son observaciones en procesos importantes en el Control de Mineral, los cuales deben de ser revisados con la finalidad de optimizar tiempos y mejora en la calidad de los procesos.

# **CAPITULO X**

## **CONCLUSIONES Y RECOMENDACIONES**

#### **10.1.Conclusiones**

- El yacimiento de Antamina contiene mineralización tipo Skarn de Cu-Zn y subproductos de Mo-Pb-Ag, con controles principalmente litológicos y estructurales, y en menor grado por la alteración incipiente en sus litologías.
- El mayor volumen de mineralización, se encuentra en la zona del Exoskarn emplazada en las secuencias carbonatadas (calizas) de la Formación Jumasha. En menor grado y con aporte principal de Cu, está la zona del Endoskarn, la misma que se desarrolló en parte por los altos niveles de recirculación de fluidos mineralizantes que ocurrieron en la zona de contacto, y también porque las lutitas metamorfizadas a

hornfels (Fm. Celendín), actuaron como roca sello al no permitir el escape de los fluidos mineralizantes.

- $\checkmark$  El yacimiento tiene un fuerte control estructural por un sistema de fallas NW-SE, transversales a la quebrada Antamina (dirección del eje mayor del depósito).
- $\checkmark$  No existe mayor grado de correlación entre la mineralización y las alteraciones hidrotermales, más si una zonificación preferencial puesto que encontramos alteración fíllica incipiente a moderada en la zona del intrusivo cercano al Endoskarn y una alteración propilítica moderada a fuerte en zonas del Endoskarn. El Exoskarn no muestra signos de alteración.
- $\checkmark$  La realización y éxito de una operación minera, desde la exploración hasta el cierre de mina, dependen de la certeza de los resultados analíticos que deben obtenerse en base a un muestreo debidamente programado, ejecutado e interpretado.
- $\checkmark$  Es importante destacar, que varios factores tienen influencia en la representatividad de una muestra, tales como: la forma del cono, la inclinación del auger, el espacio o distancia de la cresta al punto donde se toma la muestra, la cantidad de fragmentos gruesos que se han obtenido cerca del agujero, etc.
- $\checkmark$  Con el Control de Mineral, se garantiza el destino correcto de los materiales (Mineral-Desmonte) a la planta concentradora y botaderos según sea el caso, evitando dilución y pérdida de mineral y asegurando el cumplimiento de tonelajes recuperables y leyes programadas.
- $\checkmark$  Con el Control de Aseguramiento y Calidad (QA/QC), se logra minimizar los errores en la reconciliación entre el modelo geológico de recursos y los tonelajes de concentrado de Cu y Cu-Zn obtenidos en Planta Concentradora.
- $\checkmark$  El QA/QC es crítico y determinante en el Control de Mineral, para no sobre-estimar o sub-estimar el polígono de material.
- $\checkmark$  Se ha encontrado como punto débil, la falta de mapeo de taludes que permitan ajustar el mapeo de pozos de voladura y estos a su vez la interpretación geológica previa a la interpolación de leyes.
- $\checkmark$  Los desplazamientos producidos por efectos de voladura, provocan movimiento de los límites de polígonos de mineral y desmonte, los cuales deben ser modificados antes del minado para evitar dilución o pérdida de mineral.
- $\checkmark$  El área de Control de Mineral debe generar data, para que el área de Planeamiento Mina, actualice constantemente el modelo de reservas y pueda diseñar y hacer cumplir sus planes de minado en los períodos de tiempo establecidos.
- La coordinación diaria con las áreas técnicas involucradas con la operación, son de gran importancia, ya que nos permite optimizar, recuperar y tratar todos los materiales (Mineral-Desmonte) involucrados en la operación mina.
- $\checkmark$  El Control de Mineral en campo debe ser constante. El material estéril debe ir a su botadero respectivo (botaderos destinados a material con y sin presencia de sulfuros), debido a que alguno de los desmontes

generan aguas ácidas y de este modo se puedan generar posibles implicancias ambientales.

 $\checkmark$  En resumen, el monitoreo del Control de Mineral de frentes de minado de mineral-desmonte, en los diferentes eventos (dilución y pérdida de mineral), en términos económicos ha logrado evitar una pérdida total de U\$4'810,027.70 en el año 2010.

#### **10.2.Recomendaciones**

- Continuar optimizando el proceso del muestreo, en aspectos puntuales como: Reducción del diámetro del espiral, mejoramiento de la metodología del muestreo particularmente en el modo y forma de inserciones con el espiral en el cono del pozo de voladura, reducción del peso de la muestra. Actualmente se están haciendo estudios para optimizar el muestreo con un peso de muestra de 8 a 10 Kg.
- Estudiar la manera en que la máquina perforadora de pozos de voladura pueda recoger la muestra de cada taladro de voladura. De este modo los muestreros ahorrarían tiempo y costos en el proceso de toma de muestras.
- $\checkmark$  Optimizar el registro de muestra desde el campo hasta la entrega de pulpas al Laboratorio Químico, mediante un sistema automático con lectura de código de barras, a fin de disminuir el error de confusión con otra muestra.
- $\checkmark$  Buscar la manera en que también se pueda recoger los detritos de cada taladro, para que los Geólogos de Control de Mineral puedan realizar de manera adecuada en un área diferente y no en el campo, la descripción geológica de estas muestras.
- $\checkmark$  Revisar y elaborar el protocolo de muestreo utilizando información reciente y actualizada que permita subsanar toda duda u observación.
- $\checkmark$  Comparar de manera constante los resultados del Control de Calidad con los obtenidos en los Laboratorios Externos, con la finalidad de determinar posibles errores en todo el proceso de manipulación por la que pasa la muestra, buscando y aplicando soluciones inmediatas.
- $\checkmark$  Realizar inspecciones constantes al Laboratorio de Preparación de Muestras de Geología, con el fin de detectar malas prácticas en la manipulación de las muestras (errores humanos); así como para detectar equipos defectuosos (desgastes, golpes, contaminación, etc.), errores instrumentales, que estén influyendo en la generación de sesgos condicionales en la muestra.
- $\checkmark$  Como parte del diseño de polígonos de Control de Mineral y del proceso, el Geólogo de Control de Mineral de campo comparará los polígonos de materiales y los datos de los taladros de voladura con el modelo de mediano plazo. Si el Geólogo nota que existen diferencias significativas, estas deben ser informadas al Geólogo Senior o al Supervisor de Control de Mineral.
- $\checkmark$  Se requiere seguir implementando el control de la dilución y pérdida de mineral con apoyo de los monitores BMM, así como su sensibilización en los operadores y supervisores de la operación minera.
- $\checkmark$  El personal nuevo de Muestreros y Geólogos de Campo, debe de estar en entrenamiento y supervisión constante, hasta que se encuentre debidamente capacitado en la aplicación correcta del procedimiento del control de calidad.
- $\checkmark$  Propiciar charlas conjuntas con el personal de las áreas relacionadas a la manipulación (carguío y acarreo principalmente) del mineral, con la finalidad de buscar la sensibilización e importancia del mineral en la vida productiva de una operación minera.
- Alfaro M., Introducción al Muestreo Minero. Instituto de Ingenieros de Minas de Chile, Santiago 2002.
- $\checkmark$  Atherton, M.P., Pitcher, W.S., and Warden, V., 1983, The Mesozoic marginal basin of central Peru: Nature, v. 305 (no. 5932), p. 303-306.
- Cobbing, E.J., Sánchez, A., Martinez, W., and Zárate, H., 1996, Geología de los Cuadrángulos de Huaraz (20-H), Recuay (20-i), La Unión (20-j), Chiquián (21-i), Yanahuanca (21-j), Yanahuanca (21-j), Boletín No 76, Serie A: Carta Geológica Nacional: Instituto Geológico, Minero y Metalúrgico, Sector Energía y Minas, Perú, 281 p.
- $\checkmark$  Fierro R., J., Zweng, P.L., Gamarra r., H., and Garate LL., G., 1997, Chabuca Este, Yacimiento de Skarn Cu-(Au, Ag) en Tintaya, Perú: IX Congreso Peruano de Geología, Resúmenes Extendidos, Sociedad Geológica del Perú, Volumen Especial 1, p. 37-39.
- $\checkmark$  Lipten E., Pacheco M. Manual Interno de Procedimientos de Control de Mineral – Geología, Antamina 2006.
- $\checkmark$  Love, D.A., Clark, A.H. and Glover, J.K., 2004, The lithologic, stratigraphic and structural setting of the giant Antamina copper-zinc skarn deposit, Ancash, Peru: Economic Geology, Vol. 99, p. 887-916.
- $\checkmark$  Love D.A., Structural Draft paper Antamina, 2003.
- $\checkmark$  Montoya S., Preparación y análisis de muestras en exploración de minerales, ALS Chemex Perú, Lima 2009.
- $\checkmark$  Noble, D.C. and McKee, E.H., 1997, The Miocene metallogenic bel of central and northern Perú: IX Congreso Peruano de Geología, Resúmenes Extendidos, Sociedad Geológica del Perú, Volumen Especial 1, p. 115-119.
- $\checkmark$  Parker H., AMEC Report Antamina Exploration, 1998.
- $\checkmark$  Petersen, U., 1965, Regional geology and major ore deposits of central Perú: ECONOMIC GEOLOGY, v. 60, p. 407-476.
- $\checkmark$  Petersen, U., and Vidal C., C.E., 1996, Magmatic and tectonic controls on the nature and distribution of copper deposits in Peru.
- $\checkmark$  Redwood, S.D., 1999, The geology of the Antamina copper-zinc skarn deposit, Perú: The Gangue, Newsletter of the Mineral Deposits Division, Geological Association of Canada, Issue 60, p. 1-7.
- $\checkmark$  Simón A., Curso taller del aseguramiento y control de calidad, Amec Internacional, Perú, Lima 2008.
- $\checkmark$  University of British Columbia, Mineral Deposit Research Unit, 2005, Map of Ar/Ar Radiometric Dates of Intrusive Rocks at Antamina and Condorcocha Areas, Antamina District.

**ANEXOS**

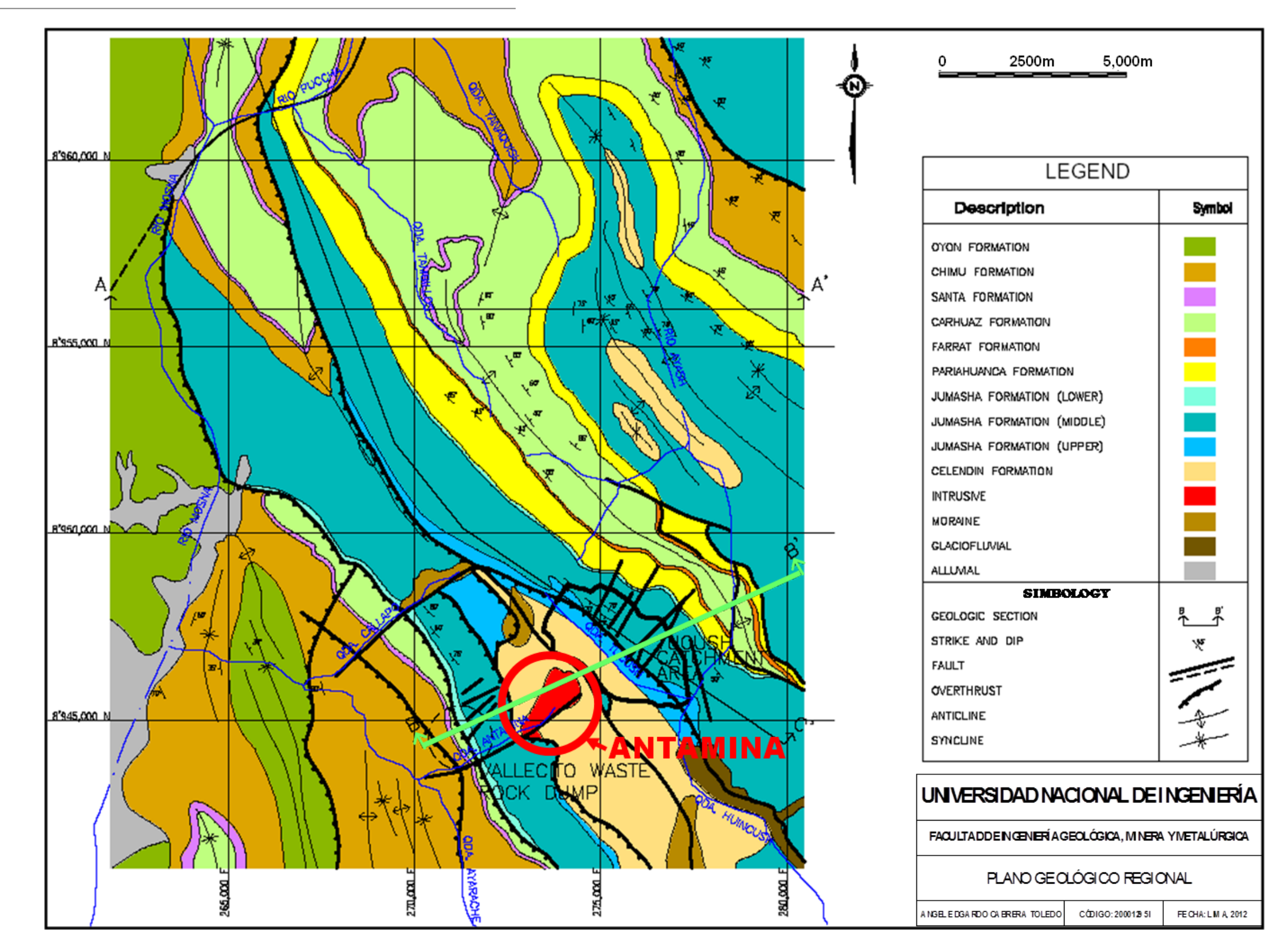

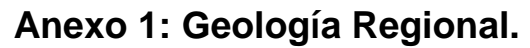
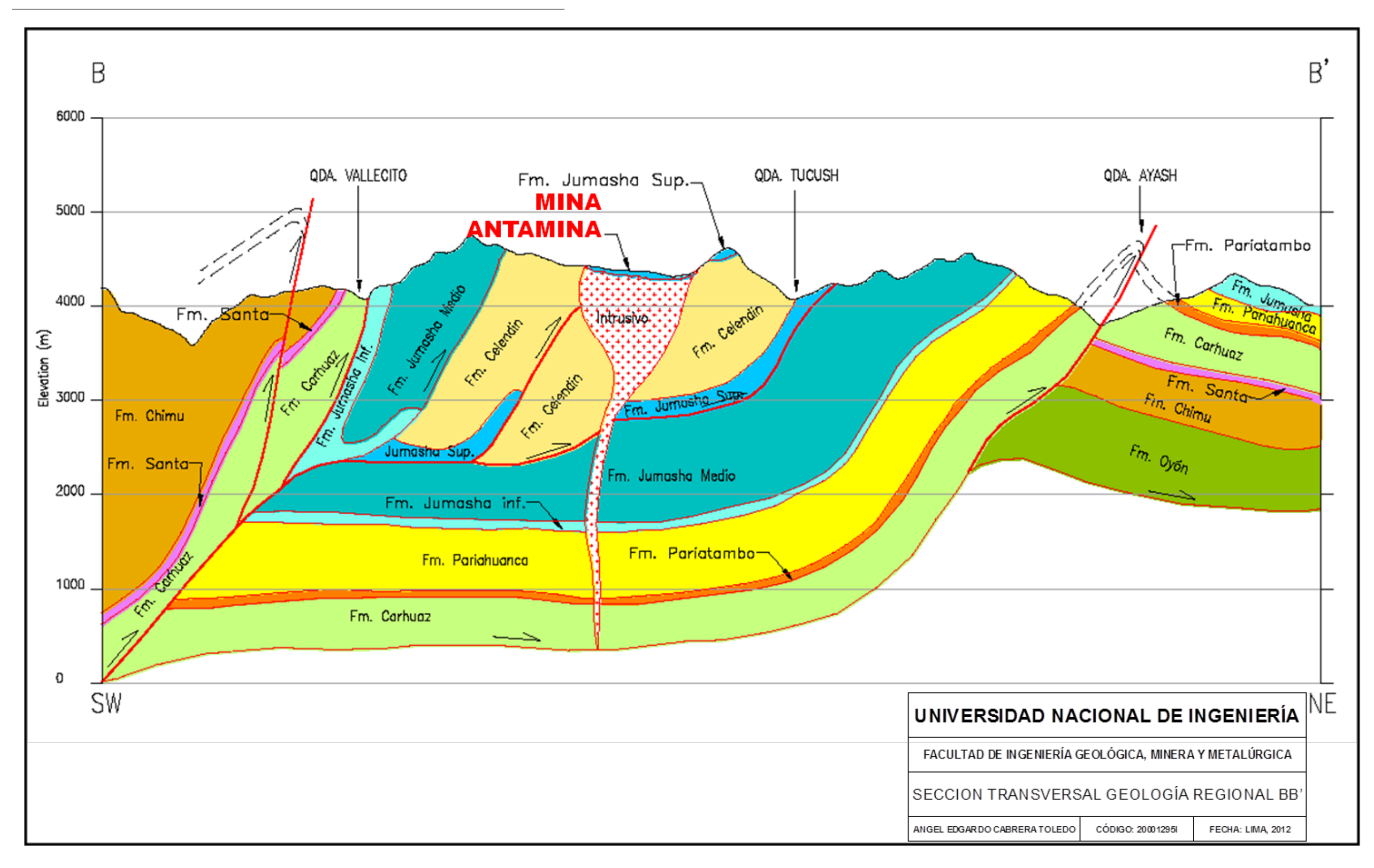

## **Anexo 2: Transversal BB´, Geología Regional.**

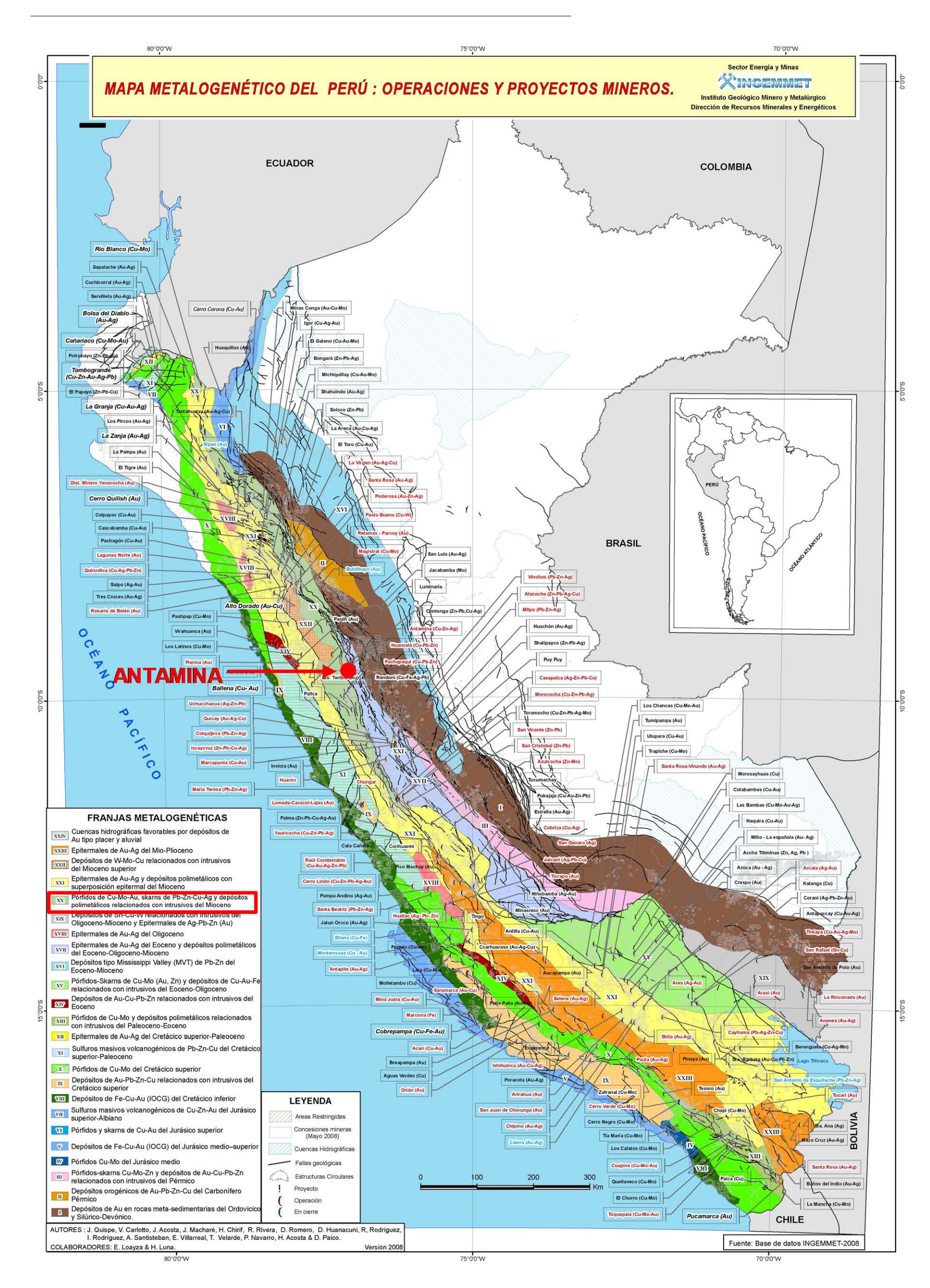

Angel E. Cabrera Toledo

Informe de Suficiencia Profesional

## **Anexo 3: Metalogenético del Perú con ubicación de Antamina.**

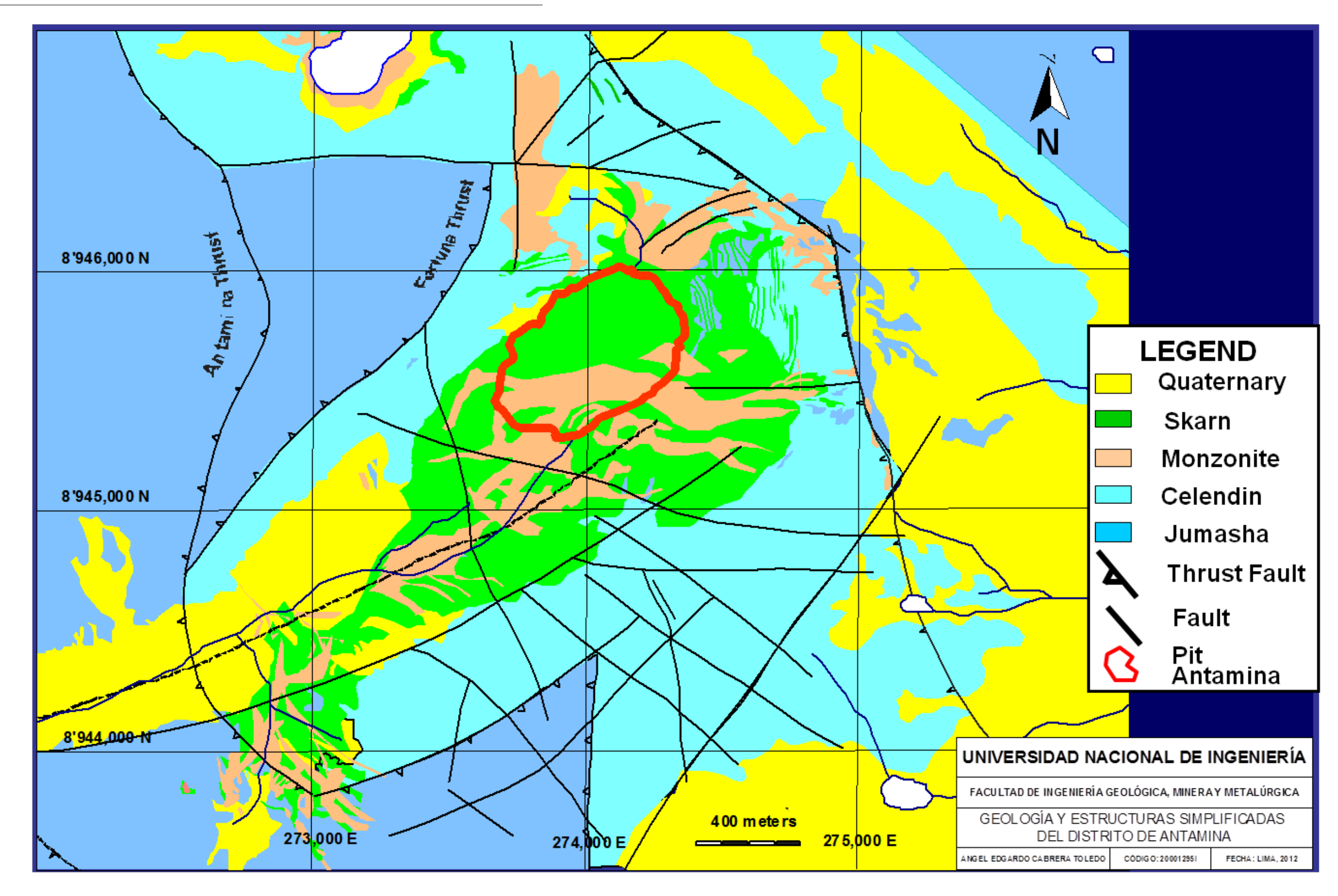

**Anexo 4: Geología y estructuras simplificadas del Distrito de Antamina.**

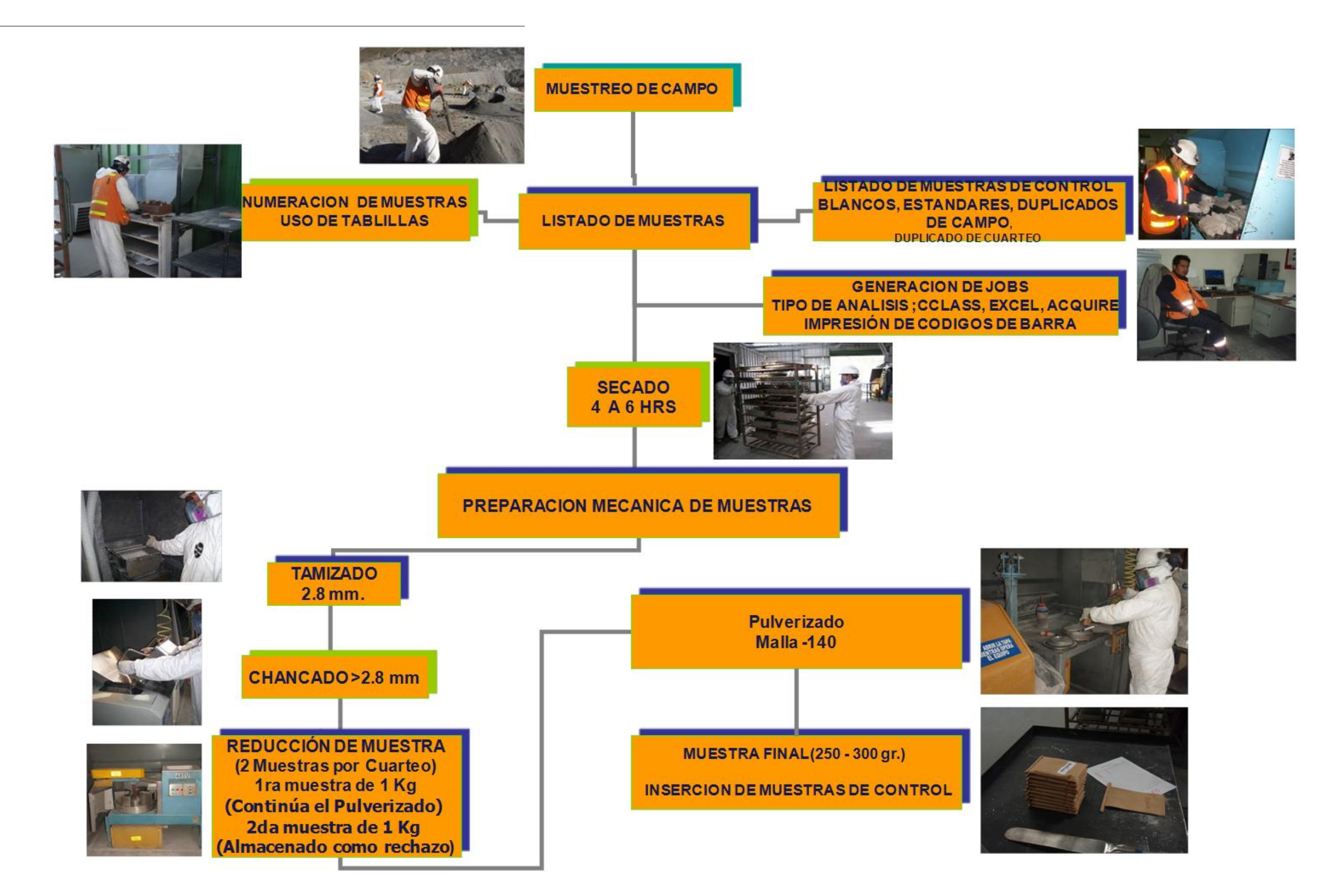

**Anexo 5: Flujograma de Preparación de Muestras.**

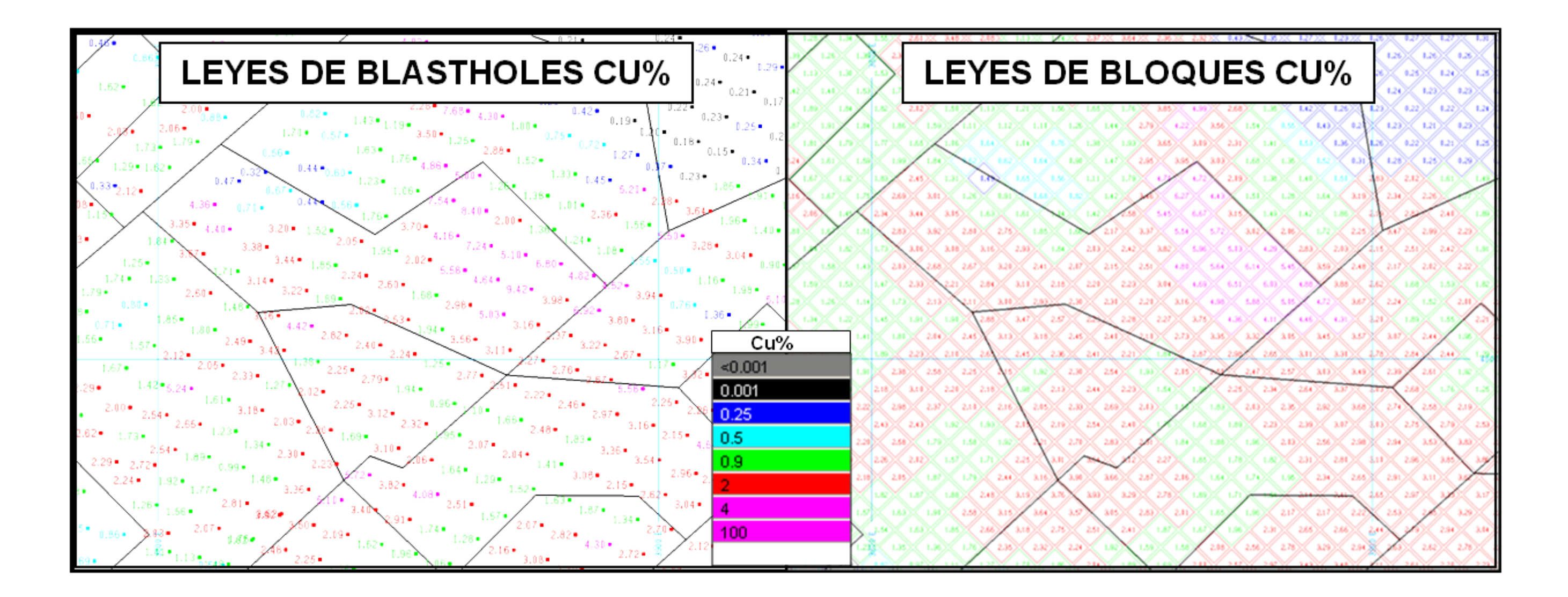

**Anexo 6: Interpolación de leyes de blastholes a bloques del Modelo Dinámico.**

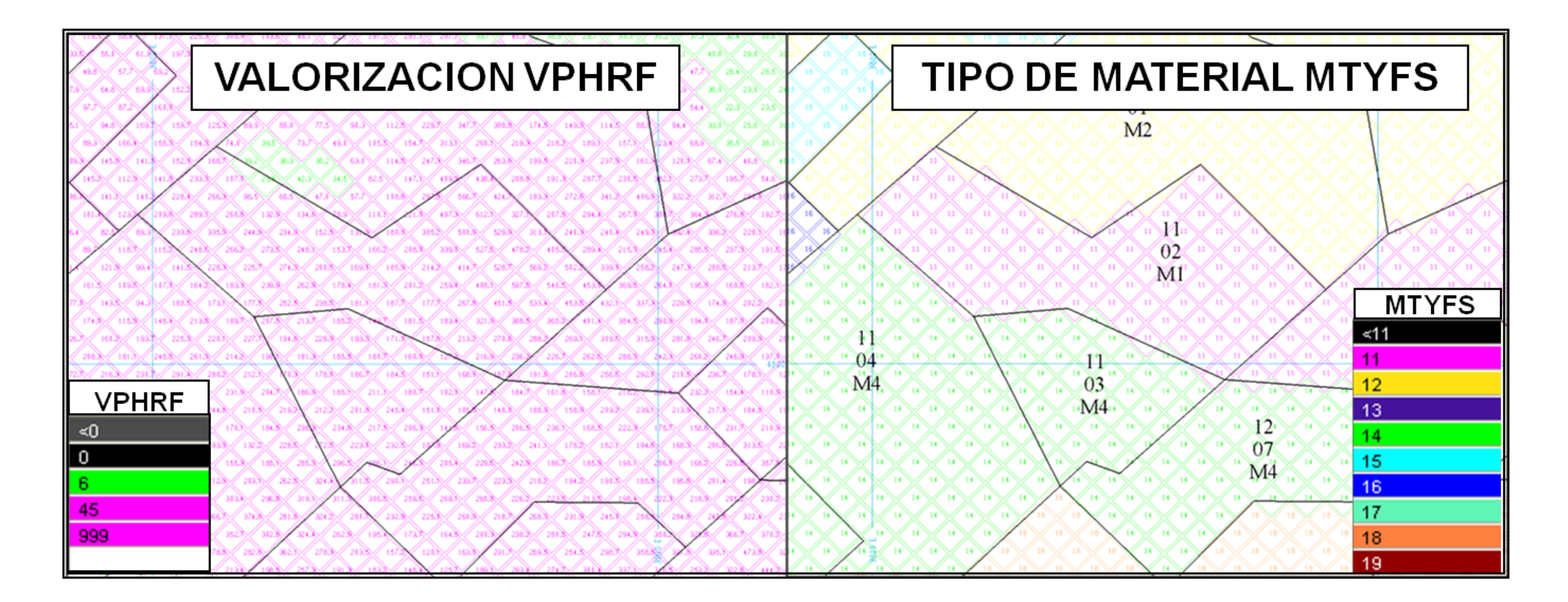

**Anexo 7: Valuación de bloques del Modelo Dinámico.**